# **SIEMENS**

**SIMATIC** 

Industrial PC SIMATIC IPC847D

**Operating Instructions** 

| Preface                                          |   |
|--------------------------------------------------|---|
| Overview                                         | 1 |
| Safety Instructions                              | 2 |
| Installing and connecting the device             | 3 |
| Commissioning the device                         | 4 |
| Extended device functions                        | 5 |
| Expanding and assigning parameters to the device | 6 |
| Device maintenance and repair                    | 7 |
| Technical specifications                         | 8 |
| Technical support                                | Α |
| Abbreviations                                    | В |

### Legal information

### Warning notice system

This manual contains notices you have to observe in order to ensure your personal safety, as well as to prevent damage to property. The notices referring to your personal safety are highlighted in the manual by a safety alert symbol, notices referring only to property damage have no safety alert symbol. These notices shown below are graded according to the degree of danger.

### **▲** DANGER

indicates that death or severe personal injury will result if proper precautions are not taken.

### **▲** WARNING

indicates that death or severe personal injury may result if proper precautions are not taken.

### **A** CAUTION

indicates that minor personal injury can result if proper precautions are not taken.

### NOTICE

indicates that property damage can result if proper precautions are not taken.

If more than one degree of danger is present, the warning notice representing the highest degree of danger will be used. A notice warning of injury to persons with a safety alert symbol may also include a warning relating to property damage.

### **Qualified Personnel**

The product/system described in this documentation may be operated only by **personnel qualified** for the specific task in accordance with the relevant documentation, in particular its warning notices and safety instructions. Qualified personnel are those who, based on their training and experience, are capable of identifying risks and avoiding potential hazards when working with these products/systems.

### Proper use of Siemens products

Note the following:

### **A** WARNING

Siemens products may only be used for the applications described in the catalog and in the relevant technical documentation. If products and components from other manufacturers are used, these must be recommended or approved by Siemens. Proper transport, storage, installation, assembly, commissioning, operation and maintenance are required to ensure that the products operate safely and without any problems. The permissible ambient conditions must be complied with. The information in the relevant documentation must be observed.

### Trademarks

All names identified by ® are registered trademarks of Siemens AG. The remaining trademarks in this publication may be trademarks whose use by third parties for their own purposes could violate the rights of the owner.

### **Disclaimer of Liability**

We have reviewed the contents of this publication to ensure consistency with the hardware and software described. Since variance cannot be precluded entirely, we cannot guarantee full consistency. However, the information in this publication is reviewed regularly and any necessary corrections are included in subsequent editions.

# **Preface**

These operating instructions contain all the information you need for commissioning and operation of the SIMATIC IPC847D.

It is intended both for programming and testing personnel who commission the device and connect it with other units (automation systems, programming devices), as well as for service and maintenance personnel who install add-ons or carry out fault/error analyses.

### Basic knowledge required

A solid background in personal computers and Microsoft operating systems is required to understand this manual. General knowledge in the field automation control engineering is recommended.

### Validity of the Operating Instructions

These operating instructions are valid for all supplied versions of the SIMATIC IPC847D.

### Scope of this documentation

The documentation for the SIMATIC IPC847D includes:

- Product Information "Important notes on your device"
- Quick Install Guide SIMATIC IPC847D
- SIMATIC IPC847D operating instructions in English and German

The documentation is part of the "Documentation and Drivers" DVD supplied with the product.

Refer to the corresponding user documentation for information and instructions on using software.

### Conventions

The terms "PC" or "device" are sometimes used in place of the product name SIMATIC IPC847D in these operating instructions. Instead of the name "uninterruptible AC power supply", the abbreviation "AC-USV" is also used.

# History

Currently released versions of these operating instructions:

| Version | Comments                                                                                         |
|---------|--------------------------------------------------------------------------------------------------|
| 01/2014 | First edition                                                                                    |
| 01/2015 | Second edition, amendments: Windows Server 2012 R2, devices with Hardware RAID, devices with UPS |

# Table of contents

|   | Preface    |                                         | 3  |
|---|------------|-----------------------------------------|----|
| 1 | Overview   | V                                       | 11 |
|   | 1.1        | Product description                     | 11 |
|   | 1.1.1      | Scope of application                    |    |
|   | 1.1.2      | Highlights                              | 12 |
|   | 1.1.3      | Function                                | 13 |
|   | 1.1.4      | Features                                | 14 |
|   | 1.2        | Design of the device                    |    |
|   | 1.2.1      | Device views                            |    |
|   | 1.2.2      | Operator Controls                       |    |
|   | 1.2.3      | Interfaces                              |    |
|   | 1.2.4      | Status displays                         | 25 |
|   | 1.3        | Accessories                             | 28 |
| 2 | Safety Ins | structions                              | 31 |
|   | 2.1        | General safety instructions             | 31 |
|   | 2.2        | Notes on use                            | 36 |
| 3 | Installing | and connecting the device               | 39 |
|   | 3.1        | Preparing for installation              | 39 |
|   | 3.1.1      | Checking the delivery package           |    |
|   | 3.1.2      | Identification data of the device       | 41 |
|   | 3.1.3      | Permitted mounting positions            | 42 |
|   | 3.2        | Mounting the device                     | 42 |
|   | 3.2.1      | Installation guidelines                 | 42 |
|   | 3.3        | Connecting the device                   | 44 |
|   | 3.3.1      | Connection information                  |    |
|   | 3.3.2      | Connection of equipotential bonding     |    |
|   | 3.3.3      | Connecting the power supply             |    |
|   | 3.3.4      | Connecting peripherals                  |    |
|   | 3.3.5      | Connecting the device to networks       |    |
|   | 3.3.6      | Securing the lines                      |    |
|   | 3.3.6.1    | Basic power supply                      |    |
|   | 3.3.6.2    | Redundant power supply                  |    |
|   | 3.3.6.3    | Securing the AC-USV power plug          |    |
|   | 3.3.6.4    | Network and USB cables                  |    |
|   | 3.3.6.5    | COM, DP, DVI/VGA, PS/2 and audio cables |    |
|   | 3.3.7      | Multi-monitoring                        | 56 |

| 4 | Commissi         | ioning the device                                                                          | 57 |
|---|------------------|--------------------------------------------------------------------------------------------|----|
|   | 4.1              | General information on commissioning                                                       | 57 |
|   | 4.2              | Switching on the device                                                                    | 58 |
|   | 4.3              | Automatic switching on of the device                                                       | 59 |
|   | 4.4              | Notes on different device configurations                                                   | 59 |
|   | 4.4.1            | Opening the front door                                                                     | 59 |
|   | 4.4.2            | DVD burner drive                                                                           |    |
|   | 4.4.3            | Hard disks in removable rack                                                               |    |
|   | 4.4.4            | 2HDD system (optional)                                                                     |    |
|   | 4.4.5            | RAID systems                                                                               |    |
|   | 4.4.5.1          | Manage RAID system                                                                         |    |
|   | 4.4.5.2          | RAID1 system                                                                               |    |
|   | 4.4.5.3          | RAID5 system                                                                               |    |
|   | 4.4.5.4          | RAID system with hot spare drive                                                           |    |
|   | 4.4.5.5<br>4.4.6 | Hardware RAID system  Properties of the integrated AC-USV                                  |    |
|   | 4.4.0<br>4.4.7   | Commissioning the AC-USV                                                                   |    |
|   |                  | •                                                                                          |    |
|   | 4.5              | Windows Action Center                                                                      |    |
|   | 4.6              | Switching off the device                                                                   |    |
| 5 | Extended         | device functions                                                                           |    |
|   | 5.1              | Monitoring functions                                                                       |    |
|   | 5.1.1            | Overview of the monitoring functions                                                       |    |
|   | 5.1.2            | Temperature monitoring/display                                                             |    |
|   | 5.1.3            | Watchdog (WD) with LED                                                                     |    |
|   | 5.1.4            | Fan monitoring                                                                             |    |
|   | 5.1.5            | Battery monitoring                                                                         |    |
|   | 5.1.6            | Drive monitoring                                                                           |    |
|   | 5.2              | Active Management Technology (AMT)                                                         |    |
|   | 5.3              | Trusted Platform Module (TPM)                                                              | 77 |
| 6 | Expanding        | g and assigning parameters to the device                                                   | 79 |
|   | 6.1              | Retrofitting instructions                                                                  | 79 |
|   | 6.2              | Open the device                                                                            | 82 |
|   | 6.3              | Removing and installing memory modules                                                     | 83 |
|   | 6.4              | Expansion cards                                                                            | 86 |
|   | 6.4.1            | Notes on the expansion cards                                                               |    |
|   | 6.4.2            | Removing and installing expansion cards                                                    |    |
|   | 6.4.3            | Removing and installing the Hardware RAID adapter card                                     |    |
|   | 6.4.3.1          | Requirement                                                                                |    |
|   | 6.4.3.2          | Procedure                                                                                  |    |
|   | 6.4.3.3          | Configuring the Hardware RAID adapter card                                                 |    |
|   | 6.5              | Drives                                                                                     |    |
|   | 6.5.1            | Installation options of drives                                                             |    |
|   | 6.5.2<br>6.5.3   | Removing and installing drive fans  Removing and installing drives in the front drive cage |    |
|   | 0.5.5            | nemoving and installing drives in the Ifolit drive cage                                    | 90 |

|   | 6.5.4            | Removing and installing drives in the internal drive cage                      | 99  |
|---|------------------|--------------------------------------------------------------------------------|-----|
|   | 6.5.5            | Removing and installing the drive in the fixed hard disk bay                   | 100 |
|   | 6.5.6            | Replacing a defective hard disk drive in the RAID system                       | 101 |
| 7 | Device m         | aintenance and repair                                                          | 105 |
|   | 7.1              | Repair information                                                             | 105 |
|   | 7.2              | Maintenance                                                                    | 106 |
|   | 7.2.1            | Maintenance intervals                                                          | 106 |
|   | 7.2.2            | AC-USV maintenance instructions                                                | 106 |
|   | 7.2.3            | Replacing filters                                                              | 107 |
|   | 7.3              | Manage onboard RAID system                                                     | 108 |
|   | 7.3.1            | Example for a RAID1 system during the boot phase of the system                 |     |
|   | 7.3.2            | Example for a RAID5 system during the boot phase of the system                 |     |
|   | 7.3.3            | RAID software                                                                  |     |
|   | 7.3.4            | Checking the status of the RAID system                                         |     |
|   | 7.3.5            | Displaying a defective hard disk of a RAID system in the RAID software         |     |
|   | 7.3.6            | Special feature: Replacing hard disk in the RAID system when switched off      |     |
|   | 7.3.7            | Integrating a new hard disk drive in the RAID system                           |     |
|   | 7.3.8            | Integrating a hot spare hard disk drive in the RAID system                     | 114 |
|   | 7.4              | Managing the Hardware RAID system                                              | 115 |
|   | 7.4.1            | Calling Adaptec maxView Storage Manager                                        | 115 |
|   | 7.5              | Installing and removing hardware                                               | 116 |
|   | 7.5.1            | Replacing device fan                                                           |     |
|   | 7.5.2            | Replacing the backup battery                                                   |     |
|   | 7.5.3            | Replacing the AC-USV battery pack                                              |     |
|   | 7.5.4            | Replace AC power supply                                                        |     |
|   | 7.5.5            | Replacing AC-USV                                                               |     |
|   | 7.5.6            | Replacing the redundant power supply module                                    |     |
|   | 7.5.7            | Replacing the redundant power supply completely                                |     |
|   | 7.5.8            | Removing the bus board                                                         |     |
|   | 7.5.9            | Removing the OP.                                                               |     |
|   | 7.5.10<br>7.5.11 | Removing the motherboard                                                       |     |
|   |                  |                                                                                |     |
|   | 7.6              | Installing the software                                                        |     |
|   | 7.6.1            | Sources for installation of the operating system                               |     |
|   | 7.6.2            | Updating the operating system                                                  |     |
|   | 7.6.3            | Installing drivers and software                                                |     |
|   | 7.6.4            | Installing Windows                                                             |     |
|   | 7.6.5<br>7.6.6   | Setting up the language selection using the Multilanguage User Interface (MUI) |     |
|   | 7.6.6<br>7.6.7   | Restoring the delivery state Installing onboard RAID controller software       |     |
|   | 7.6.7<br>7.6.8   | Installing Hardware RAID controller software                                   |     |
|   | 7.6.9            | Backing up data and changing partitions at a later time                        |     |
|   | 7.6.10           | CP 1616 onboard                                                                |     |
|   | 7.0.10           | 01 1010 0110001 0                                                              |     |

| 8 | Technical          | l specifications                                                                     | 139 |
|---|--------------------|--------------------------------------------------------------------------------------|-----|
|   | 8.1                | Certificates and approvals                                                           |     |
|   | 8.1.1              | Device with AC and redundant power supply                                            |     |
|   | 8.1.2              | Device with uninterruptible AC power supply                                          | 140 |
|   | 8.2                | Directives and declarations                                                          |     |
|   | 8.2.1              | Device with AC and redundant power supply                                            |     |
|   | 8.2.2              | Device with uninterruptible AC power supply                                          |     |
|   | 8.2.3              | ESD guideline                                                                        |     |
|   | 8.3                | Dimension drawings                                                                   |     |
|   | 8.3.1              | Dimensional drawing of the device                                                    |     |
|   | 8.3.2              | Dimension drawing of the telescope rails                                             |     |
|   | 8.3.3              | Dimension drawing of the expansion cards                                             |     |
|   | 8.4                | Technical data                                                                       |     |
|   | 8.4.1              | General specifications                                                               |     |
|   | 8.4.2              | Current and power requirements                                                       |     |
|   | 8.4.3              | AC power supply                                                                      |     |
|   | 8.4.4<br>8.4.5     | AC power supply (LISV)                                                               |     |
|   | 8.4.6              | AC power supply (USV)  Technical data of the telescopic rails                        |     |
|   |                    | ·                                                                                    |     |
|   | 8.5                | Hardware description                                                                 |     |
|   | 8.5.1              | Motherboard                                                                          |     |
|   | 8.5.1.1            | Structure and functions of the motherboard                                           |     |
|   | 8.5.1.2<br>8.5.1.3 | Technical features of the motherboard  Position of the interfaces on the motherboard |     |
|   | 8.5.1.4            | External interfaces                                                                  |     |
|   | 8.5.1.5            | Internal ports                                                                       |     |
|   | 8.5.2              | Bus board                                                                            |     |
|   | 8.5.2.1            | Bus board - Layout and principle of operation                                        |     |
|   | 8.5.2.2            | Pin assignment of the bus board connectors                                           |     |
|   | 8.5.2.3            | Interrupt assignment of the slot connectors on the bus board                         |     |
|   | 8.5.2.4            | Exclusive PCI hardware interrupt                                                     |     |
|   | 8.5.3              | System resources                                                                     |     |
|   | 8.5.3.1            | Currently allocated system resources                                                 | 188 |
|   | 8.5.3.2            | System resources used by the BIOS/DOS                                                | 188 |
|   | 8.5.4              | Displays and operator panel                                                          |     |
|   | 8.5.4.1            | Operating panel - Layout and function                                                |     |
|   | 8.5.4.2            | Pin assignment of the OP connectors                                                  |     |
|   | 8.5.5              | Communication processor CP 1616 onboard                                              |     |
|   | 8.5.5.1            | Introduction                                                                         |     |
|   | 8.5.5.2            | Firmware loader                                                                      |     |
|   | 8553               | Further actions in STEP 7/NCM PC                                                     | 197 |

|   | 8.6          | BIOS description                                                                    | 197 |
|---|--------------|-------------------------------------------------------------------------------------|-----|
|   | 8.6.1        | Overview                                                                            | 197 |
|   | 8.6.2        | Opening the BIOS selection menu                                                     | 198 |
|   | 8.6.3        | Configuration                                                                       | 199 |
|   | 8.6.4        | Exit menu                                                                           | 200 |
|   | 8.6.5        | BIOS update                                                                         |     |
|   | 8.6.6        | BIOS Setup settings                                                                 |     |
|   | 8.6.7        | Alarm, error and system messages                                                    |     |
|   | 8.6.7.1      | Power On Self Test                                                                  |     |
|   | 8.6.7.2      | BIOS beep codes                                                                     | 208 |
|   | 8.7          | Active Management Technology (AMT)                                                  | 214 |
|   | 8.7.1        | AMT basics                                                                          |     |
|   | 8.7.2        | Overview of AMT                                                                     | 215 |
|   | 8.7.3        | Enabling AMT, basic configuration                                                   | 215 |
|   | 8.7.4        | Advanced settings                                                                   | 216 |
|   | 8.7.5        | Resetting with Unconfigure                                                          | 217 |
|   | 8.7.6        | Determining the network address                                                     |     |
|   | 8.7.7        | Forcing user consent                                                                | 218 |
|   | 8.8          | Assignment of expansion interface to the software in the TIA Portal (CP assignment) | 218 |
| Α | Technical    | support                                                                             | 219 |
|   | A.1          | Service and support                                                                 | 219 |
|   | A.2          | Troubleshooting                                                                     | 220 |
|   | A.3          | Troubleshooting status indicators                                                   | 222 |
|   | A.4          | Troubleshooting power supply                                                        | 223 |
|   | A.5          | RAID system and device startup                                                      | 224 |
|   | A.6          | Notes on the use of third-party modules                                             | 226 |
| В | Abbreviation | ons                                                                                 | 227 |
|   | Glossary.    |                                                                                     | 233 |
|   | Index        |                                                                                     | 245 |

Overview

# 1.1 Product description

SIMATIC IPC847D is an industrial PC in 19" rack format (4 HU) with high-performance industrial functionality.

- Wide range of expansion options
- High degree of ruggedness
- Extensive product continuity

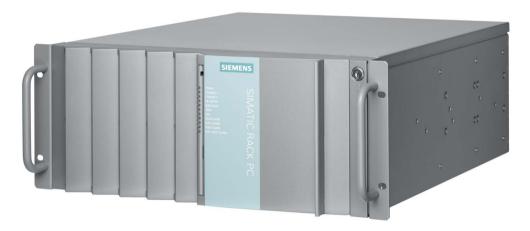

# 1.1.1 Scope of application

The SIMATIC IPC offers system integrators, cabinet designers, system engineers and machine designers a 19" rack PC platform for high-performance applications and IT applications on the control and cell level for:

- Process and visualization applications
- Industrial image processing
- Quality assurance and monitoring tasks
- · Measurement, control and rule-based tasks
- Data acquisition and management

The SIMATIC IPC has CE certification for use in the industrial sector as well as in residential and commercial areas and small businesses. In addition to the industrial applications, therefore, it can also be used in building automation or in public facilities.

### Device configurations with AC-USV equipment

Devices with integrated uninterruptible AC power supply are especially suited to environments with a weak or instable AC power grid, in which applications must be properly terminated during a power outage.

The SIMATIC IPC with AC-USV has the CE mark for use in industrial environments.

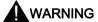

### Risk of RF interference

This is Class A equipment. The equipment can cause RF interference in residential areas.

In this case, the operating company can be required to take appropriate measures.

### 1.1.2 Highlights

### Highly compatible to industrial standards:

- · High operational vibration and shock resistance
- Wide operational temperature range
- High service friendliness
- Distinct diagnostic features

### High-performance industrial functionality:

- Integrated PROFIBUS DP / MPI interface (optional, compatible with CP5622)
- Integrated PROFINET interface CP 1616 onboard (optional)
- PCI, PCIe I/O, PEG slots

PEG graphics and onboard graphics can be used simultaneously

· High flexibility and expansibility of components

### High investment security:

- High continuity of the components/design
- Guaranteed spare parts availability for at least 5 years

### High system availability:

- SIMATIC IPC DiagMonitor PC diagnostics/message software by way of OPC/SNMP/LAN
- SIMATIC IPC/PG Image Creator data imaging software
- Optional ECC memory module
- Redundant power supply with status message
- Integrated UPS (uninterruptible power supply) AC power supply including maintenancefree lead-tin battery

- RAID configurations: RAID controller onboard or powerful hardware RAID controllers (PCIe x8) with Zero-Maintenance Cache Protection module
- RAID1 redundant data storage on two hard drives, also "hot swap" in connection with removable drive bays
  - Configuration hot-spare drive available for order.
- RAID5 striping with parity on three hard disks, "hot swap" in connection with removable drive bays
  - Configuration hot-spare drive available for order.

### 1.1.3 Function

- Integral, configurable monitoring functions:
  - Program execution (watchdog)
  - Internal housing temperature
  - Fan speed
- Enhanced diagnostic/messaging by way of Ethernet, e-mail, text, and for direct input in SIMATIC software by way of OPC (optional using SIMATIC PC DiagMonitor):
  - Operating hours counter
  - Hard drive status, hot spare drives of a RAID system are not displayed
  - System status (heartbeat)
  - Automatic logging of all messages to a log file
  - Option of remote monitoring of networked SIMATIC IPCs
- RAID1 (mirroring): For automatic data mirroring on two hard disks. Configurations with hot-spare drive available for order.
- RAID5 (striping with parity): For increased memory capacity and improved data security on three hard disks. Configurations with hot-spare drive available for order.
- Hardware RAID
  - Auto-Rebuild for change of hard disk
  - "Zero-Maintenance Cache Protection" protects the data in the hardware RAID controller cache in the event of a power failure
  - Reduced load on the main processor during the rebuild
  - Fast 1 TByte SAS hard disks for maximum speed when reading and writing data
- Uninterruptible power supply (UPS): Buffering of power supply in case of failure or interruption of the power grid so that the operating system can be properly shut down.
- Monitoring of the AC-USV fan by the SIMATIC monitoring software

# 1.1.4 Features

| General features                                  |                                                                                                    |  |
|---------------------------------------------------|----------------------------------------------------------------------------------------------------|--|
| Design                                            | • 19" rack, 4 HU                                                                                                    |  |
|                                                   | Rugged panel-mount housing, all metal                                                                                        |  |
|                                                   | Prepared for mounting telescopic rails                                                                                       |  |
|                                                   | Horizontal and vertical mounting position is possible                                                                        |  |
|                                                   | Tower installation by means of Tower Kit                                                                                     |  |
|                                                   | Lockable front cover as access protection                                                                                    |  |
| Enclosure                                         | Dust protection by means of overpressure ventilation using bearing seated front fan through filter                           |  |
|                                                   | Enclosure cover fastened with a single screw                                                                                 |  |
|                                                   | Front fan can be exchanged without tools                                                                                     |  |
|                                                   | Card retainer for reliable operation of PC modules under vibration and shock conditions                                      |  |
| Slots for drives or<br>battery pack of<br>the UPS | On the front ¹:  3 × 5.25" or  1 × 5.25" and maximum 3 × slimline removable drive bays or  4 × slimline removable drive bays |  |
|                                                   | and 1 × slimline format for DVD burner                                                                                       |  |
|                                                   | Internal <sup>2</sup> : 2 × 3.5" (fixed installation or in vibration-damping drive cage)                                     |  |
| Slots for                                         | Variant 1:                                                                                                    |  |
| expansion cards(long)                             | • 7 × PCI <sup>3</sup>                                                                                                    |  |
| cards(long)                                       | • 3 × PCle x4                                                                                                    |  |
|                                                   | • 1 × PCle x16 <sup>3</sup>                                                                                                  |  |
|                                                   | Variant 2:                                                                                                    |  |
|                                                   | • 3 × PCI                                                                                                    |  |
|                                                   | • 5 × PCle x16 <sup>4</sup>                                                                                                  |  |
|                                                   | • 3 × PCle x4                                                                                                    |  |
|                                                   | total of up to 11 expansion cards simultaneously                                                                             |  |
| Graphics                                          | CRT (via DVI-I VGA adapter): up to 2560 × 1600 at 120 Hz / 32-bit colordepth                                                 |  |
|                                                   | LCD via DVI-D: up to 2048 × 1152 at 60 Hz / 32-bit color depth                                                               |  |
|                                                   | LCD via DisplayPort: up to 4096 × 1152 at 24Hz / 32-bit color depth                                                          |  |

| General features |                                                                                                    |
|------------------|----------------------------------------------------------------------------------------------------|
| Interfaces       |                                                                                                    |
| PROFIBUS/MPI     | 12 Mbps (electrically isolated, compatible with CP 5622), optional                                                              |
| PROFINET         | 10/100 Mbps (CP 1616 onboard), three RJ45; optional                                                                             |
| Ethernet         | 2 × 10/100/1000 Mbps (two RJ45) Wake on LAN, Remote Boot and teaming are supported                                              |
| USB              | 2 × front panel, 4 × rear panel, 1 × internal; (high current)                                                                   |
| Serial           | COM1 (V.24), COM2 (V24) optional                                                                                                |
| Parallel         | LPT, optional                                                                                                    |
| Monitor          | 1 × DVI-I (for DVI-D or VGA using cable adapter)                                                                                |
|                  | 2 × DisplayPort                                                                                                    |
|                  | 2 × DisplayPort / DVI-D/VGA with Dual Head graphics card (optional)                                                             |
| Keyboard         | PS/2                                                                                                    |
| Mouse            | PS/2                                                                                                    |
| Audio            | Microphone, Line out / Headset                                                                                                  |
| Power supply     | 100 VAC to 240 VAC, wide range; with short-term power failure backup in accordance with NAMUR: Max. 20 ms at 0.85 rated voltage |

- <sup>1</sup> The battery pack of the optional UPS occupies the bottom 5.25" slot, which means only 3 removable drive bays are possible.
- <sup>2</sup> Not available with optional UPS.
- <sup>3</sup> The optional hardware RAID controller occupies one slot each
- <sup>4</sup> The optional hardware RAID controller occupies two slots

| Monitoring function | Monitoring functions                                                                                                    |  |  |
|---------------------|----------------------------------------------------------------------------------------------------|--|--|
| Temperature         | Overshoot/undershoot of permissible operating temperature                                                                                                    |  |  |
|                     | Messages can be evaluated by an application program.                                                                                                    |  |  |
| Fan                 | Speed monitoring                                                                                                    |  |  |
|                     | Messages can be evaluated by an application program.                                                                                                    |  |  |
| Watchdog            | Monitoring of the IPC                                                                                                    |  |  |
|                     | Monitoring time can be parameterized in software                                                                                                    |  |  |
|                     | Restart can be parameterized in the event of a fault                                                                                                    |  |  |
|                     | Messages can be evaluated by an application program.                                                                                                    |  |  |
| Status LEDs         | POWER (internal power supply unit, PC switched On)                                                                                                    |  |  |
|                     | ETHERNET 1, ETHERNET 2 (Ethernet status)                                                                                                    |  |  |
|                     | PN I MPI/DP (activity display of the PROFIBUS/MPI interface, optional product feature or status display of the CP 1616 onboard interface, optional product feature) |  |  |
|                     | WATCHDOG (Watchdog function/error display)                                                                                                    |  |  |
|                     | TEMP (temperature status)                                                                                                    |  |  |
|                     | FAN (speed monitoring)                                                                                                    |  |  |
|                     | HDD0 Alarm, HDD1 Alarm, HDD2 Alarm, HDD   HDD3 Alarm: Access to hard disk and with RAID option: RAID status message in conjunction with SIMATIC monitoring software |  |  |

| Basic variant    |                                                                                                    |  |
|------------------|----------------------------------------------------------------------------------------------------|--|
| Motherboard      | Motherboard without fieldbus, Intel® DH82C226 Express Chipset                                                                                                    |  |
| Bus board        | PCI, PCIe x4, PCIe x16, 2 variants                                                                                                    |  |
| Processor        | <ul> <li>Intel® Xeon™ E3-1268L v3 2.3 (3.3) GHz, 4 cores, GT2, 8 MB SLC, HT</li> <li>Intel® Core™ i5-4570TE 2.7 (3.3) GHz, 2 cores, GT2, 4 MB SLC, AMT</li> <li>Intel® Core™ i3-4330TE 2.4 GHz, 2 cores, GT2, 3 MB SLC, AMT</li> </ul> |  |
| RAM expansion    | up to 32 GB SDRAM DDR3 1600MT/s<br>4 DIMM socket without or with ECC <sup>1</sup>                                                                                                    |  |
| Drives           |                                                                                                    |  |
| Hard disks       | 3.5" SATA 6 Gbit/s or SAS, 500 / 1000 GB                                                                                                    |  |
| Optical drive    | Slimline SATA                                                                                                    |  |
| Operating system | without                                                                                                    |  |

<sup>&</sup>lt;sup>1</sup> memory expansions ≥4 GB can only be used in combination with 64-bit operating systems.

| Optional accessories         |                                                                                                    |  |
|------------------------------|----------------------------------------------------------------------------------------------------|--|
|                              |                                                                                                    |  |
| PROFIBUS/MPI                 | 12 Mbps (isolated potential, compatible to CP 5622)                                                                                            |  |
| PROFINET                     | 10/100 Mbps (CP 1616 onboard, three RJ45)                                                                                                    |  |
| Drives, RAID controlle       | r                                                                                                    |  |
| SAS Hardware RAID controller | PCle x8 expansion card     The adjacent slot must remain free.                                                                                 |  |
|                              | Intelligent PCIe x8 RAID controller type: PMC Sierra ASR-8405 for max. 4 SAS drives                                                            |  |
|                              | With CPU, cache memory (thus, negligible effect on the system)                                                                                 |  |
|                              | With battery backup for data reliability in the event of power failures                                                                        |  |
| DVD burner                   | Read: DVD ROM: Single Layer8x, Dual Layer 6x DVD-R/+R: Single Layer8x, Dual Layer 6x DVD-RW/+RW 8x, DVD-RAM 5x CD-ROM/CD-R Read 24x, CD-RW 24x |  |
|                              | Write: DVD+R 8x, DVD+RW 8x, DVD-R 8x, DVD-RW 6x DVD+R (DL) 6x, DVD-R DL 2x CD-R 24x, CD-RW 24x                                                 |  |

| Optional accessories                                |                                                                                                    |
|-----------------------------------------------------|----------------------------------------------------------------------------------------------------|
| Optional accessories  Hard disks 3.5" (SATA or SAS) | Installation in internal drive cage (fixed or vibration-damping)  • 500 / 1000 GB (SATA)  • 2 × 1000 GB (SATA)  RAID1: 1000 GB (2 × 1000 GB, SATA)  Installation in the front drive cage of the removable drive bay  • 500 GB (SATA)  • 1000 GB (SATA)  • 2 × 1000 GB (SATA)  • RAID1*:  1000 GB (2 × 1000 GB, SATA or SAS)  • RAID5*:  2TB (3 × 1000 GB, SATA or SAS) |
|                                                     | * An additional hot-spare drive or additive SSD drive can be ordered as an option.                                                                                                    |
| Solid State Drive<br>2.5" (SATA)                    | • 240 GB MLC                                                                                                    |
| Optional accessories                                |                                                                                                    |
| Graphics cards                                      | PCIe x16 graphics card, dual head (2 × VGA or 2 × DVI-D)                                                                                                    |
| DVI-I to VGA adapter                                | Used to connect a monitor with a VGA port to the PC (can be ordered by configurator).                                                                                                    |
| Operating system                                    | Preinstalled and activated / included on restore DVD                                                                                                    |
|                                                     | Windows Server 2008 R2, MUI*, 64-bit                                                                                                    |
|                                                     | Windows Server 2012 R2, MUI*, 64-bit                                                                                                    |
|                                                     | Windows 7 MUI*, 32 bits / 64 bits                                                                                                    |
|                                                     | *MUI: <b>M</b> ulti language <b>U</b> ser <b>I</b> nterface; 5 languages (German, English, French, Spanish, Italian)                                                                                                    |
| Power supply                                        |                                                                                                    |
| Redundant AC power supply                           | Monitored 100–230 V AC power supply, 350 W                                                                                                    |
| UPS with AC input                                   | 100-230 V AC power supply, 350 W, 24 V DC/2.5 Ah                                                                                                    |
| (AC-USV)                                            | AC power supply (ATX construction with network switch and fan)                                                                                                    |
| Design                                              | Battery pack: Maintenance-free, high-performance lead-free battery in 5 ¼" installation format with blade fuses in the connector cable to the power supply.                                                                                                    |
|                                                     | USB interface for communication from the AC-USV to the system                                                                                                    |
|                                                     | Monitoring function that can be installed later                                                                                                    |

### Operating system languages

The following languages for the operating system can be installed at a later time from the recovery DVD:

| Language                   | Windows Server<br>2008 R2 | Windows Server<br>2012 R2 UP1 | Windows 7 32/64-bit |
|----------------------------|---------------------------|-------------------------------|---------------------|
| German (Germany)           | X                         | X                             | X                   |
| English (United States)    | X                         | X                             | X                   |
| French (France)            | X                         | X                             | X                   |
| Italian (Italy)            | X                         | X                             | X                   |
| Spanish (Spain)            | X                         | X                             | X                   |
| Japanese (Japan)           | X                         | X                             | X                   |
| Korean (Korea)             | -                         | X                             | -                   |
| Russian (Russia)           | X                         | X                             | X                   |
| Chinese (PRC)              | X                         | X                             | X                   |
| Chinese (Hong Kong S.A.R.) | Х                         | Х                             | Х                   |
| Chinese (Taiwan)           | X                         | X                             | X                   |

| Optional software                                         |                                                                       |  |  |  |
|-----------------------------------------------------------|-----------------------------------------------------------------------|--|--|--|
| SIMATIC IPC DiagMonitor V4.4.3or                          | Software tool for monitoring local and remote SIMATIC PCs:            |  |  |  |
| higher                                                    | Watchdog                                                              |  |  |  |
|                                                           | Temperature                                                           |  |  |  |
|                                                           | Fan speed                                                             |  |  |  |
|                                                           | Hard disk monitoring (SMART, RAID status ¹)                           |  |  |  |
|                                                           | Monitoring modules of the redundant power supply                      |  |  |  |
|                                                           | System / Ethernet monitoring (Heartbeat)                              |  |  |  |
| SIMATIC IPC Image & Partition<br>Creator V3.3.3 or higher | Software tool for local data backup and setting up of the hard disks. |  |  |  |

<sup>&</sup>lt;sup>1</sup> A hot-spare drive of a RAID system is not displayed.

# 1.2 Design of the device

### 1.2.1 Device views

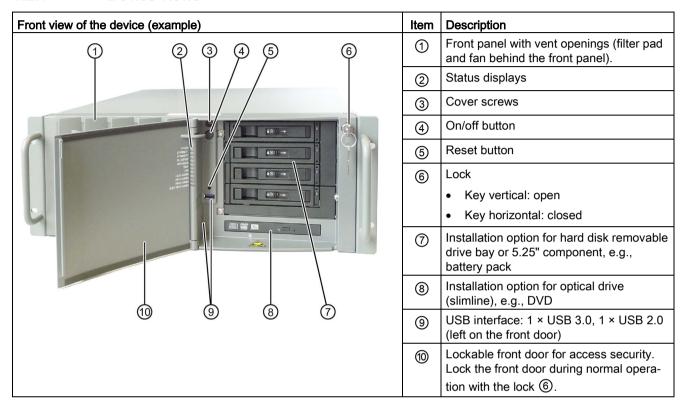

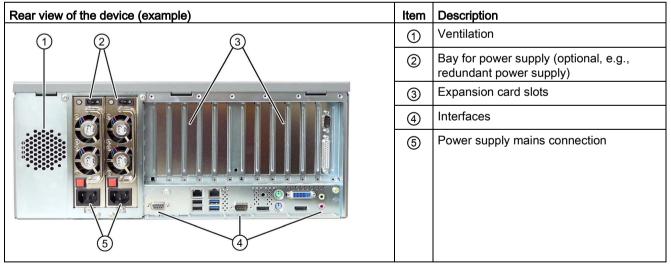

# 1.2.2 Operator Controls

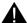

### WARNING

### Fire hazard and electrical shock hazard

The on/off button and on/off switch(es) do not disconnect the device from the mains. A fire hazard exists in case of a short circuit. An electrical shock hazard exists inside the device.

Unplug all power cords from the device when you open it or take it out of service.

### Note

Data loss is possible when you operate the reset button.

| Operator control element                                                                                                    | Item   | Description                                                                                                    |
|----------------------------------------------------------------------------------------------------|--------|----------------------------------------------------------------------------------------------------|
| 1 months and a second and a second and a sec | ①<br>② | On/off button Used to switch the device on or off. Note: The device rear has one or 2 line side switches ③. These have to be switched on so that the on/off button at the front functions.  Reset button The reset button can be operated using a pointed object, for example, an open paper clip. You trigger a hardware reset when you operate the button. The device restarts (cold start). |
| S FULL RANGE                                                                                                    | 3      | On/off switch Used to connect the device to the mains. Depending on the "After G3 On" BIOS setting, the device may turn on automatically. Otherwise, you may have to operate the on/off button ① on the front.                                                                                                    |

| Operator control element    | Item | Description                                                                                                    |
|-----------------------------|------|----------------------------------------------------------------------------------------------------|
| Operator control element  3 | (4)  | On/Off switch (redundant power supply) Used to connect the device to the mains. Depending on the "After G3 On" BIOS setting, the PC may turn on automatically. Otherwise, you may have to operate the on/off button ① on the front.  Acknowledgment button (redundant power supply) The acoustic error signal is deactivated when the button is pressed. |
| 4                           |      |                                                                                                    |

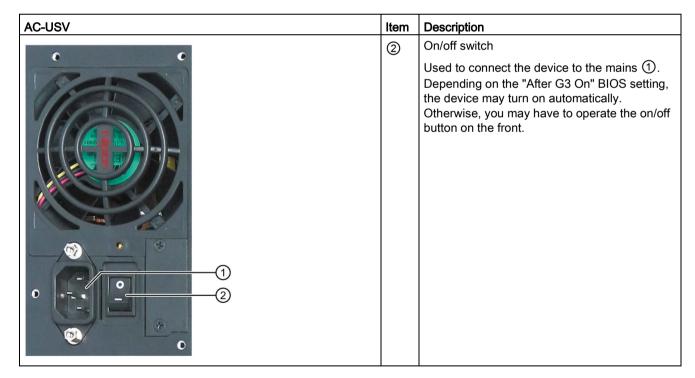

# 1.2.3 Interfaces

# Interfaces

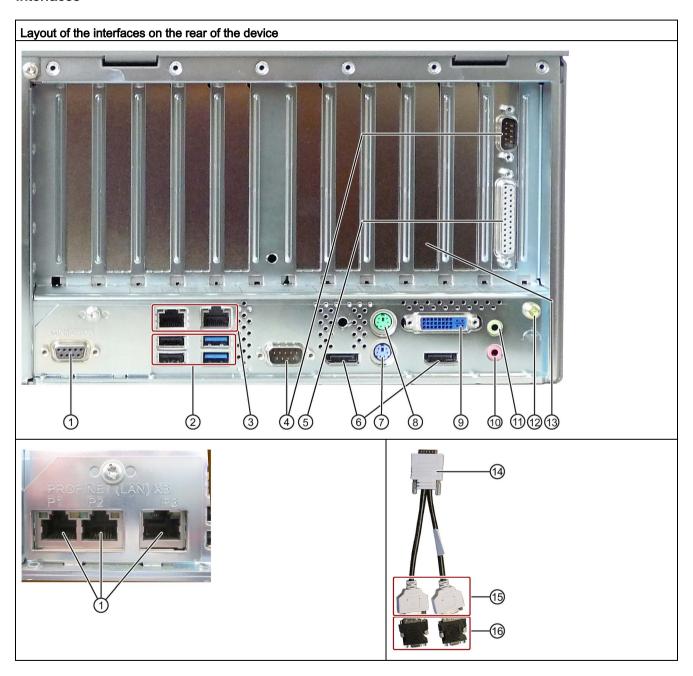

| Layou | Layout of the interfaces on the rear of the device |                                                                                                    |  |  |  |  |
|-------|----------------------------------------------------|----------------------------------------------------------------------------------------------------|--|--|--|--|
| Item  | Name                                               | Description                                                                                                    |  |  |  |  |
| 1     | PROFIBUS/MPI                                       | PROFIBUS interface, compatible to CP5622 (RS 485, electrically isolated), 9-pin D-sub socket (optional product characteristic)            |  |  |  |  |
|       | PROFINET                                           | CP-1616 onboard interface, three RJ45 sockets (optional product version)                                                                  |  |  |  |  |
| 2     | USB                                                | Sockets on left: Connection for USB 2.0 devices                                                                                           |  |  |  |  |
|       |                                                    | Sockets on right: Connection for USB 3.0/USB 2.0 devices                                                                                  |  |  |  |  |
|       |                                                    | USB 2.0 and USB 3.0 connections use different USB ports.                                                                                  |  |  |  |  |
| 3     | ETHERNET 1, 2                                      | 2 x RJ45 connectors, Ethernet 10/100/1000 Mbps (ETHERNET 1 is AMT-capable)                                                                |  |  |  |  |
| 4     | СОМ                                                | Serial interface (V.24), 9-pin sub D plug, COM2 (optional)                                                                                |  |  |  |  |
| (5)   | LPT                                                | Parallel interface, 25-pin (optional)                                                                                                    |  |  |  |  |
| 6     | DP                                                 | Two DisplayPort interfaces for CRT or LCD monitor with DP interface, CRT or LCD monitor with VGA interface via DP->VGA adapter (optional) |  |  |  |  |
| 7     | KEYBOARD                                           | Connection for a PS/2 keyboard                                                                                                    |  |  |  |  |
| 8     | MOUSE                                              | Connection for a PS/2 mouse                                                                                                    |  |  |  |  |
| 9     | DVI-I                                              | DVI/VGA port for CRT or LCD monitor with DVI interface, VGA via DVI/VGA adapter                                                           |  |  |  |  |
| 10    | Audio (input)                                      | Connection for analog audio source, microphone, 3.5 mm phono jack                                                                         |  |  |  |  |
| 11)   | Audio (output)                                     | Connection for active speakers or headset, 3.5 mm phono jack                                                                              |  |  |  |  |
| 12    | Connecting potentials                              | Connection for equipotential bonding                                                                                                    |  |  |  |  |
| 13    | Expansion slots                                    | Slots for expansion cards (behind slot cover)                                                                                             |  |  |  |  |

<sup>&</sup>lt;sup>1</sup> For unique labeling, the LAN interfaces are numbered on the enclosure. The numbering by the operating system may deviate from this.

# Dual-head adapter for connection of two monitors to the optional graphics card<sup>2</sup>

| 14) | DMS59 connector | DMS59 connection  |
|-----|-----------------|-------------------|
| 15  | DVI-I connector | DVI-I connections |
| 16  | VGA connector   | VGA connections   |

Not shown in figure

### 1.2 Design of the device

### Power supply

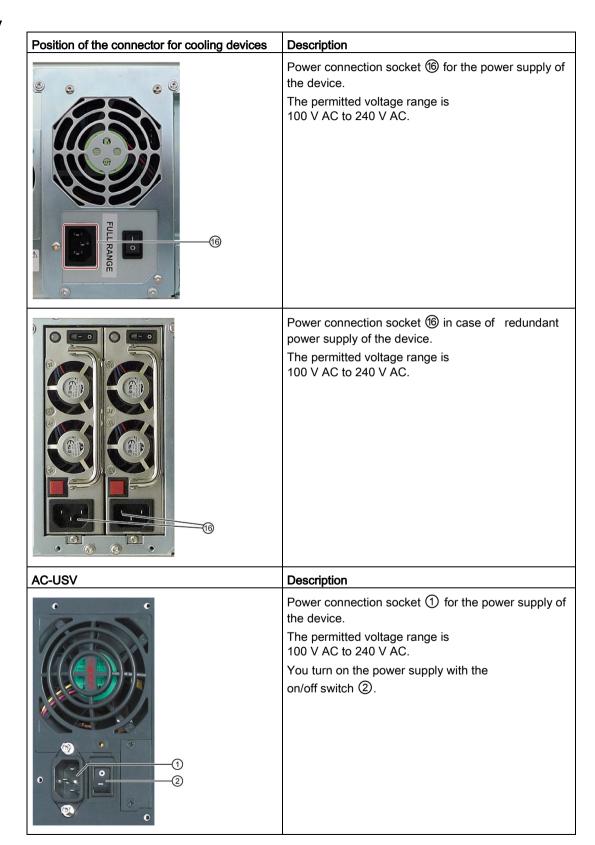

# 1.2.4 Status displays

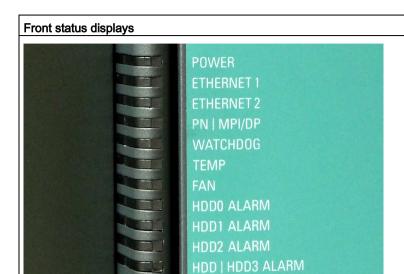

| Display      | Meaning            | LED    | Description                         |  |  |
|--------------|--------------------|--------|-------------------------------------|--|--|
| POWER        | PC status display  | OFF    | isolated from mains                 |  |  |
|              |                    | YELLOW | Standby (hibernating)               |  |  |
|              |                    | GREEN  | PC in operation                     |  |  |
| ETHERNET 1 * | ETHERNET status    | OFF    | No connection                       |  |  |
|              | display            |        | No data traffic                     |  |  |
|              |                    | GREEN  | Data traffic                        |  |  |
| ETHERNET 2 * | ETHERNET status    | OFF    | No connection                       |  |  |
|              | display            |        | No data traffic                     |  |  |
|              |                    | GREEN  | Data traffic                        |  |  |
| PN I MPI/DP  | Display of the     | OFF    | No connection                       |  |  |
| (optional)   | to S7 or PROFIBUS  |        | No data traffic                     |  |  |
|              |                    |        | PROFIBUS not equipped               |  |  |
|              |                    | GREEN  | MPI/DP data traffic                 |  |  |
|              | Status display for | OFF    | No connection                       |  |  |
|              | CP 1616 onboard    |        | No data traffic                     |  |  |
|              |                    |        | CP 1616 onboard not equipped        |  |  |
|              |                    |        | CP disabled                         |  |  |
|              |                    |        | No error, communication established |  |  |
|              |                    |        | Charging in progress                |  |  |
|              |                    |        | CP 1616 driver not installed        |  |  |
|              |                    |        | CP in NDIS mode                     |  |  |

### 1.2 Design of the device

| Front status disp      | lays                                                                        |                               |                                                                                                    |
|------------------------|-----------------------------------------------------------------------------|-------------------------------|----------------------------------------------------------------------------------------------------|
|                        |                                                                             | Flashes<br>slowly RED         | Link status error     IO controller: IO device cannot be addressed     IO controller: Duplicate IP address |
|                        |                                                                             | Flashes rapidly RED           | Exception error: diagnostics via Web or SNMP is no longer possible                                         |
|                        |                                                                             | RED                           | Diagnostics information available     No communication established                                         |
| WATCHDOG               | WATCHDOG status                                                             | OFF                           | WATCHDOG not activated                                                                                     |
|                        | display                                                                     | GREEN                         | WATCHDOG monitoring enabled                                                                                |
|                        |                                                                             | RED                           | Monitoring time elapsed                                                                                    |
| TEMP                   | Internal temperature                                                        | OFF                           | Internal temperature OK                                                                                    |
|                        | monitoring                                                                  | RED                           | Internal temperature critical                                                                              |
| FAN                    | Fan status (only with                                                       | OFF                           | Fan speed OK                                                                                               |
|                        | active DiagBase or DiagMonitor software)                                    | RED                           | Fan speed too low                                                                                          |
| HDD0 ALARM             | Hard disk alarm of the                                                      | OFF                           | RAID is OK                                                                                                 |
| HDD1 ALARM             | HDDs integrated in<br>RAID in connection<br>with monitoring<br>software *** | One RED                       | HDD0, HDD1 or HDD2 is not OK                                                                               |
| HDD2 ALARM             |                                                                             | All RED                       | RAID not OK<br>(for information on locating the faulty HDD,<br>refer to the RAID system section)           |
|                        |                                                                             | All flashing                  | RAID synchronization in progress                                                                           |
| HDD   HDD3<br>ALARM ** | Hard disk activity**                                                        | GREEN<br>flashing             | Read or write access to the hard drive                                                                     |
|                        | Hard disk alarm of the HDDs integrated in RAID in connection                | OFF or<br>GREEN<br>flashing   | RAID is OK                                                                                                 |
|                        | with monitoring                                                             | RED or                        | HDD3 is not OK                                                                                             |
|                        | software ***                                                                | RED/GREEN flashing            | HDD3 is not OK and other HDDs are active simultaneously                                                    |
|                        |                                                                             | All RED                       | RAID not OK (for information on locating the faulty HDD, refer to the RAID system section)                 |
|                        |                                                                             | GREE/RED flashing alternating | RAID synchronization in progress                                                                           |
| All displays are lit   | BIOS post code                                                              | All lit                       | CPU startup failure, Error in early POST                                                                   |

<sup>\*</sup> For unique labeling, the LAN interfaces are numbered on the enclosure. The numbering by the operating system may deviate from this.

<sup>\*\*</sup> The HDD | HDD3 ALARM LED also displays the hard disk activity of the onboard SATA hard disks.

<sup>\*\*\*</sup> A hot-spare drive of a RAID system is not displayed.

# Rear status displays LED 1 LED 2 1 8

| Display                          | Meaning                                                          | LED    | Description                                                                                                    |
|----------------------------------|------------------------------------------------------------------|--------|----------------------------------------------------------------------------------------------------|
| Ethernet LAN 1, 2 *              | Green LED<br>Link status display                                 | OFF    | <ul> <li>No cable connected</li> <li>Cable disabled</li> <li>Interface disabled, 10 MBit cable active</li> </ul> |
|                                  |                                                                  | GREEN  | 100 MBit cable active                                                                                            |
|                                  |                                                                  | ORANGE | 1000 MBit cable active                                                                                           |
|                                  | Yellow LED<br>Activity status dis-<br>play                       | OFF    | <ul><li>No cable connected</li><li>Cable disabled</li><li>Interface disabled</li><li>No activity</li></ul>       |
|                                  |                                                                  | YELLOW | Data transfer active                                                                                             |
| PROFINET LAN<br>X1, P1, P2, P3 * | Green LED<br>Link status display of<br>CP 1616 channel           | OFF    | <ul><li>No cable connected</li><li>Cable disabled</li><li>Interface disabled</li></ul>                           |
|                                  |                                                                  | GREEN  | Active cable connected                                                                                           |
|                                  | Yellow LED<br>Activity status dis-<br>play of CP 1616<br>channel | OFF    | <ul><li>No cable connected</li><li>Cable disabled</li><li>Interface disabled</li><li>No activity</li></ul>       |
|                                  |                                                                  | YELLOW | Data transfer active                                                                                             |

For unique labeling, the LAN and PROFINET interfaces are numbered on the housing. The numbering by the operating system may deviate from this.

| Virtual status displays |                                                                                                   |         |                                                                |  |  |
|-------------------------|---------------------------------------------------------------------------------------------------|---------|----------------------------------------------------------------|--|--|
| The two "virtual" CF    | The two "virtual" CP 1616 LEDs are only visible in the SIMATIC software and can be read via SNMP. |         |                                                                |  |  |
| PROFINET                | Virtual LEDs RUN CP is active                                                                     |         |                                                                |  |  |
|                         | STOP CP is in the stop state                                                                      |         |                                                                |  |  |
|                         |                                                                                                   | Flashes | The states "flashes slowly" or "flashes rapidly" do not exist. |  |  |

### 1.3 Accessories

Accessories are available for your device. These are not included in the scope of delivery. Information on available accessories is listed in the table below and on the Internet at the following addresses:

- IPC expansion components (<a href="http://www.automation.siemens.com/mcms/pc-based-automation/en/industrial-pc/expansion\_components\_accessories">http://www.automation.siemens.com/mcms/pc-based-automation/en/industrial-pc/expansion\_components\_accessories</a>)
- Industry Mall (https://mall.industry.siemens.com)

| Name                                                  | Description                                                                                                    | IPC647D | IPC847D | Article number and figure |
|-------------------------------------------------------|----------------------------------------------------------------------------------------------------|---------|---------|---------------------------|
| Retainer for locking<br>the internal USB<br>interface | The retainer is a mechanical safety device for the internal USB interface. It optimizes the protection of an internal USB memory stick against loads caused by vibration and shock during transportation or operation.  This increases the reliability and operational safety of the device. | X       | X       | 6ES7648-1AA00-0XK0        |
| Tower Kit<br>(not available in all<br>countries)      | You can use the Tower Kit to convert the device into an industrial Tower PC. This step expands the operating range beyond the control cabinet.  Components of the Tower Kit:  Cover ①  Base ②  Accessories: Screws and rubber feet                                                           | -       | X       | 6ES7648-1AA00-0XD0        |

| Name                                     | Description                                                                                                    | IPC647D | IPC847D | Article number and figure |
|------------------------------------------|----------------------------------------------------------------------------------------------------|---------|---------|---------------------------|
| Tray for low-profile removable drive bay | The removable drive bay makes for quick and simple replacement of a 3.5" hard disk or 2.5" SSD without having to open the device or remove it from the control cabinet. The result is the following advantages for service and maintenance, data backup and data transfer: | x       | x       | 6ES7648-0EG01-1BA0        |
|                                          | Replacement of a failed hard disk in<br>operation ("hot swap") in RAID<br>configurations                                                                                                    |         |         | HIMMINA                   |
|                                          | Downloading different system states<br>or operating systems from different<br>hard drives during a short period of<br>time.                                                                                                    |         |         |                           |
|                                          | Simplified data backup by copying,<br>for example, to a backup hard drive.                                                                                                    |         |         |                           |
|                                          | Simple transportation of backup data                                                                                                    |         |         |                           |
|                                          | Separate data storage and archiving possible                                                                                                    |         |         |                           |
| VGA / DVI adapter                        | Graphics adapter cable DVI-I to VGA, 250 mm long                                                                                                    | х       | х       | 6ES7648-3AB00-0XA0        |
| DP / DVI adapter                         | Graphics adapter cable, DisplayPort to DVI                                                                                                    | х       | х       | 6ES7648-3AF00-0XA0        |
| DP / VGA adapter                         | Graphics adapter cable, DisplayPort to VGA                                                                                                    | х       | х       | 6ES7648-3AG00-0XA0        |

1.3 Accessories

Safety Instructions 2

# 2.1 General safety instructions

Fully disconnecting the device from mains voltage

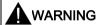

### Risk of fire and electric shock

The on/off button and on/off switch do not fully disconnect the device from the mains. If the device is switched off with the on/off switch, there remains a risk of electric shock and fire hazard, for example, if the device or connection cables are damaged or if the device is used improperly.

Always fully disconnect the device from the mains voltage as follows before performing work on the device or when the device will not be used over an extended period of time.

- If the device was not mounted in a control cabinet: Shut down the operating system and pull the power plug on the rear of the device.
- If the device was mounted in a control cabinet: Shut down the operating system and switch the AC circuit breaker to "Off".
- Properly connect the device to a protective conductor.

### Devices in the control cabinet

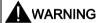

### Life-threatening voltages are present with an open control cabinet

When you open the control cabinet, some areas or components may be carrying lifethreatening voltages.

If you touch these areas or components, you may be killed by electric shock.

Switch off the power supply to the cabinet before opening it.

### 2.1 General safety instructions

### System expansions

### NOTICE

### Damage to the device, machine or plant due to device and system expansions

Device and system expansions may contain faults and affect the entire device, machine or plant.

Device and system expansions may violate safety rules and regulations regarding radio interference suppression. If you install or replace device or system expansions and damage your device, the warranty is voided.

### Note the following:

- Only install device or system expansions designed for this device. Contact your technical support team or the point of sale to find out which device and system expansions are suitable for installation.
- Observe the information on electromagnetic compatibility provided in the technical specifications.

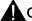

### CAUTION

### Fire hazard due to overheating of the device

Expansion cards generate additional heat. The device can overheat or cause a fire.

- Observe the safety and installation instructions for the expansion cards.
- If necessary, install the device in an enclosure that meets the requirements of paragraphs 4.6 and 4.7.3 of the standards EN 60950-1:2006 and IEC/UL/EN/DIN-EN 60950-1.

### **Battery**

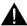

### WARNING

### Risk of explosion and release of harmful substances

Improper handling of lithium batteries can result in an explosion of the batteries.

Explosion of the lithium batteries and the resulting release of harmful substances can cause severe physical injury. Damaged batteries jeopardize the function of the device.

Note the following when handling lithium batteries:

- Replace used batteries in good time; see the section "Replacing the backup battery" in the section "Device maintenance and repair".
- Replace the lithium battery only with an identical battery or types recommended by the manufacturer (order no.: A5E00047601).
- Do not throw lithium batteries into fire, do not solder on the cell body, do not recharge, do not open, do not short-circuit, do not reverse polarity, do not heat above 100°C and protect from direct sunlight, moisture and condensation.

### Strong high-frequency radiation

### NOTICE

### Observe immunity to RF radiation

The device has an increased immunity to RF radiation according to the specifications on electromagnetic compatibility in the technical specifications.

Radiation exposure in excees of the specified immunity limits can impair device functions, result in malfunctions and therefore injuries or damages.

Observe the information on immunity to RF radiation in the technical specifications.

### **ESD** directive

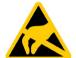

Electrostatic sensitive devices can be labeled with an appropriate symbol.

### **NOTICE**

### Electrostatic sensitive devices (ESD)

When you touch electrostatic sensitive components, you can destroy them through voltages that are far below the human perception threshold.

If you work with components that can be destroyed by electrostatic discharge, observe the ESD directive in the technical specifications.

### Rechargeable lead battery of the AC-USV

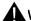

### WARNING

### Danger of burns in case of improper handling of rechargeable batteries

Improper handling of rechargeable batteries can lead to explosion of the batteries

The explosion and harmful substances released as a result can lead to severe bodily injury. Damaged batteries jeopardize the function of the device.

When handling the rechargeable, sealed lead battery, please note:

- The battery should not be exposed to fire, soldered, opened, short-circuited, reversed or heated above 100 °C and it should be disposed of properly as well as protected against sunlight, moisture and condensation.
- Replace spent batteries promptly.
- Only replace the rechargeable lead battery with an identical battery which is listed at Siemens as a replacement part.
- Dispose of a worn out battery in an environmentally sound way according to local regulations.

### 2.1 General safety instructions

### **Industrial Security**

Siemens offers products and solutions with Industrial Security functions that support the safe operation of equipment, solutions, machines, devices and/or networks. They are important components in a comprehensive Industrial Security concept. As a result the products and solutions from Siemens are constantly evolving. Siemens recommends obtaining regular information regarding product updates.

For safe operation of Siemens products and solutions appropriate protective measures (e.g., cell protection concept) must be taken and each component must be integrated in a comprehensive Industrial Security concept, which corresponds with the current state of technology. The products of other manufacturers need to be taken into consideration if they are also used. You can find addition information on Industrial Security under (http://www.siemens.com/industrialsecurity).

Sign up for our product-specific newsletter to receive the latest information on product updates. For more information, see under (http://www.siemens.de/automation/csi\_en\_WW).

### Disclaimer for third-party software updates

This product includes third-party software. Siemens AG only provides a warranty for updates/patches of the third-party software, if these have been distributed as part of a Siemens software update service contract or officially released by Siemens AG. Otherwise, updates/patches are undertaken at your own risk. You can find more information about our Software Update Service offer on the Internet at Software Update Service (<a href="http://www.automation.siemens.com/mcms/automation-software/en/software-update-service/Pages/Default.aspx">http://www.automation.siemens.com/mcms/automation-software/en/software-update-service/Pages/Default.aspx</a>).

### Notes on protecting administrator accounts

A user with administrator privileges has extensive access and manipulation options in the system.

Therefore, ensure there are adequate safeguards for protecting the administrator accounts to prevent unauthorized changes. To do this, use secure passwords and a standard user account for normal operation. Other measures, such as the use of security policies, should be applied as needed.

### Access protection

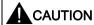

### Protection against access by unauthorized persons

An unauthorized user can operate the device incorrectly and bypass logon by restarting the device.

Operator actions by unauthorized persons jeopardize operational reliability.

Take the following safety precautions:

- Lock the front door and the removable drive bay.
- Do not use keyboards with an on/off button (Power button).
- If the device has a on/off button, assign the parameters of the function of the on/off button to meet your requirements under Windows. You can find the settings in the "Power Options" menu.

### Headphones

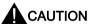

### Impaired hearing due to excessive sound pressure

The setting of the volume and the equalizer can increase the sound pressure in the headphones. Other factors not mentioned by the manufacturer can also influence the sound pressure, for example, the operating system, equalizer software, firmware and driver.

Excessive sound pressure from headphones can result in impaired hearing or even loss of hearing.

Set the volume control and equalizer to the lowest value before you put on the headphones. Keep checking the volume control setting. Only use headphones and software approved by the manufacturer.

### 2.2 Notes on use

### NOTICE

### Possible functional restrictions in case of non-validated plant operation

The device is tested and certified on the basis of the technical standards. In rare cases, functional restrictions can occur during plant operation.

Validate the correct functioning of the plant to avoid functional restrictions.

### NOTICE

### Rack-mount instructions

- A) Elevated Operating Ambient If installed in a closed or multi-unit rack, the operating ambient temperature of the rack environment may be greater than the room ambient. Therefore consideration should be given to installing the equipment in an environment compatible with the maximum ambient temperature (Tma) specified by the manufacturer.
- B) Reduced Air Flow Installation of the equipment in a rack should be such that the amount of air flow required for safe operation of the equipment is not compromised.
- C) Mechanical Loading Mounting of the equipment in the rack should be such that a hazardous condition is not achieved due to uneven mechanical loading.
- D) Circuit Overloading Consideration should be given to the connection of the equipment to the supply circuit and the effect that overloading of the circuits might have on overcurrent protection and supply wiring. Appropriate consideration of equipment nameplate ratings should be used when addressing this concern.
- E) Reliable Earthing Reliable earthing of rack-mounted equipment should be maintained. Particular attention should be given to supply connections other than direct connections to the branch circuit (e. g. use of power strips).

### Note

### Use in an industrial environment without additional protective measures

This device was designed for use in a normal industrial environment according to IEC 60721-3-3.

### Ambient and environmental conditions

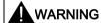

### Voided approvals

If the following conditions for system installation are not observed, approvals in accordance with UL 60950-1 and EN 60950-1 are rendered void and there is a risk of overheating and personal injury.

## **NOTICE**

## Damage of device caused by ambient conditions

Ambient conditions for which the device is not suitable can cause faults or damage the device.

Note the following:

- Operate the device only in closed rooms. Failure to comply nullifies the warranty.
- Operate the device only in accordance with the ambient conditions.
- Observe the permitted mounting positions of the device.

When you plan your project, you should make allowances for:

- Climatic and mechanical environmental conditions defined in the "General technical data" chapter of the operating instructions.
- This device was designed for use in a normal industrial environment. SIMATIC Rack PCs
  may not be operated in severe environments which are subject to caustic vapors or
  gases without taking additional protective measures (such as the provision of clean air.)
- Avoid extreme ambient conditions as far as possible, for example, heat.
- Do not expose the device to direct sunlight or other powerful light sources.
- Install the device in such a way that it poses no danger, for example, by falling over.
- The device conforms to protection class IP41 at the front panel. Ensure that the
  installation opening for the device is splash-proof in areas which may be subject to splash
  water.
- Always maintain a minimum clearance of 50 mm to the area of the ventilation slots in order to ensure adequate ventilation of the PC.
- Do not cover the ventilation slots of the enclosure. There must be distance of at least 5 cm at the back of the device, depending on wiring.
- The device meets requirements for fire protection housings to EN 60950-1 and can be installed without additional fire protection enclosure.
- The connected or built-in peripherals should not introduce a counter emf in excess of 0.5 V into the device.

## 2.2 Notes on use

## Additional ambient conditions for devices with AC-USV

- The maximum ambient temperature is 40 °C.
- Only store the device with a fully charged battery pack. To this end, the IPC must be connected to the power grid for at least 10 hours. The storage temperature of the device is -25 ... 70°C.
- If the device is not used for longer periods, check the charge level of the battery pack at least twice a year. If the value of the measured voltage is less than 24V, then the battery pack must be charged.
- If the device is not used for a long time, fully charge the battery at least once a year.
- After a deep discharge, the battery pack must be charged for at least 10 hours.

Installing and connecting the device

3

# 3.1 Preparing for installation

# 3.1.1 Checking the delivery package

### **Procedure**

- 1. When accepting a delivery, please check the packaging for visible transport damage.
- If any transport damage is present at the time of delivery, lodge a complaint at the shipping company in charge. Have the shipper confirm the transport damage immediately.
- 3. Unpack the device at its installation location.
- 4. Keep the original packaging in case you have to transport the unit again.

## Note

### Damage to the device during transport and storage

If a device is transported or stored without packaging, shocks, vibrations, pressure and moisture may impact the unprotected unit. Damaged packaging indicates that ambient conditions have already had a massive impact on the device and it may be damaged.

This may cause the device, machine or plant to malfunction.

- · Keep the original packaging.
- Pack the device in the original packaging for transportation and storage.
- 5. Check the contents of the packaging and any accessories you may have ordered for completeness and damage.

### 3.1 Preparing for installation

Please inform the delivery service immediately if the package contents are incomplete or damaged or do not correspond with your order. Fax the enclosed form "SIMATIC IPC/PG Quality Control Report".

# **MARNING**

### Electric shock and fire hazard due to damaged device

A damaged device can be under hazardous voltage and trigger a fire in the machine or plant. A damaged device has unpredictable properties and states.

Death or serious injury could occur.

Make sure that the damaged device is not inadvertently installed and put into operation. Label the damaged device and keep it locked away. Send off the device for immediate repair.

### NOTICE

## Damage from condensation

If the device is subjected to low temperatures or extreme fluctuations in temperature during transportation, as is the case in cold weather, for example, moisture can build up on or inside the device (condensation).

Moisture causes a short circuit in electrical circuits and damages the device.

In order to prevent damage to the device, proceed as follows:

- Store the device in a dry place.
- Bring the device to room temperature before starting it up.
- Do not expose the device to direct heat radiation from a heating device.
- If condensation develops, wait approximately 12 hours or until the device is completely dry before switching it on.
- 7. Please keep the enclosed documentation in a safe place. It belongs to the device. You need the documentation when you commission the device for the first time.
- 8. Write down the identification data of the device.

## 3.1.2 Identification data of the device

The device can be clearly identified with the help of this identification data in case of repairs or theft.

## Noting down the device identification data

Enter the following data in the table below:

 Serial number: The serial number (S VP) is located on the rating plate either on the rear panel of the device or on the inside of the front door.

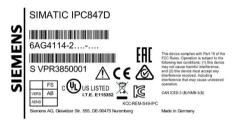

Figure 3-1 Rating plate

- · Order number of the device
- Device Ethernet address: The Ethernet address is printed on the device and is stored in the BIOS Setup, "Advanced" menu, submenu "Peripheral Configuration".
- Microsoft Windows "Product Key" on the "Certificate of Authenticity" (COA). The COA
  label is attached to the inside of the front door.

You may need the Product Key in case you reinstall the operating system.

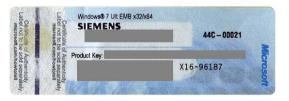

| Serial number                 | S VP      |
|-------------------------------|-----------|
| Order no.                     | 6AG4114-2 |
| Microsoft Windows Product Key |           |
| Ethernet 1 address            |           |
| Ethernet 2 address            |           |
| CP 1616 onboard layer 2       |           |

Information on the device equipment is available on the inside of the front door.

## 3.1.3 Permitted mounting positions

## Optional installation locations

The device can be mounted horizontally in control desks, switchboards and 19" rack systems, and possibly vertically which is not permitted in all countries.

### NOTICE

### Operation in closed rooms

The device is approved for operation in closed rooms only. Pay attention to the ambient and environmental conditions.

# 3.2 Mounting the device

## 3.2.1 Installation guidelines

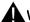

## **WARNING**

### Danger, high voltage

A high voltage may be present in the switchgear cabinet and could cause a dangerous electric shock.

It may result in death or serious physical injury.

Isolate the power supply to the switchgear cabinet before opening it. Ensure that the power to the switchgear cabinet cannot be turned on accidentally.

### NOTICE

### Fire hazard

If you install the device in an unapproved mounting position or if you do not observe the ambient conditions, the device can overheat. UL approval and conformity with the low-voltage directive (EN 60950-1:2006 and DIN EN 60950-1:2006-11) become void.

Overheating can cause a fire. Proper functioning of the device is no longer guaranteed.

Before you install the device, note the following general installation information.

### Note

The device fulfills the requirements for a fire protection housing according to EN 60950-1. Therefore, it can be installed without additional fire protection.

- Install the device only in one of the described permitted mounting positions.
- Provide adequate volume in the switchgear cabinet for air circulation and heat transport.
- Do not cover the ventilation slots of the device. There must be distance of at least 5 cm at the back of the device, depending on wiring.
- Ensure that the maximum air intake temperature directly in front of the air intake opening
  does not exceed the permitted temperature according to the technical specifications of
  the device. The maximum air intake temperature must be accounted for especially when
  sizing closed switchgear cabinets.
- Install the device in such a way that it does not pose a danger, for example, by falling over.

#### Note

For more details, consult the "Technical Data" in the "Ambient conditions" chapter.

## Optional mounting methods

Options of mounting the device

- Mounting on cabinet brackets
- Mounting on device bases
- Tower installation: a tower kit can be ordered separately for this (not available in some countries)
- Mounting on telescopic rails

When telescopic rails are used for mounting, the device can be withdrawn fully from the cabinet or rack.

For detailed information on telescopic rails, see the sections Technical data of the telescopic rails (Page 157) and Dimensional drawing for the use of telescopic rails (Page 147).

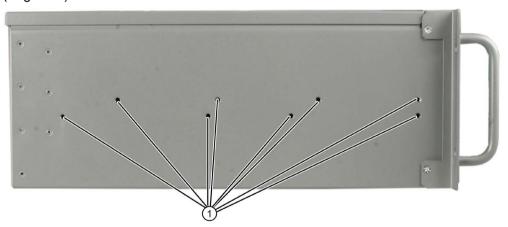

### 3.3 Connecting the device

### NOTICE

## Telescopic rails

The mounting screws of the telescopic rails may not protrude more than 5 mm into the enclosure.

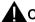

## CAUTION

## Risk of injury!

It is not permitted to install the device only on the 19-inch brackets of the front panel.

#### Note

For vertical operation, install the device on a horizontal metal base and secure it against tilting. The following RITTAL module panels are available:

Rittal type TE 7000.620, Rittal type VR 5501.655, Rittal type DK 5501.655. Note the information of the switch cabinet supplier.

# 3.3 Connecting the device

## 3.3.1 Connection information

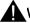

## WARNING

## Risk of fire and electric shock

The on/off button and on/off switch do not fully disconnect the device from the mains. If the device is switched off with the on/off switch, there remains a risk of electric shock and fire hazard, for example, if the device or connection cables are damaged or if the device is used improperly.

Always fully disconnect the device from the mains voltage as follows before performing work on the device or when the device will not be used over an extended period of time.

- If the device was not mounted in a control cabinet: Shut down the operating system and pull the power plug on the rear of the device.
- If the device was mounted in a control cabinet: Shut down the operating system and switch the AC circuit breaker to "Off".
- Properly connect the device to a protective conductor.

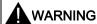

## Risk of lightning strikes

A lightning flash may enter the mains cables and data transmission cables and jump to a person.

Death, serious injury and burns can be caused by lightning.

Take the following precautions:

- Pull out the power plug in good time when a thunderstorm is approaching.
- Do not touch mains cables and data transmission cables during a thunderstorm.
- Keep sufficient distance from electric cables, distributors, systems, etc.

#### Note

Make sure that the shockproof power outlet of the building installation is freely accessible and as close as possible to the device, especially when the power plug is secured with a locking power plug latch.

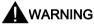

### Operation only in TN networks

The device is designed for use on a grounded power supply grid (TN networks per VDE 0100 Part 100 or IEC 60364-1). Operation with non-grounded or impedance-grounded networks (IT networks) is not permitted.

### Rated voltage

The permitted nominal voltage of the device must conform with local mains voltage.

#### I/O devices

### NOTICE

## Fault caused by I/O devices

The connection of I/O devices can cause faults in the device. The result may be personal injury and damage to the machine or plant. Note the following:

- Connect only I/O devices which are approved for industrial applications in accordance with EN 61000-6-2/IEC 61000-6-2.
- Non-hot-plug capable I/O devices may only be connected when the power supply to the device is switched off.

#### Damage through regenerative feedback

Regenerative feedback of voltage to ground by a connected or installed component can damage the device.

Connected or built-in I/Os, for example, a USB drive, are not permitted to supply any voltage to the device. Regenerative feedback is generally not permitted.

### 3.3 Connecting the device

## 3.3.2 Connection of equipotential bonding

A low-resistance ground connection ensures that interference signals generated by external power supply cables, signal cables or cables to the I/O modules are safely discharged to ground.

The equipotential bonding connection of the device is located on the side of the device and is identified by the following symbol:

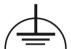

## Requirement

- TORX T20 screwdriver
- An equipotential bonding cable with a minimum cross-section of 2.5 mm<sup>2</sup>

### **Procedure**

 Connecting the equipotential bonding connection ① of the device with the equipotential bonding cable. Ensure that the equipotential bonding cable has a large-area contact with the housing.

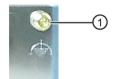

2. Connect the equipotential bonding cable with the central grounding point of the cabinet in which the device is installed. Ensure that the equipotential bonding cable has a large-area contact with the central grounding point.

# 3.3.3 Connecting the power supply

#### Note

The power supply contains a PFC (Power Factor Correction) circuit to conform with the EMC directive.

Uninterruptible AC power systems (UPSs) must supply a sinusoidal output voltage in the normal and buffered mode when used with SIMATIC PCs with a PFC circuit.

UPS characteristics are described and classified in the standards EN 50091-3 and IEC 62040-3. Devices with sinusoidal output voltage in the normal and buffered mode are identified with the classification "VFI-SS-...." or "VI-SS-....".

#### Note

The wide-range power supplies are designed for operation on 100 VAC to 240 VAC mains. The setting of the voltage range takes place automatically.

### Localized information

## Outside of the USA and Canada, operation on a 230 V power supply:

This device is equipped with a safety-tested power cord which may only be connected to a grounded shockproof power outlet. If you choose not to use this cable, you must use a flexible cable of the following type: Cable cross-section at least 0.82 mm² and 15 A / 250 V ground contact connector. The cable set must be compliant with the safety regulations of the country where the device is to be installed and carry the identification labels required by law.

#### For the USA and Canada:

For the United States and Canada, a CSA or UL-listed power cord must be used.

The connector must be compliant with NEMA 5-15.

### 120 V supply voltage

Use a flexible cable with UL approval and CSA label which has the following features: Type SJT with three leads, min. 18 AWG conductor cross-section, max. length 4.5 m, parallel grounding plug 15 A, min. 125 V.

## 240 V supply voltage

Use a flexible cable with UL approval and CSA label which has the following features: Type SJT with three conductors, min. 18 AWG conductor cross-section, max. length 4.5 m, and tandem grounded connector 15 A, min. 250 V.

## Connecting an AC power supply

1. Make sure that the on/off switch ② is in the '0' (off) position.

This prevents an unintentional starting of the device when plugging in the power cable.

- 2. Connect the power cable to the socket ①.
- 3. Plug the power cable plug into the shockproof power outlet.
- Switch on the on/off switch ②.
   The yellow power LED (standby) on the front panel of the PC lights up.

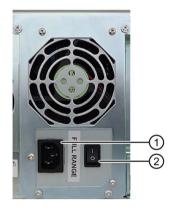

## Connecting a redundant power supply

- 1. Switch off both on/off switches ②.
- 2. Connect the two IEC plugs ①.
- 3. Switch on both on/off switches ②. The power supply LED ③ light is green.

### Note:

If only one control supply module is switched on or connected, or a module is defective, a warning signal is emitted. You cancel the warning signal by pressing button ④.

The status is also displayed and signaled by the SIMATIC monitoring software, if active. You can mute the acoustic alarm in the SIMATIC monitoring software.

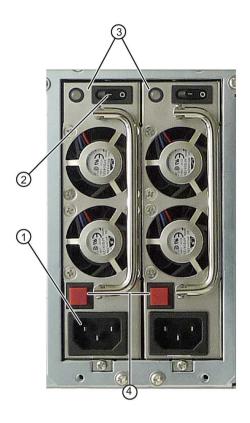

## Connecting the AC-USV

- 1. Ensure that the On-Off switch ② is in position '0' (Off).
  - This prevents the device from starting up when plugging in the power cable.
- 2. Connect the power cable to the socket ①.
- 3. Plug the power cable plug into the shockproof power outlet.
- 4. Switch on the on/off switch ②.

The yellow power LED (standby) on the front panel of the PC lights up.

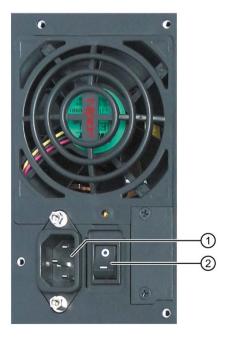

## 3.3.4 Connecting peripherals

## Note before connecting

#### Note

Connect only I/Os approved for industrial applications according to EN 61000-6-2. Shielded interface cables must be used for interfaces integrated ex factory.

### Note

Hot-plug I/O modules (USB) may be connected while the PC is in operation.

### NOTICE

## Hot-plug capable I/O devices

I/O devices that do not support hot-plugging may not be connected until the device is powered off.

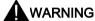

### Documentation of the I/O devices

Strictly adhere to the specifications in the I/O manuals.

## Note

The connected or built-in I/Os should not introduce a counter emf into the device.

A counter emf greater than 0.5 V to ground on the + 3.3 VDC / + 5 VDC / + 12 VDC power rail due to a connected or integrated component can prevent normal operation or even destroy the computer.

When measuring the counter emf, remember the following:

- The computer in question must be turned off and the power supply connector must be plugged in.
- During the measurement, all cables from the plant to the computer should be connected.
- All other components in the plant must be active.

### 3.3 Connecting the device

## 3.3.5 Connecting the device to networks

The following options are available for the integration in existing or planned system environments or networks:

### **Ethernet**

The integrated Ethernet port (10/100/1000 Mbps) can also be used for communication and data exchange with automation devices such as SIMATIC S7.

This functionality requires the "SOFTNET S7" software package.

### PROFIBUS/MPI

The optional electrically isolated PROFIBUS interface (12 Mbps) can be used to interconnect distributed field devices or for coupling to SIMATIC S7.

The "SOFTNET for PROFIBUS" software package is required for coupling to S7 automation systems.

#### **PROFINET**

PROFINET can be operated via

- CP1616 IRT (Isochronous Real Time)
- Standard Ethernet interfaces (RT)

CP 1616 on-board allows you to connect IPCs to Industrial Ethernet. Only one CP 1616 can be installed in a PG/PC. You will find detailed information in sections "Connecting the device to networks (Page 50)" and "Communication processor CP 1616 onboard (Page 193)".

## Device driver CP 16xx.sys

The device driver allow integration of the Windows network protocol in the optional "CP 1616 onboard" Ethernet PROFINET controller on SIMATIC PCs. The PROFINET interface will act like a regular 100 Mbit Ethernet interface with a MAC address when you use this driver. The three RJ45 sockets are connected with each other via switch.

## **PROFINET IO application**

You can create, operate and configure PROFINET IO applications using the "Development Kit DK-16xx PN IO. It must be installed in addition to the CP 16xx.sys device driver. This kit and the documentation are available free of charge at the following Internet address: Development Kit DK-16xx PN IO

(http://www.automation.siemens.com/net/html\_00/produkte/040\_cp\_1616\_devlopkit.htm)

### SIMATIC NET

Use this software package to configure network components and connections. You will find information on this on the SIMATIC NET DVD. This software package and the documentation are not part of the product package.

## Additional information

Additional information is available in the catalog and the online ordering system Industry Mall (https://mall.industry.siemens.com).

## See also

Technical Support (http://www.siemens.de/automation/csi\_en\_WW)

## CP 1616 onboard

The basic characteristics of the PCS 1616 onboard are:

- Optimized for PROFINET IO
- With Ethernet realtime ASIC ERTEC 400
- Three RJ45 sockets for connection terminal devices or addition network components
- Integrated 3-port real-time switch
- Automatic hardware detection

## NOTICE

## A maximum of one CP 1616/1604 is permitted

A maximum of one CP 1616/1604 module can be installed in one PG/PC. If you want to use an additional CP 1616/1604 card, the CP 1616 onboard option must be disabled using the "Profinet" entry in the BIOS setup.

## Additional documentation on PROFINET

Get an overview of the information available for PROFINET (http://support.automation.siemens.com/WW/view/en/18880715/133300).

| Document name                                                                                                    | What is contained in this document?                                                                                                    |
|----------------------------------------------------------------------------------------------------|----------------------------------------------------------------------------------------------------|
| This documentation is <b>not</b> included in the product package:                                                                                |                                                                                                    |
| Getting Started PROFINET IO Getting Started: Manual Collection                                                                                   | The documents use concrete examples to provide step-by-step instructions on how to commission a fully functional application.                                                                                |
| Manual PROFINET System Description                                                                                                    | This gives you the basic knowledge about the PROFINET IO topics:                                                                                                    |
|                                                                                                    | Network components, data exchange and communication, PROFINET IO, component-based automation, application example of PROFINET IO and component-based automation.                                             |
| Manual<br>From PROFIBUS DP to PROFINET IO                                                                                                    | Read this document if you want to convert an installed PROFIBUS system to a PROFINET system.                                                                                                    |
| Readme file for CP 1616/CP 1604 and DK-<br>16xx PN IO                                                                                            | This provides the latest information about the SIMATIC NET products CP 1616/CP 1604, CP 1616 onboard, the developer kit.                                                                                     |
| Configuration Manual Commissioning PC Stations                                                                                                   | This provides you will all the information necessary for commissioning and configuring a PC as a PROFINET IO controller or IO device.                                                                        |
| Manual SIMATIC NET Industrial Communication with PG/PC: Volume 1 - Basics SIMATIC NET Industrial Communication with PG/PC: Volume 2 - Interfaces | This manual introduces you to industrial communication and explains the available communication protocols. It also describes the OPC interface as an alternative to the IO-based user programming interface. |
| S7 CPs for Industrial Ethernet                                                                                                    | This provides the following support:                                                                                                    |
| Configuring and Commissioning                                                                                                    | <ul><li>For commissioning S7 stations</li><li>For establishing effective communication</li></ul>                                                                                                    |
| Manual SIMATIC NET - Twisted Pair and Fiber- Optic Networks                                                                                      | Configure and build your Industrial Ethernet networks based on this document.                                                                                                    |
| This documentation is part of the supplied Documentation and Drivers CD:                                                                         |                                                                                                    |
| Operating instructions CP 1616/CP 1604/CP 1616 onboard                                                                                           | This provides you with all information required for operation.                                                                                                    |
| Installation guide Device Driver CP16xx.sys                                                                                                    | Read this guide if you want to install the NDIS device driver, CP16xx.sys.                                                                                                    |

## **Further information**

You can find the information on specific products in the Internet at the address: Product-related Information SIMATIC NET (http://www.siemens.com/simatic-net)

## 3.3.6 Securing the lines

## 3.3.6.1 Basic power supply

Secure the power supply plug, if necessary, to prevent the power cables from becoming loose accidentally.

## **Procedure**

- 1. Remove the fixing screw ② at the power supply.
- 2. Remove the connector lock ② at the power supply.

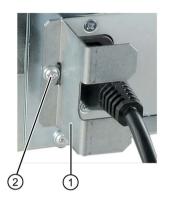

# **A** WARNING

### Fire hazard

If the power supply plug is secured with a connector lock, the power outlet must be freely accessible to allow the device to be easily removed from the mains.

## 3.3.6.2 Redundant power supply

Secure the power supply plugs, if necessary, to prevent the power cables from becoming loose accidentally.

### **Procedure**

- 1. Remove the fixing screws ② at the redundant power supply.
- 2. Remove the connector lock ① at the redundant power supply.

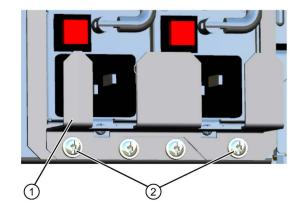

## 3.3 Connecting the device

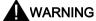

## Fire hazard

If the power supply plugs are secured with a connector lock, the power outlets must be freely accessible to allow the device to be easily removed from the mains.

# 3.3.6.3 Securing the AC-USV power plug

## Secure the power plug

- 1. Remove the fixing screw ① at the power supply.
- 2. Secure the power plug with the power plug lock ② to prevent inadvertent unplugging of the power cable.

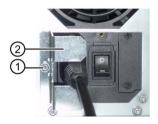

## 3.3.6.4 Network and USB cables

The strain relief provided in the scope of delivery is used to prevent accidental loosening of the network cable from the device. One cable tie (not included in the package) is required for each interface.

To fix the strain relief, you will need a TORX T10 screwdriver.

## **Procedure**

Remove the PROFINET interface plate.

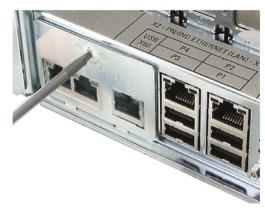

2. Attach the PROFINET strain relief.

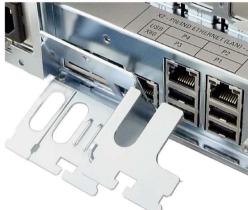

3. Attach the cable using the cable tie.

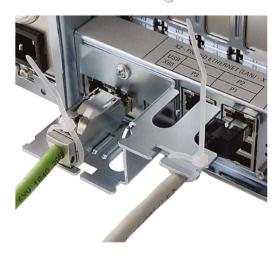

## 3.3.6.5 COM, DP, DVI/VGA, PS/2 and audio cables

Cable ties that can be loosened for strain relief at the interfaces are enclosed in the accessory kit. These cable ties can be installed on the rear panel, if necessary.

#### **Procedure**

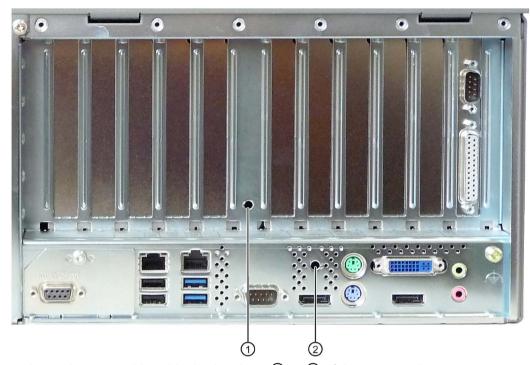

- 1. Insert the removable cable ties into bore ① or ② of the rear panel.
- 2. Fasten the cables with the removable cable ties to the strain relief.

## 3.3.7 Multi-monitoring

You can operate up to five monitors simultaneously at the interfaces of the integrated graphics controller in combination with the optional graphics card. Parameter assignment is performed by means of the Control Panel in Windows.

The following monitors can be operated simultaneously on the motherboard:

- 2 × DisplayPort, 1 × DVI
- 2 × DisplayPort, 1 × VGA
- 1 × DisplayPort, 1 × DVI via DisplayPort-DVI adapter <sup>1</sup>, 1 × DVI
- 1 × DisplayPort, 1 × VGA via DisplayPort-VGA adapter 1, 1 × VGA via DVI/VGA adapter 1
- 1 × DVI via DisplayPort-DVI adapter, 1 × DVI via DisplayPort-DVI adapter<sup>2</sup>, 1 × DVI
- 1 × VGA via DisplayPort-VGA adapter, 1 × VGA via DisplayPort-VGA adapter, 1 × VGA via DVI/VGA adapter

Detailed information is available in section "Accessories".

## Note

The motherboard supports up to one additional DVI monitor if it is connected by means of a passive DisplayPort-DVI adapter.

<sup>&</sup>lt;sup>1</sup> available as accessories

<sup>&</sup>lt;sup>2</sup> active DisplayPort-DVI adapter

Commissioning the device

# 4.1 General information on commissioning

### NOTICE

### Risk of damage to the device!

Make sufficient allowances for the device to acquire room temperature before you put it into use. If condensation has developed on the device wait at least 12 hours before you switch it on.

#### Note

## Switching the device on

Depending on the device model, the power supply has either one or two on/off switches as a power switch.

If at least one of these on/off switches at the rear of the device is in position "1" (on), the device can be switched on using the on/off button at the front.

If all the on/off switches at the rear of the device are in position "0" (off), the device takes the least amount of power from the AC mains. The device cannot be switched on using the on/off button at the front in this case.

Both on/off switches must therefore be in the "0" position, especially for the model with redundant power supply. This is because the device is operational even with one active power supply module.

## Requirements for commissioning

The following requirements have to be met before you can start commissioning:

- I/O devices, keyboard, mouse and monitor are connected.
- The power supply is connected.
- An operating system is installed.

The device can be supplied without an operating system. Information on installation of the operating system is available in the section "Installing the software".

# 4.2 Switching on the device

Following the initial switch on, the operating system is set up automatically on the device.

## **NOTICE**

## Faulty installation

If you change the default values in the BIOS setup or if you turn off the device during installation, you disrupt the installation and the operating system is not installed correctly. The operating safety of the device and the plant is at risk.

Do not switch off the device during the entire installation process. Do not change the default values in the BIOS setup.

### **Procedure**

- 1. Set the on/off switch to position "1". Information on the position of the switch is available in the section "Operator Controls (Page 20)".
- 2. Press the on/off button.

The green "POWER" LED lights up. The module carries out a self-test. During the self-test, the following message appears:

```
Press <ESC> to go to the main BIOS menu
```

- 3. Wait for the message to disappear. Then Windows is started.
- 4. Follow the instructions on the screen.

#### Note

The following steps are only to be performed for initial startup of the device with factory settings.

5. Make the required region and language settings.

If you want your system language to be international, select English. Information on changing the regional and language settings at a later time is available in the section "Setting up the language selection by means of the Multilanguage User Interface (MUI)".

#### Note

Once the operating system has been set up, the device may restart.

6. Type in the product key as required.

The product key is located on the "Certificate of Authentication" in the "Product Key" line, see section "Identification data of the device (Page 41)".

## Result

The interface of the operating system is displayed every time you turn on the device and after the startup routine.

# 4.3 Automatic switching on of the device

In the BIOS setup, you can specify the behavior of the device when it is disconnected from the mains voltage. The following property is set as default:

- BIOS setup, "Advanced" menu, "Chipset Configuration" submenu, setup parameter "After G3 On" to "Last State".
- After a power loss during operation, the device will automatically restart when the power returns.
- If the device was not in operation, it remains switched off when the power returns.

The mains voltage must have failed for at least 20 s for the power failure to be detected and for this defined action to be executed.

## NOTICE

### Unintentional reactions at power loss restart

Automatic startup, for example, after a power failure, can result in unintentional reactions of the machine or plant. This endangers the operation.

Take the BIOS setup entry "After G3 On" into consideration in the plant planning.

# 4.4 Notes on different device configurations

## 4.4.1 Opening the front door

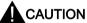

#### Electrostatic-sensitive devices

The device contains electronic components which may be destroyed by electrostatic charge.

Before you open the front door, read the (ESD) guidelines for handling electrostaticsensitive devices.

### 4.4.2 DVD burner drive

The DVD burner drive is an optional device feature. Recording methods supported by the disk drive:

- Disc-At-Once
- Track-At-Once
- Session-At-Once
- Packet writing

For additional information, refer to the technical specifications.

### 4.4 Notes on different device configurations

#### Software

In order to use full functionality of the DVD burner you do not need to install additional software under Windows. The software for the DVD burner is part of the mentioned operating systems.

If you are using a different operating system, ensure that the software required for the DVD burner is installed.

## Operation

### Note

When first starting the burner software, no disks should be inserted in the drive. Faulty data storage media can interrupt the automatic drive recognition. This makes it impossible to correctly display the possible burner functions.

Burner operation is only permitted in an environment free of shock and vibration.

## NOTICE

### Data errors during burning

It cannot be ruled out that vibrations in the environment and varying quality of raw discs could result in data errors when burning data media, even when no error message occurs.

Data comparison is the only guarantee that data has been written correctly. Perform data comparison each time you burn a disc.

## 4.4.3 Hard disks in removable rack

The hard disks in the removable drive bay can be replaced during operation in connection with RAID (hot swap).

## Requirement

A hard disk of the same interface type

The interface type of the hard disk is displayed on the front door. Always replace the defective hard disk with a new one of the same interface type and capacity.

· A key for the hard disk lock

#### **Procedure**

### NOTICE

## Damage to the hard disk and loss of data

When you remove the hard disk while data is being written to the hard disk, you may damage the hard disk and destroy data.

- Only remove the hard disk tray from the removable drive bay when the hard disk is inactive. Inactive means the hard disk status display of the removable drive bay is not flashing.
- · Observe the EGB guidelines.
- 1. Identify which hard disk the RAID controller has reported as being faulty (see status indicators).
- 2. Open the front panel.
- 3. Slide the cover ① of the removable drive bay lock to the right.

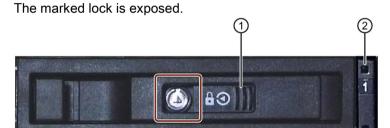

- 4. Open the lock with the appropriate key.
- 5. Fold out the tray bracket somewhat to the front and pull out the hard disk tray by the tray bracket.

The procedure is described in more detail in the section "Removing and installing drives in the front drive cage (Page 96)".

- 6. Insert the hard disk tray with the replaced hard disk into the removable drive bay and push it all the way in.
- 7. Fold back the tray bracket until it rests completely against the hard disk tray.

The power supply LED ② must be on.

- 8. Slide the cover of the removable drive bay lock to the left.
- 9. Lock it with the appropriate key.

### Note

Always lock the hard disk tray in the removable drive bay to ensure reliable operation of a device with removable drive bay.

4.4 Notes on different device configurations

## 4.4.4 2HDD system (optional)

When the device ships, the second hard disk is connected to SATA port 2. This hard disk drive is not set up. This gives you the option of backing up your data to this hard disk. For information on hard disk capacities, refer to your order documentation.

### Booting from the slave hard disk

In order to allow booting from the second hard disk, you need to configure it as the primary boot device. Make the following settings in your BIOS Setup:

Select Boot > Legacy > Hard Disk Drive > <Hard disk name> e.g. P0- ST3500418AS, then press the "+" key to move it up in the boot order.

#### Note

The drive letters for the partitions on both drives are assigned by the operating system used. You can change these in the Control Panel as required.

## 4.4.5 RAID systems

## 4.4.5.1 Manage RAID system

## RAID system management functions

The RAID system is fully set up ex works. The installed SIMATIC diagnostic software is used to display the status of the RAID system. Additional software is not required. Detailed information on hard disk replacement is available in section "Expansion and parameter assignment of device", "Replace defective hard disk in RAID system".

#### Note

A hard disk can be synchronized at operating system level if a fault is detected. It may take a very long time to synchronize a new hard disk in the background, depending on the size of the hard disk and on the system load. It may take several hours or even days in the case of extremely high hard disk load. Guide value for the duration: < 3 h with 90% HDD system load and RAID5 with HDD 1 TB.

The safe system states RAID Level, for example, 1 are only reached once synchronization has been successfully completed. In addition, system performance may be limited in the case of a manually started maintenance operation until completion of the maintenance phase.

#### Note

## Password protection for RAID setup

To prevent access to the Option ROM, follow these steps:

- Set the supervisor password in the BIOS setup, "Security > Set Supervisor Password" menu.
- Disable the keyboard operation during the BIOS self test (POST) in the BIOS setup,
   "Security > Option ROM keyboard" menu.

## Replacing a faulty drive in the RAID system

Replace the faulty drive with a new drive of the same type and capacity to return to the safe RAID1 or RAID5 state after a fault.

The diagnostic software indicates the following:

- A defective drive
- Details of the functioning hard disk

The defective hard disk is displayed with port number. You can find detailed information on drive replacement in the following sections:

- "Commissioning the device", "Hard disks in the removable drive bay"
- "Expansion and parameter assignment of device", "Replacing a defective hard disk in the RAID system".

## Integrating a new hard disk

A hard disk is integrated automatically into the RAID if it fulfills one of the following requirements:

- The hard disk is brand new.
- The hard disk is set up as a global spare drive.
- The hard disk is set up as a specific dedicaded spare drive.

## 4.4.5.2 RAID1 system

This is a RAID1 system configuration (data mirroring with two drives). This means that if there is a defective hard disk or there are cable problems, the system can continue to operate in one channel and achieve a high degree of availability.

#### Note

You will find information about the RAID controller in the "Drivers\RAID-AHCI\Intel" or "Drivers\RAID-AHCI\Adaptec" directory on the "Documentation and Drivers" DVD that ships with the product.

Additional information on RAID1 systems can be found in the section "Manage onboard RAID system (Page 108)".

4.4 Notes on different device configurations

## 4.4.5.3 RAID5 system

This is a RAID5 system configuration (striping with parity). This means that if there is a defective hard disk drive or there are cable problems, the system can continue to operate in one channel and achieve a high degree of availability.

#### Note

You will find information about the RAID controller in the "Drivers\RAID-AHCI\Intel" or "Drivers\RAID-AHCI\Adaptec" directory on the "Documentation and Drivers" DVD that ships with the product.

Additional information on RAID5 systems can be found in the section "Manage onboard RAID system (Page 108)".

## 4.4.5.4 RAID system with hot spare drive

In the factory state, the device is configured as a RAID1 or RAID5 system with a hot spare drive. A hot spare drive is a drive included in the device as spare.

If a defective drive is detected in the RAID1 or RAID5 system, the hot spare drive is automatically integrated during ongoing operation instead of the defective drive and takes over its function. The rebuild process to the hot spare drive starts automatically.

The defective drive is signaled as status display by the SIMATIC IPC DiagBase Alarm Manager.

A data-secure system is restored once synchronization is complete.

To restore full functionality of the RAID system with hot spare drive, you must replace the defective drive with a new one and integrate it once again as hot spare drive in the RAID system in the RAID software.

- Information on replacing the hot spare drive is available in the section "Replacing a defective hard disk drive in the RAID system (Page 101)".
- Information on integration of a replaced hot spare drive into the RAID system is available in the section "Integrating a hot spare hard disk drive in the RAID system (Page 114)".

## 4.4.5.5 Hardware RAID system

SAS Hardware RAID adapter card with own CPU and cache memory:

- For applications with stringent requirements regarding negligible system effects of the RAID system.
- With maintenance-free battery backup for high data reliability.
- The RAID controller with PCIe x8 interface occupies one PCIe x16 expansion slot of the device.

The adjacent slot must remain free, and a perforated slot bracket must be mounted to ensure cooling.

## Requirements for Adaptec Storage Manager software

The following requirements must be met before you use the software for the first time during commissioning:

- 4 GB main memory
- The operating system is restarted.
- The operating system is password-protected.
- Login and password of the operating system and Storage Manager software are the same.

The data backup takes place on two or three SAS hard disks. As a result, the system is able to continue operation in the event of a defective hard disk or port connection problems, thereby achieving high availability. An optionally available hot-spare drive) can further increase the availability of the system.

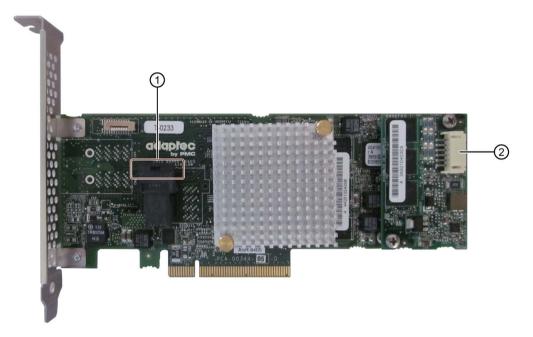

- (1) Connection for the SAS data cable
- ② Connection for Zero Maintenance Module (ZMM)

### 4.4 Notes on different device configurations

The installed RAID controller for the "Adaptec RAID ASR8405" module is displayed as follows in the BIOS:

```
Adaptec RAID BIOS V7.5-0 [Build 32033]
(c) 1998-2014 PMC-Sierra, Inc. All Rights Reserved.
◀◀◀ Press <Ctrl><A> for Adaptec RAID Configuration Utility! ▶▶▶
Controller #00 found at PCI Slot:00, Bus:02, Dev:00, Func:00
Controller Model: ASR8405
Firmware Version: 7.5-0[32033]
Memory Size
                : 1024 MB
                : 4A05135406D
Serial Number
SAS WWN
                : 50000D11079B6200
AFM700 Status
              : Readu
Controller State: Normal
Dev#0 - RAID-5
                  119.99 GB
                                Optimal
1 Array(s) Found
BIOS Installed Successfully!
```

#### Additional software and documentation

The following software documentation can be found in the "Drivers\RAID-AHCI\Adaptec" directory of the "Documentation and Drivers" DVD that ships with the product:

- Adaptec RAID Controller Quick Start Guide
   The PDF file describes how you install the RAID controller and create a bootable RAID1 or RAID5 array. It also describes how you install the operating system and the controller driver on the array.
- Adaptec RAID Controller Installation and User Manual
   The PDF file contains comprehensive information on installation and configuration of the RAID adapter card and the connected devices.
- Adaptec maxView Storage Manager User Manual
   The PDF file contains comprehensive information on installation and use of Adaptec maxView Storage Manager.
- Command Line Utility User Guide
   The PDF file contains the user manual for the command line utility program and comprehensive information on the use of ARCCONF.

All required software is pre-installed. However, if necessary, you can install additional software from the supplied Documentation and Drivers DVD, which also contains the associated software description. In order to use the software, the operating system must be password-protected. The password must be assigned before the software is installed. In a correct installation, the operating system password and RAID software password are the same.

## 4.4.6 Properties of the integrated AC-USV

## Introduction

The AC-USV is built in ready for operation. After the first boot up of the operating system, the USB driver and the USV software must be installed.

The following illustration shows the AC-USV and the battery pack.

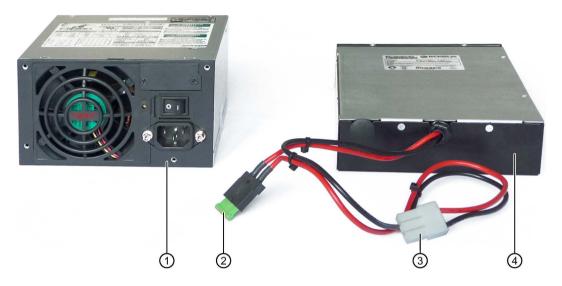

- 1) AC-USV
- ② Blade fuse
- 3 AC-USV plug connector
- (4) Battery pack

The following illustrations shows the internal USB module and the USB date line of the AC-USV.

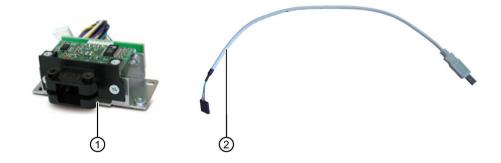

- Internal USB module
- ② Internal USB data line to the basic assembly

### 4.4 Notes on different device configurations

#### Additional software and documentation

The following software and document can be found on the included DVD "Documentation and Drivers" in the directory "Drivers\USV\Bicker":

- USB drivers for the AC-USV
- Software "RUPS2000"
- USV software manual "RUPS2000\_UserManual\_RPSV51-NEU"

The PDF describes the installation of the USB driver and the USV software RUPS2000.

## AC-USV parameter assignment

The AC-USV buffers the power supply in case of an outage or interruption of the power grid so that the IPC can be shut down safety. The parameter assignment of AC-USV required for this using the USV software is performed based on its use by the end user. The USV software "RUPS2000" with the associated documentation can be found on the included DVD "Documentation and Drivers".

## **NOTICE**

## Data loss in case of improper parameter assignment of the AC-USV

Improper parameter assignment of the system can lead to data losses.

In order to prevent data losses, please note the following:

- If the power grid is interrupted, then the AC-USV supplies the IPC with the battery pack. The USV software informs the operating system about the outage of the power grid. After the time set in the parameter "buffer time", the USV software sends the command "sleep mode" or "shut down" to the operating system depending on your setting. At the latest, when the charge of the battery pack is empty, then the AC-USV shuts down. Set the value of the parameter "buffer time" as low as possible so the operating system has enough time to shut down the IPC and the AC-USV.
- The duration of buffering is based on the system time of the IPC. If the system is adjusted during buffering e.g. due to automatic time synchronization, then the duration of buffering will be reduced or extended accordingly.
  - Ensure that the system time of the IPC is not adjusted during buffering by the AC-USV either manually or automatically.
- Do not install any drivers and software which may prevent the operating system from shutting down.
- Configure the application so that data is backed up when the IPC is shut down.

## Notes on the buffer time of the battery pack

#### Note

When the system is running, the battery pack is not monitored as long as the AC-USV is not buffering: A battery charge level of 100% is displayed.

How long it can take to buffer the battery pack mainly depends on the following criteria:

- Power consumption of your application
- Ambient temperature
- Number of buffering operations within a given time frame

The following list gives examples of possible buffer times depending on the total power requirements of your IPC. The data refer to a fully charged battery pack and a inner device temperature of 20 °C.

- 1.2 minutes at 350 W
- 4.3 minutes at 200 W
- 7 minutes at 175 W
- 11 minutes at 100 W
- 24 minutes at 50 W

Information on current and power requirements for the IPC can be found in Chapter 8.4 of the SIMATIC IPC847D operating instructions.

## 4.4.7 Commissioning the AC-USV

## Requirement

To commission the AC-USV, you need:

- An internal or external DVD drive
- The included DVD "Documentation and Drivers".

#### **Procedure**

During initial or recommissioning, proceed according to the SIMATIC IPC847D operating instructions. Follow the following installation instructions. Then proceed as follows to commission the AC-USV:

- 1. Place the DVD "Documentation and Drivers" in the DVD drive.
- 2. Open the manual "RUPS2000\_UserManual\_RPSV51-NEU" in the directory "Drivers\USV\Bicker" of the DVD.
- 3. First install the USB drivers and then the software "RUPS2000" for the AC-USV using the manual.

The drivers and USV software are found in the directory "Drivers\USV\Bicker" in the DVD.

Instructions on assigning parameters for the AC-USV software can be found in the previous chapter, in the Section "Parameter Assignment for the AC-USV" and "Notes on Buffer Time of the Battery Pack."

## 4.5 Windows Action Center

## Warning from the Windows Action Center

The Action Center checks the status of the device with regard to the important safety aspects listed below. If a problem is found, the Action Center provides recommendations on how you can better protect the device.

- Firewall: The Windows Firewall adds protection to the device by blocking network or Internet access to the device by unauthorized users. The firewall is enabled in the delivery state.
- Antivirus software: Antivirus programs add protection to the device by searching for and eliminating viruses and other security threats. No antivirus software is installed in the delivery state.
- Automatic updates: Using the Automatic Update feature allows Windows to regularly search for the latest critical updates for the device and to install them automatically.
  - This option is disabled in the delivery state for Windows Server 2008 R2 and Windows Server 2012 R2. You can enable or disable this option for Windows 7 during commissioning of Windows.
- User Account Control:User Account Control issues a warning when programs attempt to
  modify important Windows settings. You can then either acknowledge this warning or
  prevent the program from changing the Windows settings.
  - This option is disabled in the delivery state for Windows Server 2008 R2 and Windows Server 2012 R2. This option is enabled in the delivery state for Windows 7.

# 4.6 Switching off the device

## Shutting down the operating system

## For Windows operating systems:

- 1. Right-click on the Windows desktop.
- 2. Press the key combination <Alt+F4>.
- 3. Select "Shutdown".
- Alternatively, briefly press the on/off button (unless otherwise configured in the power options). Information on the position of the button is available in the section "Operator Controls (Page 20)".

### For non-Windows operating systems:

• Briefly press the on/off button.

The operating system is shut down. The "POWER" LED goes out. The device is switched off but not fully disconnected from the mains voltage.

## Fully disconnecting the device from mains voltage

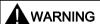

## Risk of fire and electric shock

The on/off button and on/off switch do not fully disconnect the device from the mains. If the device is switched off with the on/off switch, there remains a risk of electric shock and fire hazard, for example, if the device or connection cables are damaged or if the device is used improperly.

Always fully disconnect the device from the mains voltage as described below before performing work on the device or when the device will not be used over an extended period of time.

#### If the device was not mounted in a control cabinet:

Shut down the operating system and pull the power plug on the rear of the device.

#### If the device was mounted in a control cabinet:

• Shut down the operating system and switch the AC circuit breaker to "Off".

The device is switched off and fully disconnected from the mains voltage. No trickle current is flowing.

## 4.6 Switching off the device

### Hardware reset

You can perform a hardware reset to switch off the device when the operating system no longer responds to input from the keyboard or mouse. The operating system is not safely shut down in this case.

## NOTICE

### Risk of data loss

The device is restarted in the case of a hardware reset. Data in the main memory can be deleted. Data on the drive may be lost. The device may be damaged.

Perform a hardware reset only in the case of an emergency.

## For all operating systems:

• Press the on/off button for more than 4 seconds.

Extended device functions

# 5.1 Monitoring functions

# 5.1.1 Overview of the monitoring functions

The basic version of the device also provides monitoring functions. The following display, monitoring and control functions are available when the appropriate software is used:

- Temperature monitoring (overtemperature, low temperature, or cable break at a temperature sensor)
- Monitoring of drives with S.M.A.R.T. functionality
- Watchdog (hardware or software reset of the computer)
- Operating hours meter (information on total runtime)
- Hard disk status and status of the RAID system

The status of an inactive hot swap drive is not displayed.

### SIMATIC IPC DiagBase software

Use the functions of the SIMATIC IPC DiagBase software included in the scope of delivery for local monitoring. Use the "DiagBase Management Explorer" application to obtain a clear overview of the controls. Use the DiagBase Alarm Manager to receive notifications about individual alarms.

#### Note

For more information on SIMATIC IPC DiagBase software functionality, please refer to the relevant Online Help.

# SIMATIC IPC DiagMonitor software

SIMATIC IPC DiagMonitor is available on CD (not included in the scope of delivery). This monitoring software comprises:

- The software for the stations to be monitored.
- A library for creating user-specific applications.

### Note

SIMATIC IPC DiagMonitor supports the device hardware as of version 4.4.3. Devices with Adaptec Hardware RAID adapter card are supported as of version 4.4.4.

Older versions do not support the device hardware.

# 5.1.2 Temperature monitoring/display

Three temperature sensors monitor the temperature of the device at several positions:

- Processor temperature
- Temperature close to the RAM ICs/chips
- Temperature of the basic module

A temperature error is triggered when one of the three temperature values exceeds the set temperature threshold and the following reaction is initiated:

| Reaction                                                                                       | Option |
|------------------------------------------------------------------------------------------------|--------|
| "Temp" LED lit red.                                                                            | None   |
| Device fan at maximum speed. The power supply unit fan is controlled by the power supply unit. | None   |
| The DiagBase or DiagMonitor software alerts the user.                                          | None   |

The temperature error is retained in memory until temperatures have fallen below the thresholds and it is reset by one of the following measures:

- Acknowledgment of the error message by the monitoring software
- Restart of the device

## 5.1.3 Watchdog (WD) with LED

### **Function**

The watchdog is able to monitor program runtime and informs the user about the different reactions that are triggered if the user program does not respond to the watchdog within the specified monitoring time.

The watchdog is in idle state during power on of the device, or after a HW-RESET (cold restart). A WD reaction is not triggered while it is in idle state. However, an active watchdog interrupt remains after a restart and its active state is still indicated by the LED.

### Watchdog reactions

The following reactions may be triggered if the watchdog is not retriggered within the set time:

| Reaction                          | Option       |
|-----------------------------------|--------------|
| Switch watchdog LED to red        | None         |
| Trigger a PC reset                | Configurable |
| Output of DiagBase alarm messages | None         |

#### Note

For more information on the watchdog functions, contact Customer Support.

### WD monitoring times

Set the monitoring times in SIMATIC Diagnostics Management as integer values in the range from 4 to 255 seconds.

#### Note

The watchdog will be retriggered if you change the watchdog time after the WD has been activated.

# 5.1.4 Fan monitoring

The operation of the front, CPU and power supply fans is monitored.

If a fan fails, the following reactions are triggered:

- The "FAN" status display lights up red.
- If the SIMATIC monitoring software is installed, a fan alarm is output.

The fan error remains stored until the cause has been rectified. You can reset the error message with one of the following measures:

- Acknowledge error message with SIMATIC IPC DiagBase or SIMATIC IPC DiagMonitor
- Short-term disconnection of the device from the power supply
- Shut down device
- Restart the device

# 5.1.5 Battery monitoring

The installed buffer battery has a service life of at least 5 years. The status can be checked with two-tier battery monitoring. The information can be read from an I/O register and evaluated.

When the first warning level is reached, the remaining service life of the battery for buffering CMOS data and buffer memory is at least 1 month.

## 5.1.6 Drive monitoring

Default: SMART messages of the hard drives are signaled.

RAID system: The states "Normal", "Degraded", "Rebuild" are displayed. The status of an inactive hot swap drive is not displayed.

# 5.2 Active Management Technology (AMT)

AMT (Active Management Technology) is technology for the remote maintenance of computers (simply called AMT-PC in the remainder of the document) and it includes the following functions:

- Keyboard Video Mouse( KVM) Redirection: Using KVM that is integrated in the AMT
  hardware you access the AMT PC remotely. With KVM, you can also control AMT PCs
  that have no operating system or a defective operating system. A KVM remote session is
  always possible with the KVM server integrated in the firmware. This means you can
  restart the PC and change the BIOS setup remotely.
- Remote power management: AMT PCs can be turned on and off and restarted from another PC.
- SOL (Serial over LAN): Redirection of the data of a serial interface to the network. The main use of the function is text-based remote control of an AMT PC using a console.
- IDE redirection: An ISO file on the help desk PC can be mounted on the AMT PC and used as a DVD drive.
  - An ISO file contains a memory image of the content of a CD or DVD structured in the ISO 9660 format.
- Remote reboot: An AMT PC can be booted from a bootable ISO file made available by another PC.

# SIMATIC IPC Remote Manager

The "SIMATIC IPC Remote Manager" software is available for utilization of the AMT functions with SIMATIC IPCs. The software can be ordered from the Siemens online ordering system. For detailed information about "SIMATIC IPC Remote Manager", refer to the corresponding product documentation: SIMATIC IPC Remote Manager (<a href="http://support.automation.siemens.com/WW/view/en/48707158">http://support.automation.siemens.com/WW/view/en/48707158</a>)

Typical areas of application and functions of the SIMATIC IPC Remote Manager:

- Remote maintenance of SIMATIC IPC with AMT, for example for service purposes in the case of a defective operating system or for adapting BIOS settings.
- Diagnostics without on-site use
- Convenient service: Access to AMT clients, such as headless systems, without additional hardware
- Resource management

# Requirement

- A device with a Core i5 or Xeon processor
- A functioning and configured management engine
- A functioning and configured Ethernet connection
- A help desk PC with a functioning and configured Ethernet connection for the full AMT functionality

### Configuration of the AMT PC

You configure AMT by means of the BIOS setup and MEBx (Management Engine BIOS Extension). MEBx is a BIOS extension for configuration of AMT (see BIOS description in chapter "Technical specifications").

# 5.3 Trusted Platform Module (TPM)

Depending on the ordered configuration of your device, a Trusted Platform Module according to Standard 1.2 may be available. The Trusted Platform Module is a chip that enhances your device with security functions. It provides an improved protection from manipulation of the PC. The current operating systems Windows 7 and Windows 8 support these security functions. You can enable the Trusted Platform Module in the "Security" menu in the BIOS Setup. Please note the respective import and export provisions for the Trusted Platform Module.

# Using the Trusted Platform Module

The TPM can be used with the "BitLocker" drive encrypter, for example, in Windows operating systems. Please follow the instructions for this in the operating system.

#### Note

### Risk of data loss

If you lose the password for the drive encryption, you will not be able to restore the data. You will then lose accesss to the encrypted drive.

The warranty does not cover a reset of the hardware in the event of a loss of a password.

Please store the password carefully and make sure it is protected against unauthorized access.

5.3 Trusted Platform Module (TPM)

# Expanding and assigning parameters to the device

# 6.1 Retrofitting instructions

The section below describes the approved variants of the device with drives and processors and the resultant operating conditions. Hard disks (HDD) can be installed in the internal drive cage or in the removable drive bay.

Only 3.5" drives can be installed in the internal drive cage with vibration damping. SSD or 2.5" drives cannot be installed.

### Approved configuration versions for the temperature range 0°C to 35°C

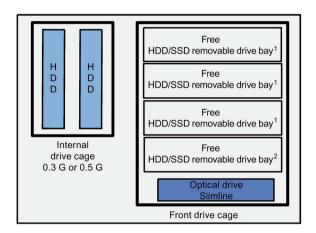

- <sup>1</sup> Drive in removable drive bay
- <sup>2</sup> Drive in removable drive bay/battery pack

The maximum permitted power loss of the expansion cards is 80 W.

Devices equipped with hard disks in removable drive bays must not be exposed to shock or vibration during operation. The restrictions do not apply for the use of SSD.

### Approved configuration versions for the temperature range 0°C to 40°C

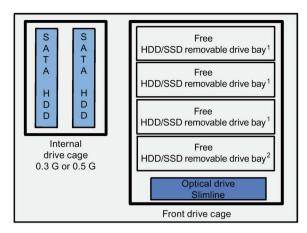

- <sup>1</sup> Drive in removable drive bay
- <sup>2</sup> Drive in removable drive bay/battery pack

The maximum permitted power loss of the expansion cards is 80 W.

Devices equipped with hard disks in removable drive bays must not be exposed to shock or vibration during operation. The restrictions do not apply for the use of SSD.

### Approved configuration versions for the temperature range 0°C to 45°C

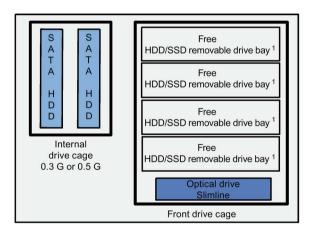

<sup>&</sup>lt;sup>1</sup> One SATA drive in the removable drive bay

The maximum permitted power loss of the expansion cards is 80 W.

Devices equipped with hard disks in removable drive bays must not be exposed to shock or vibration during operation. The restrictions do not apply for the use of SSD.

### Approved configuration versions for the temperature range 0°C to 50°C

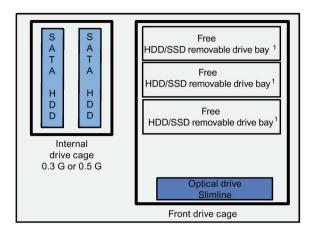

<sup>1</sup> One SATA drive in the removable drive bay

The maximum permitted power loss of expansion cards is 30 W. DVD+/-RW and DVD-ROM and optical drive (slimline) can be installed and operated within the temperature limits as described earlier.

Devices equipped with hard disks in removable drive bays must not be exposed to shock or vibration during operation. The restrictions do not apply for the use of SSD.

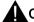

### CAUTION

### Risk of malfunctions resulting from second RAID configuration

Two RAID configurations interfere with one another. The device no longer functions properly. Machine or system errors may result.

- Do not install an additional second RAID configuration in the case of devices with RAID.
- Remove HDD or SSD that have been taken from an earlier RAID system. They also count as a second RAID configuration.

#### Note

The hard disks mounted in the removable drive bay must not be exposed to mechanical loads during operation (see technical specifications). This limitation does not apply to the use of SSDs.

# 6.2 Open the device.

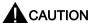

#### Electrostatic-sensitive devices

The device contains electronic components which are destroyed by electrostatic charges. This causes malfunctions and damage to the machine or plant.

Make sure you take precautionary measures even when you open the device, for example, when opening device doors, device covers or the enclosure cover. Additional information is available in the (ESD) guidelines for handling electrostatic-sensitive devices.

### Requirement

- Device is disconnected from power supply.
- TORX T10, T20 screwdriver

### Limitation of liability

All technical data and approvals apply only to expansion units which are released by SIEMENS.

Siemens does not accept any liability for impairment of functions caused by the use of third-party devices or components.

Observe the installation instructions for the components. UL approval of the device only applies when the UL-approved components are used according to their "Conditions of Acceptability".

### **Procedure**

- 1. Open the front panel.
- Loosen the indicated screw.The screw stays captive in the housing.

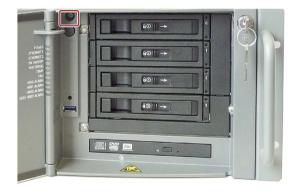

3. Push the cover to the back and remove it pulling up.

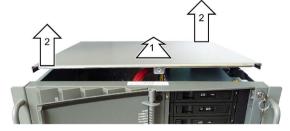

### Closing the device

Proceed in reverse order.

# 6.3 Removing and installing memory modules

### Memory expansion options

The motherboard is equipped with 4 slots for memory modules. You can use DIMM DDR3 memory modules. Technology: Memory transaction rate 1333 MT/sec (PC3-10600), 1600MT/sec (PC3-12800), "unbuffered", "no ECC" or "with ECC". This allows you to expand Rack PC memory up to 32 GB, of which you can use approx. 3.2 GB for the operating system and applications in case of 32-bit operating systems. You can install one, two or four modules.

| Combi-<br>nation | Channel A (external)                                   |                | Channel B      |                | Maximum expansion |
|------------------|--------------------------------------------------------|----------------|----------------|----------------|-------------------|
|                  | Slot X19                                               | Slot X190      | Slot X20       | Slot X200      |                   |
|                  | DIMM1-1                                                | DIMM1-2        | DIMM2-1        | DIMM2-2        |                   |
| 1                |                                                        |                | 2 GB/4 GB/8 GB |                | 8 GB              |
| 2                | 2 GB/4 GB/8 GB                                         |                | 2 GB/4 GB/8 GB |                | 16 GB             |
| 3                | Combinations of three memory modules are not permitted |                |                |                |                   |
| 4                | 2 GB/4 GB/8 GB                                         | 2 GB/4 GB/8 GB | 2 GB/4 GB/8 GB | 2 GB/4 GB/8 GB | 32 GB             |

#### Note

- Memory modules with ECC and without ECC may not be used in mixed operation.
- Only modules of the same module organization 2Rx8 or 1Rx8 may be used per channel.
- Memory is operated in dual-channel mode if two modules are installed.
- If expansion cards with their own memory, for example, graphics cards with 256 MB or more are used, the memory available for the 32-bit operating system or applications may be less than 3.2 GB.

In order to avoid operating faults you may have to remove one or two memory modules or use a memory module with a smaller capacity so that the real memory expansion on the motherboard and the reserved memory of the expansion card do not overlap.

### Requirement

- The device is opened.
- Remove the bus board, if necessary, for easier access to the memory modules.

### Procedure - installing a memory module

- 1. Install the memory modules in the following order:
  - 1. DIMM 2-1
  - 2. DIMM 1-1
  - 3. DIMM 2-2
  - 4. DIMM 1-2
- 2. Remove the memory module from its packaging.

Hold it by the upper edges only. Note the indicated notch during insertion.

- 3. Insert the memory module in the slot perpendicular to the mother-board.
- Press both sides of the memory module evenly to avoid jamming. The memory module latches in audibly.

The memory module is inserted correctly if less than 1 mm of the gold contacts is visible evenly across the entire length of the module.

5. Close the device.

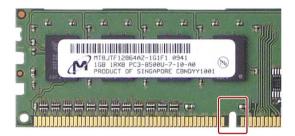

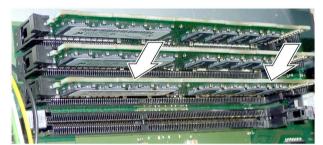

## Removing a memory module

- 1. Always remove the memory modules in the reverse order:
  - 1. DIMM 1-2
  - 2. DIMM 1-1
  - 3. DIMM 2-2
  - 4. DIMM 2-1
- Open the two latches at the sides of the memory module evenly. Remove the memory module from the slot.
- 3. Close the device.

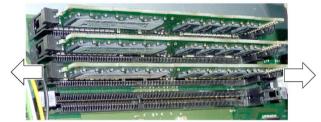

# Display of the current memory configuration

The new memory configuration is detected automatically. The allocation of the "base memory and extended memory" is automatically displayed when you switch on the device.

# 6.4 Expansion cards

### 6.4.1 Notes on the expansion cards

### Notes on specifications

The device is designed for the following types of expansion cards:

- PCI specification 2.3
- PCIe Gen 2, expansion cards of the PCIe type Gen 1 and Gen 2 are supported.
- PCle Gen 3, expansion cards of the PCle type Gen 1, Gen 2, Gen 3 and PEG are supported.

PCI expansion cards with 5 V and 3.3 V supply voltage can be operated.

#### NOTICE

#### Malfunctions on the machine or plant

Failure to comply with the defined mechanical defaults in the specification can result in contact problems, malfunctions and assembly difficulties. This could result in malfunctions on the machine or plant.

- Observe the defined mechanical defaults in the specification.
- Observe the permitted dimensions of the expansion cards. For more information, please refer to the chapter "Dimension drawings".

### Notes for long PCI/PCIe expansion cards

Long PCI/PCIe expansion cards must be fitted with an extender for insertion into the guide rails; the extender should be included in the scope of delivery of the long PCI/PCIe board.

### Note on PROFINET expansion cards

The "CP 1616 onboard" option must be disabled in the BIOS for devices with CP 1616 onboard, before a PROFINET card, such as a CP 1616, can be installed in the system.

## 6.4.2 Removing and installing expansion cards

### Requirement

• The device is opened.

### **Procedure**

- 1. Remove the retainer rod 3.
- 2. Unscrew the slot cover ① of the planned slot.
- Insert the expansion card ② into the relevant slot.
- 4. Screw down the slot cover ① for the expansion card again.
- 5. Insert the retainer rod 3 again\*.
- 6. Loosen the free card retainer ④ and place it on the expansion card.
- Screw the card retainer into place.
   With short expansion cards, you can remove the locking screw from the retainer and screw it into the hole on the opposite side.
- 8. Close the device.

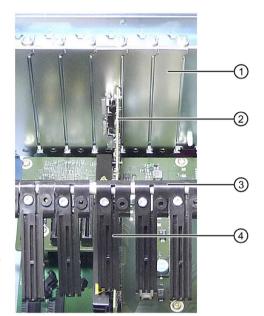

\* To fasten expansion cards with low height, longer card retainers are included in the accessories kit. Replace the card retainer at the required position on the retainer rod.

### PCIe interfaces

The following types of PCIe interfaces are available:

- PCle Gen 2, expansion cards of the PCle type Gen 1 and Gen 2 are supported.
- PCle Gen 3, expansion cards of the PCle type Gen 1, Gen 2, Gen 3 and PEG are supported.

Information about the assignment of PCI/PCIe slots is available in chapter "Bus board - Layout and principle of operation (Page 180)".

#### Notes on the allocation of resources

Only two exclusive interrupts are available for PCI /PCIe expansion cards due to the large functional scope of the motherboard. If the new expansion cards require additional exclusive resources, you must disable certain motherboard functions. For information on allocated resources, refer to the section System resources (Page 188). Information on disabling motherboard functions is available in the BIOS description.

#### See also

Bus board (Page 180)

Interrupt assignment of the slot connectors on the bus board (Page 186)

# 6.4.3 Removing and installing the Hardware RAID adapter card

# 6.4.3.1 Requirement

## Requirement

For installation of the Hardware RAID adapter card, you require the following:

- A T10 screwdriver
- The Hardware RAID adapter card with connection for the SAS data cable ① and connection for the capacitor block of the ZMM ②

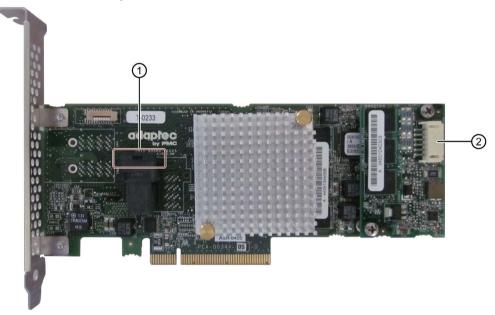

A capacitor block of a maintenance-free battery backup module (ZMM)

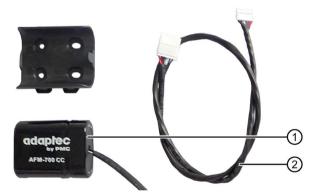

- ① Capacitor block
- ② Extension, for IPC847D

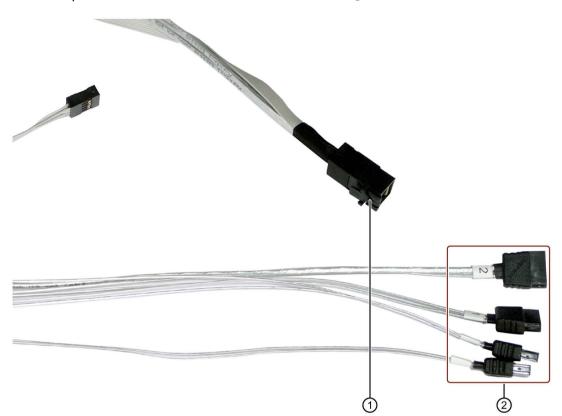

An adapter cable for connection of the hard disk drive ① to the RAID module

Observe the numbering of the connections ②.

#### **NOTICE**

#### Capacitor block must be discharged

When you remove or install a charged capacitor block, the components of the RAID adapter card may be damaged, resulting in data loss.

Remove or install a capacitor block only in completely discharged condition. The Siemens genuine spare part is supplied with discharged capacitor block.

Discharge an installed capacitor block as follows:

- 1. Shut down the operating system properly.
- 2. Disconnect the device from the supply system.
- Wait at least 10 minutes.If the capacitor is not discharged, a yellow LED close to the connector lights up.
- 4. Only remove the connector when the yellow LED is extinguished.

### 6.4.3.2 Procedure

### Procedure for IPC847D

This section describes the installation of the Hardware RAID adapter card with capacitor block for the SIMATIC IPC847D.

- 1. Disconnect the device from the supply system.
- 2. Attach the holder ① for the capacitor block to the module bracket ③ with two screws ②.

Press the capacitor block ④ into the holder, and secure the capacitor block with a cable tie ⑤.

3. Re-install the module bracket ③ in the device.

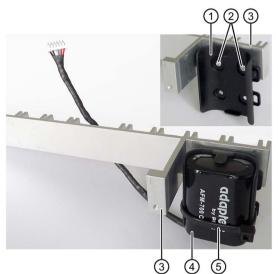

- 4. Install the RAID adapter card in the following slot:
  - Bus board variant 1 with 7 PCI slots: Slot 7

#### Notes:

- Slot 6 must be free and is sealed with the supplied perforated slot bracket to ensure cooling.
- Slot 8 may contain an expansion card with a maximum power consumption of 10 W.
- Bus board variant 2 with 8 PCI slots: Slot 6

#### Notes:

- Slot 5 must be free and is sealed with the supplied perforated slot bracket to ensure cooling.
- 5. Secure the RAID adapter card with the holder.
- 6. Insert the capacitor block cable connector at the marked position.

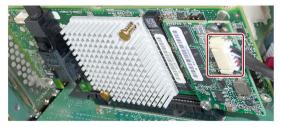

7. Insert the adapter cable at the marked position.

Make sure that the connector latch engages.

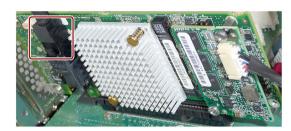

8. Connect the adapter cable to the required drives.

For removal, follow the steps in reverse order.

### 6.4.3.3 Configuring the Hardware RAID adapter card

#### Note

### Management of the Hardware RAID system

When setting up the Hardware RAID system, set the write cache of the RAID controller as follows (see the additional documentation of Adaptec):

- · Write Caching Enable with Backup Unit
- create RAID via: Build/Verify

After replacement of the RAID adapter card, configure it in the BIOS setup as follows:

#### Note

The key combination <CTRL+A> is only effective in "Legacy" mode. If the "Boot Type" parameter is set to "UEFI Boot Type in the "Boot" menu in the BIOS setup, the RAID hardware is configured by using the "Device Management" button in the BIOS selection menu.

#### 6.4 Expansion cards

- 1. Switch on the device.
- 2. During the boot phase, press the key combination <CTRL+A> when prompted to do so.

If the "Boot Type" parameter is set to "Dual Boot Type" in the "Boot" menu in the BIOS setup and an EFI boot medium is available, you must press the <ENTER> key after having pressed the <CTRL+A> within 1 second.

The system starts if you do not press the <ENTER> key in time.

3. Assign the parameters under "Controller Configuration" as follows:

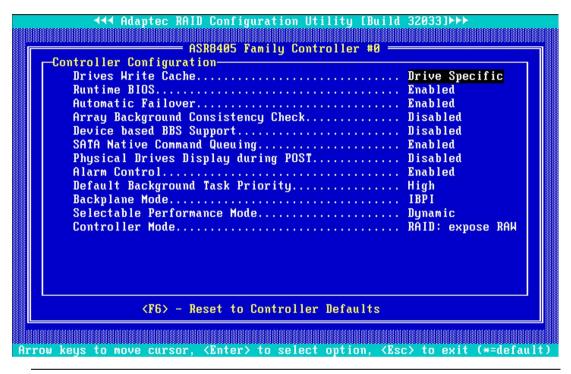

#### Note

The settings shown correspond to the default setting in the delivery state of the device.

Difference in the parameters compared to the default setting of the Hardware RAID adapter card after replacement:

- "Drives Write Cache = Disabled", which means the write cache of the hard disk is switched off.
- "Alarm Control = Disabled", which means the acoustic alarm in case of a fault is switched off

# 6.5 Drives

# 6.5.1 Installation options of drives

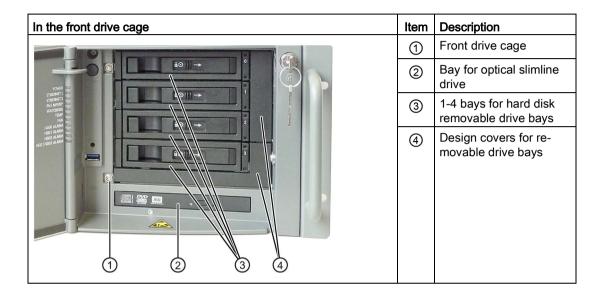

### Note

### Removable drive bay adapter

Adapters for one or three removable drive bays are available for installation of removable racks in the front drive cage.

| In the rear drive cage (with vibration damping) | Item | Description                                                            |
|-------------------------------------------------|------|------------------------------------------------------------------------|
| (1)                                             | 1    | Rear drive cage                                                        |
| 2                                               | 2    | Two bays for hard disk<br>drives (with shock and<br>vibration damping) |

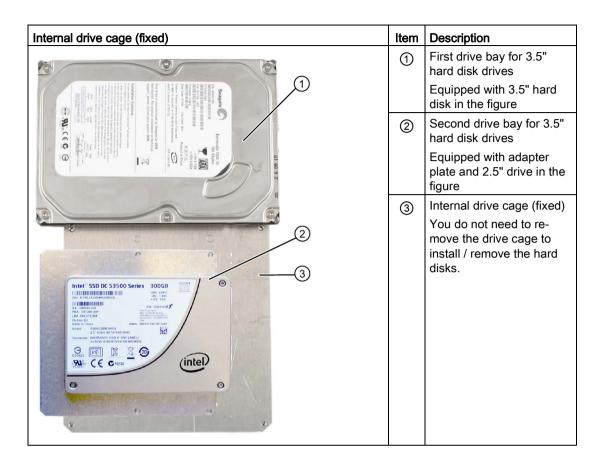

## 6.5.2 Removing and installing drive fans

### Requirement

The device is opened.

### Note

Install only a fan of the same type. Information about the original spare parts for SIMATIC PCs is available in the Internet at After-sales information system for SIMATIC PC/PG (<a href="http://www.siemens.com/asis">http://www.siemens.com/asis</a>).

Install the drive fan as seen in the figure. The drive fan blows cooling air into the housing.

#### **Procedure**

- Press on the clip ① at the small power supply plug and pull the plug to the top from the larger adapter plug.
- 2. Remove the drive fan ② to the top (arrow).
- To install the drive fan once again, slide the power supply plug ① into the adapter plug until it snaps into place.
- Slide the drive fan slightly tilted forward down onto its retainer ③.
   Make sure that the fan carrier does not extend beyond the housing.
   Now the fan is correctly installed.

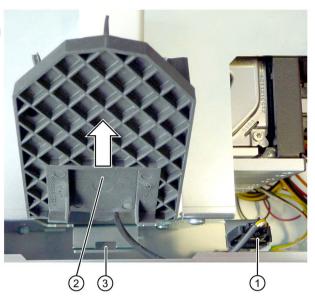

### Removing the adapter plug

If necessary, remove the adapter plug, for example, when removing the drive cage.

 To do so, press on the clips ① on the side of the adapter plug and remove the plug by pulling it down.

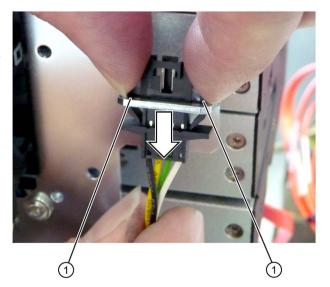

# 6.5.3 Removing and installing drives in the front drive cage

### Requirement

- 1. The device is opened.
- 2. The drive fan has been removed and its adapter plug pulled.

# Procedure - removing the drive cage

- 1. Remove all drive trays from the removable drive bay.
- 2. Remove the retaining screws ① and ②.
- 3. Remove the cable ties ③.
- 4. Then disconnect the power cable and the data cable ④ from the installed removable drive bays.
- 5. Lift the drive cage ⑤ slightly at the points indicated by the arrows and slide it approximately 1 cm toward the power supply.
- Carefully lift the drive cage ⑤ to the top out of the device and put it down.

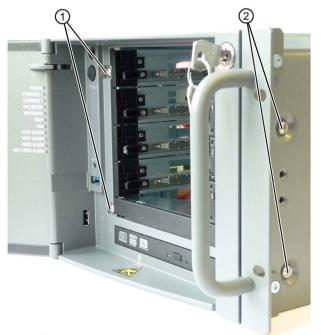

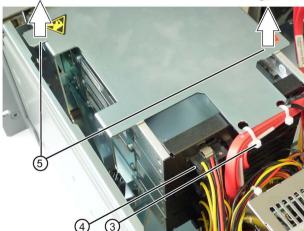

## Procedure - removing the hard disk drive

The drive cartridges are installed once again in the figures below for a better orientation.

- 1. Loosen the respective screws ① on the left and ② right on the drive cage.
  - In the example, the top removable drive bay with three removable drive bays is removed.
- Remove the removable drive bay by pulling it out toward the back (arrow).

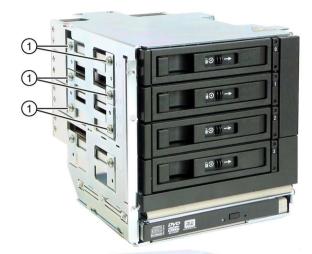

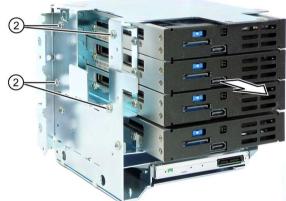

- 3. Loosen the screws ③.
- 4. Remove the required removable drive bay with the drive.

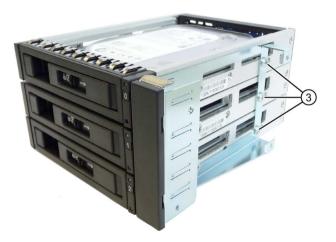

## Procedure - removing the optical drive

- Loosen the 2 × 2 screws each at the specified location on both sides of the optical drive.
- 2. Remove the optical drive.

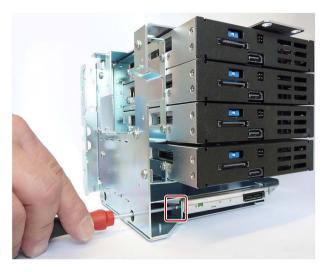

# Installing drives

- 1. Install the drives in the drive cage in reverse order.
- 2. Install the drive cage in the device in reverse order.

# 6.5.4 Removing and installing drives in the internal drive cage

## Requirement

• The device is opened.

### Procedure - removing drive

- 1. Remove the card retainer.
- 2. Remove the four screws (1).
- Then disconnect the power cable and the data cable from the installed drives.
- 4. Take the drive cage out of the housing.

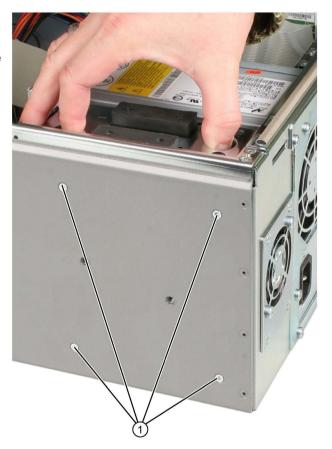

### Installing a drive

- 1. Push the drive into the bay from the front.
- 2. Secure the drive with four screws to the drive cage.
- 3. Connect the power cable and the data cables to the drive.
- 4. Install the drive cage again.

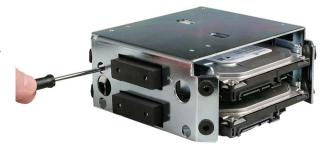

# 6.5.5 Removing and installing the drive in the fixed hard disk bay

# Requirement

The device is opened.

# Procedure - installing a drive

1. Hold the drive ① or ② onto the drive carrier plate and fasten it with four screws ③ or ④.

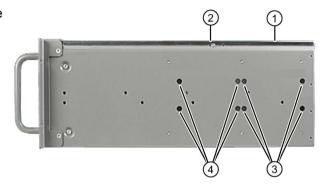

2. Connect the power cable and the data cables to the drive.

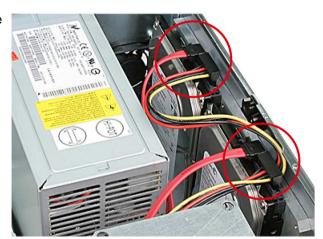

### Removing drives

- 1. Disconnect the power cable and the data cables from the drive.
- 2. Loosen the four screws ③ or ④ and remove the drive from the housing.

### See also

Open the device. (Page 82)

#### 6.5.6 Replacing a defective hard disk drive in the RAID system

Hard disk drives can be replaced during operation in the removable drive bay in connection with a configured RAID1 system or RAID5 system. This functionality is referred to as "Hot Swap".

#### Note

If you have configured a non-RAID system with several hard disk drives, you need to turn off the device before you replace a hard disk drive.

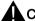

### CAUTION

### Damaging the drive

If you replace a drive while it is active, the drive and data are corrupted. The device can no longer be operated without problems.

Replace the drive in the removable drive bay when the "HDD" status display of the device is not lit.

Observe the EGB guidelines. Always replace the drive with a new drive of the same type and capacity.

### Mounting locations for hard disk drives in the RAID1 system

Hard disk drives for a RAID1 system can be installed either in the device or on the front in the removable drive bay.

#### Note

The replacement of a hard disk drive with removable drive bay and in the RAID system can be performed without shutting down the device. An internal hard disk drive may only be replaced when the device is switched off.

The new hard disk drive can be integrated into the RAID1 system at operating system level with the RAID software. Synchronization may take several hours, depending on system load.

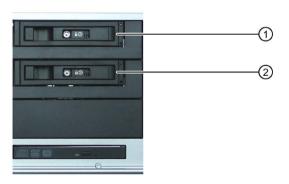

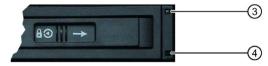

- (1) Removable drive bay 0
- (2) Removable drive bay 1
- (3) "Power" LED; power supply available
- 4 "HDD" LED, access to hard disk drive

### Status displays of the hard disk drives in a RAID1 system

A defective hard disk drive in the RAID system is signaled with the status displays at the front of the device.

The following table includes information on the alarms of the status displays. If the hard disk drive is defective and the SIMATIC monitoring software is installed, the LEDs of the status display light up individually or simultaneously.

#### Internal hard disk drive or hard disk drive in removable drive bay

| Status display | RAID BIOS | RAID software | Data cable connection | Drive |
|----------------|-----------|---------------|-----------------------|-------|
| HDD0 alarm     | Port 0    | Device port 0 | 0                     | 0     |
| HDD1 alarm     | Port 1    | Device port 1 | 1                     | 1     |

### Mounting locations for hard disk drives in the RAID5 system

Unlike a RAID1 system, hard disk drives can only be installed on the front in the removable drive bay for a RAID5 system.

#### Note

The replacement of a hard disk drive with removable drive bay and in the RAID system can be performed without shutting down the device.

The new hard disk drive can be integrated into the RAID5 system at operating system level with the RAID software. Synchronization may take several hours, depending on system load.

The following figure shows an RAID5 system with three hard disk drives as an example and a hot spare hard disk drive in the removable drive bay.

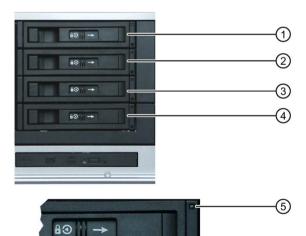

- Removable drive bay 0
- Removable drive bay 1
- (3) Removable drive bay 2
- 4 Removable drive bay 3
- ⑤ "Power" LED; power supply available
- (6) "HDD" LED, access to hard disk drive

### Status displays of the hard disk drives in a RAID5 system

A defective hard disk drive in the RAID system is displayed by the status displays at the front of the device.

The following table includes information on the alarms of the status displays. If the hard disk drive is defective and the SIMATIC monitoring software is installed, the LEDs of the status display light up individually or simultaneously.

| Status display | RAID BIOS | RAID software | Data cable connection | Drive |
|----------------|-----------|---------------|-----------------------|-------|
| HDD0 alarm     | Port 0    | Device port 0 | 0                     | 0     |
| HDD1 alarm     | Port 1    | Device port 1 | 1                     | 1     |
| HDD2 alarm     | Port 2    | Device port 2 | 2                     | 2     |
| HDD3 alarm     | Port 3    | Device port 3 | 3                     | 3     |

### Replacing a defective hard disk drive in the RAID system

- 1. Determine which hard disk drive has been reported as defective by the RAID software (HDD on port 0, 1, 2 or 3).
- 2. Remove the defective hard disk drive (internal drive or drive in removable drive bay).
- 3. Replace the defective hard disk with a hard disk of the same type and capacity.

6.5 Drives

Device maintenance and repair

# 7.1 Repair information

### Carrying out repairs

Only qualified personnel are permitted to repair the device.

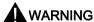

Unauthorized opening and improper repairs on the device may result in substantial damage to equipment or endanger the user.

- Always disconnect the power plug before you open the device.
- Only install system expansion devices designed for this device. If you install other
  expansion devices, you may damage the device or violate the safety requirements and
  regulations on RF suppression. Contact your technical support team or where you
  purchased your PC to find out which system expansion devices may be installed.

If you install or exchange system expansions and damage your device, the warranty becomes void.

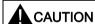

### Electrostatic sensitive devices (ESD)

The device contains electronic components which are destroyed by electrostatic charges. This can result in malfunctions and damage to the machine or plant.

Make sure you take precautionary measures even when you open the device, for example, when opening device doors, device covers or the enclosure cover. For more information, please refer to the chapter "ESD directives".

#### Limitation of liability

All technical specifications and approvals of the device only apply if you use expansion components that have a valid CE approval (CE mark). The installation instructions for expansion components in the associated documentation must be observed.

UL approval of the device only applies when the UL-approved components are used according to their "Conditions of Acceptability".

We are not liable for functional limitations caused by the use of third-party devices or components.

### 7.2 Maintenance

#### **Tools**

You can make repairs on the device with the following tools:

- T20 screwdriver for protective conductor connection and enclosure
- T6 screwdriver for removing and installing the DVD drive
- T10 screwdriver for all of the remaining screws

### See also

ESD guideline (Page 143)

Spare parts and repairs (http://support.automation.siemens.com/WW/view/en/16611927)

### 7.2 Maintenance

### 7.2.1 Maintenance intervals

To maintain high system availability, we recommend the preventative replacement of those PC components that are subject to wear in accordance with the intervals for replacement indicated in the table below.

| Component      | Replacement interval               |
|----------------|------------------------------------|
| Drives         | 3 years                            |
| Backup battery | 5 years                            |
| Device fan     | 3 years                            |
| Filter pad     | Depending on the degree of soiling |

### 7.2.2 AC-USV maintenance instructions

### **AC-USV**

Only use the following replacement fuse or battery pack for the integrated battery pack.

| Manufacturer/supplier | Туре          | Description                                         |
|-----------------------|---------------|-----------------------------------------------------|
| Littlefuse/Pudenz     | 164.6185.530x | Maximum 30 A / minimum 32 V                         |
| Siemens               | A5E30778864   | Battery pack from the Siemens replacement part list |

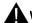

### **WARNING**

#### Fire hazard

If you use a fuse or battery pack type other than the one above, there is a risk of fire.

Therefore, only use the types mentioned above.

### **Battery pack**

### Storage time

| The recommended maxi-      | 24 months at 25 °C or battery voltage less than 24 V, whichever hap- |
|----------------------------|----------------------------------------------------------------------|
| mum storage time until the | pens first. If the ambient temperature exceeds +25 °C, the inventory |
| next charge                | should be checked at 6 month or shorter intervals.                   |

# Constructive service time (up to 80% of the rated output)

| Service time in cycling mode (100 % depth of discharge, C/5)           | 300 full cycles      |
|------------------------------------------------------------------------|----------------------|
| Service time in cycling mode (5% depth of discharge)                   | 10000 partial cycles |
| Service life in continuous charging mode (with float voltage at 25 °C) | 10 years             |
| Service life in continuous charging mode (with float voltage at 20 °C) | 15 years             |

# 7.2.3 Replacing filters

### Requirement

### Note

You may only use filters of the same type. Information about the original spare parts for SIMATIC PCs is available in the Internet at SIMATIC IPC after-sales information system (http://www.siemens.com/asis).

Filter meshes are available under the following order number: A5E01064980.

### **Procedure**

- 1. Open the front door ② until the latch ① releases the fan cover.
- 2. Remove the fan cover.

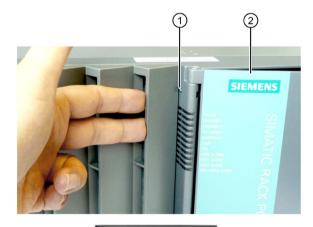

3. Change the filter pad, if necessary. It is inserted loosely in the fan cover. When you insert the filter pad, make sure it lies evenly in the fan cover.

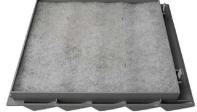

### 7.3 Manage onboard RAID system

#### Note

#### Use of the filter pad

We advise against using filter pads that have already been used. If you do want to refit a filter pad you have removed, however, take account of the direction in which the fan draws air into the device. Make absolutely certain that you do not fit the outer side of the filter pad on the inside. Generally, the outer side is clearly dirty after it has been in use for some time.

# 7.3 Manage onboard RAID system

The RAID system is fully set up ex works. The installed SIMATIC diagnostic software is used to display the status of the RAID system. Additional software is not required. Additional information is available in the sections "RAID systems (Page 62)" and "Replacing a defective hard disk drive in the RAID system (Page 101)".

In "Legacy" mode, you can configure RAID hardware with <CTRL+I> in the boot phase. The associated description is available on the "Documentation and Drivers" DVD.

#### Note

The key combination <CTRL+I> is only effective in "Legacy" mode. If the "Boot Type" parameter is set to "UEFI Boot Type in the "Boot" menu in the BIOS setup, the RAID hardware is configured by using the "Device Management" button in the BIOS selection menu.

# 7.3.1 Example for a RAID1 system during the boot phase of the system

```
Intel(R) Rapid Storage Technology - Option ROM - 12.7.0.1936
Copyright(C) 2003-13 Intel Corporation. All Rights Reserved.
  RAID Volumes:
                                                      Size Status
  ID
                                           Strip
                                                                       Bootable
       Name
                         Level
       Volume0
                         RAID1(Mirror)
                                                   931.5GB Normal
                                           N/A
                                                                         Yes
  Physical Devices:
  Port Device Model
                        Serial #
                                                     Size Type/Status(Vol ID)
                                                          Member Disk(0)
Press (CORPED) to enter Configuration Utility...
```

### 7.3.2 Example for a RAID5 system during the boot phase of the system

```
Intel(R) Rapid Storage Technology - Option ROM - 12.7.0.1936
Copyright(C) 2003-13 Intel Corporation. All Rights Reserved.
  RAID Volumes:
                                         Strip
                                                                     Bootable
  ID
      Name
                        Level
                                                    Size Status
      Volume0
                        RAID5(Parity)
                                          64KB
                                                1000.0GB Normal
                                                                       Yes
  Physical Devices:
  Port Device Model
                       Serial #
                                                   Size Type/Status(Vol ID)
                                                     Member Disk(0)
                                                     Member Disk(0)
                                                    Member Disk(0)
Press (CORP-1) to enter Configuration Utility...
```

#### 7.3.3 RAID software

Die RAID software "Intel Rapid Storage Technology" offers advanced functions to use and manage the RAID system.

1. Select the RAID software via "Start > Programs > Intel Rapid Storage Technology".

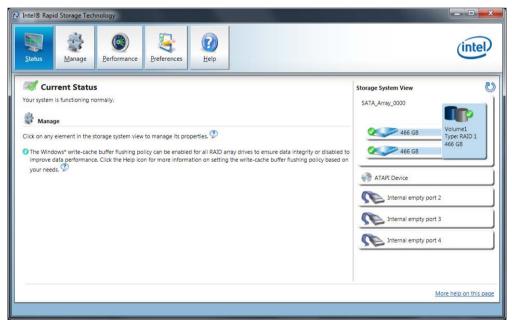

- 2. Select "Manage" > "Advanced" to display details of the RAID system.
- 3. Select "Help" > "System Report" > "Save" to create a report with the details of the RAID system.

### 7.3 Manage onboard RAID system

### 7.3.4 Checking the status of the RAID system

By default, the status of the RAID system is displayed in the Windows Event Viewer and in a log file of the program. If an error occurs, a hard disk can be synchronized at the operating system level.

#### Note

It may take a very long time (hours or even days in the case of a high drive load) to synchronize a new hard disk in the background, depending on its size and on the system load.

The redundant system state is reached again only after synchronization is completed.

#### NOTICE

#### Operator errors on the machine or plant

Data is synchronized if a hard disk fails. Depending on the work load of the processor and hard disks, the system may react with some delay. Execution of keyboard, mouse or touch screen commands may be briefly delayed in extreme situations. This could result in operator errors on the machine or plant.

Do not operate safety-critical functions when a hard disk has failed.

# 7.3.5 Displaying a defective hard disk of a RAID system in the RAID software

#### Note

Always replace the defective hard disk with a new hard disk of the same type and capacity.

If an error is detected the defective hard disk must be replaced with a new hard disk to return to a secure RAID status after an error.

The RAID software indicates the following:

- A defective hard disk
- Details of the functioning hard disk:

The functioning hard disk is indicated by BIOS with its port number or by the RAID software with its device port number.

The following figure shows the corresponding window in the RAID software with a RAID1 system.

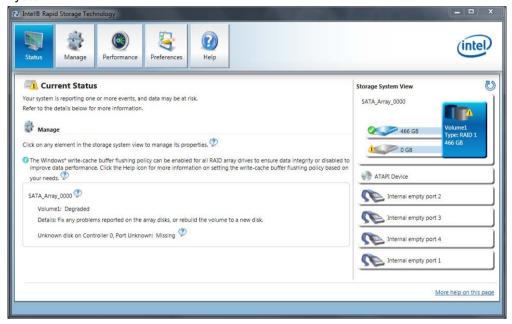

You can find information on how to detect and replace a defective hard disk in the RAID system in the section "Replacing a defective hard disk drive in the RAID system (Page 101)".

# 7.3.6 Special feature: Replacing hard disk in the RAID system when switched off

The RAID system does not automatically boot up when restarted if a defective hard disk was replaced while the RAID system is switched off. Therefore, place the RAID system in the first place of the bootable sources in the BIOS setup menu "Boot". Otherwise, the system will boot from the hard disk you have just installed and the message "Operating system not found" will be displayed.

### 7.3.7 Integrating a new hard disk drive in the RAID system

The RAID system is configured in the delivery state so that a new hard disk must be integrated manually in case of an error. To integrate the hard disk automatically, activate "Automatic rebuild" in the "Preferences" menu of the RAID software.

### Automatic integration of a hard disk

#### NOTICE

#### **Data loss**

The hard disk to be integrated is not checked for partition information or existing data during automatic integration.

All partitions and data on the hard disk are deleted without warning. Insert only a brand-new hard disk.

#### Requirement:

- "Automatic rebuild" is selected in the "Preferences" menu of the RAID software.
- The hard disk must be completely new or set up as spare drive for this purpose. Notes on creating spare drives are available in the controller documentation.

#### Sequence

The following figure is an example for the automatic rebuilding process.

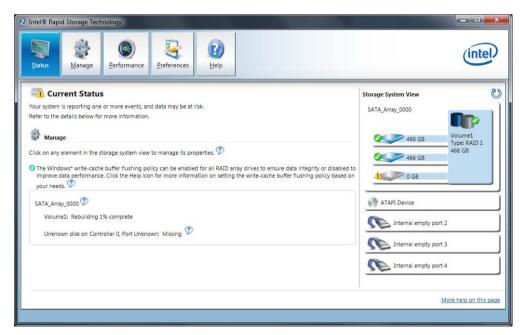

A defective hard disk is still displayed during the rebuilding process. This display disappears when the rebuilding process is completed.

### Procedure - integrating hard disk manually

When the "Automatic rebuild" option is deselected in the "Preferences" menu of the RAID software (default setting), you must integrate the hard disk manually:

- 1. Select "Start" > "Programs" > "Intel Rapid Storage Technology".
- 2. Click "Run Hardware Scan now".

The new hard disk is found and displayed.

Or:

1. Reboot the device.

The RAID software automatically integrates the hard disk.

2. Click the "Rebuild to another Disk" link.

The RAID system is synchronized.

The following figure shows the window when integrating a hard disk in a RAID1 system.

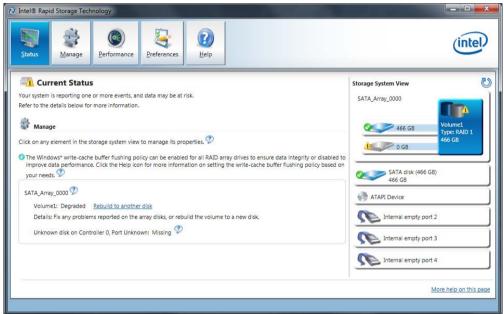

If you shut down and restart the system without installing a functioning new hard disk, "unused" is displayed for the corresponding SATA port. You can install the functioning hard disk while the system is running. The new hard disk is then assigned to a SATA port and is integrated into the RAID system.

A defective hard disk is still displayed during the rebuilding process. This display disappears when the rebuilding process is completed.

### 7.3 Manage onboard RAID system

### 7.3.8 Integrating a hot spare hard disk drive in the RAID system

If the hot spare hard disk drive was replaced in a RAID system, the new hot spare hard disk drive must be integrated in the RAID system once again.

### Requirement

A hot spare hard disk drive was replaced in the RAID system, see section "Replacing a defective hard disk drive in the RAID system (Page 101)".

#### **Procedure**

1. Select "Start" > "Programs" > "Intel Rapid Storage Technology".

The RAID system is configured in the delivery state in such a way that a new hot-spare drive is automatically integrated.

If the automatic integration of a hard disk in the RAID system is deactivated, the hard disk must be integrated manually as described below.

2. Click U "Run Hardware Scan now".

The new hard disk is found and displayed.

- 3. Use the right mouse button to mark the new hard disk and select the menu item "Mark Disk as Spare" in the context menu.
- 4. Confirm the alarm in the "Mark Disk as Spare" window with "Yes".

# 7.4 Managing the Hardware RAID system

The RAID system is fully set up ex works. The installed SIMATIC diagnostic software is used to display the status of the RAID system. Additional software is not required. Additional information is available in the sections "RAID systems (Page 62)" and "Removing and installing the Hardware RAID adapter card (Page 88)".

### 7.4.1 Calling Adaptec maxView Storage Manager

The Internet Explorer opens when you call the Adaptec maxView Storage Manager for the first time. The following message is displayed depending on the operating system:

 Windows 7 32-bit/64-bit, Windows Server 2008 R2, Windows Server 2012 R2: "There is a problem with this website's security certificate".

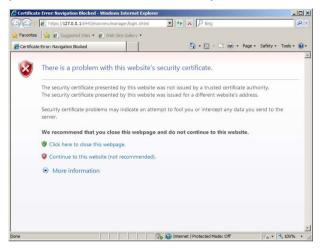

 Windows Server 2008 R2, Windows Server 2012 R2: "Content from the website listed below is being blocked by the Internet Explorer Enhanced Security Configuration. https://127.0.0.1"

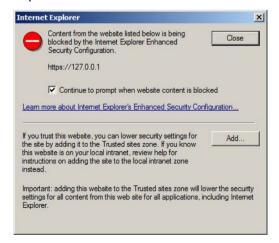

You can find step-by-step instructions on installing the certificate and setting up the trusted sites on the Internet at the following address: Details: Instructions for calling the Adaptec maxView Storage Manager

(http://support.automation.siemens.com/WW/view/de/102295361)

# 7.5 Installing and removing hardware

# 7.5.1 Replacing device fan

# Requirement

The device is disconnect from the mains.

### **Procedure**

1. Open the front door ② until the latch ① releases the fan cover.

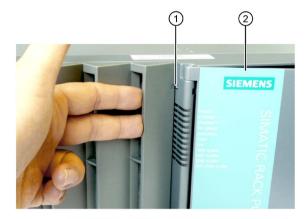

 Release the highlighted knurled screw of the fan bracket.

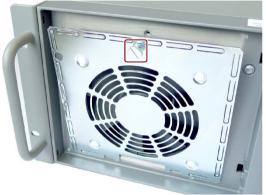

 Carefully lift the fan bracket out of the housing and put it down carefully.

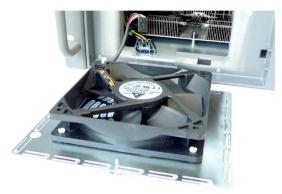

- 4. Press on the clip ③ at the small fan connector and pull the plug to the top from the larger adapter plug.
- Remove the adapter plug, if necessary: To do so, press on the clips (4) on the side of the adapter plug and remove the plug by pulling it up.

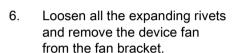

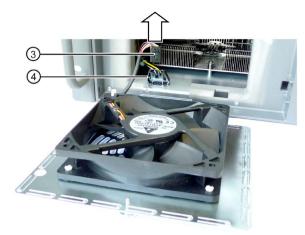

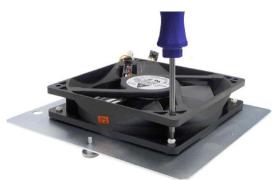

### Installing the device fan

#### Note

Install only a fan of the same type. Information about the original spare parts for SIMATIC PCs is available in the Internet at After-sales information system for SIMATIC PC/PG (http://www.siemens.com/asis).

Ensure that the arrow on the device fan points away from the fan bracket. The device fan blows cooling air into the housing.

Install the device fan in reverse order.

The figure shows the proper device fan mounting position.

Use the DiagBase software to check proper operation of the fan.

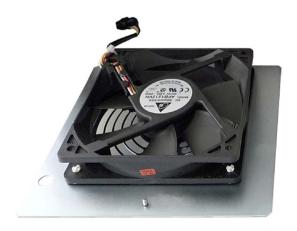

### 7.5.2 Replacing the backup battery

The battery is used to back up the CMOS data for BIOS setup and the real-time clock.

#### Items to observe for replacement

#### Note

Batteries are wearing parts. Backup batteries should be replaced at intervals of 5 years in order to maintain PC functionality.

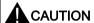

### Risk of damage

The lithium battery may only be replaced with an identical battery or with a type recommended by the manufacturer (Order No.: A5E00047601). Information about the original spare parts for SIMATIC PCs is available in the Internet at SIMATIC IPC after-sales information system (http://www.siemens.com/asis).

#### **NOTICE**

#### Disposal of batteries

Used batteries must be disposed of in accordance with local regulations.

### Requirement

#### Note

The configuration data of the device may be deleted when you replace the backup battery, depending on BIOS settings.

The configuration data are retained in the BIOS "Profile: User" setting; only the date and time must be set again.

- The BIOS setup parameters of the device are written down, for example, in the table in chapter "BIOS Setup settings (Page 202)".
- The device is opened.

#### **Procedure**

- 1. Remove the expansion cards, if necessary.
- 2. Remove the battery from socket.

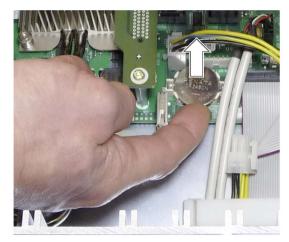

3. Press the new battery into the socket applying slight pressure.

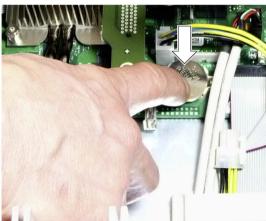

4. Close the device.

### **New BIOS Setup**

Device configuration data may be deleted when you replace the backup battery, depending on the settings in BIOS Setup, and must be configured again in BIOS Setup.

### 7.5.3 Replacing the AC-USV battery pack

### Requirement

You need a T10 screwdriver

#### **Procedure**

- Remove the front drive cage ③, see Chapter 6.5.3 in the SIMATIC IPC847D Operating instructions.
- 2. Remove the plugs 4 on the battery pack wires from the USV.
- 3. Remove the 2 retaining screws ① of the battery back ② from both sides of the drive cage ③.
- 4. Pull the battery pack ② from the drive cage.
- 5. To install the new battery pack, proceed in the reverse order.

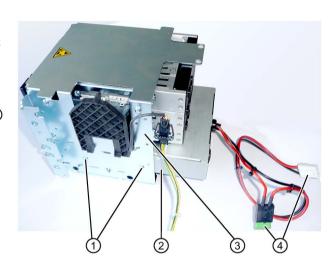

# 7.5.4 Replace AC power supply

#### Requirement

- The device is opened.
- T10 screwdriver

#### **Procedure**

- 1. Disconnect the cables of the drives and of the mother-board.
- 2. Remove the cable ties securing the cables in the housing.
- 3. Remove the retaining screws ① of the mounting plate.
- Pull the power supply towards the rear out of the enclosure until you can access the power cable of the bus board.
- 5. Pull out the power supply cable of the bus PCB.
- 6. Loosen the retaining screws ② of the power supply unit on the mounting plate.

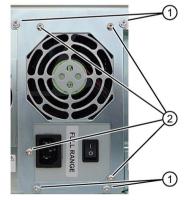

#### Installation

Install the device in reverse order.

### 7.5.5 Replacing AC-USV

### Requirement

- Screwdriver T10
- The device is switched off.

#### **Procedure**

- 1. Shut down the operating system via the start menu.
- 2. On the AC-USV, turn the On-Off button off (Position "0").
- 3. Disconnect the device from the power grid, unplug all connector cables.
- 4. Remove the cable ties securing the cables in the housing.
- 5. Remove the retaining screws ① of the mounting plate.
- Pull the cord backwards out of the housing until the AC-USV wires are accessible.
- 7. Pull all of the wires out of the AC-USV.
- 8. Remove the retaining screws ① of the mounting plate.
- 9. To install the new AC-USV, proceed in the reverse order.

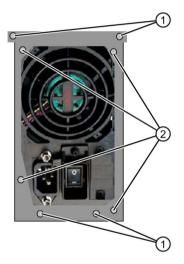

### 7.5.6 Replacing the redundant power supply module

#### **Procedure**

If a module of the redundant power supply is defective, you can continue to operate the system until it can be shut down in a controlled manner.

- 1. Use the LEDs ① to determine which module is defective (LED at the module is off).
- 2. Shut down the device so that the power supply is switched off.
- 3. Remove the power cable of the defective module.
- 4. Loosen the cross-tip screw ② of the defective module.
- 5. Pull out the defective module at the handle.
- 6. Insert the new module and secure it with the screw.
- 7. Reconnect the power cable and reboot the device.

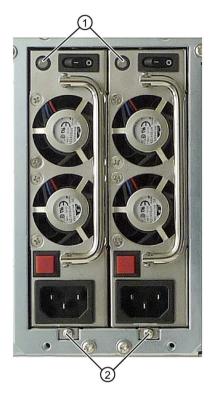

# 7.5.7 Replacing the redundant power supply completely

### Requirement

- The device is opened.
- Screwdriver T10

#### **Procedure**

- Remove all the modules as described above from the power supply.
- 2. Disconnect the power cable of the drives and of the motherboard.
- 3. Remove the cable ties securing the power cables in the housing.
- 4. Loosen the Torx screw T10 ① on the inside of the device.
- 5. Remove the six Torx screws T10 ② from the rear panel.
- 6. Slide the power supply toward the front drive cage until the screw head is positioned freely in the keyhole.
- 7. Lift the power supply out of the housing.
- 8. To install the new power supply, carry out the same steps in the reverse order.

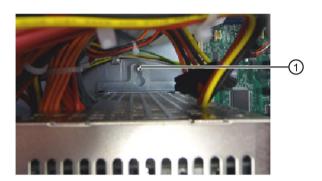

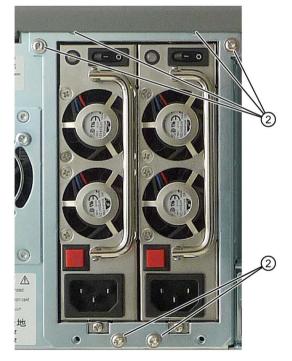

### 7.5.8 Removing the bus board

### Requirement

• The device is opened.

#### **Procedure**

- 1. Remove all modules from the slots.
- 2. Remove the six screws ① on the bus board.
- 3. Remove all connectors from the bus board.
- 4. Pull the bus board from the motherboard.

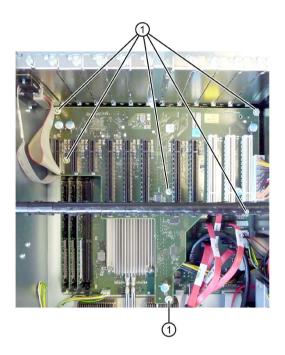

# 7.5.9 Removing the OP

# Requirement

• The device is opened.

### **Procedure**

- 1. Loosen the fixing screws ①.
- 2. Disconnect the cables ② at the display module.

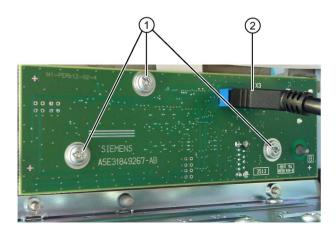

### 7.5.10 Removing the motherboard

### Requirement

The device is opened.

#### **Procedure**

- 1. Remove the modules from the slots.
- 2. Remove the bus board.
- Disconnect all the cables from the motherboard, noting down their positions while doing so.
- 4. Remove the screws ③ on the CPU heat sink.
- 5. Open the lever of the processor bay and remove the processor (see section "Replacing the processor").
- 6. Remove the three screws ② and six hexagon bolts ① on the motherboard.

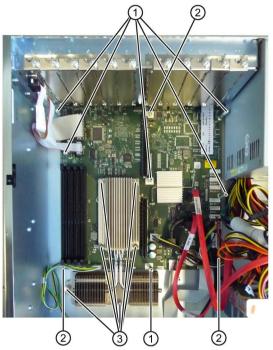

7. Unscrew the hexagon bolts from the interfaces on the rear of the device. Depending on the device version, you have to unscrew two or four hexagon bolts. In the figure on the side you can see an example of the COM interface with two hexagon bolts that have to be removed.

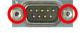

The motherboard is supplied as spare part without processor, processor heat sink, memory modules and bus board.

#### **Principle**

To install the new motherboard, carry out the same steps in the reverse order.

### 7.5.11 Replacing the processor

#### Requirement

- The device is opened.
- A suitable processor

Only an approved processor is permitted to be installed on the motherboard of the device. If the processor type is changed, the BIOS must be updated so that the suitable microcode is loaded. Information about original spare parts for SIMATIC IPCs is available on the Internet at:

- Contacts (http://www.siemens.com/automation/partner)
- SIMATIC IPC after-sales information system (http://www.siemens.com/asis)

#### **Procedure**

- 1. Remove the bus board.
- 2. Remove the screws ① on the CPU heat sink (see section "Removing the motherboard").
- 3. Remove the heat sink.
- 4. Release the lever ② of the processor bay and tilt it all the way back. The bay releases the processor (figure similar).

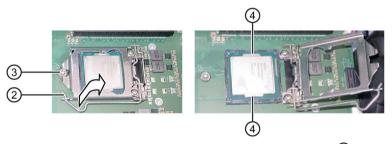

- Remove the processor by grabbing the rails on the side 4. Do not touch the processor
  and its connections in the process (see Technical Specifications, chapter "ESD
  guidelines").
- 6. Install the new processor on the socket, as shown in the figure.

When you insert the processor, make sure the coding on the processor and on the socket match up.

- 7. Tilt the lever ② to the front again. Make sure that the bay covers the screw ③.
- 8. Press the lever all the way down and lock it again.

#### **NOTICE**

### Damage to the processor

The locking mechanism may be stuck. The locking mechanism is damaged while being pressed down. The processor is not correctly locked in place by the bay. The result may be malfunctions.

- · Do not use excessive force.
- Tilt the lever back again and try again.

The next steps are available in the "Technical manual of the motherboard" on the "Documentation and Drivers" DVD shipped with the product.

#### Processor type and clock frequency

When a processor is replaced, perform a BIOS update. The microcode matching the processor is loaded in the process.

#### Note

#### Damage to the processor due to high clock frequency

If the installed processor is operated with a higher clock frequency than permitted, it can be destroyed or cause loss of data.

Operate the processor only at a clock frequency that is equal to or less than the permitted clock frequency.

# 7.6 Installing the software

### 7.6.1 Sources for installation of the operating system

If the operating system is faulty, you can reinstall it with one of these DVDs:

With the recovery DVD and "Documentation and Drivers" DVD

The recovery DVD is included in the scope of delivery when you have ordered a device with operating system. The recovery DVD includes:

- The installation program for installing the operating system with the supported languages
- The tools for setting up the drives

The basic language of the installed operating system is English. If additional languages are required, install these from the recovery DVD.

The "Documentation and Drivers" DVD contains the documentation and the hardware drivers.

From the Restore DVD

The Restore DVD is included in the scope of delivery when you have ordered a device with operating system. The DVD contains an image file with the following software:

- Operating system with installed hardware drivers
- Monitoring software, e.g., DiagBase.

### 7.6.2 Updating the operating system

#### Windows

The latest updates for the Windows operating system are available on the Internet at Microsoft (<a href="http://www.microsoft.com">http://www.microsoft.com</a>) and on the device in the Start menu "Start > All Programs > Windows Update > Check for updates".

#### Note

Before you install new drivers or operating system updates for Windows MUI versions, configure the regional menu and dialog settings and the default English (US) language.

### Other operating systems

Contact the corresponding manufacturer.

### 7.6.3 Installing drivers and software

### Requirement

You need the "Documentation and Drivers" DVD included in the scope of delivery to install Windows drivers.

#### **Procedure**

#### Installing drivers

- 1. If your device has no DVD drive, connect an external USB DVD drive to a USB port.
- 2. Insert the supplied "Documentation and Drivers" DVD.
- 3. Start the "Start" program.
- 4. Accept the licensing conditions.
- 5. Select "Drivers" from the index.
- 6. Select the device and operating system.
- 7. Select the required driver.
- 8. Open the folder with the driver data. Click on the link next to "driver path".
- 9. Start the setup program in this folder.

#### Note

The driver for the chepset must be installed first with a new Windows installation. Then you can install the drivers of all other devices.

#### Installing the software

- You can find information about installing SIMATIC software packages in the corresponding documentation.
- You can obtain information about driver updates and installing application programs from the respective manufacturers.

### 7.6.4 Installing Windows

#### Note

Specific information on using the Windows operating systems is available on the Internet:

- Microsoft Technet Windows
- Microsoft Technet Windows Server

### Requirement

You need the Recovery DVD for the operating system you want to install. The recovery DVD is included in the scope of delivery when you have configured a device with operating system.

If you use storage controllers that are unknown to the operating system, for example a RAID or AHCI controller, copy the respective controller driver to a USB stick and keep this USB stick to hand. The controller driver is required during installation.

#### **Procedure**

- 1. If your device has no DVD drive, connect an external USB DVD drive to a USB port.
- 2. Insert the Recovery DVD into the DVD drive.
- 3. Reboot the device.
- 4. Press the <Esc> key when the device boots and keep it pressed.

The BIOS selection menu is displayed when initialization is completed.

- 5. Click the "Boot Manager" button.
- 6. Select the optical drive using the cursor keys.

For your system to boot in "UEFI" mode after installation, you must also boot the recovery DVD using UEFI. You data storage medium will be set up with GPT partition management during installation of Windows.

To boot the recovery DVD in "UEFI" mode, in the "Boot" menu in BIOS setup select the item for which the optical drive is identified with "UEFI" in front of the name. Example:

#### UEFI: MATSHITADVD-RAM UJ8E0

For your system to boot in "Legacy" mode after installation, you must also boot the recovery DVD using Legacy. You data storage medium will be set up with MBR partition management during installation of Windows.

To boot the recovery DVD in "Legacy" mode, in the "Boot" menu in BIOS setup select the item for which the optical drive is identified with "P" in front of the SATA port number. Example:

P5: MATSHITADVD-RAM UJ8E0

#### 7.6 Installing the software

- 7. Confirm the selection by pressing ENTER.
- 8. **Immediately** press any key when you see the following prompt to install the operating system from the Recovery DVD.

```
Press any key to boot from CD or DVD ..
```

After a few seconds, you will see the "Install Windows" installation program.

9. Now follow the instructions in the installation program.

You can find additional information on this in the next section.

### "Install Windows" installation program

The language of the installation program and the operating system is preset to English. You can change the language of the operating system after the installation. Information on this topic is available in the section "Setting up the language selection using the Multilanguage User Interface (MUI)".

### Setting up partitions and integrating storage controllers unknown to the operating system

You can set up partitions during the installation process and integrate storage controllers that are unknown to the operating system. To do so, select "Custom (advanced)" when prompted for the installation type in the "Install Windows" installation program.

The following dialog boxes are available:

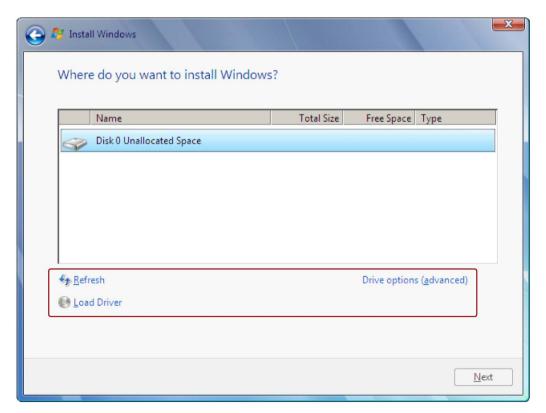

| Refresh                  | Updating                                                                                                    |
|--------------------------|----------------------------------------------------------------------------------------------------|
| Load Driver              | Integration of controller drivers unknown to the operating system and required for installation. Please read the information in the section "Information for systems with RAID or AHCI controller". |
| Drive options (advanced) | For display of additional functions that you can use to set up the data medium, see figure "Windows installation window "Drive options (advanced)"".                                                |

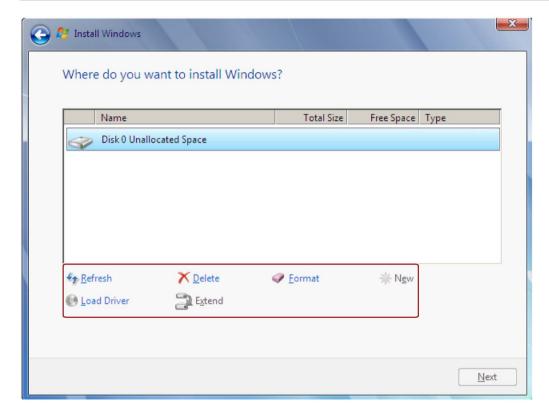

| Refresh     | Updating                                                                                                    |
|-------------|----------------------------------------------------------------------------------------------------|
| Load Driver | Integration of controller drivers unknown to the operating system and required for installation. Please read the information in the section "Information for systems with RAID or AHCI controller". |
| Delete      | Deleting a partition                                                                                                    |
| Extend      | Changing the partition size                                                                                                    |
| Format      | Formatting a partition                                                                                                    |
| New         | Creating new partitions                                                                                                    |
| <u>^</u>    | Identification for error messages, for example, if the data medium was not formatted in the required "NTFS" format.                                                                                 |

#### Note

If you want to install the operating system on a data medium connected to a storage controller unknown to the operating system, you have to integrate the driver of the storage controller. Integrate this driver before you partition the data medium and before you install the operating system. For more information on integrating the storage controller, refer to the section "Information for systems with RAID or AHCI controller".

1. Make sure that the partition on which you want to install the operating system is large enough and is set up with a NTFS file system.

The recommended minimum size of this partition varies, depending on the operating system, how much RAM you have available and how much additional software you want to use. Information on how the data medium is partitioned in its factory state is available in the tables below.

- 2. Select the partition on which you want to install the operating system.
- 3. Click "Next".

Installation is started. The Windows operating system is installed on the data medium.

#### Partitions in delivery state for Windows 7 and Windows Server 2008 R2

The following information applies to data storage media ≥ 100 GB.

| Partition | Name   | Size      | File system                                  |
|-----------|--------|-----------|----------------------------------------------|
| First     | BOOT   | 100 MB    | Automatically set up by installation program |
| Second    | SYSTEM | 100 GB    | NTFS not compressed                          |
| Third     | DATA   | Remainder | NTFS not compressed                          |

#### Windows Server 2012 R2 partitions in the factory state

The following information applies to data storage media ≥ 100 GB.

| Partition | Name   | Size      | File system                                         |
|-----------|--------|-----------|-----------------------------------------------------|
| First     | WinRE  | 300 MB    | NTFS                                                |
| Second    | Boot   | 260 MB    | FAT32, automatically set up by installation program |
| Third     | MSR    | 128 MB    | FAT32, automatically set up by installation program |
| Fourth    | System | 100 GB    | NTFS not compressed                                 |
| Fifth     | Data   | Remainder | NTFS not compressed                                 |

#### Information for systems with RAID or AHCI controller

Data carrier controllers unknown to the operating system must be made known to the operating system prior to installation in the "Install Windows" installation program.

#### Requirement

You have copied the relevant controller driver to a USB stick.

#### **Procedure**

- 1. Connect the USB stick with the controller driver to the device.
- 2. Start the "Install Windows" installation program as described above.
- 3. Select "Load Drivers" in the Windows installation window.
- 4. Select the respective driver on the USB stick.

### 7.6.5 Setting up the language selection using the Multilanguage User Interface (MUI)

You can set the display of menus, dialogs or other information, such as date and time, to a different language. For this purpose, you can either select one of the preinstalled languages or install a new language package.

The following command sequences are described in English. Depending on the default setting, they can be displayed in another language.

#### **Procedure**

#### Changing the settings for language, region and formats of a registered user account

Windows 7 and Windows Server 2008 R2:

- 1. Choose:
  - "Start > Control Panel > Clock, Language, and Region > Regional and Language Options"
- 2. You can make the desired changes in the "Formats" and "Location und Keyboards and Languages" tabs.

Windows Server 2012 R2:

- 1. Choose:
  - "Start > Control Panel > Clock, Language, and Region > Region"
- 2. You can make the desired changes in the "Formats" and "Location" tabs.

# Changing the settings for language, region and formats of the system account and the standard user account

You can change the settings for language, region and formats of the system account (for example, the language in the user login dialog) and the settings of the standard user account (standard setting for new users). The settings of the registered user are copied to the system account and the standard user account for this purpose.

Windows 7 and Windows Server 2008 R2:

1. Choose:

"Start > Control Panel > Clock, Language, and Region > Regional and Language Options"

2. You can make the required changes in the "Administrative" tab. You copy the settings by clicking the respective button.

Windows Server 2012 R2:

1. Choose:

"Start > Control Panel > Clock, Language, and Region > Region"

2. You can make the required changes in the "Administrative" tab. You copy the settings by clicking the respective button.

#### Installing language package

The available language packages are described in the chapter "Design of the device". Some language packages are available on the Recovery DVD in the "Languagepacks" folder.

Windows 7 and Windows Server 2008 R2:

1. Choose:

"Start > Control Panel > Clock, Language, and Region > Regional and Language Options"

- 2. Select the "Keyboards and Languages" tab.
- 3. Click the "Install/uninstall languages" button and make the required changes.

Windows Server 2012 R2:

- 1. Right-click the start menu in the task bar and select "Command Promt (Admin)".
- 2. Enter the following command in the command line:

```
Dism /online /Add-Package /PackagePath: #Path to the language pack#
```

For "#Path to language pack#", enter the path to the language pack you want to install. Example:

Dism /online /Add-Package /PackagePath:E:\Languagepacks\ja-jp\lp.cab

### 7.6.6 Restoring the delivery state

You can restore the original software using the Restore DVD. The DVD contains the necessary images and tools for transferring the software to the hard disk drive or SSD of your device.

The following options are available for restoring the delivery state:

- Restore the entire hard disk/SSD with drives C and D
- Restore drive C

This means data stored on drive D are retained.

### Back-up authorization or license key

- Check whether you can back-up your authorization or license key from the drive and perform this procedure if possible.
- If backup is not possible, please contact Customer Support. There you can obtain information necessary for corresponding software authorization.

#### NOTICE

#### Risk of data loss

If "Restore system partition only" is set all data on drive C: (system partition) will be deleted. All data, user settings and all authorizations or license keys on drive C: are lost! All data on drive C: will be completely deleted, reformatted and overwritten with the original factory software.

If "Restore entire drive" is set ALL data, user settings, authorizations or license keys will be lost on the entire drive.

#### **Procedure**

- 1. If your device has no DVD drive, connect an external USB DVD drive to a USB port.
- 2. Insert the Restore DVD into the DVD drive.
- 3. Reboot the device.
- 4. Press the <Esc> key when the device boots and keep it pressed.

The BIOS selection menu is displayed when initialization is completed.

5. Click the "Boot Manager" button.

#### 7.6 Installing the software

6. In the boot menu, select the optical drive using the cursor keys.

To restore a system which boots in "UEFI" mode, you must also boot the restore DVD using UEFI.

To boot the restore DVD in "UEFI" mode, in the "Boot" menu in BIOS setup select the item for which the optical drive is identified with "UEFI" in front of the name. Example:

UEFI: MATSHITADVD-RAM UJ8E0

To restore a system which boots in "Legacy" mode, you must also boot the restore DVD using Legacy.

To boot the recovery DVD in "Legacy" mode, in the "Boot" menu in BIOS setup select the item for which the optical drive is identified with "P" in front of the SATA port number. Example:

P5: MATSHITADVD-RAM UJ8E0

#### Note

Windows Server 2012 R2 boots in "UEFI" mode in the factory state.

Windows 7 and Windows Server 2008 R2 boot in "Legacy" mode in the factory state.

7. Follow the instructions on the screen.

#### Note

All existing data, programs, user settings, authorizations and license keys on the drives are deleted.

### 7.6.7 Installing onboard RAID controller software

You install the software of the onboard RAID controller with its driver.

### 7.6.8 Installing Hardware RAID controller software

#### Note

Observe the "General information on commissioning (Page 57)" in section "Commissioning the device". Additional information is available in section "Installing drivers and software (Page 128)".

### 7.6.9 Backing up data and changing partitions at a later time

We recommend the software tool SIMATIC IPC Image & Partition Creator to back up data under Windows operating systems. This tool provides convenient and efficient functions for backing up and restoring the full content of memory cards, hard disks and individual partitions (images).

SIMATIC IPC Image & Partition Creator supports the burning of DVD media. You can order the tool using the Siemens online ordering system Industry Mall (<a href="https://mall.industry.siemens.com">https://mall.industry.siemens.com</a>). For more information on SIMATIC IPC Image & Partition Creator, refer to the corresponding product documentation.

#### Note

SIMATIC IPC Image & Partition Creator supports the device hardware as of version 3.3.3. Data storage media set up with GPT partition management are supported as of version 3.4. Older versions do not support the device hardware.

For devices with a Hardware RAID adapter card, the device driver must be downloaded subsequently. A function is available for this in the SIMATIC IPC Image & Partition Creator. For information on SIMATIC IPC Image & Partition Creator, refer to the corresponding product documentation.

### 7.6.10 CP 1616 onboard

#### NDIS device driver

Read the information in the Device\_driver\_CP16xx.pdf document on the supplied "Documentation and Drivers" DVD.

#### **PROFINET IO**

Read the information regarding the SIMATIC devices and SIMATIC NET documentation listed in the "Connecting the device" section.

7.6 Installing the software

Technical specifications

# 8.1 Certificates and approvals

# 8.1.1 Device with AC and redundant power supply

#### ISO 9001 certificate

The Siemens quality management system for our entire product creation process (development, production and sales) meets the requirements of ISO 9001:2008.

This has been certified by DQS (the German society for the certification of quality management systems).

Certificate no.: 001323 QM08

### Software license agreements

If the device is supplied with preinstalled software, you must observe the corresponding license agreements.

#### **UL** approval

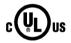

The following approvals are available for the device:

- Underwriters Laboratories to Standard-UL 60950-1, File no. E11 5352
- Canadian National Standard CAN/CSA-C22.2 No. 60950-1-07 (I.T.E)

#### **FCC** and Canada

| USA                                                                                     |                                                                                                    |
|-----------------------------------------------------------------------------------------|----------------------------------------------------------------------------------------------------|
| Federal<br>Communications<br>Commission<br>Radio Frequency<br>Interference<br>Statement | This equipment has been tested and found to comply with the limits for a Class A digital device, pursuant to Part 15 of the FCC Rules. These limits are designed to provide reasonable protection against harmful interference when the equipment is operated in a commercial environment. This equipment generates, uses, and can radiate radio frequency energy and, if not installed and used in accordance with the instruction manual, may cause harmful interference to radio communications. Operation of this equipment in a residential area is likely to cause harmful interference in which case the user will be required to correct the interference at his own expense. |
| Shielded Cables                                                                         | Shielded cables must be used with this equipment to maintain compliance with FCC regulations.                                                                                                    |
| Modifications                                                                           | Changes or modifications not expressly approved by the manufacturer could void the user's authority to operate the equipment.                                                                                                    |
| Conditions of Operations                                                                | This device complies with Part 15 of the FCC Rules. Operation is subject to the following two conditions: (1) this device may not cause harmful interference, and (2) this device must accept any interference received, including interference that may cause undesired operation.                                                                                                    |

#### 8.1 Certificates and approvals

| CANADA          |                                                                                  |  |
|-----------------|----------------------------------------------------------------------------------|--|
| Canadian Notice | This Class B digital apparatus complies with Canadian ICES-003.                  |  |
| Avis Canadien   | Cet appareil numérique de la classe B est conforme à la norme NMB-003 du Canada. |  |

#### **AUSTRALIA / NEW ZEALAND**

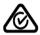

This product meets the requirements of the standard EN 61000-6-3:2007 Generic standards - Emission standard for residential, commercial and light-industrial environments.

This product meets the requirements of the standard EN 61000-6-3:2007 Generic standards - Emission standard for residential, commercial and light-industrial environments.

#### **Identification for Eurasion Customs Union**

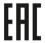

- EAC (Eurasian Conformity)
- Customs union of Russia, Belarus and Kazakhstan
- Declaration of conformity according to Technical Regulations of the Customs Union (TR CU)

### **KOREA**

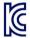

This product satisfies the requirement of the Korean Certification (KC Mark).

이 기기는 업무용(A급) 전자파 적합기기로서 판매자 또는 사용자는 이 점을 주의하시기 바라며 가정 외의 지역에서 사용하는 것을 목적으로 합니다.

### 8.1.2 Device with uninterruptible AC power supply

### ISO 9001 certificate

The Siemens quality management system for our entire product creation process (development, production and sales) meets the requirements of ISO 9001:2008.

This has been certified by DQS (the German society for the certification of quality management systems).

Certificate no.: 001323 QM08

### Software license agreements

If the device is supplied with preinstalled software, you must observe the corresponding license agreements.

### **UL** approval

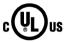

The following approvals are available for the device:

- Underwriters Laboratories to Standard-UL 60950-1, File no. E11 5352
- Canadian National Standard CAN/CSA-C22.2 No. 60950-1-07 (I.T.E)

#### **FCC** and Canada

| USA                                                                                     |                                                                                                    |
|-----------------------------------------------------------------------------------------|----------------------------------------------------------------------------------------------------|
| Federal<br>Communications<br>Commission<br>Radio Frequency<br>Interference<br>Statement | This equipment has been tested and found to comply with the limits for a Class A digital device, pursuant to Part 15 of the FCC Rules. These limits are designed to provide reasonable protection against harmful interference when the equipment is operated in a commercial environment. This equipment generates, uses, and can radiate radio frequency energy and, if not installed and used in accordance with the instruction manual, may cause harmful interference to radio communications. Operation of this equipment in a residential area is likely to cause harmful interference in which case the user will be required to correct the interference at his own expense. |
| Shielded Cables                                                                         | Shielded cables must be used with this equipment to maintain compliance with FCC regulations.                                                                                                    |
| Modifications                                                                           | Changes or modifications not expressly approved by the manufacturer could void the user's authority to operate the equipment.                                                                                                    |
| Conditions of Operations                                                                | This device complies with Part 15 of the FCC Rules. Operation is subject to the following two conditions: (1) this device may not cause harmful interference, and (2) this device must accept any interference received, including interference that may cause undesired operation.                                                                                                    |

| CANADA          |                                                                              |      |
|-----------------|------------------------------------------------------------------------------|------|
| Canadian Notice | This Class A digital apparatus complies with Canadian ICES-003.              |      |
| Avis Canadien   | Cet appareil numérique de la classe A est conforme à la norme 003 du Canada. | NMB- |

#### **AUSTRALIA / NEW ZEALAND**

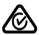

This product meets the requirements of EN 61000-6-4:2007 Generic standards - Emission standard for industrial environments.

This product meets the requirements of the standard EN 61000-6-4:2007 Generic standards – Emission standard for industrial environments.

#### **Identification for Eurasion Customs Union**

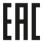

- EAC (Eurasian Conformity)
- Customs union of Russia, Belarus and Kazakhstan
- Declaration of conformity according to Technical Regulations of the Customs Union (TR CU)

#### **KOREA**

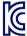

This product satisfies the requirement of the Korean Certification (KC Mark).

이 기기는 업무용(A급) 전자파 적합기기로서 판매자 또는 사용자는 이 점을 주의하시기 바라며 가정 외의 지역에서 사용하는 것을 목적으로 합니다.

### 8.2 Directives and declarations

### 8.2.1 Device with AC and redundant power supply

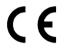

The device meets the guidelines listed in the following sections.

#### **EC Declaration of Conformity**

The associated declaration of conformity is available on the Internet at the following address: Rack PC certificates

(http://support.automation.siemens.com/WW/view/en/10805674/134200).

#### Electromagnetic compatibility

This product meets the requirements of EC Directive 2004/108/EC "Electromagnetic Compatibility".

The device is designed for the following areas of application corresponding to the CE marking:

| Scope of application                                  | Requirements for             |                          |  |
|-------------------------------------------------------|------------------------------|--------------------------|--|
|                                                       | Interference emission        | Immunity to interference |  |
| Industrial area                                       | EN 61000-6-4 : 2007 +A1:2011 | EN 61000-6-2 : 2005      |  |
| Residential and commercial areas and small businesses | EN 61000-6-3 : 2007 +A1:2011 | EN 61000-6-1 : 2007      |  |

The devices comply with the standards EN 61000-3-2:2006 +A1:2009 +A2:2009 (harmonic currents) and EN 61000-3-3:2008 (voltage fluctuations and flicker).

#### Low-voltage directive

The device with AC power supply complies with the requirements of the EC Directive 2006/95/EC "Low Voltage Directive". Compliance with this standard has been verified according to EN 60950-1:2006 + A11:2009 +A1:2010 +A12:2011.

# 8.2.2 Device with uninterruptible AC power supply

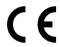

The device meets the guidelines listed in the following sections.

### **EC Declaration of Conformity**

The associated declaration of conformity is available on the Internet at the following address: Rack PC certificates

(http://support.automation.siemens.com/WW/view/en/10805674/134200).

### Electromagnetic compatibility

This product meets the requirements of EC Directive 2004/108/EC "Electromagnetic Compatibility".

The device is designed for the following areas of application corresponding to the CE marking:

| Scope of application | Requirements for           |                          |  |
|----------------------|----------------------------|--------------------------|--|
|                      | Interference emission      | Immunity to interference |  |
| Industrial area      | EN 61000-6-4:2007 +A1:2011 | EN 61000-6-2:2005        |  |

The devices comply with the standards EN 61000-3-2:2006 +A1:2009 +A2:2009 (harmonic currents) and EN 61000-3-3:2008 (voltage fluctuations and flicker).

### Low-voltage directive

The device with AC power supply complies with the requirements of the EC Directive 2006/95/EC "Low Voltage Directive". Compliance with this standard has been verified according to EN 60950-1:2006 + A11:2009 +A1:2010 +A12:2011.

# 8.2.3 ESD guideline

#### What does ESD mean?

An electronic module is equipped with highly integrated components. Due to their design, electronic components are highly sensitive to overvoltage and thus to the discharge of static electricity. Such electronic components or modules are labeled as electrostatic sensitive devices.

The following abbreviations are commonly used for electrostatic sensitive devices:

- ESD Electrostatic sensitive device
- ESD Electrostatic Sensitive Device as a common international designation

Electrostatic sensitive devices can be labeled with an appropriate symbol.

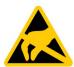

#### NOTICE

#### Damage to ESD from touch

Electrostatic sensitive devices, ESD, can be destroyed by voltages which are far below the human perception limit. If you touch a component or electrical connections of a module without discharging any electrostatic energy, these voltages may arise.

The damage to a module by an overvoltage can often not be immediately detected and only becomes evident after an extended period of operation. The consequences are incalculable and range from unforeseeable malfunctions to a total failure of the machine or system.

Avoid touching components directly. Make sure that persons, the workstation and the packaging are properly grounded.

### Charge

Every person without a conductive connection to the electrical potential of his/her surroundings can be electrostatically charged.

The material with which this person comes into contact is of particular significance. The figure shows the maximum electrostatic voltages with which a person is charged, depending on humidity and material. These values conform to the specifications of IEC 61000-4-2.

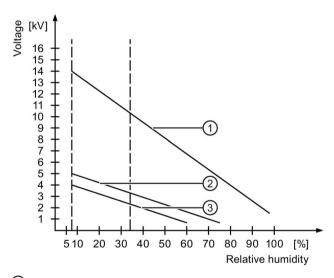

- Synthetic materials
- Wool
- 3 Antistatic materials such as wood or concrete

#### NOTICE

#### **Grounding measures**

There is no equipotential bonding without grounding. An electrostatic charge is not discharged and may damage the ESD.

Protect yourself against discharge of static electricity. When working with electrostatic sensitive devices, make sure that the person and the workplace are properly grounded.

#### Protective measures against discharge of static electricity

- Disconnect the power supply before you install or remove modules which are sensitive to ESD.
- Pay attention to good grounding:
  - When handling electrostatical sensitive devices, make sure that persons, the workstation and devices, tools and packaging used are properly grounded. This way you avoid static discharge.
- Avoid direct contact:
  - As a general rule, do not touch electrostatic sensitive devices, except in the case of unavoidable maintenance work.
  - Hold the modules at their edge so that you do not touch the connector pins or conductor paths. This way, the discharge energy does not reach and damage the sensitive components.
  - Discharge your body electrostatically before you take a measurement at a module. Do so by touching grounded metallic parts. Always use grounded measuring instruments.

# 8.3 Dimension drawings

## 8.3.1 Dimensional drawing of the device

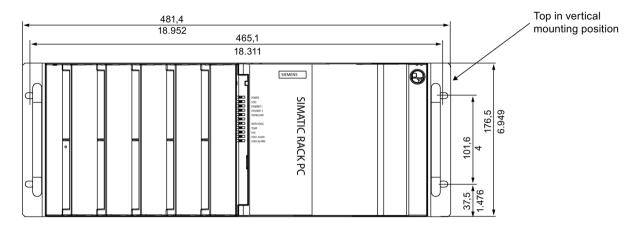

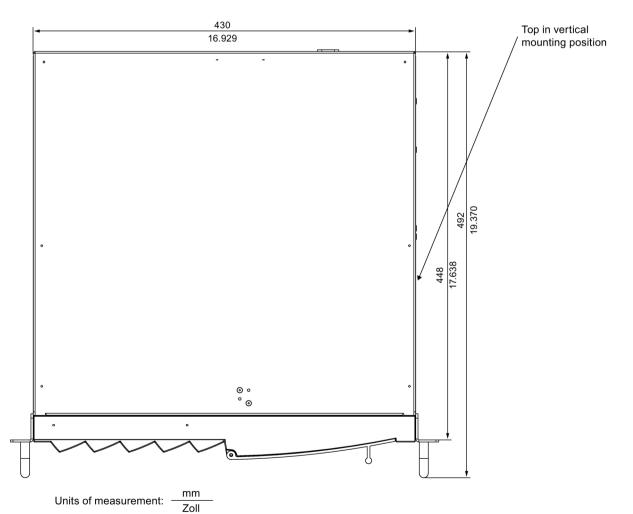

### 8.3.2 Dimension drawing of the telescope rails

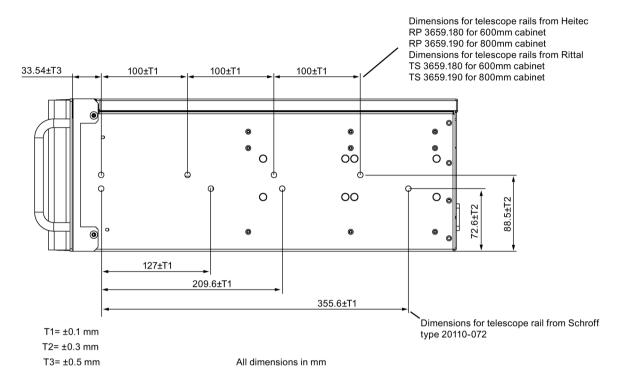

### 8.3.3 Dimension drawing of the expansion cards

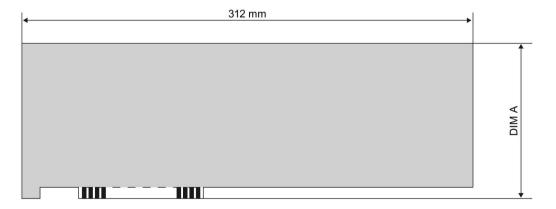

The figure below shows the maximum size of the PCI/PCI Express expansion card that can be installed, without slot bracket and retainer.

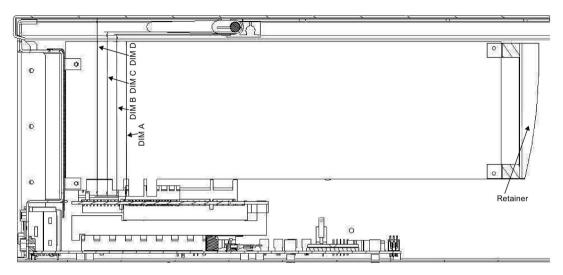

|       | PCI       | PCle      | Meaning                                                |
|-------|-----------|-----------|--------------------------------------------------------|
| DIM A | 106.68 mm | 111.15 mm | Lower edge of expansion card to upper edge of module   |
| DIM B | 111.94 mm | 116.4 mm  | Lower edge of expansion card to lower edge of retainer |
| DIM C | 113.44 mm | 117.9 mm  | Lower edge of expansion card to retainer               |
| DIM D | 123.54 mm | 128.0 mm  | Lower edge of expansion card to bottom of device cover |

## 8.4 Technical data

# 8.4.1 General specifications

| General specifications           |                                                                                                    |  |
|----------------------------------|----------------------------------------------------------------------------------------------------|--|
| Order number                     | 6AGA114-2 (for details, refer to the ordering documentation)                                                                  |  |
| Dimensions                       | 430.4 × 177.4 × 444.4 (W × H × D in mm). You can find detailed information on dimensions in the section "Dimension drawings". |  |
| Weight                           | min. 16 kg, max. 23 kg                                                                                                    |  |
| Supply voltage (V <sub>N</sub> ) | 100 -240 VAC (-15%, +10%), wide range; with short-term power failure backup in accordance with NAMUR                          |  |
| Input current AC                 | Continuous current up to 6 A (during startup up to 30 A for the duration of 5 ms)                                             |  |
| Line voltage frequency           | 50 to 60 Hz (min. 47 Hz to max. 63 Hz, sinusoidal)                                                                            |  |
| Transient voltage interruption   | Min. 20 ms at 93 V (max. 10 events per hour; recovery time at least 1 s)                                                      |  |
| Power consumption                | Redundant AC power supply: Max. 300 W at 70% efficiency                                                                       |  |
|                                  | AC power supply: Max. 270 W at 80% efficiency                                                                                 |  |
|                                  | AC-USV: Max. 300 W at 77 % efficiency                                                                                         |  |

| General specifications                                          |                                                                                                    |  |  |  |
|-----------------------------------------------------------------|----------------------------------------------------------------------------------------------------|--|--|--|
| Power loss / heat emission                                      | 300 W = 300 J/s = 0.28 BTU/s                                                                                                    |  |  |  |
|                                                                 | 270 W = 270 J/s = 0.26 BTU/s                                                                                                    |  |  |  |
| Current delivery (DC)                                           | +5 V/26 A +3.3 V/24 A, max. accumulated power 190 W<br>+12 V/15 A +12 V/15 A -12 V/0.2 A +5 Vaux/2 A                                                                                  |  |  |  |
|                                                                 | AC-USV: +5 V/22 A +3.3 V/20 A, max. accumulated power 160 W +12 V/22 A -12 V/0.5 A +5 Vaux/2 A.                                                                                       |  |  |  |
|                                                                 | The total sum of all voltages is max. 235 W.                                                                                                    |  |  |  |
| Noise emission                                                  | < 55 dB(A) at 25°C according to DIN EN ISO 7779                                                                                                    |  |  |  |
|                                                                 | all drives in operation, CPU with heavy load                                                                                                    |  |  |  |
|                                                                 | < 45 dB(A) at 25°C according to DIN EN ISO 7779                                                                                                    |  |  |  |
|                                                                 | optical drives not active, CPU at low load                                                                                                    |  |  |  |
|                                                                 | < 35 dB(A) at 25°C according to DIN EN ISO 7779                                                                                                    |  |  |  |
|                                                                 | Fan profile silent, idle desktop, drives are not active, standard AC power supply                                                                                                    |  |  |  |
| Degree of protection                                            | IP41 at the front and IP20 at the rear to IEC 60529                                                                                                    |  |  |  |
| Dust protection                                                 | With closed front door Filter class G2 EN 779, 99% of particles > 0.5 mm are filtered                                                                                                 |  |  |  |
| Safety                                                          |                                                                                                    |  |  |  |
| Protection class                                                | Protection class I according to IEC 61140                                                                                                    |  |  |  |
| Safety regulations                                              | • IEC 60950-1                                                                                                    |  |  |  |
|                                                                 | • EN 60950-1                                                                                                    |  |  |  |
|                                                                 | • UL 60950-1                                                                                                    |  |  |  |
|                                                                 | CSA C22.2 No 60950-1-07                                                                                                    |  |  |  |
| Electromagnetic compatibility                                   | (EMC)                                                                                                    |  |  |  |
| Radiated interference (AC)                                      | EN 61000-6-3, FCC Class A                                                                                                    |  |  |  |
| , ,                                                             | EN 61000-6-4;                                                                                                    |  |  |  |
|                                                                 | CISPR 22,EN 55022 class B                                                                                                    |  |  |  |
|                                                                 | EN 61000-3-2 class D, EN 61000-3-3                                                                                                    |  |  |  |
| Noise immunity: Conducted disturbance variables on supply lines | ± 2 kV, (to IEC 61000-4-4; Burst)<br>± 1 kV; (to IEC 61000-4-5; Surge symm.)<br>± 2 kV; (to IEC 61000-4-5; Surge asymm.)                                                              |  |  |  |
| Noise immunity on signal lines                                  | ± 1 kV;(according to IEC 61000-4-4; Burst; Length < 30 m)<br>± 2 kV; (according to IEC 61000-4-4; Burst; Length > 30 m)<br>± 2 kV; (according to IEC 61000-4-5; Surge; Length > 30 m) |  |  |  |
| Immunity to discharge of static electricity                     | ± 6 kV contact discharge; (to IEC 61000-4-2)<br>± 8 kV air discharge; (to IEC 61000-4-2)                                                                                              |  |  |  |
| Immunity to RF interference                                     | 10 V/m, 80 to 1000 MHz and 1.4 to 2 GHz, 80% AM (to IEC 61000-4-3) 3 V/m 2 - 2.7 GHz, 80% AM (to IEC 61000-4-3) 10 V, 10 KHz to 80 MHz; 80% AM; (to IEC 61000-4-6)                    |  |  |  |
| Magnetic field                                                  | 100 A/m, 50 Hz / 60 Hz; (to IEC 61000-4-8)                                                                                                    |  |  |  |

### 8.4 Technical data

| General specifications                          |                                                                                                    |  |  |
|-------------------------------------------------|----------------------------------------------------------------------------------------------------|--|--|
| Climatic conditions                             | T                                                                                                    |  |  |
| Temperature                                     | Tested to:                                                                                                    |  |  |
|                                                 | IEC 60068-2-2, IEC 60068-2-1, IEC 60068-2-14                                                                                                 |  |  |
| - Operation                                     | 0 °C to + 45 °C no burner operation                                                                                                    |  |  |
|                                                 | 0 °C to + 50 °C no optical drive operation     Power loss of the expansion cards in total less than 30 W,     maximum 3 removable drive bays |  |  |
|                                                 | 0 °C to + 40 °C with AC-USV                                                                                                    |  |  |
|                                                 | 0 °C to 35 °C with Hardware RAID                                                                                                    |  |  |
|                                                 | • Gradient: Max. 10 °C/h, no condensation                                                                                                    |  |  |
| - Storage/shipping                              | • - 20°C to + 60°C                                                                                                    |  |  |
|                                                 | Gradient: Max. 20 °C/h, no condensation                                                                                                    |  |  |
| Relative humidity                               | Tested to IEC 60068-2-78, IEC 60068-2-30                                                                                                    |  |  |
| - Operation                                     | 5% to 80% at 25 °C (no condensation)                                                                                                    |  |  |
|                                                 | Gradient: Max. 10 °C/h, no condensation                                                                                                    |  |  |
| - Storage/shipping                              | 5% to 95% at 25 °C (no condensation)                                                                                                    |  |  |
|                                                 | Gradient: Max. 20 °C/h, no condensation                                                                                                    |  |  |
| Atmospheric pressure                            |                                                                                                    |  |  |
| - Operation                                     | 1080 to 795 hPa<br>(corresponds to an altitude of -1000 to 2000 m)                                                                           |  |  |
| - Storage / shipping                            | 1080 to 660 hPa<br>(corresponds to an altitude of -1000 to 3500 m)                                                                           |  |  |
| Mech. ambient conditions                        |                                                                                                    |  |  |
| Vibration                                       | Tested to IEC 60068-2-6, 10 cycles                                                                                                    |  |  |
| - Operation <sup>1, 2</sup><br>Storage/shipping | 10 to 58 Hz: 0.0375 mm, 58 Hz to 500 Hz: 4.9 m/s <sup>2</sup><br>5 to 9 Hz: 3.5 mm, 9 to 500 Hz: 9.8 m/s <sup>2</sup>                        |  |  |
| Resistance to shock                             | Tested to IEC 60068-2-27, IEC 60068-2-29                                                                                                    |  |  |
| - Operation <sup>1, 2</sup><br>Storage/shipping | Half-sine: 50 m/s <sup>2</sup> , 30 ms, 100 shocks per axis half-sine: 250 m/s <sup>2</sup> , 6 ms, 1000 shocks per axis                     |  |  |
| Special features                                |                                                                                                    |  |  |
| Quality assurance                               | in accordance with ISO 9001                                                                                                    |  |  |
| Motherboard                                     |                                                                                                    |  |  |
| Chipset                                         | Intel® DH82C226 Express Chipset (Platform Controller Hub)                                                                                    |  |  |
| Integrated RAID (on-board)                      | ) Intel® 8 Series SATA RAID Controller                                                                                                    |  |  |
| Processor                                       | Intel® Xeon™ E3-1268L v3 2.3 (3.3) GHz, 4 cores, GT2, 8 MB SLC, HT                                                                           |  |  |
|                                                 | Intel® Core™ i5-4570TE 2.7 (3.3) GHz, 2 cores, GT2, 4 MB S AMT                                                                               |  |  |
|                                                 | Intel® Core™ i3-4330TE 2.4 GHz, 2 cores, GT2, 3 MB SLC, AM                                                                                   |  |  |
| RAM                                             | 4 DIMM socket maximum 32 GB DDR3 with 1600 MT/s SDRAM Modules with and without ECC can be operated.                                          |  |  |

| Ganaral enacifications                                       |                                                                                                    |  |  |  |
|--------------------------------------------------------------|----------------------------------------------------------------------------------------------------|--|--|--|
| General specifications                                       | 0.00 to 00.00 DDD0 0.5.00                                                                                                    |  |  |  |
| Memory expansion                                             | 2 GB to 32 GB DDR3, max. 3.5 GB can be used for 32-bit operating system and applications.                                                                         |  |  |  |
|                                                              | Modules with and without ECC can be ordered (configuration see order documents). Module size maximum 8 GB, module organization 2 GBit / 4 GBit based x8 organized |  |  |  |
| Expansion slots                                              | Two versions of the bus board can be ordered in the Configurator:                                                                                                 |  |  |  |
|                                                              | <ul> <li>Variant 1, 11 slots: 7 × PCI, 3 × PCIe x4 (PCIe x1 Lane Gen2),</li> <li>1 × PCIe x16 Gen3</li> </ul>                                                     |  |  |  |
|                                                              | <ul> <li>Variant 2, 11 slots: 3 × PCI, 5 × PCle x16 (2 × PCle x4 Lane<br/>Gen2, 2 × PCle x4 Lane Gen3, 1 × PCle x8 Gen3), 3 × PCle x4<br/>Gen2</li> </ul>         |  |  |  |
| Max. permissible power consumption per PCI slot              | 5 V/5 A or 3.3 V/7 A, 12 V/0.5 A, -12 V/0.05, 3.3 Vaux/0.4 A                                                                                                    |  |  |  |
| Max. permitted power consumption per PCle slot 1, 2, 3       | PCIe x4 expansion card: 3.3 V/3A; 12 V/2.1 A, 3.3 Vaux/0.4 A                                                                                                    |  |  |  |
| Max. permitted power consumption per PCle slot 4, 5, 6, 7, 8 | PCIe x16 expansion card: 3.3 V/3A; 12 V/2.1 A, 3.3 Vaux/0.4 A                                                                                                    |  |  |  |
| Max. permissible power loss per PCI slot                     | Accumulated power loss (all voltages) may not exceed 25 W.                                                                                                    |  |  |  |
| Maximum bandwidth of PCI slots                               | 133 MB/s bandwidth                                                                                                    |  |  |  |
| Maximum bandwidth of PCIe                                    | Gen 2, 5 GT/s (500 MB/s) bandwidth per lane                                                                                                    |  |  |  |
| slots                                                        | Gen 3, 8 GT/s (985MB/s) bandwidth per lane                                                                                                    |  |  |  |
| Drives (for configuration details                            | s, refer to the order documentation)                                                                                                    |  |  |  |
| Hard disk drive 3.5" SATA 6 Gbps, size: 500 or 1000 GB       |                                                                                                    |  |  |  |
|                                                              | 3.5" SAS 6 Gbps, size: 1000 GB                                                                                                    |  |  |  |
|                                                              | NCQ (Native Command Queuing) is supported.                                                                                                    |  |  |  |
| Flash memory                                                 | 2.5" Solid State Disk, 240 GB                                                                                                    |  |  |  |
| DVD burner                                                   | Slimline SATA                                                                                                    |  |  |  |
|                                                              | Read:                                                                                                    |  |  |  |
|                                                              | DVD ROM: Single Layer8x, Dual Layer 6x                                                                                                    |  |  |  |
|                                                              | DVD-R/+R: Single Layer8x, Dual Layer 6x<br>DVD-RW/+RW 8x, DVD-RAM 5x                                                                                              |  |  |  |
|                                                              | CD-ROM/CD-R Read 24x, CD-RW 24x                                                                                                    |  |  |  |
|                                                              | Write:                                                                                                    |  |  |  |
|                                                              | DVD+R 8x, DVD+RW 8x, DVD-R 8x, DVD-RW 6x<br>DVD+R (DL) 6x, DVD-R DL 2x<br>CD-R 24x, CD-RW 24x                                                                     |  |  |  |
| Hardware RAID controller                                     |                                                                                                    |  |  |  |
| SAS Hardware RAID                                            | SAS RAID module PCIe x8, RAID 1, 5                                                                                                    |  |  |  |
| controller                                                   | Type: Adaptec 8405 (independent processor, 1024 MB DDR3                                                                                                    |  |  |  |
| (optional)                                                   | cache)                                                                                                    |  |  |  |
| Parameter                                                    | 1 × Mini SAS HD adapter (SFF-8643 for 4 drives)                                                                                                    |  |  |  |
|                                                              | Maximum theoretical controller data rate 12 Gb/s per port                                                                                                    |  |  |  |
|                                                              | Maintenance-free buffer unit for onboard cache memory                                                                                                    |  |  |  |

### 8.4 Technical data

| ıtions                 |                                                                                                    |  |  |
|------------------------|----------------------------------------------------------------------------------------------------|--|--|
|                        | 1                                                                                                    |  |  |
| er                     | Intel® HD Graphics Controller, P4600/P4700 GT1/GT2, 2-D and 3-D Engine integrated in processor                                                                                                    |  |  |
| <b>y</b>               | Dynamic Video Memory Technology, uses 32 MB up to 1.7 GB of RAM                                                                                                    |  |  |
| /colors                | <ul> <li>CRT (via DVI-I VGA adapter): up to 2560 × 1600 at 120 Hz / 32-bit color depth</li> <li>LCD via DVI-D: up to 2048 × 1152 at 60 Hz / 32-bit color depth</li> <li>LCD via DisplayPort: up to 4096 × 1152 at 24Hz / 32-bit color depth</li> </ul>                                                                                                    |  |  |
| otional)               | <ul> <li>PCIe x16 graphics card, dual head (2 × DP, 2 × VGA or 2 × DVI-D)</li> <li>Type: NVIDIA NVS-300, 512 MB graphics memory</li> <li>Maximum resolution:         <ul> <li>DisplayPort 2560 × 1600 at 60 Hz, 32-bit color depth</li> <li>DVI 1920 × 1200 at 60 Hz, 32-bit color depth</li> <li>VGA 2048 × 1536 at 60 Hz, 32-bit color depth</li> </ul> </li> </ul> |  |  |
|                        | <u> </u>                                                                                                    |  |  |
| ptional)               | Serial interface 1 (V.24), 9-pin D-sub connector                                                                                                    |  |  |
| , ,                    | Parallel interface (Standard, EPP and ECP mode), connection for parallel interface printer  Double-row module connector (per ribbon cable at 25-pin sub D                                                                                                    |  |  |
| )\/I_I)                | connector)  Connection of an analog monitor via DVI-I / VGA adapter                                                                                                    |  |  |
| J V 1-1)               | For connecting a digital monitor                                                                                                    |  |  |
|                        | For connecting a digital monitor                                                                                                    |  |  |
| DVI-D/VGA raphics card | For connecting two digital or analog monitors DisplayPort, DVI-D or VGA via DMS59 cable adapter                                                                                                    |  |  |
|                        | PS/2 keyboard connection                                                                                                    |  |  |
|                        | PS/2 mouse connection                                                                                                    |  |  |
| Rear panel             | 2 × USB 3.0 high current<br>2 × USB 2.0 high current                                                                                                    |  |  |
| Front panel            | 1 × USB 3.0 high current<br>1 × USB 2.0 high current                                                                                                    |  |  |
| Internal               | 1 × USB 3.0 high current                                                                                                    |  |  |
| onal)                  | 9-pin D-sub socket, CP5622-compatible, 9.6 Kbps to 12 Mbps, programmable with software:                                                                                                    |  |  |
|                        | DP master: DP-V0, DP-V1 with SOFTNET DP                                                                                                    |  |  |
|                        | DP slave: DP-V0, DP-V1 with SOFTNET-DP slave                                                                                                    |  |  |
|                        | RS 485 electrically isolated (SELV circuit)*  3 × RJ45 interface, CP 1616 compatible onboard interface based on ERTEC 400, 10/100 Mbps electrically isolated *                                                                                                    |  |  |
|                        | er / /colors  ptional)  DVI-I)  DVI-D/VGA raphics card  Rear panel  Front panel  Internal                                                                                                    |  |  |

| General specifications                  |                                                                                         |
|-----------------------------------------|-----------------------------------------------------------------------------------------|
| Ethernet <sup>4</sup>                   | 2 × Ethernet interface (RJ-45), Wake on LAN, Remote Boot and teaming are supported.     |
|                                         | 10/100/1000 Mbps, electrically isolated *                                               |
|                                         | Ethernet 1: WGI217LM, AMT-capable <sup>6</sup> , supports jumbo frames up to 9014 bytes |
|                                         | Ethernet 2: Intel WGI210IT, supports jumbo frames up to 9014 bytes                      |
| Audio - Microphone - Line out / Headset | IDT 92HD81HD<br>2 × 0.5 W / 8 Ohm                                                       |
| Status displays (LEDs) 3                |                                                                                         |

- \* Electrical isolation within the safety extra-low voltage circuit (SELV)
- <sup>1</sup> Mechanical interference must be safely excluded within the burning operation.
- Restrictions of HDD mounting on the side panel:
  When mounting the device on telescopic rails, the values 10 to 58 Hz: 0.019 mm, 58 to 200 Hz: 3 m/s² may not be exceeded. Vibrations may not exceed 200 Hz.
  - Restrictions when HDDs are mounted in removable drive bays: mechanical stress must be safely excluded.
- 3 See section "Status displays"
- <sup>4</sup> For unique labeling, the LAN interfaces are numbered on the enclosure. The numbering by the operating system may deviate from this.
- 5 Interfaces supplied as optional.
- 6 AMT and teaming cannot be used simultaneously on the Ethernet interface.

#### Note

#### Hardware RAID adapter card and dual head graphic card

The Hardware RAID adapter card and the dual head graphic card each occupy one PCIe x16 expansion slot in the IPC847D. In the IPC equipment with expansion card variant 1 with seven PCI slots, there is only one PCIe x16 slot. Consequently, a Hardware RAID adapter card and dual head graphic card cannot be used together.

| Special technical specifications AC-USV |                                                                              |  |
|-----------------------------------------|------------------------------------------------------------------------------|--|
| Power consumption                       | Max. 300 W at 77 % efficiency                                                |  |
| Buffer time of the AC-USV               | The data refer to a full battery pack at an inner device temperature of 20°. |  |
|                                         | • 1.2 minutes at 350 W *                                                     |  |
|                                         | • 4.3 minutes at 200 W *                                                     |  |
|                                         | • 7 minutes at 175 W *                                                       |  |
|                                         | • 11 minutes at 100 W *                                                      |  |
|                                         | 24 minutes at 50 W *                                                         |  |
|                                         | * Power emission of the AC-USV                                               |  |
| Charging time of the battery pack       | After a deep discharge, at least 10 hours                                    |  |

### 8.4.2 Current and power requirements

#### Base system

| Component                                                        | Voltage                               |                                         |        |                   |        |                    |
|------------------------------------------------------------------|---------------------------------------|-----------------------------------------|--------|-------------------|--------|--------------------|
|                                                                  | +3.3 V                                | +5 V                                    | +12 V  | +12 V2            | -12 V  | 5 Vaux             |
| Motherboard core i processor with cooling                        | 1.2 A                                 | 2.8 A                                   | 0.35 A | 5.35 A            | 0.03 A | 0.3 A              |
| Front fan                                                        |                                       |                                         | 0.5 A  |                   |        |                    |
| Internal fan                                                     |                                       |                                         | 0.25 A |                   |        |                    |
| Motherboard Xeon processor with cooling <sup>1</sup>             | 1.2 A                                 | 2.8 A                                   | 0.95 A | 5.35              | 0.03 A | 0.3 A              |
| Hard disk drive <sup>1</sup> SATA and SAS (typical values)       |                                       | 0.5 A                                   | 0.7 A  |                   |        |                    |
| SSD SATA (typical)                                               |                                       |                                         | 0.25 A |                   |        |                    |
| SAS Hardware RAID controller                                     | 0.4 A                                 |                                         | 1.2 A  |                   |        |                    |
| Base system (dual core) 1                                        | 1.2 A                                 | 3.3 A                                   | 1.8 A  | 5.35 A            | 0.03 A | 0.3 A              |
| Slimline drive <sup>1</sup>                                      | 0.8 A                                 |                                         |        |                   |        |                    |
| Single currents ATX, max. permitted                              | 20 A <sup>2</sup>                     | 25 A <sup>2</sup>                       | 11 A   | 14 A <sup>3</sup> | 0.5 A  | 2.0 A <sup>4</sup> |
| Single currents ATX redundant, max. permitted                    | 20 A <sup>2</sup>                     | 20 A <sup>2</sup>                       | 18 A   | 18 A              | 0.8 A  | 2.0 A <sup>4</sup> |
| Total power consumption, permissible                             | 235 W                                 |                                         |        |                   |        |                    |
| Efficiency of the simple and redundant power supply <sup>1</sup> | ca. 80% (230 VAC) / ca. 80% (120 VAC) |                                         |        |                   |        |                    |
| Efficiency AC-USV <sup>1</sup>                                   |                                       | ca. 77 % (230 VAC) / ca. 77 % (120 VAC) |        |                   |        |                    |

- <sup>1</sup> Depends on the selected device configuration
- The accumulated power of the +5 V and + 3.3 V with ATX power supply may not exceed 190 W, with ATX redundant not to exceed 100 W.
- 3 18 A for 20 seconds
- 4 2.5 A for 10 seconds

### Typical power values

| Component                 | Current consumption | Power consumption |  |
|---------------------------|---------------------|-------------------|--|
|                           | (AC-SV, U=230 V)    |                   |  |
| Base device               | 0.6 A               | 130 W             |  |
| Hard disk drive 1 x 3.5"  | 0.06 A              | 13.6 W            |  |
| Hard disk drives 2 x 3.5" | 0.12 A              | 27.2 W            |  |
| Hard disk drives 3 x 3.5" | 0.18 A              | 40.9 W            |  |
| SSD 2.5" drive            | 0.02 A              | 3.3 W             |  |
| DVD burner drive          | 0.05 A              | 12.7 W            |  |

#### 8.4.3 AC power supply

#### Output voltage

| Voltage   | Max. current      | Voltage stability |
|-----------|-------------------|-------------------|
| + 12 V    | 11 A              | +/- 5 %           |
| + 12 V    | 14 A              | +/- 5 %           |
| - 12 V    | 0.3 A             | +/- 10 %          |
| + 5 V     | 25 A <sup>1</sup> | +/- 5 %           |
| + 3.3 V   | 20 A <sup>1</sup> | +/- 5 %           |
| + 5 V Aux | 2 A               | + 5 % / - 3 %     |

<sup>&</sup>lt;sup>1</sup> The accumulated power of the +5 V and + 3.3 V supply may not exceed 190 W

Maximum inrush current at:

110 VAC = 25 A / 5 ms

230 VAC = 30 A / 5 ms

#### **Power Good Signal**

Power-Good-Signal:

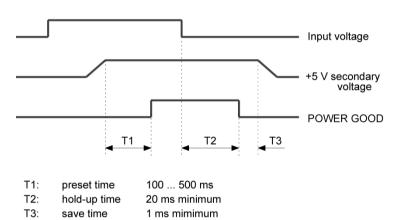

#### Note

#### Operation at an uninterruptible power supply (UPS)

The power supply contains an active PFC (Power Factor Correction) circuit to conform to the EMC guidelines.

Uninterruptible AC power systems (UPS) must supply a sinusoidal output voltage in the normal and buffered mode when used with SIMATIC PCs with an active PFC.

UPS characteristics are described and classified in the standards EN 50091-3 and IEC 62040-3. Devices with sinusoidal output voltage in the normal and buffered mode are identified with the classification "VFI-SS-...." or "VI-SS-....".

#### 8.4.4 AC power supply, redundant

#### Output voltage

| Voltage  | Max. current      | Voltage stability |
|----------|-------------------|-------------------|
| + 12 V   | 18 A <sup>2</sup> | +/- 5 %           |
| + 12 V   | 18 A <sup>2</sup> | +/- 5 %           |
| + 12 V   | 14 A <sup>2</sup> | +/- 5 %           |
| - 12 V   | 0.8 A             | +/- 10 %          |
| + 5 V    | 20 A <sup>1</sup> | + 5 % / - 4 %     |
| + 3.3 V  | 20 A <sup>1</sup> | + 5 % / - 4 %     |
| + 5 Vaux | 2.0 A             | + 5 % / - 3 %     |

The accumulated power of the +5 V and + 3.3 V supply may not exceed 100 W.

The maximum inrush current is for:

110 V AC: 25 A, 5 ms 230 V AC: 30 A, 5 ms

#### Note

#### Operation at an uninterruptible power supply (UPS)

The power supply contains an active PFC (Power Factor Correction) circuit to conform to the EMC guidelines. Uninterruptible AC power systems (UPS) must supply a sinusoidal output voltage in the normal and buffered mode when used with SIMATIC PCs with an active PFC. UPS characteristics are described and classified in the standards EN 50091-3 and IEC 62040-3. Devices with sinusoidal output voltage in the normal and buffered mode are identified with the classification "VFI-SS-...." or "VI-SS-....".

### 8.4.5 AC power supply (USV)

#### Output voltage

| Voltage   | Max. current         | Voltage stability |
|-----------|----------------------|-------------------|
| + 12 V    | 22 A                 | +/- 5 %           |
| - 12 V    | 0,5 A                | +/- 5 %           |
| + 5 V     | 22 A <sup>1, 2</sup> | +/- 4 %           |
| + 3.3 V   | 20 A <sup>1</sup>    | +/- 4 %           |
| + 5 V Aux | 2 A                  | + 5 %             |

The total power of the voltages + 5 V and + 3.3 V may not exceed 160 W max. with an ATX power supply

The maximum input surge current is, with:

AC 110 V, 31 A for 5 ms AC 230 V, 75 A for 5 ms

<sup>&</sup>lt;sup>2</sup> The maximum accumulated current of the +12 V voltage must not exceed 24 A.

The total power of the voltages +5 V, +3.3 V and 12 V may not exceed 235 W max. with an ATX power supply.

#### **Power Good Signal**

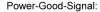

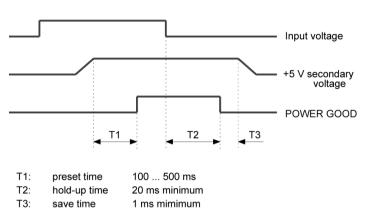

#### Note

The power supply contains a PFC (Power Factor Correction) circuit to conform with the EMC directive.

External power supplies connected to SIMATIC PCs with PFC must deliver a sinusoidal output voltage in normal and buffered mode.

UPS characteristics are described and classified in the standards EN 50091-3 and IEC 62040-3. Devices with sinusoidal output voltage in the normal and buffered mode are identified with the classification "VFI-SS-...." or "VI-SS-....".

### 8.4.6 Technical data of the telescopic rails

| Ultimate load per pair | At least 23 kg  |
|------------------------|-----------------|
| Full extraction length | At least 470 mm |
| Rail thickness         | Maximum 9.7 mm  |
| Mounting screws        | M5 x 6 mm       |

# 8.5 Hardware description

#### 8.5.1 Motherboard

#### 8.5.1.1 Structure and functions of the motherboard

Core components of the motherboard: processor and chipset, three slots for memory modules, internal and external interfaces, Flash BIOS and the backup battery.

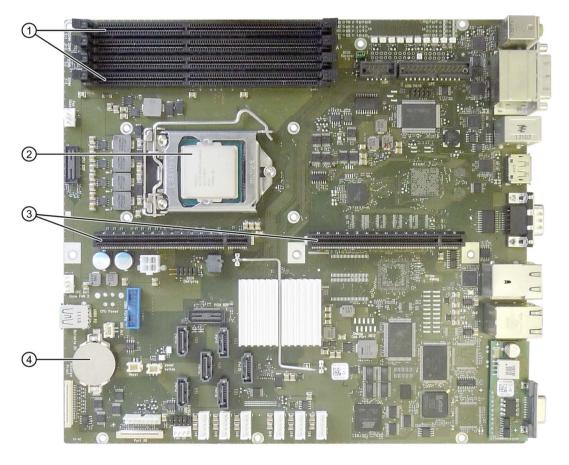

| 1 | Slots for memory modules | 3 | Slot for the bus board |
|---|--------------------------|---|------------------------|
| 2 | Processor                | 4 | Backup battery         |

### 8.5.1.2 Technical features of the motherboard

| Component / interface       | Description                                             | Parameters                                                                                                    |
|-----------------------------|---------------------------------------------------------|----------------------------------------------------------------------------------------------------|
| Chipset                     | Single chipset                                          | Intel® 8 chipset DH82C226 Express (Platform Controller Hub)                                                                                                    |
| BIOS                        | Update by means of software                             | Insyde modified by Siemens                                                                                                    |
| CPU                         | Intel® Core™ i                                          | <ul> <li>VT and multimedia support</li> <li>Turbo Boost and AMT, depending on CPU</li> <li>Onboard cache with 3M/4M depending on CPU</li> </ul>                                                                                                    |
| Memory                      | 4 DIMM module slots, max. 8 GB per module               | <ul> <li>Data width of 64/72 bits (without ECC / with ECC)</li> <li>3.3 V</li> <li>DDR3 1600-SDRAM in accordance with PC3-12800 specification</li> <li>2 to 4 Gbit chip size on the module</li> <li>1600 MT/sec transfer rate</li> <li>Variable from 2 GB to 8 GB / DIMM</li> <li>With and without ECC</li> </ul>                                                                                                 |
| Graphics                    | Integrated in the CPU                                   | Intel® HD Graphics Controller, P4600/P4700 GT1/GT2 Graphics Controller integrated in processor with three independent 2-D and 3-D Engines.  Intel® DH82C226 Express (Platform Controller Hub)  VGA: 2560 × 1600/32-bit color depth/120 Hz  DVI-D:  2048 × 1152/32-bit color depth/60 Hz  DisplayPort: 4096 × 2160/32-bit color depth/24Hz  Graphics memory:  Up to 1.7 GB, used in system memory, 32 MB reserved. |
| Expansion card slots        | PCI, PCIe-Gen1,<br>PCIe-Gen2                            | <ul> <li>1 PCI 32-bit / PCIe-Gen2 4 Lanes. Type PCIe-x16 direct plug socket</li> <li>1 PCIe-Gen3 16 Lanes, type PCIe-x16 direct plug socket</li> </ul>                                                                                                    |
| SATA interface <sup>4</sup> | Various SATA modes,<br>AHCI, RAID 0, etc. can<br>be set | <ul> <li>6 interfaces</li> <li>Compatible to SATA-150/300/600</li> <li>Supports NCQ (Native Command Queuing)</li> <li>6 connectors</li> </ul>                                                                                                    |
| Keyboard                    | PS/2 keyboard interface                                 | Standard                                                                                                    |

#### 8.5 Hardware description

| Component / interface     | Description                                                                    | Parameters                                                                                            |
|---------------------------|--------------------------------------------------------------------------------|----------------------------------------------------------------------------------------------------|
| Mouse                     | PS/2 mouse interface                                                           | Standard                                                                                              |
| Serial                    | <ul><li>COM1, 9-pin sub D</li><li>COM2, 9-pin</li></ul>                        | • V.24                                                                                                |
| Parallel                  | Standard, bi-directional, EPP and ECP mode                                     | Module connector for ribbon cable, with 9-pin sub D at slot cover                                     |
| PROFIBUS/MPI <sup>2</sup> | SIMATIC S7 communication interface                                             | Electrically isolated <sup>1</sup> compatible to CP-5622, 12 Mbps                                     |
| PROFINET <sup>2</sup>     | Communication interface for PROFINET IO applications and SIMATIC installations | <ul> <li>10/100 Mbps, electrically isolated¹</li> <li>CP -1616 compatible 3-port interface</li> </ul> |
| USB                       | USB 2.0                                                                        | 3 high-current (500 mA) USB -2.0 ports, of those:                                                     |
| Universal Serial          |                                                                                | 1 on the front                                                                                        |
| Bus                       |                                                                                | 2 on the back                                                                                         |
|                           | USB 3.0                                                                        | 4 high-current (500 mA) USB -3.0 ports, of those:                                                     |
|                           |                                                                                | 1 on the front                                                                                        |
|                           |                                                                                | 2 on the back                                                                                         |
|                           |                                                                                | • 1 inside                                                                                            |
| Ethernet (two             | 10BaseT/100Base-                                                               | 10/100/1000 Mbps, electrically isolated <sup>1</sup>                                                  |
| interfaces)               | TX/1000Base-TX                                                                 | Wake on LAN, remote boot                                                                              |
|                           | Ethernet 1:<br>Intel <sup>®</sup> Gigabit Network                              | AMT-capable <sup>5</sup> , teaming-capable                                                            |
|                           | Connection (WGI210IT)                                                          | Supports jumbo frames up to 9014 bytes                                                                |
|                           | Ethernet 2:<br>Intel® Gigabit Network<br>Connection<br>(WGI217LM)              | <ul><li>With teaming capability</li><li>Supports jumbo frames up to 9014 bytes</li></ul>              |

- <sup>1</sup> Electrical isolation within the safety extra-low voltage circuit (SELV)
- <sup>2</sup> Optional product variant
- Depends on the CPU type
- Depends on the selected device configuration
   A floppy disk drive cannot be ordered using the configurator
- $^{\rm 5}$   $\,$  AMT and teaming cannot be used simultaneously on the Ethernet interface

### 8.5.1.3 Position of the interfaces on the motherboard

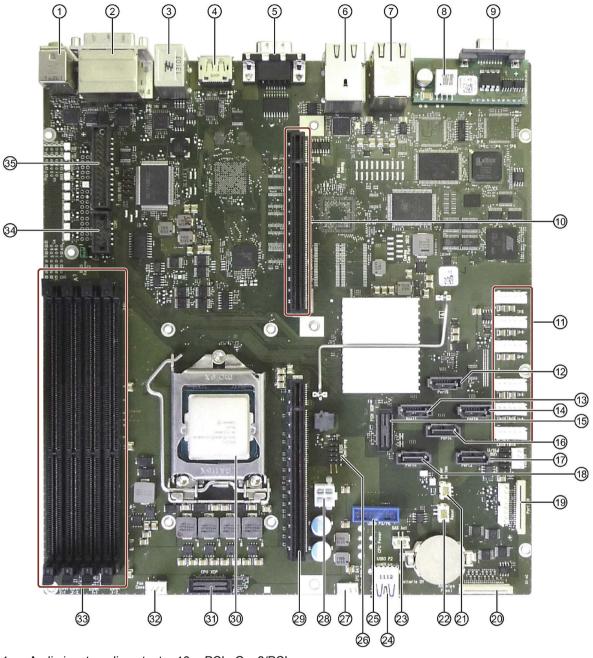

| 1 | Audio input, audio output | 10 | PCIe Gen2/PCI | 19 | Port 80                    | 28 | 2 × power supply ATX |
|---|---------------------------|----|---------------|----|----------------------------|----|----------------------|
| 2 | DVI via DPP               | 11 | SATA PS       | 20 | Display and operator panel | 29 | PCle Gen3            |
| 3 | 2 × PS/2                  | 12 | SATA 5        | 21 | On/off button              | 30 | Processor socket     |
| 4 | DPP                       | 13 | SATA 1        | 22 | Reset button               | 31 | CPU XDP              |
| 5 | COM 1, COM 2              | 14 | SATA 0        | 23 | SAS                        | 32 | Device fan           |
| 6 | USB 2.0/LAN 1             | 15 | SCSI LED      | 24 | USB 3.0                    | 33 | Memory modules       |
| 7 | USB 3.0/LAN 2             | 16 | SATA 4        | 25 | USB 3.0/USB 2.0            | 34 | COM 1, COM 2         |
| 8 | PROFINET                  | 17 | SATA 2        | 26 | BIOS                       | 35 | LPT                  |
| 9 | PROFIBUS/MPI              | 18 | SATA 3        | 27 | Power supply fan           |    |                      |

### 8.5.1.4 External interfaces

| Interface        | Position | Connector           | Description                                             |
|------------------|----------|---------------------|---------------------------------------------------------|
| COM1             | External | X30                 | 9-pin standard plug                                     |
| COM2             | Internal | X504                | 10-pin module plug for ribbon cable connection          |
| LPT1             | Internal | X501                | 26-pin module plug for ribbon cable connection          |
| PS/2 mouse       | External | X25 P2<br>(7 to 12) | 6-pin, miniature DIN socket (top socket)                |
| PS/2 keyboard    | External | X25 P1<br>(1 to 6)  | 6-pin, miniature DIN socket (bottom socket)             |
| USB 3.0          | External | X2 A, B             | USB3 Port 0, 1; USB2 Port 0, 1 interface side           |
|                  | Internal | X563                | USB3 Port 2; USB2 Port 2 (dongle interface)             |
|                  | Internal | X502                | USB3 Port 3; USB2 Port 3 (connection of display module) |
| USB 2.0          | External | X4 A, B             | USB2 Port 4, 5 interface side                           |
| PROFIBUS/MPI     | External | X600                | 9-pin, standard socket, electrically isolated interface |
| PROFINET         | External | X3                  | Port 0, 1, 2 RJ45                                       |
| Ethernet 1 and 2 | External | X4, X2              | RJ45                                                    |
| DVI-D            | External | X70                 | 24-pin DVI-D female connector                           |
| DPP              | External | X71                 | 20-pin DisplayPort connector                            |
| DPP              | External | X72                 | 20-pin DisplayPort connector                            |
| Microphone       | External | X90 (bot-<br>tom)   | 6-pin 3.5 mm jack                                       |
| Line out         | External | X90 (top)           | 6-pin 3.5 mm jack                                       |

# Serial interfaces COM1, COM2 (V24), X30, X31, X504

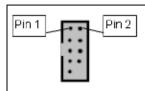

| Pin no. | Short name | Meaning                                 | Input / output |
|---------|------------|-----------------------------------------|----------------|
| 1       | DCD (M5)   | Receive signal (carrier)                | Input          |
| 2       | DSR (M1)   | Ready for operation                     | Input          |
| 3       | RxD (D2)   | Receive data                            | Input          |
| 4       | RTS (S2)   | Request to send                         | Output         |
| 5       | TxD (D1)   | Send data                               | Output         |
| 6       | CTS (M2)   | Clear to send                           | Input          |
| 7       | DTR (S1)   | Data terminal ready                     | Output         |
| 8       | RI (M3)    | Incoming call                           | Input          |
| 9       | GND (E2)   | Functional ground (reference potential) | -              |
| 10      | GND        |                                         | -              |

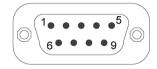

| Pin no. | Short name | Meaning                                 | Input / output |
|---------|------------|-----------------------------------------|----------------|
| 1       | DCD (M5)   | Receive signal (carrier)                | Input          |
| 2       | RxD (D2)   | Receive data                            | Input          |
| 3       | TxD (D1)   | Send data                               | Output         |
| 4       | DTR (S1)   | Data terminal ready                     | Output         |
| 5       | GND (E2)   | Functional ground (reference potential) | _              |
| 6       | DSR (M1)   | Ready for operation                     | Input          |
| 7       | RTS (S2)   | Request to send                         | Output         |
| 8       | CTS (M2)   | Clear to send                           | Input          |
| 9       | RI (M3)    | Incoming call                           | Input          |

#### Parallel interface LPT1, X501 module plug

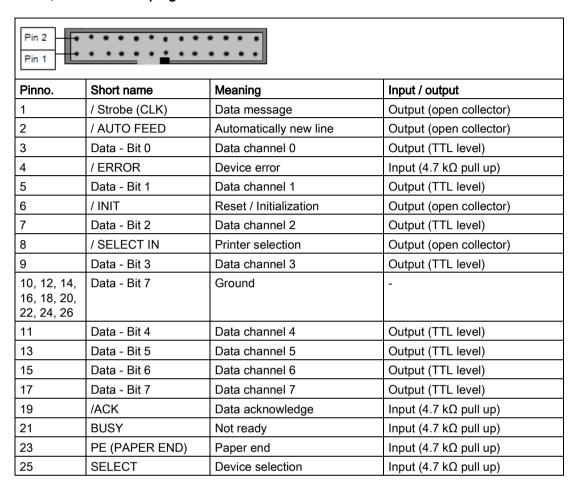

#### Parallel interface LPT1

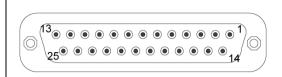

| Pinno. | Short name     | Meaning                | Input / output          |
|--------|----------------|------------------------|-------------------------|
| 1      | / Strobe (CLK) | Data message           | Output (open collector) |
| 2      | Data - Bit 0   | Data channel 0         | Output (TTL level)      |
| 3      | Data - Bit 1   | Data channel 1         | Output (TTL level)      |
| 4      | Data - Bit 2   | Data channel 2         | Output (TTL level)      |
| 5      | Data - Bit 3   | Data channel 3         | Output (TTL level)      |
| 6      | Data - Bit 4   | Data channel 4         | Output (TTL level)      |
| 7      | Data - Bit 5   | Data channel 5         | Output (TTL level)      |
| 8      | Data - Bit 6   | Data channel 6         | Output (TTL level)      |
| 9      | Data - Bit 7   | Data channel 7         | Output (TTL level)      |
| 10     | /ACK           | Data acknowledge       | Input (4.7 kΩ pull up)  |
| 11     | BUSY           | Not ready              | Input (4.7 kΩ pull up)  |
| 12     | PE (PAPER END) | Paper end              | Input (4.7 kΩ pull up)  |
| 13     | SELECT         | Device selection       | Input (4.7 kΩ pull up)  |
| 14     | / AUTO FEED    | Automatically new line | Output (open collector) |
| 15     | / ERROR        | Device error           | Input (4.7 kΩ pull up)  |
| 16     | / INIT         | Reset / Initialization | Output (open collector) |
| 17     | / SELECT IN    | Printer selection      | Output (open collector) |
| 1825   | GND            | Ground                 | _                       |

### PS/2 mouse interface, X25 7 to 12

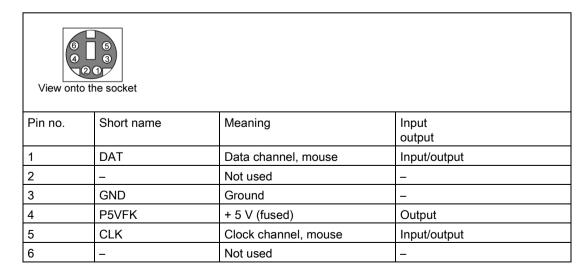

#### PS/2 keyboard interface, X21 1 to 6

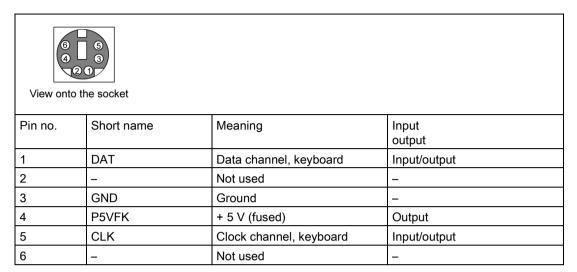

#### USB 2.0 ports, X4A, B; X561

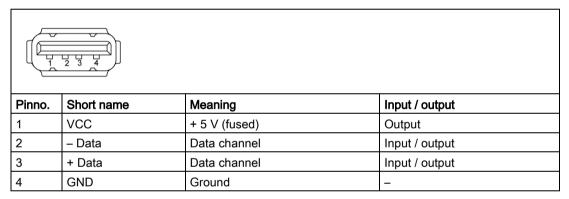

The connectors are of type A.

The ports are rated as high-current USB 2.0 (500 mA).

### PROFIBUS/MPI interface X9 <sup>1</sup>

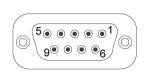

| Pinno. | Short name | Meaning                                                                                                    | Input / output |
|--------|------------|----------------------------------------------------------------------------------------------------|----------------|
| 1      | _          | Not used                                                                                                    | _              |
| 2      | _          | Not used                                                                                                    | _              |
| 3      | LTG_B      | Signal line B of MPI module                                                                                                    | Input/output   |
| 4      | RTS_AS     | RTSAS, control signal for received data stream. The signal is "1" when the directly connected AS is sending.                                            | Input          |
| 5      | M5EXT      | M5EXT return line (GND) of 5 V power supply. The current load of an external consumer connected between P5EXT and M5EXT may not exceed the 90 mA.       | Output         |
| 6      | P5 EXT     | P5EXT power supply (+5 V) of the 5 V power supply. The current load of an external consumer connected between P5EXT and M5EXT may not exceed the 90 mA. | Output         |
| 7      | _          | Not used                                                                                                    | _              |
| 8      | LTG_A      | Signal line A of the MPI module                                                                                                    | Input/output   |
| 9      | RTS_PG     | RTS output signal of the MPI module. The control signal is "1" when the programming device is sending.                                                  | Output         |
| Shield |            | on connector casing                                                                                                    |                |

Optional product variant

#### PROFINET LAN X3 Port P0, P1, P3

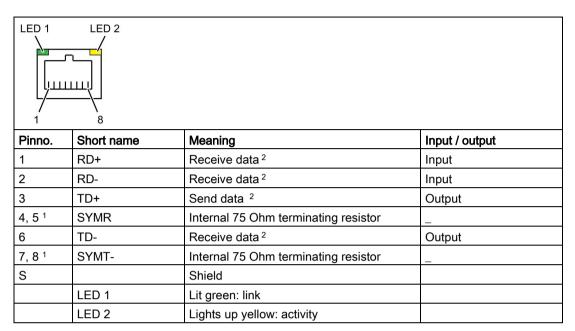

Optional product variant

#### Ethernet LAN connection, X2, X4

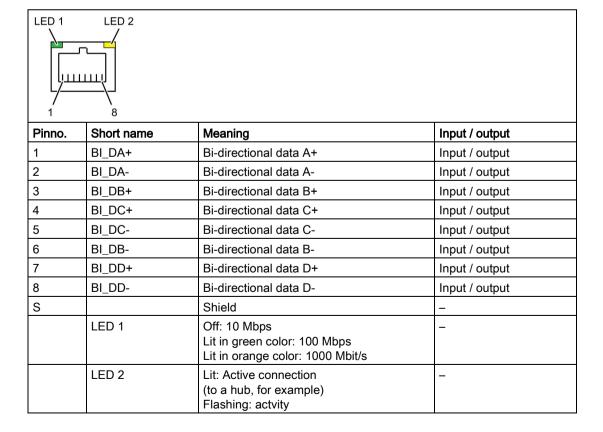

<sup>&</sup>lt;sup>2</sup> Auto Negotiation and auto crossover are supported

# VGA interface of the DVI-I/VGA adapter

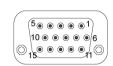

| Pinno. | Short name | Meaning                        | Input / output |
|--------|------------|--------------------------------|----------------|
| 1      | R          | Red                            | Output         |
| 2      | G          | Green                          | Output         |
| 3      | В          | Blue                           | Output         |
| 4      | _          | Not used                       | _              |
| 5      | GND        | Ground                         | _              |
| 6      | GND        | Ground                         | _              |
| 7      | GND        | Ground                         | _              |
| 8      | GND        | Ground                         | _              |
| 9      | + 5 V      | + 5 V (fused)                  | Output         |
| 10     | GND        | Ground                         | _              |
| 11     | _          | Not used                       | _              |
| 12     | DDC_DAT    | Display data channel data      | Input/output   |
| 13     | EXT_H      | Horizontal synchronizing pulse | Output         |
| 14     | EXT_V      | Vertical synchronizing pulse   | Output         |
| 15     | DDC_CLK    | Display data channel clock     | Input/output   |

## DVI-I interface, X70

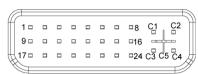

| Pinno. | Short name | Meaning                        | Input / output                        |
|--------|------------|--------------------------------|---------------------------------------|
| S S    | GND        | Ground                         | Input / Output                        |
| S1     | GND        | Ground                         |                                       |
| C1     | R          | Red                            | Output                                |
| C2     | G          | Green                          | · · · · · · · · · · · · · · · · · · · |
|        |            |                                | Output                                |
| C3     | В          | Blue                           | Output                                |
| C4     | HSYNC      | Horizontal synchronizing pulse | Output                                |
| C5     | GND        | Ground                         | <u>-</u>                              |
| CSA    | GND        | Ground                         | <del>_</del> _                        |
| 1      | TX2N       | TDMS data 2-                   | Output                                |
| 2      | TX2P       | TDMS data 2+                   | Output                                |
| 3      | GND        | Ground                         | _                                     |
| 4      | NC         | Not used                       | _                                     |
| 5      | NC         | Not used                       | _                                     |
| 6      | DDC CLK    | DDC clock                      | Input / output                        |
| 7      | DDC CLK    | DDC data                       | Input / output                        |
| 8      | VSYNC      | Vertical synchronizing pulse   | Output                                |
| 9      | TX1N       | TDMS data 1-                   | Output                                |
| 10     | TX1P       | TDMS data 1+                   | Output                                |
| 11     | GND        | Ground                         | -                                     |
| 12     | NC         | Not used                       | -                                     |
| 13     | NC         | Not used                       | -                                     |
| 14     | +5 V       | +5 V                           | Output                                |
| 15     | GND        | Ground                         | _                                     |
| 16     | MONDET     | Hotplug detect                 | Input                                 |
| 17     | TX0N       | TDMS data 0-                   | Output                                |
| 18     | TX0P       | TDMS data 0+                   | Output                                |
| 19     | GND        | Ground                         | _                                     |
| 20     | NC         | Not used                       | _                                     |
| 21     | NC         | Not used                       | _                                     |
| 22     | GND        | Ground                         | _                                     |
| 23     | TXCP       | TDMS clock +                   | Output                                |
| 24     | TXCN       | TDMS clock -                   | Output                                |

#### Microphone interface, X60 bottom

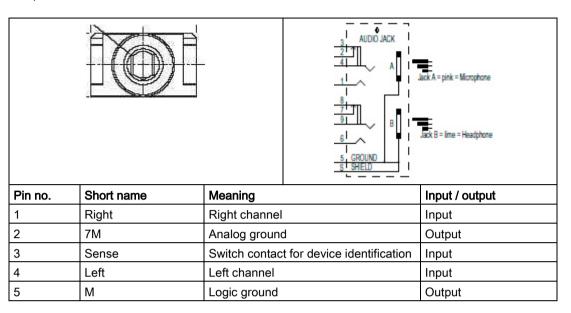

#### Line Out interface, headset, X60 top

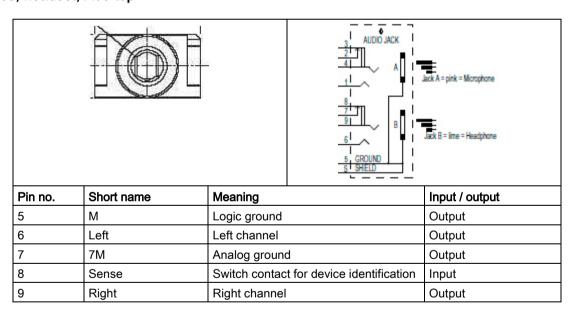

### USB 3.0 port

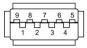

| Pin no. | Short name | Meaning           | Input / output |  |
|---------|------------|-------------------|----------------|--|
| 1       | VBUS       | + 5 V (fused)     | Output         |  |
| 2       | D-         | Data channel USB2 | Input / output |  |
| 3       | D+         | Data channel USB2 | Input / output |  |
| 4       | GND        | Ground            | -              |  |
| 5       | RX-        | Data channel USB3 | Input          |  |
| 6       | RX+        | Data channel USB3 | Input          |  |
| 7       | GND        | Ground            | _              |  |
| 8       | TX-        | Data channel USB3 | Output         |  |
| 9       | TX+        | Data channel USB3 | Output         |  |

### DisplayPort port

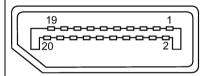

| Pin no. | Short description | Meaning              | Input / output |
|---------|-------------------|----------------------|----------------|
| 1       | ML_Lane0+         | DP data 0+           | Output         |
| 2       | GND               | Ground               | -              |
| 3       | ML_Lane0-         | DP data 0-           | Output         |
| 4       | ML_Lane1+         | DP data 1+           | Output         |
| 5       | GND               | Ground               | -              |
| 6       | ML_Lane1-         | DP data 1-           | Output         |
| 7       | ML_Lane2+         | DP data 2+           | Output         |
| 8       | GND               | Ground               | -              |
| 9       | ML_Lane2-         | DP data 2-           | Output         |
| 10      | ML_Lane3+         | DP data 3+           | Output         |
| 11      | GND               | Ground               | -              |
| 12      | ML_Lane3-         | DP data 3-           | Output         |
| 13      | CONFIG1 CAD       | Cable Adapter Detect | Input          |
| 14      | CONFIG2           | Ground (PullDown)    | -              |
| 15      | AUX_CH+           | Auxiliary channel+   | Bidirectional  |
| 16      | GND               | Ground               | -              |
| 17      | AUX_CH-           | Auxiliary channel-   | Bidirectional  |
| 18      | HPD               | Hot Plug Detect      | Input          |
| 19      | GND               | Ground               | -              |
| 20      | DP_PWR            | +3.3V (fused)        | Output         |

### 8.5.1.5 Internal ports

### Pin assignment of the internal interfaces

| Interface                    | Position                     | Connector                                | Description                                                         |
|------------------------------|------------------------------|------------------------------------------|---------------------------------------------------------------------|
| Memory                       | Internal                     | X19, X20,<br>X190, X200                  | DIMM socket, 64-/ 72-bit                                            |
| Bus expansion                | Internal                     | X508                                     | Bus expansion socket, used by PCI and PCIe bus signals              |
| Power supply                 | Internal                     | X506, X507                               | 4-pin 12 V ATX power connector (CPU-VRM supply)                     |
| BIOS Recovery                | Internal                     | X593                                     | Replace jumper on pins 3-4 to run BIOS Recovery                     |
| Unlock ME                    | Internal                     | X593                                     | Replace jumper on pins 1-2 to change locked ME                      |
| Fan monitoring               | Internal                     | X514                                     | Monitoring of power supply fan, 8-pin, pin header                   |
| SATA                         | Internal, e.g.,<br>hard disk | X522, X523,<br>X524, X525,<br>X526, X527 | 7-pin SATA connector                                                |
| Connection for PS serial ATA | Internal                     | X516, X517,<br>X518, X519,<br>X520, X521 | Voltage supply for serial ATA                                       |
| Connection for device fan    | Internal                     | X512, X513,<br>X515                      | Power supply, device fan monitoring (controlled), 4-pin, pin header |
| Connection for SCSI LED      | Internal                     | X595                                     | Input for SCSI drive activity display                               |
| Internal USB3/USB2 interface | Internal                     | X502                                     | For connecting the USB cable to the front panel of the computer     |
| Internal USB2 interface      | Internal                     | X535, X536                               | Connection for USB interfaces on slot cover                         |
| Port 80 connector            | Internal                     | X528                                     | Connection for Port 80 / mode switch                                |
| COM2                         | Internal                     |                                          | Connection for COM2 on slot cover (see external interfaces)         |
| LPT                          | Internal                     |                                          | Connection for LPT on slot cover (see external interfaces)          |

# Assignment of the SCSI activity connector, X595 Type JST B2B-PH-SM3-TB

| Pin no. | Short name | Meaning                                           | Input / output |
|---------|------------|---------------------------------------------------|----------------|
| 1       | NC         | -                                                 | -              |
| 2       | SCSI HD_N  | 0-V level means that the SCSI interface is active | Input          |

### External Reset, X5, Type JST B2B-PH-SM3-TB

| Pin no. | Short name | Meaning               | Input / output |
|---------|------------|-----------------------|----------------|
| 1       | GND        | Ground                | -              |
| 2       | Reset      | 0 V level means reset | Input          |

### External Power button, X529, Type JST B2B-PH-SM3-TB

| Pin no. | Short name | Meaning                             | Input / output |
|---------|------------|-------------------------------------|----------------|
| 1       | EXT_PWRBTN | OV level means Power button pressed | Input          |
| 2       | GND        | Ground                              | -              |

### Pin assignment of the internal USB 2.0 interface connector, X535, X536

| Pin no. | Short name | Meaning       | Input / output |
|---------|------------|---------------|----------------|
| 1       | VCC        | + 5 V (fused) | Output         |
| 2       | VCC        | + 5 V (fused) | Output         |
| 3       | -Data USB1 | Data channel  | Input / output |
| 4       | -Data USB3 | Data channel  | Input / output |
| 5       | +Data USB1 | Data channel  | Input / output |
| 6       | +Data USB3 | Data channel  | Input / output |
| 7       | GND        | Ground        | _              |
| 8       | GND        | Ground        | -              |
| 9       | GND        | Ground        | _              |
| 10      | Key        | _             | _              |

### Pin assignment of the internal USB3/USB2 interface connector, X502

| Pin no. | Short name     | Meaning                 | Input / output |
|---------|----------------|-------------------------|----------------|
| USB3 (U | SB3/USB 2.0 co | ntacts)                 |                |
| A1      | VCC            | + 5 V (fused)           | Output         |
| A2      | SSRX-          | Data channel USB3       | Input          |
| A3      | SSRX+          | Data channel USB3       | Input          |
| A4      | GND            | Ground                  | -              |
| A5      | SSTX-          | Data channel USB3       | Output         |
| A6      | SSTX+          | Data channel USB3       | Output         |
| A7      | GND            | Ground                  | _              |
| A8      | -Data          | Data channel USB2       | Input / output |
| A9      | +Data          | Data channel USB2       | Input / output |
| A10     | Reserved       | + 5 V (fused) or ground | Configurable   |

| Pin no.  | Short name       | Meaning           | Input / output |
|----------|------------------|-------------------|----------------|
| USB2 (US | SB 2.0 contacts) |                   |                |
| B1       | -Data            | Data channel USB2 | Input / output |
| B2       | +Data            | Data channel USB2 | Input / output |
| В3       | GND              | Ground            | -              |
| B4, 5    | NC               | Open              | -              |
| B6       | GND              | Ground            | -              |
| B7, 8    | NC               | Open              | -              |
| В9       | VCC              | + 5 V (fused)     | Output         |
| B10      | NC               | Open              | -              |

### SATA data interface, X522, 523, 524, 525, 526, 527

| Pin no. | Short name | Meaning              | Input / output |
|---------|------------|----------------------|----------------|
| 1       | GND        | Ground               | -              |
| 2       | TX-P       | Transmitter positive | Output         |
| 3       | TX-N       | Transmitter negative | Output         |
| 4       | GND        | Ground               | -              |
| 5       | RX-N       | Receiver negative    | Input          |
| 6       | RX-P       | Receiver positive    | Input          |
| 7       | GND        | Ground               | -              |

### Pin assignment of the power supply fan monitoring interface, X514

| Pin no. | Short name          | Meaning                                                                                                    | Input / output |
|---------|---------------------|----------------------------------------------------------------------------------------------------|----------------|
| 1       | Reserved            | -                                                                                                    | -              |
| 2       | Reserved            | PWM, speed setting ATX AC-SV                                                                                  | Output         |
| 3       | Reserved            | -                                                                                                    | Input          |
| 4       | Tacho signal        | Monitoring signal                                                                                             | Input          |
| 5       | PS_Status           | Status of redundant power supply                                                                              | Input          |
| 6       | Reserved            | Reserved for fan error or redundant power supply                                                              | Input          |
| 7       | Quittung_<br>Status | Acknowledgment of acoustic alarm signal of redundant power supply (signal is open when module is switched on) | Output         |
| 8       | Ground              | -                                                                                                    | -              |

### Pin assignment of fan interface X512, X513, X515

| Pin no. | Short name   | Meaning           | Input / output |
|---------|--------------|-------------------|----------------|
| 1       | GND          | Ground            | -              |
| 2       | VCC          | +12 V fused       | Output         |
| 3       | Tacho signal | Monitoring signal | Input          |
| 4       | PWM          | Speed setting     | Output         |

### Pin assignment of the supply for the serial ATA drives X516, 517, 518, 519, 520, 521

| Pin no. | Short name | Meaning      | Input / output |
|---------|------------|--------------|----------------|
| 1       | +12 V      | Power supply | Output         |
| 2       | GND        | Ground       | _              |
| 3       | GND        | Ground       | _              |
| 4       | +5 V       | Power supply | Output         |
| 5       | +3.3 V     | Power supply | Output         |

## Pin assignment of the PEG interface (PCIe X16 socket), X610

| Signal           | Pin no. | Pin no. | Signal           |
|------------------|---------|---------|------------------|
| P12V             | B1      | A1      | P12V             |
| P12V             | B2      | A2      | P12V             |
| P12V             | В3      | A3      | P12V             |
| GND              | B4      | A4      | GND              |
| SMB_CLK2         | B5      | A5      | n.c.             |
| SMB_DATA2        | B6      | A6      | n.c.             |
| GND              | B7      | A7      | n.c.             |
| P3V3             | B8      | A8      | n.c.             |
| n.c.             | B9      | A9      | P3V3             |
| AUX_3V           | B10     | A10     | P3V3             |
| WAKE2            | B11     | A11     | PCIE_RESET_L     |
| n.c.             | B12     | A12     | GND              |
| GND              | B13     | A13     | PCIE0_ECLK       |
| PCIEX16_TX_P(15) | B14     | A14     | PCIE0_ECLK_N     |
| PCIEX16_TX_N(15) | B15     | A15     | GND              |
| GND              | B16     | A16     | PCIEX16_RX_P(15) |
| SDVO_CTRLCLK     | B17     | A17     | PCIEX16_RX_N(15) |
| GND              | B18     | A18     | GND              |
| PCIEX16_TX_P(14) | B19     | A19     | n.c.             |
| PCIEX16_TX_N(14) | B20     | A20     | GND              |
| GND              | B21     | O21     | PCIEX16_RX_P(14) |
| GND              | B22     | A22     | PCIEX16_RX_N(14) |
| PCIEX16_TX_P(13) | B23     | A23     | GND              |
| PCIEX16_TX_N(13) | B24     | A24     | GND              |
| GND              | B25     | A25     | PCIEX16_RX_P(13) |
| GND              | B26     | A26     | PCIEX16_RX_N(13) |
| PCIEX16_TX_P(12) | B27     | A27     | GND              |
| PCIEX16_TX_N(12) | B28     | A28     | GND              |
| GND              | B29     | A29     | PCIEX16_RX_P(12) |
| n.c.             | B30     | A30     | PCIEX16_RX_N(12) |
| SDVO_CTRLDATA    | B31     | A31     | GND              |
| GND              | B32     | A32     | n.c.             |
| PCIEX16_TX_P(11) | B33     | A33     | n.c.             |

| Signal           | Pin no. | Pin no. | Signal           |
|------------------|---------|---------|------------------|
| PCIEX16_TX_N(11) | B34     | A34     | GND              |
| GND              | B35     | A35     | PCIEX16_RX_P(11) |
| GND              | B36     | A36     | PCIEX16_RX_N(11) |
| PCIEX16_TX_P(10) | B37     | A37     | GND              |
| PCIEX16_TX_N(10) | B38     | A38     | GND              |
| GND              | B39     | A39     | PCIEX16_RX_P(10) |
| GND              | B40     | A40     | PCIEX16_RX_N(10) |
| PCIEX16_TX_P(9)  | B41     | A41     | GND              |
| PCIEX16_TX_N(9)  | B42     | A42     | GND              |
| GND              | B43     | A43     | PCIEX16_RX_P(9)  |
| GND              | B44     | A44     | PCIEX16_RX_N(9)  |
| PCIEX16_TX_P(8)  | B45     | A45     | GND              |
| PCIEX16_TX_N(8)  | B46     | A46     | GND              |
| GND              | B47     | A47     | PCIEX16_RX_P(8)  |
| MCH_CFG_20       | B48     | A48     | PCIEX16_RX_N(8)  |
| GND              | B49     | A49     | GND              |
| PCIEX16_TX_P(7)  | B50     | A50     | n.c.             |
| PCIEX16_TX_N(7)  | B51     | A51     | GND              |
| GND              | B52     | A52     | PCIEX16_RX_P(7)  |
| GND              | B53     | A53     | PCIEX16_RX_N(7)  |
| PCIEX16_TX_P(6)  | B54     | A54     | GND              |
| PCIEX16_TX_N(6)  | B55     | A55     | GND              |
| GND              | B56     | A56     | PCIEX16_RX_P(6)  |
| GND              | B57     | A57     | PCIEX16_RX_N(6)  |
| PCIEX16_TX_P(5)  | B58     | A58     | GND              |
| PCIEX16_TX_N(5)  | B59     | A59     | GND              |
| GND              | B60     | A60     | PCIEX16_RX_P(5)  |
| GND              | B61     | A61     | PCIEX16_RX_N(5)  |
| PCIEX16_TX_P(4)  | B62     | A62     | GND              |
| PCIEX16_TX_N(4)  | B63     | A63     | GND              |
| GND              | B64     | A64     | PCIEX16_RX_P(4)  |
| GND              | B65     | A65     | PCIEX16_RX_N(4)  |
| PCIEX16_TX_P(3)  | B66     | A66     | GND              |
| PCIEX16_TX_N(3)  | B67     | A67     | GND              |
| GND              | B68     | A68     | PCIEX16_RX_P(3)  |
| GND              | B69     | A69     | PCIEX16_RX_N(3)  |
| PCIEX16_TX_P(2)  | B70     | A70     | GND              |
| PCIEX16_TX_N(2)  | B71     | A71     | GND              |
| GND              | B72     | A72     | PCIEX16_RX_P(2)  |
| GND              | B73     | A73     | PCIEX16_RX_N(2)  |
| PCIEX16_TX_P(1)  | B74     | A74     | GND              |
| PCIEX16_TX_N(1)  | B75     | A75     | GND              |

### 8.5 Hardware description

| Signal          | Pin no. | Pin no. | Signal          |
|-----------------|---------|---------|-----------------|
| GND             | B76     | A76     | PCIEX16_RX_P(1) |
| GND             | B77     | A77     | PCIEX16_RX_N(1) |
| PCIEX16_TX_P(0) | B78     | A78     | GND             |
| PCIEX16_TX_N(0) | B79     | A79     | GND             |
| GND             | B80     | A80     | PCIEX16_RX_P(0) |
| n.c.            | B81     | A81     | PCIEX16_RX_N(0) |
| n.c.            | B82     | A82     | GND             |

# Pin assignment of the PCI-PCIe interface (PCIe X16 socket), X10

| Signal       | Pin no. | Pin no. | Signal         |
|--------------|---------|---------|----------------|
| N12V         | B1      | A1      | AUX_5V         |
| P12V         | B2      | A2      | P12V           |
| P12V         | В3      | A3      | P12V           |
| GND          | B4      | A4      | GND            |
| PCI_INT_N(7) | B5      | A5      | PCI_INT_N(6)   |
| PCI_INT_N(5) | B6      | A6      | PCI_INT_N(8)   |
| P5V          | B7      | A7      | P5V            |
| PCI_REQ_N(4) | B8      | A8      | P5V            |
| PCI_REQ_N(3) | B9      | A9      | PCI_GNT_N(4)   |
| GND          | B10     | A10     | PCI_GNT_N(3)   |
| PCI0_PCLK    | B11     | A11     | AUX_3V         |
| GND          | B12     | A12     | PLT_RST_N_BUFF |
| PCI1_PCLK    | B13     | A13     | GND            |
| GND          | B14     | A14     | PCI_GNT_N(1)   |
| PCI_REQ_N(1) | B15     | A15     | PCI_GNT_N(2)   |
| PCI_REQ_N(2) | B16     | A16     | GND            |
| P5V          | B17     | A17     | PME            |
| PCI_AD(31)   | B18     | A18     | PCI_AD(30)     |
| PCI_AD(29)   | B19     | A19     | P3V3           |
| GND          | B20     | A20     | PCI_AD(28)     |
| PCI_AD(27)   | B21     | O21     | PCI_AD(26)     |
| PCI_AD(25)   | B22     | A22     | GND            |
| P3V3         | B23     | A23     | PCI_AD(24)     |
| PCI_CBE_N(3) | B24     | A24     | n.c.           |
| PCI_AD(23)   | B25     | A25     | P3V3           |
| GND          | B26     | A26     | PCI_AD(22)     |
| PCI_AD(21)   | B27     | A27     | PCI_AD(20)     |
| PCI_AD(19)   | B28     | A28     | GND            |
| P3V3         | B29     | A29     | PCI_AD(18)     |
| PCI_AD(17)   | B30     | A30     | PCI_AD(16)     |
| PCI_CBE_N(2) | B31     | A31     | P3V3           |
| GND          | B32     | A32     | FRAME          |

| Signal       | Pin no. | Pin no. | Signal           |
|--------------|---------|---------|------------------|
| IRDY         | B33     | A33     | GND              |
| P3V3         | B34     | A34     | TRDY             |
| DEVSEL       | B35     | A35     | GND              |
| GND          | B36     | A36     | STOP             |
| PLOCK        | B37     | A37     | P3V3             |
| PERR         | B38     | A38     | SMB_CLK1         |
| P3V3         | B39     | A39     | SMB_DAT1         |
| SERR         | B40     | A40     | GND              |
| P3V3         | B41     | A41     | PAR              |
| PCI_CBE_N(1) | B42     | A42     | PCI_AD(15)       |
| PCI_AD(14)   | B43     | A43     | P3V3             |
| GND          | B44     | A44     | PCI_AD(13)       |
| PCI_AD(12)   | B45     | A45     | PCI_AD(11)       |
| PCI_AD(10)   | B46     | A46     | GND              |
| GND          | B47     | A47     | PCI_AD(9)        |
| PCI_AD(8)    | B48     | A48     | PCI_CBE_N(0)     |
| PCI_AD(7)    | B49     | A49     | P3V3             |
| P3V3         | B50     | A50     | PCI_AD(6)        |
| PCI_AD(5)    | B51     | A51     | PCI_AD(4)        |
| PCI_AD(3)    | B52     | A52     | GND              |
| GND          | B53     | A53     | PCI_AD(2)        |
| PCI_AD(1)    | B54     | A54     | PCI_AD(0)        |
| P5V          | B55     | A55     | P5V              |
| P5V          | B56     | A56     | P5V              |
| P5V          | B57     | A57     | PCIE_1X4X        |
| AUX_5V       | B58     | A58     | GND              |
| WAKE1        | B59     | A59     | PLT_RST_N_PCIE4X |
| GND          | B60     | A60     | PS_ON            |
| GND          | B61     | A61     | PS_PWRGD         |
| n.c.         | B62     | A62     | GND              |
| n.c.         | B63     | A63     | GND              |
| GND          | B64     | A64     | PCIE_TX_P(1)     |
| GND          | B65     | A65     | PCIE_TX_N(1)     |
| PCIE_RX_P(1) | B66     | A66     | GND              |
| PCIE_RX_N(1) | B67     | A67     | GND              |
| GND          | B68     | A68     | PCIE1_ECLK       |
| GND          | B69     | A69     | PCIE1_ECLK_N     |
| PCIE_TX_P(2) | B70     | A70     | GND              |
| PCIE_TX_N(2) | B71     | A71     | GND              |
| GND          | B72     | A72     | PCIE_RX_P(2)     |
| GND          | B73     | A73     | PCIE_RX_N(2)     |
| PCIE_TX_P(3) | B74     | A74     | GND              |

| Signal       | Pin no. | Pin no. | Signal       |
|--------------|---------|---------|--------------|
| PCIE_TX_N(3) | B75     | A75     | GND          |
| GND          | B76     | A76     | PCIE_RX_P(3) |
| GND          | B77     | A77     | PCIE_RX_N(3) |
| PCIE_TX_P(4) | B78     | A78     | GND          |
| PCIE_TX_N(4) | B79     | A79     | GND          |
| GND          | B80     | A80     | PCIE_RX_P(4) |
| RESERVE1 *)  | B81     | A81     | PCIE_RX_N(4) |
| RESERVE2 *)  | B82     | A82     | GND          |

#### **NOTICE**

#### Note for bus modules with PCIe switch

As long as no modules are plugged into the PCIe slots behind a PCIe switch, the IRQs are not used by the PCIe switch, but the display only shows that these IRQs would be used if modules were plugged in.

The PCIe switch is displayed in Windows Device Management as "PCI standard PCI-to-PCI bridge".

#### 8.5.2 Bus board

#### 8.5.2.1 Bus board - Layout and principle of operation

The bus board is designed as a link between the motherboard and the expansion cards. It is mounted using six screws.

This bus board is available in two versions:

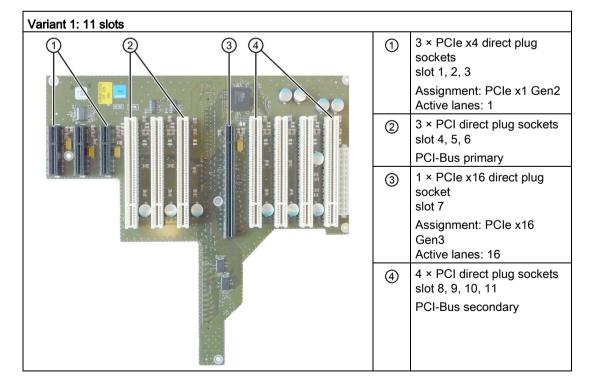

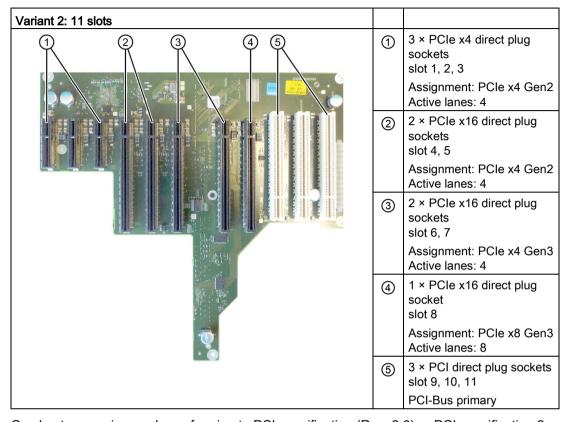

Can host expansion cards conforming to PCI specification (Rev. 2.3) or PCI specification 2. All PCI slots support master mode. Power is directly supplied to the expansion cards via the bus board connection.

## 8.5.2.2 Pin assignment of the bus board connectors

### PCI slot connector pin assignment

|    | 5V System Environment |            |
|----|-----------------------|------------|
|    | Side B                | Side A     |
| 1  | -12 V                 | TRST#      |
| 2  | TCK                   | +12 V      |
| 3  | Ground                | TMS        |
| 4  | TDO                   | TDI        |
| 5  | +5 V                  | +5 V       |
| 6  | +5 V                  | INTA#      |
| 7  | INTB#                 | INTC#      |
| 8  | INTD#                 | +5 V       |
| 9  | PRSNT1#               | Reserved   |
| 10 | Reserved              | +5 V (I/O) |
| 11 | PRSNT2#               | Reserved   |
| 12 | Ground                | Ground     |

# 8.5 Hardware description

| 13 | Ground        | Ground     |
|----|---------------|------------|
| 14 | Reserved      | Reserved   |
| 15 | Ground        | RST#       |
| 16 | CLK           | +5 V (I/O) |
| 17 | Ground        | GNT#       |
| 18 | REQ#          | Ground     |
| 19 | +5 V (I/O)    | Reserved   |
| 20 | AD[31]        | AD[30]     |
| 21 | AD[29]        | +3.3 V     |
| 22 | Ground        | AD[28]     |
| 23 | AD[27]        | AD[26]     |
| 24 | AD[25]        | Ground     |
| 25 | +3.3 V        | AD[24]     |
| 26 | C/BE[3]#      | IDSEL      |
| 27 | AD[23]        | +3.3 V     |
| 28 | Ground        | AD[22]     |
| 29 | AD[21]        | AD[20]     |
| 30 | AD[19]        | Ground     |
| 31 | +3.3 V        | AD[18]     |
| 32 | AD[17]        | AD[16]     |
| 33 | C/BE[2]#      | +3.3 V     |
| 34 | Ground        | FRAME#     |
| 35 | IRDY#         | Ground     |
| 36 | +3.3 V        | TRDY#      |
| 37 | DEVSEL#       | Ground     |
| 38 | Ground        | STOP#      |
| 39 | LOCK#         | +3.3 V     |
| 40 | PERR#         | SDONE      |
| 41 | +3.3 V        | SBO#       |
| 42 | SERR#         | Ground     |
| 43 | +3.3 V        | PAR        |
| 44 | C/BE[1]#      | AD[15]     |
| 45 | AD[14]        | +3.3 V     |
| 46 | Ground        | AD[13]     |
| 47 | AD[12]        | AD[11]     |
| 48 | AD[10]        | Ground     |
| 49 | Ground        | AD[09]     |
| 50 | CONNECTOR KEY |            |
| 51 | CONNECTOR KEY |            |
| 52 | AD[08]        | C/BE[0]#   |
| 53 | AD[07]        | +3.3 V     |
| 54 | +3.3 V        | AD[06]     |
| 55 | AD[05]        | AD[04]     |

| 56 | AD[03]     | Ground     |
|----|------------|------------|
| 57 | Ground     | AD[02]     |
| 58 | AD[01]     | AD[00]     |
| 59 | +5 V (I/O) | +5 V (I/O) |
| 60 | ACK64#     | REQ64#     |
| 61 | +5 V       | +5 V       |
| 62 | +5 V       | +5 V       |

# Pin assignment of the PEG interface (PCIe x16 socket)

| Signal           | Pin no. | Pin no. | Signal           |
|------------------|---------|---------|------------------|
| P12V             | B1      | A1      | P12V             |
| P12V             | B2      | A2      | P12V             |
| P12V             | В3      | A3      | P12V             |
| GND              | B4      | A4      | GND              |
| SMB_CLK2         | B5      | A5      | n.c.             |
| SMB_DATA2        | В6      | A6      | n.c.             |
| GND              | B7      | A7      | n.c.             |
| P3V3             | B8      | A8      | n.c.             |
| n.c.             | В9      | A9      | P3V3             |
| AUX_3V           | B10     | A10     | P3V3             |
| WAKE2            | B11     | A11     | PCIE_RESET_L     |
| n.c.             | B12     | A12     | GND              |
| GND              | B13     | A13     | PCIE0_ECLK       |
| PCIEX16_TX_P(15) | B14     | A14     | PCIE0_ECLK_N     |
| PCIEX16_TX_N(15) | B15     | A15     | GND              |
| GND              | B16     | A16     | PCIEX16_RX_P(15) |
| SDVO_CTRLCLK     | B17     | A17     | PCIEX16_RX_N(15) |
| GND              | B18     | A18     | GND              |
| PCIEX16_TX_P(14) | B19     | A19     | n.c.             |
| PCIEX16_TX_N(14) | B20     | A20     | GND              |
| GND              | B21     | O21     | PCIEX16_RX_P(14) |
| GND              | B22     | A22     | PCIEX16_RX_N(14) |
| PCIEX16_TX_P(13) | B23     | A23     | GND              |
| PCIEX16_TX_N(13) | B24     | A24     | GND              |
| GND              | B25     | A25     | PCIEX16_RX_P(13) |
| GND              | B26     | A26     | PCIEX16_RX_N(13) |
| PCIEX16_TX_P(12) | B27     | A27     | GND              |
| PCIEX16_TX_N(12) | B28     | A28     | GND              |
| GND              | B29     | A29     | PCIEX16_RX_P(12) |
| n.c.             | B30     | A30     | PCIEX16_RX_N(12) |
| SDVO_CTRLDATA    | B31     | A31     | GND              |
| GND              | B32     | A32     | n.c.             |
| PCIEX16_TX_P(11) | B33     | A33     | n.c.             |

| Signal           | Pin no. | Pin no. | Signal           |
|------------------|---------|---------|------------------|
| PCIEX16_TX_N(11) | B34     | A34     | GND              |
| GND              | B35     | A35     | PCIEX16_RX_P(11) |
| GND              | B36     | A36     | PCIEX16_RX_N(11) |
| PCIEX16_TX_P(10) | B37     | A37     | GND              |
| PCIEX16_TX_N(10) | B38     | A38     | GND              |
| GND              | B39     | A39     | PCIEX16_RX_P(10) |
| GND              | B40     | A40     | PCIEX16_RX_N(10) |
| PCIEX16_TX_P(9)  | B41     | A41     | GND              |
| PCIEX16_TX_N(9)  | B42     | A42     | GND              |
| GND              | B43     | A43     | PCIEX16_RX_P(9)  |
| GND              | B44     | A44     | PCIEX16_RX_N(9)  |
| PCIEX16_TX_P(8)  | B45     | A45     | GND              |
| PCIEX16_TX_N(8)  | B46     | A46     | GND              |
| GND              | B47     | A47     | PCIEX16_RX_P(8)  |
| MCH_CFG_20       | B48     | A48     | PCIEX16_RX_N(8)  |
| GND              | B49     | A49     | GND              |
| PCIEX16_TX_P(7)  | B50     | A50     | n.c.             |
| PCIEX16_TX_N(7)  | B51     | A51     | GND              |
| GND              | B52     | A52     | PCIEX16_RX_P(7)  |
| GND              | B53     | A53     | PCIEX16_RX_N(7)  |
| PCIEX16_TX_P(6)  | B54     | A54     | GND              |
| PCIEX16_TX_N(6)  | B55     | A55     | GND              |
| GND              | B56     | A56     | PCIEX16_RX_P(6)  |
| GND              | B57     | A57     | PCIEX16_RX_N(6)  |
| PCIEX16_TX_P(5)  | B58     | A58     | GND              |
| PCIEX16_TX_N(5)  | B59     | A59     | GND              |
| GND              | B60     | A60     | PCIEX16_RX_P(5)  |
| GND              | B61     | A61     | PCIEX16_RX_N(5)  |
| PCIEX16_TX_P(4)  | B62     | A62     | GND              |
| PCIEX16_TX_N(4)  | B63     | A63     | GND              |
| GND              | B64     | A64     | PCIEX16_RX_P(4)  |
| GND              | B65     | A65     | PCIEX16_RX_N(4)  |
| PCIEX16_TX_P(3)  | B66     | A66     | GND              |
| PCIEX16_TX_N(3)  | B67     | A67     | GND              |
| GND              | B68     | A68     | PCIEX16_RX_P(3)  |
| GND              | B69     | A69     | PCIEX16_RX_N(3)  |
| PCIEX16_TX_P(2)  | B70     | A70     | GND              |
| PCIEX16_TX_N(2)  | B71     | A71     | GND              |
| GND              | B72     | A72     | PCIEX16_RX_P(2)  |
| GND              | B73     | A73     | PCIEX16_RX_N(2)  |
| PCIEX16_TX_P(1)  | B74     | A74     | GND              |
| PCIEX16_TX_N(1)  | B75     | A75     | GND              |

| Signal          | Pin no. | Pin no. | Signal          |
|-----------------|---------|---------|-----------------|
| GND             | B76     | A76     | PCIEX16_RX_P(1) |
| GND             | B77     | A77     | PCIEX16_RX_N(1) |
| PCIEX16_TX_P(0) | B78     | A78     | GND             |
| PCIEX16_TX_N(0) | B79     | A79     | GND             |
| GND             | B80     | A80     | PCIEX16_RX_P(0) |
| n.c.            | B81     | A81     | PCIEX16_RX_N(0) |
| n.c.            | B82     | A82     | GND             |

# Connector pin assignment PCI Express x4

|    | Side B       | Side A       |
|----|--------------|--------------|
| 1  | P12V         | PRSNT1_N     |
| 2  | P12V         | GND          |
| 3  | P12V         | P12V         |
| 4  | GND          | GND          |
| 5  | SMBCLK       | PTCK         |
| 6  | SMBDAT       | PTDI         |
| 7  | GND          | PTDO         |
| 8  | P3V3         | PTMS         |
| 9  | PTRST_N      | P3V3         |
| 10 | Aux_3V3      | P3V3         |
| 11 | PCIE_Wake_N  | PCI RST_N    |
| 12 | Reserved     | GND          |
| 13 | GND          | GND          |
| 14 | PCIE_TX_P(1) | GND          |
| 15 | PCIE_TX_N(1) | GND          |
| 16 | M            | PCIE_RX_P(1) |
| 17 | PRSNT2_N     | PCIE_RX_N(1) |
| 18 | GND          | GND          |
| 19 | PCIE_TX_P(2) | Reserved     |
| 20 | PCIE_TX_N(2) | GND          |
| 21 | GND          | PCIE_RXP(2)  |
| 22 | GND          | PCIE_RX_N(2) |
| 23 | PCIE_TX_P(3) | GND          |
| 24 | PCIE_TX_N(3) | GND          |
| 25 | GND          | PCIE_RX_P(3) |
| 26 | GND          | PCIE_RX_N(3) |
| 27 | PCIE_TX_P(4) | GND          |
| 28 | PCIE_TX_N(4) | GND          |
| 29 | GND          | PCIE_RX_P(4) |
| 30 | GND          | PCIE_RX_N(4) |
| 31 | PRSNT2_N     | GND          |
| 32 | GND          | Reserved     |

## 8.5.2.3 Interrupt assignment of the slot connectors on the bus board

|                   |                  | IRO | IRQ number | Jber |          |          |   |          |      |          |          |      |              |    |        |          |             |             |             |             |              |              | Comments                       |
|-------------------|------------------|-----|------------|------|----------|----------|---|----------|------|----------|----------|------|--------------|----|--------|----------|-------------|-------------|-------------|-------------|--------------|--------------|--------------------------------|
|                   | ACPI IRQ 0 1 2 3 | 0   | 1 2        |      | 4        | 9 9      | 7 | 8        | 9 10 | 10 11    | 12       | 2 13 | 14           | 15 | 5 16   | 17       | 18          | 19          | 20          | 21          | 1 22         | 23           |                                |
|                   | IRQ              | 0   | 1 2        | 3    | 4        | 9 9      | 2 | 8        | 9 10 | 0 11     | 12       | 13   | 14           | 15 | ¥      | Ħ        | $\parallel$ | $\parallel$ | $\pm$       | $\parallel$ | $\downarrow$ | $^{\dagger}$ |                                |
| Slot No /         | Host IRQ Line    |     |            |      |          |          |   |          |      |          |          |      |              |    | -∢     | - m      | -0          | _0          | - Ш         | - Ľ         | _            | ェ            | 1                              |
|                   |                  |     | $\vdash$   |      |          | $\vdash$ |   |          |      |          |          |      |              |    |        |          |             |             |             |             |              |              | E, F are exclusive interrupts. |
| Slot 4 (PCIe-x16) | IRQ              |     |            |      |          |          |   | Z        |      |          |          |      |              |    | Т      |          |             |             |             |             |              |              |                                |
| Slot 1 (PCIe-X4)  | PCI IRQ A        |     |            |      |          | Z        |   |          |      |          |          |      |              |    |        |          |             | >           | L           |             |              |              |                                |
|                   | PCI IRQ B        |     | $\vdash$   |      | $\vdash$ | $\vdash$ |   | $\vdash$ | Z    | L        | L        |      |              |    | >      | L        |             |             |             |             |              |              |                                |
|                   | PCI IRQ C        |     |            |      | $\vdash$ |          |   | H        | Z    |          |          |      |              |    |        | >        |             |             |             |             |              |              |                                |
|                   | PCI IRQ D        |     |            |      | _        |          |   | _        |      | Z        |          |      |              |    |        |          | >           |             |             |             |              |              |                                |
| Slot 2 (PCIe-X4)  | PCI IRQ A        |     |            |      |          |          |   |          |      | Z        |          |      |              |    |        |          | >           | L           |             |             |              |              |                                |
|                   | PCI IRQ B        |     | L          |      |          | Z        |   | $\vdash$ | L    | L        | L        | L    |              |    | L      | L        | L           | >           |             |             |              |              |                                |
|                   | PCI IRQ C        |     |            |      | H        |          |   |          | Z    |          |          |      |              |    | Υ      |          |             |             |             |             |              |              |                                |
|                   | PCI IRQ D        |     |            |      | H        |          |   |          | Z    |          |          |      |              |    |        | Υ        |             |             |             |             |              |              |                                |
| Slot 3 (PCIe-X4)  | PCI IRQ A        |     |            |      |          |          |   |          | Z    |          |          |      |              |    |        | <b>\</b> |             |             |             |             |              |              |                                |
|                   | PCI IRQ B        |     | L          |      | $\vdash$ | L        |   | $\vdash$ |      | Z        |          |      |              |    |        |          | ⋆           |             |             |             |              |              |                                |
|                   | PCI IRQ C        |     | H          |      | 7        | Z        |   | Н        | Ц    | $\sqcup$ | Ц        | Ц    | Ц            | Ц  | Ц      | Ц        |             | Υ           |             |             |              |              |                                |
|                   | PCI IRQ D        |     |            |      | $\dashv$ |          |   | Н        | Z    | Ц        | Ц        |      | Ц            |    | >      | Ц        |             |             |             |             |              |              |                                |
| Slot 5 and 8 PCI  | PCI IRQ A        |     |            |      |          |          |   |          |      | Z        |          |      |              |    |        |          |             |             | >           |             |              |              |                                |
|                   | PCI IRQ B        |     |            |      |          |          |   |          | Z    |          |          |      |              |    |        |          |             |             |             | Υ           |              |              |                                |
|                   | PCI IRQ C        | H   | Н          |      | Н        | Н        |   | Н        | Z    | Н        | Ц        | Ц    | Ц            | Ц  | Ц      | Ц        | Ц           | Ц           |             |             | ≻            | Ц            |                                |
|                   | PCI IRQ D        |     |            |      | $\dashv$ |          |   | $\dashv$ |      | Z        | Ц        |      |              |    | Ц      | Ц        |             |             |             |             |              | >            |                                |
| Slot 6 and 9      | PCI IRQ A        |     |            |      |          |          |   |          |      | Z        |          |      |              |    |        |          |             |             |             | ᢣ           |              |              |                                |
|                   | PCI IRQ B        |     | Н          |      | Н        | Н        |   | Н        | Z    | Н        | Ц        |      | Щ            | Щ  | Ц      | Ц        |             |             |             |             | <b>&gt;</b>  |              |                                |
|                   | PCI IRQ C        |     |            |      |          |          |   |          |      | Z        |          |      |              |    |        |          |             |             |             |             |              | ≺            |                                |
|                   | PCI IRQ D        |     |            |      |          |          |   |          | Z    |          |          |      |              |    |        |          |             |             | <b>&gt;</b> |             |              |              |                                |
| Slot 7 and 10 PCI | PCI IRQ A        |     |            |      |          |          |   |          | Z    |          |          |      |              |    |        |          |             |             |             |             | >            |              |                                |
|                   | PCI IRQ B        |     | L          |      | $\vdash$ | L        |   | $\vdash$ | L    | Z        | L        | L    | L            | L  | L      | L        |             |             |             |             |              | >            |                                |
|                   | PCI IRQ C        |     |            |      | H        |          |   |          |      | Z        |          |      |              |    |        |          |             |             | Υ           |             |              |              |                                |
|                   | PCI IRQ D        |     |            |      | Н        | Н        |   | Н        | Z    |          | Ц        |      |              |    | Ц      | Ц        |             |             |             | ≻           |              |              |                                |
| Slot 11           | PCI IRQ A        |     |            |      |          |          |   |          |      | Z        |          |      |              |    |        |          |             |             |             |             |              | -            |                                |
| •                 | PCI IRQ B        |     | $\dashv$   |      | $\dashv$ |          |   | $\dashv$ | 4    | Z        | $\dashv$ | 4    | $\downarrow$ | _  | $\Box$ | $\dashv$ | _           |             | >           |             |              |              |                                |
|                   | PCI IRQ C        |     | $\Box$     |      | $\dashv$ |          |   |          | Z    |          |          |      |              |    |        |          |             |             |             | >           |              |              |                                |
|                   | PCI IRQ D        |     | $\dashv$   |      | $\dashv$ | _        |   | $\dashv$ | Z    | $\dashv$ | 4        | _    |              |    |        |          |             | _           |             |             | >            |              |                                |

Y Interrupt in APIC mode

BIOS Default Interrupt PIC mode, e.g. DOS

Host PCI-IRQ A to H is assigned to IRQ 16 to 23 permanently in APIC mode. Host PCI-IRQ A to H is assigned to IRQ 0 to 15 automatically in PIC mode by the BIOS. A specific assignment cannot be forced.

#### Note

As long as no modules are plugged into slots 1, 2, 3, IRQs 17, 18, 19 are not used by the PCIe switch, the display only shows that these IRQs would be used if modules were plugged in.

The PCIe switch is displayed in Windows Device Management as "PCI standard PCI-to-PCI bridge".

### 8.5.2.4 Exclusive PCI hardware interrupt

Applications demanding high-performance interrupt handling require high-speed hardware interrupt reaction. The PCI hardware interrupt should only be used by one resource in order to ensure high-speed reaction of the hardware.

### Setting up an exclusive interrupt on the device (only APIC mode)

An exclusive interrupt can only be set and used for PCI slot 5 or 8 and 6 or 9. Further exclusive interrupts for use at the slots are not available. PCI slots 5 and 6 are only available with the bus module option with 5 PCI slots.

### Assigning exclusive interrupts in BIOS Setup (PIC mode only)

The interrupts are automatically assigned to the slots at system startup due to the default settings in system BIOS.

Several slots may share the same interrupt, depending on the system configuration. This functionality is known as interrupt sharing. Exclusive interrupts are not available in PIC mode. Disable specific system resources in order to obtain exclusive interrupts. The free interrupt is then assigned to the slots. The lower free IRQ is assigned to the lower slot number.

If a conflict arises due to the assignment, it is signaled accordingly. The alarm must be acknowledged:

Resources Conflict. Please re-select [ok]

The interface that causes the conflict is automatically "disabled". For more information, please refer to the chapter "Assignment of interrupts".

### Example

If you want to use "IRQ 3" for a slot, you must disable "Internal COM 2" via Advanced > Peripheral Configuration. IRQ 3 is then automatically assigned to the slot with the lowest slot number.

|                  | IRQ assignment for Windows (APIC mode) |
|------------------|----------------------------------------|
| Ethernet 1       | 16 <sup>1, 2</sup>                     |
| Ethernet 2       | 17 1                                   |
| Profibus/MPI     | 19 1                                   |
| PCI slot 1       | 20 1                                   |
| PCI slot 2       | 21 1                                   |
| PCI Express slot | 16 <sup>1, 3</sup>                     |

- 1) Requirement: The modules in the PCI slots each require only one interrupt
- 2) Requirement: VGA and PClexpress do not require an interrupt
- 3) Requirement: VGA does not require an interrupt and Ethernet1 is disabled

## 8.5.3 System resources

### 8.5.3.1 Currently allocated system resources

All system resources (hardware addresses, memory configuration, allocation of interrupts, DMA channels) are assigned dynamically by the Windows OS, depending on the hardware configuration, drivers and connected external devices. You can view the current configuration of system resources or possible conflicts with the following operating systems:

| Windows 7 | Start > Enter "msinfo32" in the search function |
|-----------|-------------------------------------------------|
|-----------|-------------------------------------------------|

## 8.5.3.2 System resources used by the BIOS/DOS

The following tables describe the system resources for the factory state of the device. **I/O address allocation** 

| I/O addre | ess (hex) | Size    | Description of the basic function | Possible alternative function |
|-----------|-----------|---------|-----------------------------------|-------------------------------|
| from      | to        | (bytes) |                                   |                               |
| 0000      | 000F      | 16      | DMA controller                    |                               |
| 0010      | 001F      | 16      | Motherboard resources             |                               |
| 0020      | 0021      | 2       | Programmable interrupt controller |                               |
| 0022      | 003F      | 30      | Motherboard resources             |                               |
| 0040      | 0043      | 4       | System timer                      |                               |
| 0044      | 005F      | 28      | Motherboard resources             |                               |
| 0060      | 0060      | 1       | Keyboard controller               |                               |
| 0061      | 0061      | 1       | System loudspeaker                |                               |
| 0062      | 0063      | 2       | Motherboard resources             |                               |
| 0064      | 0064      | 1       | Keyboard controller               |                               |
| 0067      | 006F      | 9       | Motherboard resources             |                               |
| 0070      | 0075      | 6       | System CMOS/real-time clock       |                               |
| 0076      | 0080      | 11      | Motherboard resources             |                               |
| 0081      | 008F      | 15      | DMA controller                    |                               |
| 0090      | 009F      | 16      | Motherboard resources             |                               |
| 00A0      | 00A1      | 2       | Programmable interrupt controller |                               |
| 00A2      | 00BF      | 30      | Motherboard resources             |                               |
| 00C0      | 00DF      | 32      | DMA controller                    |                               |
| 00E0      | 00EF      | 16      | Motherboard resources             |                               |
| 00F0      | 00FE      | 15      | Numeric data processor            |                               |
| 0110      | 016F      | 96      | Not used                          |                               |
| 0170      | 0177      | 8       | Secondary EIDE channel            |                               |
| 0178      | 01EF      | 120     | Not used                          |                               |
| 01F0      | 01F7      | 8       | Primary EIDE channel              | Switchable in Setup, then fre |
| 01F8      | 01FF      | 8       | Not used                          |                               |
|           | 1         |         |                                   |                               |

Reserved for game port

0200

0207

8

| I/O address | (hex)         | Size      | Description of the basic function   | Possible alternative function  |
|-------------|---------------|-----------|-------------------------------------|--------------------------------|
| from        | to            | (bytes)   |                                     |                                |
| 0208        | 02E7          | 224       | Not used                            |                                |
| 02E8        | 02EF          | 8         | Reserved                            |                                |
| 02F8        | 02FF          | 8         | COM2                                | Switchable in Setup, then free |
| 0300        | 031F          | 32        | Not used                            |                                |
| 0320        | 032F          | 16        | Not used                            |                                |
| 0330        | 033F          | 16        | Not used                            |                                |
| 0340        | 035F          | 32        | Not used                            |                                |
| 0360        | 0367          | 8         | Not used                            |                                |
| 0370        | 0371          | 2         | SOM                                 |                                |
| 0372        | 0375          | 4         | Not used                            |                                |
| 0376        | 0376          | 1         | Secondary EIDE channel              |                                |
| 0378        | 037F          | 8         | LPT 1                               | Switchable in Setup, then free |
| 0380        | 03AF          | 48        | Not used                            |                                |
| 03B0        | 03BB          | 12        | Graphics                            |                                |
| 03BC        | 03BF          | 4         | Reserved                            |                                |
| 03C0        | 03DF          | 16        | Graphics                            |                                |
| 03E0        | 03E7          | 8         | Not used                            |                                |
| 03E8        | 03EF          | 6         | Reserved                            |                                |
| 03F0        | 03F5          | 6         | Standard floppy disk controller     |                                |
| 03F6        | 03F6          | 1         | Primary EIDE channel                |                                |
| 03F7        | 03F7          | 1         | Standard floppy disk controller     |                                |
| 03F8        | 03FF          | 8         | COM1                                | Switchable in Setup, then free |
| Dynamic rai | nge; resource | es are ma | anaged by means of Plug and Play fo | unctionality                   |
| 0400        | 0777          | 888       | Not used                            |                                |
| 0778        | 077F          | 8         | ECP LPT 1                           |                                |
| 0780        | 07FF          | 128       | Not used                            |                                |
| 0800        | 080F          | 16        | ACPI communications range           | Fixed                          |
| 0810        | 0CFB          | 1260      | PCI configuration index             | Fixed                          |
| 0CFC        | 0CFF          | 4         | PCI configuration data              | Fixed                          |
| 0D00        | 0EFF          | 512       | Not used                            |                                |
| 0F00        | 0F4F          | 80        | Super IO                            |                                |
| 0F50        | 0FFF          | 176       | Not used                            |                                |
| 1000        | 10FF          | 256       | Used internally                     |                                |
| 1180        | 11FF          | 128       | Used internally                     |                                |
| 1800        | 187F          | 128       | Used internally                     |                                |
| 8800        | 8BFF          | 1023      | SATA RAID Controller                |                                |
| 8C00        | FEFF          | 29288     | Not used for SATA RAID              |                                |
| 8870        | 8897          | 39        | PATA RAID Controller                |                                |
| 8898        | FEFF          | 30311     | Not used for PATA RAID              |                                |
| 1880        | 886F          | 28655     | Not used                            |                                |
| FF00        | FF0F          | 16        | EIDE bus master register            |                                |

### Interrupt assignments

The functions are assigned different interrupts, depending on the operating system. A distinction is made between the PIC and APIC modes.

|                       | RO | IRQ number | mbe      | _        |          |          |          |               |   |    |   |    |    |    |    |    |    |    |    |    |    |    |             | Comments                |
|-----------------------|----|------------|----------|----------|----------|----------|----------|---------------|---|----|---|----|----|----|----|----|----|----|----|----|----|----|-------------|-------------------------|
| IRQ (ACPI mode) 0 1   | 0  | 1          | 2        | 3 4      | 4 5      | 9        | 7        | 8             | 6 | 10 | 7 | 12 | 13 | 14 | 15 | 16 | 17 | 18 | 19 | 20 | 21 | 22 | 2 23        |                         |
| IRQ (PIC mode) 0      |    | 1          | 2        | 3 4      | 5        | 9        | 7        | 8             | ဝ | 9  | 7 | 12 | 13 | 14 | 15 | Ţ  |    |    |    |    |    |    | +           |                         |
| Host PCI IRQ Line     |    | $\vdash$   |          | H        | $\vdash$ | $\vdash$ | $\vdash$ | $\vdash$      |   |    |   |    |    |    |    | _∀ | В  | ပ  | ₽  | Е  | ட  | ၂၅ | -エ          | 4                       |
| Function              |    | Н          | $\vdash$ | $\vdash$ | $\vdash$ | $\vdash$ | $\vdash$ | $\vdash$      |   |    |   |    | L  |    |    |    |    |    |    |    |    |    |             |                         |
| Timer output 0        | ×  | $\vdash$   |          |          | $\vdash$ | $\vdash$ | L        | $\vdash$      |   |    |   |    |    |    |    |    |    |    |    |    |    |    |             | Fixed                   |
| Keyboard              |    | ×          |          | $\vdash$ | Н        | Н        | Н        | Н             |   |    |   |    |    |    |    |    |    |    |    |    |    |    |             | Fixed                   |
| Cascading (IRQ9)      |    | ^          | ×        |          | $\vdash$ |          |          | _             |   |    |   |    |    |    |    |    |    |    |    |    |    |    |             | Fixed                   |
| Serial interface 2    |    | H          | Ĥ        | ×        | $\vdash$ | $\vdash$ | L        | H             |   |    |   | L  |    |    |    |    |    |    |    |    |    |    |             | can be disabled         |
| Serial interface 1    |    | Н          |          | ×        | $\vdash$ | $\vdash$ |          | H             |   |    |   |    |    |    |    |    |    |    |    |    |    |    |             | can be disabled         |
| FD controller         |    |            |          |          | H        | ×        |          |               |   |    |   |    |    |    |    |    |    |    |    |    |    |    |             | can be disabled         |
| Parallel interface 1  |    | Н          |          |          | H        | Н        | ×        |               |   |    |   |    |    |    |    |    |    |    |    |    |    |    |             | can be disabled         |
| Real-time clock (RTC) |    |            |          |          |          |          |          | ×             |   |    |   |    |    |    |    |    |    |    |    |    |    |    |             |                         |
| PS/2 mouse            |    |            |          |          |          |          |          |               |   |    |   | ×  |    |    |    |    |    |    |    |    |    |    |             | fixed, can be disabled  |
| Numeric processor     |    |            |          |          | H        | _        |          | _             |   |    |   |    | ×  |    |    |    |    |    |    |    |    |    |             | Fixed                   |
| SATA                  |    | $\vdash$   |          | $\vdash$ | $\vdash$ | $\vdash$ | $\vdash$ | $\vdash$      |   |    | Z |    |    |    |    |    |    |    |    |    |    |    | >           | can be disabled         |
| USB port 0/1          |    | Н          |          |          | H        | $\vdash$ | Н        | Н             |   |    | Z |    |    |    |    |    |    |    |    |    |    |    | Υ           | cannot be disabled      |
| USB port 2/3          |    | Н          | $\vdash$ | $\vdash$ | Н        | Н        | Н        | Н             |   |    | Z |    |    | Ц  |    |    |    |    |    |    |    |    | <b>&gt;</b> | cannot be disabled      |
| USB port 4/5          |    |            |          |          |          |          |          |               |   | Z  |   |    |    |    |    |    |    |    |    |    |    | >  |             | cannot be disabled      |
| USB 2.0 controller    |    | Н          | $\vdash$ | H        | Н        | Н        | Н        | Н             |   | Z  |   |    |    |    |    |    |    |    |    |    |    | >  |             | can be disabled         |
| Ethernet 1            |    |            |          |          |          |          |          |               |   | Z  |   |    |    |    |    | Υ  |    |    |    |    |    |    |             | can be disabled         |
| Ethernet 2            |    |            |          |          |          |          |          |               |   | Z  |   |    |    |    |    |    | Υ  |    |    |    |    |    |             | can be disabled         |
| VGA                   |    |            |          |          |          |          |          |               |   | Z  |   |    |    |    |    | Υ  |    |    |    |    |    |    |             | can be disabled         |
| Profibus or Profinet  |    |            |          |          | Z        |          |          |               |   |    |   |    |    |    |    |    |    |    | >  |    |    |    |             | option, can be disabled |
| Audio                 |    | $\dashv$   | $\dashv$ | $\vdash$ | $\vdash$ | $\vdash$ | Н        | $\vdash \mid$ | Ш | Z  | Щ |    |    |    |    | Υ  |    |    |    |    |    |    | Ц           | can be disabled         |

Y Interrupt in APIC mode

<sup>&</sup>lt;sup>Z</sup> BIOS Default Interrupt PIC mode, e.g. DOS

Host PCI-IRQ A to H is assigned to IRQ 16 to 23 permanently in APIC mode. Host PCI-IRQ A to H is assigned to IRQ 0 to 15 automatically in PIC mode by the BIOS. A specific assignment cannot be forced.

PCI / PCIe cards and the on-board PCI / PCIe devices require PCI interrupt channels. These interrupt channels can be shared and are plug-and-play compatible, that is, several devices can share the same interrupt. The IRQ is assigned automatically.

PCI interrupt channels must be derived from the PIC interrupt pool, that is PCI modules also use PIC resources. These IRQ channels are assigned automatically.

The Host PCI IRQ channels A to H are permanently assigned in APIC mode. These default settings cannot be modified.

The Host PCI IRQ channels A to H in PIC mode are assigned automatically in BIOS. The assignment can be changed by disabling functions. Resulting free IRQs are assigned to the slots.

### Memory address assignments

PCI VGA modules can be operated with expansion ROM up to 48K.

| Address   |           | Size              | Description of the basic function                      | Possible alternative            |
|-----------|-----------|-------------------|--------------------------------------------------------|---------------------------------|
| from      | to        |                   |                                                        | function                        |
| 0000 0000 | 0007 FFFF | 512 K             | Conventional system memory                             |                                 |
| 0008 0000 | 0009 F7FF | 127 K             | Conventional system memory extended                    |                                 |
| 0009 F800 | 0009 FFFF | 2 K               | XBDA, extended Bios Data Area                          |                                 |
| 000A 0000 | 000A FFFF | 64 K              | VGA graphics refresh memory                            | Shared SMM for power management |
| 000B 0000 | 000B 7FFF | 32 K              | SW graphics / text refresh memory                      | Not used                        |
| 000B 8000 | 000B FFFF | 32 K              | VGA graphics/text refresh memory                       |                                 |
| 000C 0000 | 000C BFFF | 48 K              | VGA BIOS expansion                                     |                                 |
| 000C 0000 | 000C E9FF | 59 K <sup>1</sup> | VGA BIOS                                               | Always occupied                 |
| 000C F000 | 000D FFFF | 68 K <sup>1</sup> | Not used (no RAID, no PXE)                             | via EMM High DOS<br>Memory      |
| 000C F000 | 000C FFFF | 4 K <sup>1</sup>  | PXE                                                    |                                 |
| 000D 0000 | 000D FFFF | 64 K <sup>1</sup> | Not used (no RAID, with PXE)                           | via EMM High DOS<br>Memory      |
| 000C F000 | 000D 37FF | 18 K <sup>1</sup> | RAID                                                   |                                 |
| 000D 3800 | 000D FFFF | 50 K <sup>1</sup> | Not used (RAID, no PXE)                                | via EMM High DOS<br>Memory      |
| 000C F000 | 000D 47FF | 22 K <sup>1</sup> | RAID and PXE                                           |                                 |
| 000D 4800 | 000D FFFF | 46 K <sup>1</sup> | Not used                                               |                                 |
| 000E 0000 | 000E 1FFF | 8 K               | USB                                                    |                                 |
| 000E 2000 | 000E 3FFF | 8 K               | DMI data                                               |                                 |
| 000E 4000 | 000F FFFF | 112 K             | System BIOS                                            |                                 |
| 0010 0000 | CFFF FFFF | 3.5 GB            | System memory at ≥ 4 GB memory expansion and 32-bit OS | Depends on memory configuration |
| E000 0000 | FFEF FFFF | 511 MB            | PCIe Configuration Space                               |                                 |
| FFF0 0000 | FFFF FFFF | 1 MB              | Firmware HUB                                           |                                 |
|           |           | 32 GB             | RAM expansion                                          |                                 |
|           |           |                   |                                                        |                                 |
|           |           |                   |                                                        |                                 |

<sup>&</sup>lt;sup>1</sup> Optional memory allocation, depending on settings in BIOS Setup

## 8.5.4 Displays and operator panel

### 8.5.4.1 Operating panel - Layout and function

The operator panel is interconnected with the motherboard using a 26-pin connecting cable.

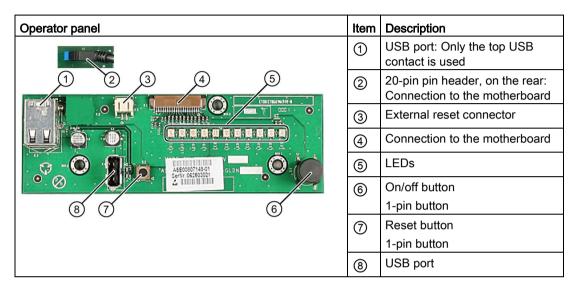

## 8.5.4.2 Pin assignment of the OP connectors

### External Reset (3), type: JST B2B-PH-SM3-TB

| Pin no. | Short name | Meaning                             | Input / output |
|---------|------------|-------------------------------------|----------------|
| 1       | PWR Good   | External reset, (IO low max. 30 mA) |                |
| 2       | GND        | Ground                              |                |

The device is reset when pins 1 and 2 (for example, by means of a pushbutton) are short-circuited. It remains in this state until the short-circuit is cleared.

### Note

Contact Customer Support or the Repair Center for detailed information on pin assignments of the interfaces.

## 8.5.5 Communication processor CP 1616 onboard

#### 8.5.5.1 Introduction

### **Properties**

CP 1616 on-board allows you to connect IPCs to Industrial Ethernet.

The basic characteristics of the PCS 1616 onboard are:

- Optimized for PROFINET IO
- Enhanced Real Time Ethernet Controller 400 = ERTEC 400
- The connectors are designed for 10BaseT and 100BaseTX.
- Data transfer rates of 10 and 100 Mbps in full/half duplex mode are supported.
- The handshake is performed automatically (auto negotiation).
- Autocrossing
- Automatic hardware detection
- Integrated 3-port real-time switch

### 3-port real-time switch

The switch function of the 3-port real-time switch is maintained in the following cases:

- Restart (Windows Restart)
- Reset (using the shortcut <Ctrl-Alt-Del)</li>

The switch function can be activated permanently in the BIOS setup, "Power" menu with the "PROFINET always On" parameter. When switched off (Disabled), the switch function is interrupted in the following cases:

- Shutting down with Windows command
- Activating the on/off switch
- Shutting down with power switch (on/off switch).

### Three RJ45 connectors

Terminal devices or other network components can be connected to the three RJ45 sockets that lead to the integrated real-time switch. The CP 1616 is connected to the LAN (Local Area Network) via one of the three RJ45 sockets of the device.

### **Typical Communication Partners**

#### CP 1616 onboard as an IO controller

The following diagram shows a typical application: CP 1616 onboard as PROFINET IO controller on the IO controller layer.

The IO base controller user program runs on the PC. This program accesses the functions of the IO base user program interface.

Data traffic is routed via the communication processor to several SIMATIC S7 PROFINET IO devices, ET 200S over Industrial Ethernet.

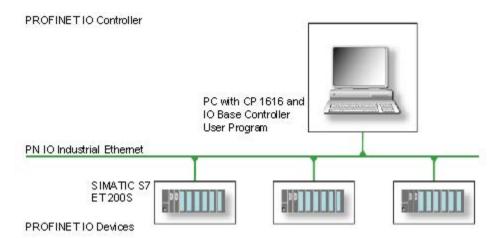

#### CP 1616 onboard as IO device

The following diagram shows a typical application: Two PCs each with a CP as a PROFINET IO device on the IO device layer.

A PC with a CP as PROFINET IO controller, a SIMATIC S7-400 with a CP 443-1 as PROFINET IO controller and two SIMATIC S7 ET 200S PROFINET IO devices are also connected in the network.

The IO base device user program runs on the IO device PC. This program accesses the functions of the IO base user program interface. Data traffic is routed via the CP 1616 onboard communication processor to a PC as PROFINET IO controller, or to an S7-400 automation system with CP 443-1 over Industrial Ethernet.

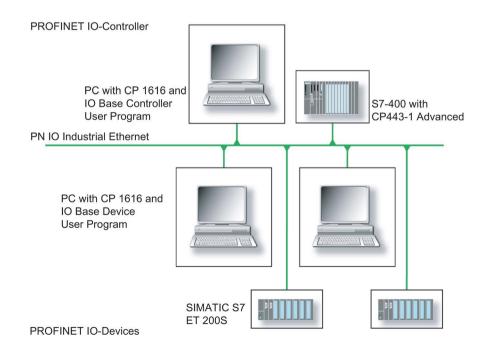

#### 8.5.5.2 Firmware loader

#### Firmware loader

### When to load firmware

The CP 1616 onboard is supplied with the latest version of the firmware. If new functions become available due to product development, you can make them available by performing a firmware download.

### **Description**

This section will familiarize you with the application area and use of the firmware loader. You can find additional, detailed information about the individual loader variants in the integrated help of the program.

#### **Firmware**

This refers to the system program in the SIMATIC NET modules.

### Application area for the firmware loader

The firmware loader enables you to reload new firmware releases to SIMATIC NET modules. It is used for:

- PROFIBUS modules
- Industrial Ethernet modules
- Modules for gateways, for example, IE/PB link

### Installation

The firmware loader is available on your PG/PC under Windows following the installation of STEP 7/NCM PC.

#### Loader files

The firmware loader supports the following file types:

<file>.FWL

A file form that contains further information, which is displayed by the firmware loader. The firmware loader can use this information to check if the firmware is compatible to the device.

Read the information provided along with the loader file, for example, in the readme file. This information is also displayed in the firmware loader when the FWL file is loaded.

### Loading firmware

### Start downloading procedure

 In the Windows Start menu, select the menu command SIMATIC > STEP 7 > NCM S7 > Firmware Loader.

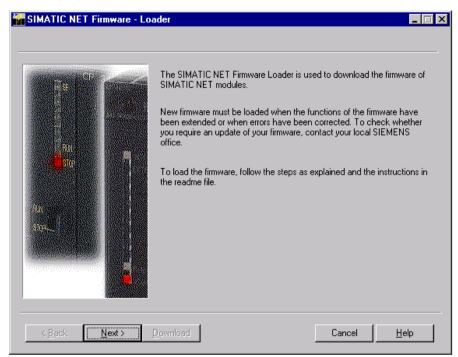

2. Click "Next" and follow the instructions in the dialog fields that follow. A help function is integrated in the software as support.

### Note

Ensure that the loader file you are using for the update is suitable for the version of firmware on your module. If you have any doubts, contact your local Siemens consultant.

#### Note

Be aware that aborting the loading process may result in an inconsistent state in your module.

You can find additional, detailed information about the individual loader variants in the integrated help.

### Note

When loading the firmware or commissioning the module, be aware that the CP 1616 onboard takes five MAC addresses (always in direct sequence). The first two addresses are displayed in the BIOS, in the "Peripheral Configuration" submenu of the "Advanced" menu.

### Example

The lower MAC address at "Profinet" is provided for Layer 2 communication, while the second one is used for Ethernet/PROFINET communication.

#### 8.5.5.3 Further actions in STEP 7/NCM PC

### Configuring

Your PC is now ready, although you still have to configure the SIMATIC NET communication software. The rest of the procedure is described in the "Commissioning PC Stations" manual (on the Windows PC that also contains STEP 7/NCM PC: Start > Simatic > Documentation > English > Commissioning PC Stations).

## 8.6 BIOS description

### 8.6.1 Overview

### **BIOS Setup program**

The BIOS Setup program, or BIOS Setup for short, is located, together with the setup parameters, in a FLASH block on the motherboard.

You change the setup parameters of the device in the BIOS Setup. Examples: System time, hard disks or boot order.

### Changing the device configuration

Your device configuration is preset for operating with the included software. You should only change the default setup parameters if you have made technical changes to your device, or if a fault occurs when the device is switched on.

### **NOTICE**

### Malfunctions can occur with running software CPU

If a BIOS update of the PC is performed while SIMATIC software controller, a SIMATIC WinAC for example, is running, the software CPU can malfunction, resulting in communication interruptions or failures, for example. Other actions that put a heavy load on the PC hardware, for example, running hardware tests such as benchmarks, can result in malfunctions of the software CPU.

Do not run a BIOS update or other actions that would put a heavy load on the hardware during operation of a software CPU.

Switch the software CPU to "STOP" before you run a BIOS update or perform other critical actions.

#### Note

#### **Documentation**

BIOS Setup is described for all devices and device configurations. Some BIOS submenus or Setup parameters may not be included, depending on your order. The interface of your BIOS Setup can deviate from the figures in this document.

You can find a detailed description of the BIOS on the Support website under Entry ID 92189185 (http://support.automation.siemens.com/WW/view/en/92189185).

## 8.6.2 Opening the BIOS selection menu

### **Procedure**

1. Reset the device (warm or cold restart).

Depending on the device version, the default settings can differ from the figures shown.

The following message appears briefly on the display at the end of the self-test:

Press ESC for boot options

2. Press <ESC> to open the BIOS selection menu:

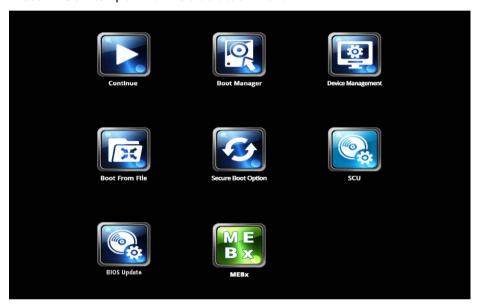

The following keys are available in the BIOS selection menu:

| Buttons                         | Function                                                                                                    |
|---------------------------------|----------------------------------------------------------------------------------------------------|
| Continue                        | Exit selection menu, continue start sequence                                                                                                    |
| Boot Manager                    | Specify the boot media from which to boot:                                                                                                    |
|                                 | Hard disk drive                                                                                                    |
|                                 | CD-ROM drive                                                                                                    |
|                                 | USB drive                                                                                                    |
| Device Management               | Start device manager for UEFI boot media                                                                                                    |
| Boot From File                  | Boot Maintenance Manager:                                                                                                    |
|                                 | Boot Options: Set boot order                                                                                                    |
|                                 | Driver Options: Configure drivers                                                                                                    |
|                                 | Console Options: Configure connected input device                                                                                                    |
|                                 | Boot from File: Start from an ".EFI" file                                                                                                    |
|                                 | Reset System: Restore factory settings                                                                                                    |
| Secure Boot Option <sup>1</sup> | Configuration settings to start the device in Secure Boot mode. The only software modules loaded are those that are known to be safe for the BIOS or the operating system. |

| Buttons     | Function                                                                                     |
|-------------|----------------------------------------------------------------------------------------------|
| SCU         | Start BIOS Setup via Setup Configuration Utility                                             |
| BIOS Update | Update BIOS from USB memory stick                                                            |
| MEBx        | Start Intel Management Engine BIOS Extension from Active Management Technology Support (AMT) |

<sup>&</sup>lt;sup>1</sup> Available as of Windows 8 or later

## 8.6.3 Configuration

The individual setup parameters are distributed between different menus and submenus. The menus always have the same layout.

### Menu layout

The following figure is an example for the main menu. Device-specific information is shown as blurred.

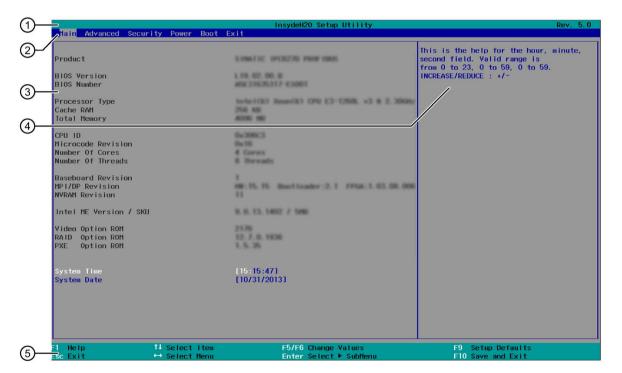

1) Header

(4) Help area

2) Menu bar

- (5) Key assignment
- ③ Settings, submenus and device-specific information

A menu is divided into four areas:

- In the menu bar ② on top, you select from the different menus "Main", "Advanced", etc.
- The center left area ③ includes information on your device and you can edit settings that are partly available in submenus.
- The center right area ④ displays short help texts for the currently selected setup parameters.
- The key assignment ⑤ at the bottom shows the function keys and control keys available in BIOS Setup.

You can toggle between the menus with the "←" left and "→" right cursor keys.

The following table shows the standard menus. Not all menus are included in each supplied device configuration.

| Menu     | Meaning                                                                     |
|----------|-----------------------------------------------------------------------------|
| Main     | Display system information, for example, BIOS version, processor and memory |
| Advanced | Configure hardware using different submenus                                 |
| Security | Security functions, e.g., setting a password                                |
| Power    | Specify CPU settings and switch-on functions.                               |
| Boot     | Determine boot options, e.g., boot order                                    |
| Exit     | Save and exit (see Exit menu)                                               |

### 8.6.4 Exit menu

You always exit BIOS Setup in this menu.

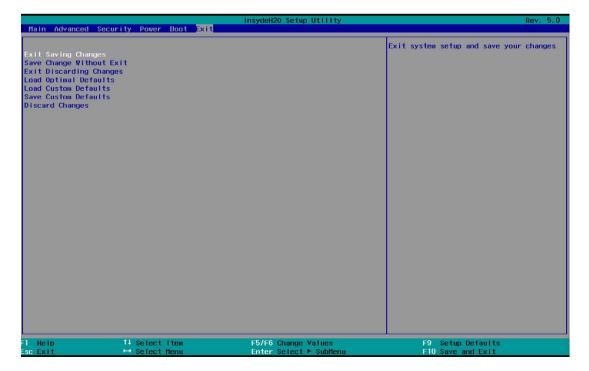

| Exit Saving Changes      | All changes are saved and the system is restarted with the new Setup parameters.                           |
|--------------------------|----------------------------------------------------------------------------------------------------|
| Save Change Without Exit | All changes are saved.                                                                                     |
| Exit Discarding Changes  | All changes are discarded and the system is restarted with the old Setup parameters.                       |
| Load Optimal Defaults    | All setup parameters are reset to the safe default values.                                                 |
|                          | Notice: The existing Setup parameters are overwritten by this.                                             |
| Load Custom Defaults     | The profile must be loaded with the custom Setup parameters.                                               |
|                          | Requirement: The parameters are saved prior to this with "Save Custom Defaults".                           |
| Save Custom Defaults     | The currently configured Setup parameters are saved as a custom profile (see also "Load Custom Defaults"). |
| Discard Changes          | All changes are discarded.                                                                                 |

## 8.6.5 BIOS update

Check regularly if updates are available for download to your device.

Additional information can be found on the Internet at the following address:After Sales Information system (http://www.siemens.com/asis).

## Noting down and restoring BIOS Setup settings

### NOTICE

### Irretrievable loss of data

All BIOS Setup settings are deleted after the BIOS update. This can put the system in an undefined state. This may damage the device and the plant.

- 1. Print out the table in the next section "General BIOS Setup settings".
- 2. Enter your specific BIOS Setup setting in this table before you run a BIOS update.
- 3. Start BIOS Setup after the BIOS update.
- 4. Load the BIOS Setup default settings with <F9> "Setup Defaults". Or use the BIOS Setup command "Load Optimal Defaults" in the "Exit" menu.
- 5. Make your own Setup settings based on the table you have printed out.
- 6. Save the BIOS Setup settings with <F10> "Save and Exit".

### Performing a BIOS update

#### NOTICE

#### Damage to the device

If you switch off the device during the update, the BIOS will be incomplete and corrupt. This may result in malfunctions.

Leave the device switched on during the update.

### 8.6 BIOS description

If you have purchased a new BIOS update for your device, follow these steps to install the update:

- 1. Copy the update to a USB memory stick.
- 2. Reset the device (warm or cold restart).

The following message appears briefly on the display at the end of the self-test:

Press ESC for boot options

- 3. Press <ESC> to open the BIOS selection menu.
- 4. Click the "BIOS Update" button.
- 5. Follow the instructions on the screen.

#### Reboots

There may be several reboots after a BIOS update. These reboots are initiated by the Management Engine (ME). The reboots are required by the ME to adapt itself to the changes of the BIOS update.

## 8.6.6 BIOS Setup settings

If you have changed any default settings in Setup, you can enter them in the following table. You can then refer to these entries for any future hardware modifications.

#### Note

Print out the table below and keep the pages in a safe place once you made your entries.

The default setup settings vary depending on the ordered device configuration.

### **BIOS Setup settings**

#### Main

| System parameters | Default settings | Local settings |
|-------------------|------------------|----------------|
| System Time       | 00:00:00         |                |
| System Date       | MM/DD/YYYY       |                |

### Advanced > Boot Configuration

| System parameters | Default settings     | Local settings |
|-------------------|----------------------|----------------|
| Numlock           | On                   |                |
| POST errors       | All without keyboard |                |

### Advanced > Peripheral Configuration

| System parameters                 | Default settings | Local settings |
|-----------------------------------|------------------|----------------|
| Internal COM 1                    | Auto 1           |                |
| Base I/O address <sup>2</sup>     | 3F8              |                |
| Interrupt <sup>2</sup>            | IRQ4             |                |
| Internal COM 2                    | Auto 1           |                |
| Base I/O address <sup>2</sup>     | 2F8              |                |
| Interrupt <sup>2</sup>            | IRQ3             |                |
| Internal LPT                      | Auto 1           |                |
| Base I/O address <sup>3</sup>     | 378              |                |
| Interrupt <sup>3</sup>            | IRQ7             |                |
| Mode <sup>3</sup>                 | Bi-directional   |                |
| DMA Channel <sup>3</sup>          | DMA 1            |                |
| Onboard PROFINET 1                | Enabled          |                |
| PCI – MPI / DP <sup>1</sup>       | Enabled          |                |
| Audio                             | Auto             |                |
| Onboard Ethernet 1 (LAN 1, X1 P1) | Enabled          |                |
| Onboard Ethernet 2 (LAN 2, X2 P1) | Enabled          |                |

- <sup>1</sup> Depending on the ordered device configuration
- Only visible if the associated parameter "Internal COM #" is enabled.
- <sup>3</sup> Only visible if "Internal LPT 1" is enabled.

### Advanced > SATA Configuration

| System parameters | Default settings | Local settings |
|-------------------|------------------|----------------|
| SATA Controller   | Enabled          |                |
| HDC Configure As  | AHCI1            |                |

<sup>&</sup>lt;sup>1</sup> Depending on the ordered device configuration

### Advanced > Fan Control Configuration

| System parameters | Default settings | Local settings |
|-------------------|------------------|----------------|
| Fan Control Mode  | Standard 1       |                |

Depending on the ordered device configuration

## Advanced > Video Configuration

| System parameters   | Default settings | Local settings |
|---------------------|------------------|----------------|
| Primary Display     | Auto             |                |
| IGD - Aperture Size | 128 MB           |                |
| IGD - DVMT Size     | MAX              |                |
| IGD boot type       | VBIOS default    |                |
| IGD boot type 2     | Disabled         |                |
| PEG0 - Gen X        | Auto             |                |
| PEG1 - Gen X        | Auto             |                |
| PEG2 - Gen X        | Auto             |                |

## Advanced > USB Configuration

| System parameters                               | Default settings               | Local settings |
|-------------------------------------------------|--------------------------------|----------------|
| USB Precondition                                | Enabled                        |                |
| XHCI                                            | Auto                           |                |
| Per-Port Control                                | Disabled                       |                |
| The following parameters are only visible if "F | Per-Port Control" is enabled ( | Enabled).      |
| USB Port 0 (X61)                                | Enabled                        |                |
| USB Port 1 (X60)                                | Enabled                        |                |
| USB Port 2 (USB3 P2, internal)                  | Enabled                        |                |
| USB Port 3 (USB3 P3, front)                     | Enabled                        |                |
| USB Port 4 (X63)                                | Enabled                        |                |
| USB Port 5 (X62)                                | Enabled                        |                |
| USB Port 6 (USB2 P6, front)                     | Enabled                        |                |
| USB Port 8 (USB2 P8, internal)                  | Enabled                        |                |
| USB Port 9 (USB2 P9, internal)                  | Enabled                        |                |
| USB Port 10 (USB2 P10, internal)                | Enabled                        |                |
| USB Port 11 (USB2 P11, internal)                | Enabled                        |                |

## Advanced > Chipset Configuration

| System parameters     | Default settings | Local settings |
|-----------------------|------------------|----------------|
| VT-d                  | Auto             |                |
| After G3 On           | Last State       |                |
| DeepSx Power Policies | Disabled         |                |
| Max TOLUD             | 3 GB             |                |
| HPET Support          | Enabled          |                |

## Advanced > Active Management Technology Support

| System parameters                 | Default settings | Local settings |
|-----------------------------------|------------------|----------------|
| Intel AMT Support                 | Enabled          |                |
| Hide Un-Configure ME Confirmation | Disabled         |                |
| Un-Configure ME                   | Disabled         |                |
| Intel AMT Password Write          | Enabled          |                |
| AMT CIRA Request Trig             | Disabled         |                |
| USB Configure                     | Enabled          |                |
| AMT CIRA Timeout                  | 0                |                |

## Advanced > PCI Express Configuration

| System parameters         | Default settings | Local settings |
|---------------------------|------------------|----------------|
| PCI Express Root Port 5   | Enabled          |                |
| PCIe Speed <sup>2</sup>   | Auto             |                |
| PCI Express Root Port 6 1 | Enabled          |                |
| PCIe Speed 1 2            | Auto             |                |

| System parameters         | Default settings | Local settings |
|---------------------------|------------------|----------------|
| PCI Express Root Port 7 1 | Enabled          |                |
| PCIe Speed 12             | Auto             |                |
| PCI Express Root Port 8 1 | Enabled          |                |
| PCIe Speed 12             | Auto             |                |

<sup>&</sup>lt;sup>1</sup> Visible depending on the ordered device configuration

### Security

| System parameters                | Default settings           | Local settings |
|----------------------------------|----------------------------|----------------|
| TPM Status <sup>1</sup>          | Depending on configuration |                |
| TPM Operation <sup>1</sup>       | No Operation               |                |
| TPM Force Clear <sup>1</sup>     | Disabled                   |                |
| Set Supervisor Password          |                            |                |
| Set User Password                |                            |                |
| Power-on Password <sup>2</sup>   | Disabled                   |                |
| User Access Level <sup>2</sup>   | Full                       |                |
| Option ROM keyboard <sup>2</sup> | Enabled                    |                |

<sup>&</sup>lt;sup>1</sup> Visible depending on the ordered device configuration

### Power

| System parameters                         | Default settings | Local settings |
|-------------------------------------------|------------------|----------------|
| Wake on PME or LAN 2 (X2 P1)              | Disabled         |                |
| Auto Wake on S5                           | Disabled         |                |
| Wake on S5 Time <sup>1</sup>              | 00:00:00         |                |
| Day of Month <sup>1</sup>                 | 1                |                |
| Wake on LAN 1 (X1 P1)                     | Enabled          |                |
| PROFINET always On <sup>2</sup>           | Disabled         |                |
| PROFINET Wake Capability 23               | Disabled         |                |
| USB Ports 0/1 (X61/X60) powered           | Enabled          |                |
| USB Ports 0/1 (X61/X60) Wake Capability 4 | Disabled         |                |
| USB Ports 4/5 (X63/X62) powered           | Enabled          |                |
| USB Ports 4/5 (X63/X62) Wake Capability 4 | Disabled         |                |
| USB Ports 3/6/8/9 powered                 | Enabled          |                |
| USB Port 3/6/8/9 Wake Capability 4        | Disabled         |                |

Only visible if the "Auto Wake on S5" is set accordingly.

<sup>&</sup>lt;sup>2</sup> Only visible if the associated parameter "PCI Express Root Port #" is enabled.

Only visible if "Supervisor Password" is set.

<sup>&</sup>lt;sup>2</sup> Visible depending on the ordered device configuration

<sup>&</sup>lt;sup>3</sup> Only visible if the parameter "PROFINET always On" is enabled.

<sup>&</sup>lt;sup>4</sup> Only visible if the associated parameter "USB Ports # powered" is enabled.

## Power > Advanced CPU Control

| System parameters                     | Default settings | Local settings |
|---------------------------------------|------------------|----------------|
| P-States (ACTUAL)                     | Enabled          |                |
| Active Processor Cores                | All Cores        |                |
| HT Support                            | Auto             |                |
| Execute Disable Bit                   | Enabled          |                |
| Intel (VMX) Virtualization Technology | Enabled          |                |
| C-States                              | Enabled          |                |
| Turbo Mode                            | Enabled          |                |

### Boot

| System parameters   | Default settings | Local settings |
|---------------------|------------------|----------------|
| Boot Type           | Dual Boot Type   |                |
| Quick Boot          | Enabled          |                |
| Quiet Boot          | Enabled          |                |
| Network Stack       | Disabled         |                |
| PXE Boot capability | Disabled         |                |
| Add Boot Options    | Auto             |                |
| USB Boot            | Enabled          |                |
| EFI Device First    | Enabled          |                |
| Boot Delay Time     | 3                |                |

## Boot > Legacy

| System parameters | Default settings                                | Local settings |
|-------------------|-------------------------------------------------|----------------|
| Normal Boot Menu  | Standard                                        |                |
| Boot Type Order   | In the order of the following Boot media types: |                |
| Floppy drive      | Depending on configuration                      |                |
| Hard Disk Drive   | Depending on configuration                      |                |
| CD/DVD ROM Drive  | Depending on configuration                      |                |
| USB               | Depending on configuration                      |                |
| Others            | Depending on configuration                      |                |

## Exit

| System parameters | Default settings | Local settings |
|-------------------|------------------|----------------|
| Profile:          |                  |                |
|                   |                  |                |
|                   |                  |                |
|                   |                  |                |
|                   |                  |                |

## 8.6.7 Alarm, error and system messages

### 8.6.7.1 Power On Self Test

BIOS first performs a Power On Self Test (POST) within the boot routine to verify proper operation of certain functional units of the PC. The boot sequence is interrupted immediately if a fatal error is detected.

BIOS initializes and tests further functional units if the POST does not return any errors. In this startup phase, the graphics controller is initialized and any error messages are output to the screen.

The error messages output by system BIOS are listed below. For information on error messages output by the operating system or application programs, refer to the corresponding manuals.

### On-screen error messages

| On-screen error message                                                                         | Meaning / tip                                                                                                    |
|-------------------------------------------------------------------------------------------------|----------------------------------------------------------------------------------------------------|
| Error - Keyboard error                                                                          | Check whether the keyboard is properly connected.                                                                                                    |
| Error - Keyboard controller error or no keyboard present                                        | Check whether a functioning keyboard is properly connected. If this is the case, contact your technical support team.                                                                           |
| Error - Keyboard controller error                                                               | Keyboard error Contact your Technical Support.                                                                                                    |
| Error - System halted - harddisk drive (HDD) locked!                                            | Turn off device, remove, HDD interlock and reboot once again.                                                                                                    |
| Error - No MPI/DP interface detected                                                            | PROFIBUS interface defective Contact your Technical Support.                                                                                                    |
| Error - PCH softstrap programming error: Riser card may not work correctly                      | Contact your Technical Support.                                                                                                    |
| Error - PCH softstrap can't be programmed, descriptor locked: Riser card may not work correctly | Contact your Technical Support.                                                                                                    |
| Error - SPI regions are not locked (ME unlocked)                                                | Contact your Technical Support.                                                                                                    |
| Error - Riser card Taufe does not match connected hardware configuration                        | Contact your Technical Support.                                                                                                    |
| Error - Taufe configuration not present (Platform = Unknown)                                    | Contact your Technical Support.                                                                                                    |
| Warning - Manufacturer mode enabled                                                             | Contact your Technical Support.                                                                                                    |
| System RAM Failed at offset                                                                     | Memory error Contact your Technical Support.                                                                                                    |
| Error - CMOS battery failed                                                                     | Battery on the CPU module defective or empty Contact your Technical Support.                                                                                                    |
| Error - SMART failure detected on HDD                                                           | Hard disk fault: A fault threshold specified by the manufacturer has been exceeded. Operation of the hard disk is unreliable. The hard disk has to be replaced. Contact your Technical Support. |

| On-screen error message                          | Meaning / tip                                                                                                    |  |
|--------------------------------------------------|----------------------------------------------------------------------------------------------------|--|
| No bootable device Please restart system         | Possible causes:                                                                                                    |  |
|                                                  | No operating system installed                                                                                              |  |
|                                                  | Wrong drive addressed (disk in drive A/B)                                                                                  |  |
|                                                  | Incorrect active boot partition                                                                                            |  |
|                                                  | Incorrect drive entries in SETUP                                                                                           |  |
|                                                  | HDD not connected / defective                                                                                              |  |
| Error - Realtime clock has lost power            | Timer block error Contact your Technical Support.                                                                          |  |
| Screen remains dark - cursor flashes at top left | A data carrier is inserted in the ODD drive. In this case i can take several minutes until the BIOS power up is continued. |  |

# 8.6.7.2 BIOS beep codes

Below please find the customer-relevant POST codes. Contact Customer Support (http://www.siemens.de/automation/csi\_en\_WW) for information on all other POST codes.

| Display<br>(hex) | Meaning                    | Description                               |                                                | Remedy                   |
|------------------|----------------------------|-------------------------------------------|------------------------------------------------|--------------------------|
| 01H              | SEC_SYSTEM_POWER_ON        | CPU power on and switch to Protected mode | Switch to Protected<br>Mode                    | Service case             |
| 02H              | SEC_BEFORE_MICROCODE_PATCH | Patching CPU micro-<br>code               | Load CPU Microcode                             | Service case             |
| 03H              | SEC_AFTER_MICROCODE_PATCH  | Setup Cache as RAM                        | Set up cache as RAM                            | Service case             |
| 04H              | SEC_ACCESS_CSR             | PCIE MMIO Base Address initial            | Initialize PCIE                                | Service case             |
| 05H              | SEC_GENERIC_MSRINIT        | CPU Generic MSR initial                   | Initialize CPU MS<br>(Machine Status) Register | Service case             |
| 06H              | SEC_CPU_SPEEDCFG           | Setup CPU speed                           | Specify CPU speed                              | Service case             |
| 07H              | SEC_SETUP_CAR_OK           | Cache as RAM test                         | Carry out RAM Test on cache                    | Replacing a basic module |
| 08H              | SEC_FORCE_MAX_RATIO        | Tune CPU frequency ratio to maximum level | Setting CPU frequency                          | Service case             |
| 09H              | SEC_GO_TO_SECSTARTUP       | Setup BIOS ROM cache                      | Set up BIOS ROM cache                          | Service case             |
| 0AH              | SEC_GO_TO_PEICORE          | Enter Boot Firmware Volume                | Calling up the boot firmware memory area       | Service case             |
| 70H              | PEI_SIO_INIT               | Super I/O initial                         | Initialization of the Super I/O                | Service case             |
| 71H              | PEI_CPU_REG_INIT           | CPU Early Initial                         | Initialize CPU Register                        | Service case             |
| 72H              | PEI_CPU_AP_INIT            | Multi-processor Early initial             | Multi processor initialization                 | Service case             |
| 73H              | PEI_CPU_HT_RESET           | HyperTransport initial                    | Initialize Hyper<br>Transport<br>functionality | Service case             |

| Display<br>(hex) | Meaning                      | Description                                            |                                                                  | Remedy                                                                                  |
|------------------|------------------------------|--------------------------------------------------------|------------------------------------------------------------------|-----------------------------------------------------------------------------------------|
| 74H              | PEI_PCIE_MMIO_INIT           | PCIE MMIO BAR Initial                                  | Initialize PCIE Register                                         | Service case                                                                            |
| 75H              | PEI_NB_REG_INIT              | North Bridge Early Initial                             | Initialization of the North bridge                               | Service case                                                                            |
| 76H              | PEI_SB_REG_INIT              | South Bridge Early Initial                             | Initialization of the South bridge                               | Service case                                                                            |
| 77H              | PEI_PCIE_TRAINING            | PCIE Training                                          | Training phase of the PCIE device                                | Service case                                                                            |
| 78H              | PEI_TPM_INIT                 | TPM initial                                            | TPM initialization                                               | Service case                                                                            |
| 79H              | PEI_SMBUS_INIT               | SMBUS Early Initial                                    | Initialization of the SM Bus                                     | Service case                                                                            |
| 7AH              | PEI_PROGRAM_CLOCK_GEN        | Clock Generator Initial                                | Initializations of the clock generator                           | Service case                                                                            |
| 7BH              | PEI_IGD_EARLY_INITIAL        | Internal Graphic device early initial, PEI_IGDOpRegion | First initialization of the graphic connection                   | Service case                                                                            |
| 7CH              | PEI_HECI_INIT                | HECI Initial                                           | Initialization of the<br>Host Embedded Con-<br>troller Interface | Service case                                                                            |
| 7DH              | PEI_WATCHDOG_INIT            | Watchdog timer initial                                 | Initialization of the watchdog timer                             | Service case                                                                            |
| 7EH              | PEI_MEMORY_INIT              | Memory Initial for Nor-<br>mal boot                    | Memory initialization during the PEI phase                       | Replace the memory modules                                                              |
| 7FH              | PEI_MEMORY_INIT_FOR_CRISIS   | Memory Initial for Crisis<br>Recovery                  | Memory initialization for BIOS recovery                          | Replace the memory modules                                                              |
| 80H              | PEI_MEMORY_INSTALL           | Simple Memory test                                     | Memory test                                                      | Replace the memory modules                                                              |
| 81H              | PEI_TXTPEI                   | TXT function early initial                             | Initialization of the<br>Trusted Execution<br>Technology         | Service case                                                                            |
| 82H              | PEI_SWITCH_STACK             | Start to use Memory                                    | Start the memory use                                             | Service case                                                                            |
| 83H              | PEI_MEMORY_CALLBACK          | Set cache for physical memory                          | Use cache as a physical memory                                   | Service case                                                                            |
| 84H              | PEI_ENTER_RECOVERY_MODE      | Recovery device initial                                | Initialize the device for BIOS recovery                          | Service case                                                                            |
| 85H              | PEI_RECOVERY_MEDIA_FOUND     | Found Recovery image                                   | BIOS Recovery image found                                        | Service case                                                                            |
| 86H              | PEI_RECOVERY_MEDIA_NOT_FOUND | Recovery image not found                               | BIOS Recovery image not found                                    | Check whether the BIOS Recov- ery image exists on the recovery medium (e.g. USB stick). |

| Display<br>(hex) | Meaning                     | Description                                                        |                                                                                  | Remedy                   |
|------------------|-----------------------------|--------------------------------------------------------------------|----------------------------------------------------------------------------------|--------------------------|
| 87H              | PEI_RECOVERY_LOAD_FILE_DONE | Load Recovery Image complete                                       | Loading of BIOS Re-<br>covery image com-<br>pleted                               | Service case             |
| 88H              | PEI_RECOVERY_START_FLASH    | Start Flash BIOS with Recovery image                               | Starting of flashing of BIOS Recovery image                                      | Service case             |
| 89H              | PEI_ENTER_DXEIPL            | Loading BIOS image to RAM                                          | Copy BIOS image to the RAM                                                       | Service case             |
| 8AH              | PEI_FINDING_DXE_CORE        | Loading DXE core                                                   | Loading DXE (Driver Execution Environment) program                               | Service case             |
| 8BH              | PEI_GO_TO_DXE_CORE          | Enter DXE core                                                     | Start DXE program                                                                | Service case             |
| 40H              | DXE_TCGDXE                  | TPM initial in DXE                                                 | TPM initialization in DXE phase                                                  | Service case             |
| 41H              | DXE_SB_SPI_INIT             | South bridge SPI initial                                           | Initialization of the<br>Serial Peripheral Inter-<br>face in the South<br>Bridge | Service case             |
| 42H              | DXE_CF9_RESET               | Setup Reset service, DXE_CF9Reset                                  | Setup Reset service                                                              | Service case             |
| 43H              | DXE_SB_SERIAL_GPIO_INIT     | South bridge Serial<br>GPIO initial,<br>DXE_SB_SerialGPIO_IN<br>IT | Initializations of the serial GPIO                                               | Service case             |
| 44H              | DXE_SMMACCESS               | Setup SMM ACCESS service                                           | Setup SMM access service                                                         | Service case             |
| 45H              | DXE_NB_INIT                 | North bridge Middle initial                                        | Initialization of the North Bridge                                               | Service case             |
| 46H              | DXE_SIO_INIT                | Super I/O DXE initial                                              | Initialization of the Super IO                                                   | Service case             |
| 47H              | DXE_LEGACY_REGION           | Setup Legacy Region service, DXE_LegacyRegion                      | Setup service<br>Legacy region                                                   | Service case             |
| 48H              | DXE_SB_INIT                 | South Bridge Middle<br>Initial                                     | Initialization of the South Bridge                                               | Service case             |
| 49H              | DXE_IDENTIFY_FLASH_DEVICE   | Identify Flash device                                              | Identify FLASH type                                                              | Service case             |
| 4AH              | DXE_FTW_INIT                | Fault Tolerant Write verification                                  | Checking of the write fault tolerance                                            | Service case             |
| 4BH              | DXE_VARIABLE_INIT           | Variable Service Initial                                           | Initialization of the variable service                                           | Service case             |
| 4CH              | DXE_VARIABLE_INIT_FAIL      | Fail to initial Variable<br>Service                                | Failure to initialize the variable service                                       | Service case             |
| 4DH              | DXE_MTC_INIT                | MTC Initial                                                        | MonoTonicCounter initialization                                                  | Service case             |
| 4EH              | DXE_CPU_INIT                | CPU Middle Initial                                                 | CPU initialization                                                               | Replacing a basic module |
| 4FH              | DXE_MP_CPU_INIT             | Multi-processor Middle<br>Initial                                  | Multiprocessor initialization                                                    | Replacing a basic module |

| Display<br>(hex) | Meaning                | Description                                             |                                                                           | Remedy       |
|------------------|------------------------|---------------------------------------------------------|---------------------------------------------------------------------------|--------------|
| 50H              | DXE_SMBUS_INIT         | SMBUS Driver Initial                                    | SMBUS driver initialization                                               | Service case |
| 51H              | DXE_SMART_TIMER_INIT   | 8259 Initial                                            | SMART Timer initialization                                                | Service case |
| 52H              | DXE_PCRTC_INIT         | RTC Initial                                             | RTC initialization                                                        | Service case |
| 53H              | DXE_SATA_INIT          | SATA Controller early initial                           | Advance initialization of the SATA Controller                             | Service case |
| 54H              | DXE_SMM_CONTROLER_INIT | Setup SMM Control service, DXE_SMMControler_INIT        | SSM Control service                                                       | Service case |
| 55H              | DXE_LEGACY_INTERRUPT   | Setup Legacy Interrupt service, DXE_LegacyInterrupt     | Setup Legacy Interrupt service                                            | Service case |
| 56H              | DXE_RELOCATE_SMBASE    | Relocate SMM BASE                                       | Reassign SMM base                                                         | Service case |
| 57H              | DXE_FIRST_SMI          | SMI test                                                | SMI test                                                                  | Service case |
| 58H              | DXE_VTD_INIT           | VTD Initial                                             | Initialize I/O virtualiza-<br>tion (VTD)                                  | Service case |
| 59H              | DXE_BEFORE_CSM16_INIT  | Legacy BIOS initial                                     | Legacy BIOS initialization                                                | Service case |
| 5AH              | DXE_AFTER_CSM16_INIT   | Legacy interrupt function initial                       | Legacy interrupts initialization                                          | Service case |
| 5BH              | DXE_LOAD_ACPI_TABLE    | ACPI Table Initial                                      | ACPI table initialization                                                 | Service case |
| 5CH              | DXE_SB_DISPATCH        | Setup SB SMM Dispatcher service, DXE_SB_Dispatch        | SMM dispatcher service                                                    | Service case |
| 5DH              | DXE_SB_IOTRAP_INIT     | Setup SB IOTRAP Service                                 | SouthBridge IOTRAP service                                                | Service case |
| 5EH              | DXE_SUBCLASS_DRIVER    | Build AMT Table                                         | Initialization of the<br>AMT (Active Manage-<br>ment Technology)<br>table | Service case |
| 5FH              | DXE_PPM_INIT           | PPM Initial                                             | Initialization of the Processor Power Management                          | Service case |
| 60H              | DXE_HECIDRV_INIT       | HECIDRV Initial                                         | Initialization of the<br>Host Embedded Con-<br>troller Interface          | Service case |
| 61H              | DXE_VARIABLE_RECLAIM   | Variable store garbage collection and reclaim operation | Loading of the variable memory                                            | Service case |
| 10H              | BDS_ENTER_BDS          | Enter BDS entry                                         | Phase Boot Device<br>Selection                                            | Service case |
| 11H              | BDS_INSTALL_HOTKEY     | Install Hotkey service                                  | Installation of the Hot-<br>key service                                   | Service case |

# 8.6 BIOS description

| Display<br>(hex) | Meaning                       | Description                                           |                                           | Remedy                                                                                                    |
|------------------|-------------------------------|-------------------------------------------------------|-------------------------------------------|----------------------------------------------------------------------------------------------------|
| 12H              | BDS_ASF_INIT                  | ASF Initial                                           | Initialize Alert Stand-<br>ard Format     | Service case                                                                                                    |
| 13H              | BDS_PCI_ENUMERATION_START     | PCI enumeration                                       | Enumerate PCI bus                         | Service case                                                                                                    |
| 14H              | BDS_BEFORE_PCIIO_INSTALL      | PCI resource assign complete                          | Assign PCI resources                      | Run a test by disabling the hardware components in SETUP, or by removing the expansion cards installed on the bus board. |
| 15H              | BDS_PCI_ENUMERATION_END       | PCI enumeration complete                              | PCI enumeration completed                 | Service case                                                                                                    |
| 16H              | BDS_CONNECT_CONSOLE_IN        | Keyboard Controller,<br>Keyboard and Mouse<br>initial | Initialization of key-<br>board and mouse | Run a test by replacing the key-board/mouse                                                                              |
| 17H              | BDS_CONNECT_CONSOLE_OUT       | Video device initial                                  | Initialize graphic connection             | Service case                                                                                                    |
| 18H              | BDS_CONNECT_STD_ERR           | Error report device initial                           | Initialize default error output           | Service case                                                                                                    |
| 19H              | BDS_CONNECT_USB_HC            | USB host controller initial                           | Initialize USB host controller            | Service case                                                                                                    |
| 1AH              | BDS_CONNECT_USB_BUS           | USB BUS driver initial                                | Initialize USB bus driver                 | Service case                                                                                                    |
| 1BH              | BDS_CONNECT_USB_DEVICE        | USB device driver initial                             | Initialize USB device driver              | Service case                                                                                                    |
| 1CH              | BDS_NO_CONSOLE_ACTION         | Console device initial fail                           | Initialization of the console faulty      | Service case                                                                                                    |
| 1DH              | BDS_DISPLAY_LOGO_SYSTEM_INFO  | Display logo or system information                    | Display logo or system information        | Service case                                                                                                    |
| 1EH              | BDS_START_IDE_CONTROLLER      | IDE controller initial                                | Initialization of the IDE controller      | Service case                                                                                                    |
| 1FH              | BDS_START_SATA_CONTROLLER     | SATA controller initial                               | Initialization of the SATA controller     | Service case                                                                                                    |
| 20H              | BDS_START_ISA_ACPI_CONTROLLER | SIO controller initial                                | Initialization of the Super IO            | Service case                                                                                                    |
| 21H              | BDS_START_ISA_BUS             | ISA BUS driver initial                                | Initialization of the ISA bus driver      | Service case                                                                                                    |
| 22H              | BDS_START_ISA_FDD             | Floppy device initial                                 | Initialization of the floppy connection   | Service case                                                                                                    |
| 23H              | BDS_START_ISA_SERIAL          | Serial device initial                                 | Initialization of the serial connection   | Service case                                                                                                    |
| 24H              | BDS_START_IDE_BUS             | IDE device initial                                    | Initialization of the IDE connection      | Service case                                                                                                    |

| Display<br>(hex) | Meaning                             | Description                                         |                                                                    | Remedy       |
|------------------|-------------------------------------|-----------------------------------------------------|--------------------------------------------------------------------|--------------|
| 25H              | BDS_START_AHCI_BUS                  | AHCI device initial                                 | Initialization of the AHCI connection                              | Service case |
| 26H              | BDS_CONNECT_LEGACY_ROM              | Dispatch option ROMs                                | Callup of the Legacy<br>Option ROMs                                | Service case |
| 27H              | BDS_ENUMERATE_ALL_BOOT_OPTION       | Get boot device information                         | Determine the Boot<br>Device information                           | Service case |
| 28H              | BDS_END_OF_BOOT_SELECTION           | End of boot selection                               | Boot selection termi-<br>nated                                     | Service case |
| 29H              | BDS_ENTER_SETUP                     | Enter Setup Menu                                    | Callup into SETUP                                                  | Service case |
| 2AH              | BDS_ENTER_BOOT_MANAGER              | Enter Boot manager                                  | Callup Boot Manager                                                | Service case |
| 2BH              | BDS_BOOT_DEVICE_SELECT              | Try to boot system to OS                            | Booting of the OS                                                  | Service case |
| 2CH              | BDS_EFI64_SHADOW_ALL_LEGACY<br>_ROM | Shadow Misc Option<br>ROM                           | Copying the Legacy<br>Option ROMs into<br>RAM                      | Service case |
| 2DH              | BDS_ACPI_S3SAVE                     | Save S3 resume required data in RAM                 | Make available for operating state S3 RAM                          | Service case |
| 2EH              | BDS_READY_TO_BOOT_EVENT             | Last Chipset initial be-<br>fore boot to OS         | Initialization of the last chipset before the OS Boot              | Service case |
| 2FH              | BDS_GO_LEGACY_BOOT                  | Start to boot Legacy OS                             | Boot Legacy OS                                                     | Service case |
| 30H              | BDS_GO_UEFI_BOOT                    | Start to boot UEFI OS                               | Boot UEFI OS                                                       | Service case |
| 31H              | BDS_LEGACY16_PREPARE_TO_BOOT        | Prepare to Boot to Legacy OS                        | Preparation for booting of Legacy OS                               | Service case |
| 32H              | BDS_EXIT_BOOT_SERVICES              | Send END of POST<br>Message to ME via<br>HECI       | Terminate Boot<br>Service                                          | Service case |
| 33H              | BDS_LEGACY_BOOT_EVENT               | Last Chipset initial be-<br>fore boot to Legacy OS. | Initialization of the last<br>chipset before the<br>Legacy OS Boot | Service case |
| 34H              | BDS_ENTER_LEGACY_16_BOOT            | Ready to Boot Legacy OS.                            | Callup to boot the<br>Legacy OS                                    | Service case |
| 35H              | BDS_RECOVERY_START_FLASH            | Fast recovery start flash                           | Start the BIOS<br>Recovery function                                | Service case |
| F9H              | POST_BDS_NO_BOOT_DEVICE             | No Boot Device, Post-<br>BDS_NO_BOOT<br>_DEVICE     | No BOOT device found                                               | Service case |
| FBH              | POST_BDS_START_IMAGE                | UEFI Boot Start Image,<br>Post-<br>BDS_START_IMAGE  | Booting of an UEFI image                                           | Service case |
| FDH              | POST_BDS_ENTER_INT19                | Legacy 16 boot entry                                | Start Legacy 16 boot                                               | Service case |
| FEH              | P0ST_BDS_JUMP_BOOT_SECTOR           | Try to Boot with INT 19                             | Boot with INT 19                                                   | Service case |
| E4H              | ASL_WAKEUP_S4                       | System wakeup from S4                               | Reboot from operating state S4                                     | Service case |
| E5H              | ASL_WAKEUP_S5                       | System wakeup from S5                               | Reboot from operating state S5                                     | Service case |

#### Note

If the boot process is interrupted with a BIOS POST message output on the screen, you will hear three long beeps. The parameter "POST Errors" must, for example, be set to "Halt on all errors" in the BIOS setup menu "Advanced > Boot Configuration" for this.

### Special codes

Only the following BIOS post message is output as beep code:

• No RAM: 3 long beeps followed by 2 short beeps, repeated for a total of three times.

# 8.7 Active Management Technology (AMT)

### 8.7.1 AMT basics

The Intel Core and Xeon processors support Intel® vPro<sup>™</sup> and Intel Active Management Technology at the hardware end. An administrator at the Help Desk PC accesses the AMT PCs. Only the AMT PCs must have an integrated Intel AMT.

The following figure shows the possible structure of a network for remote management on the basis of SIMATIC AMT-PCs.

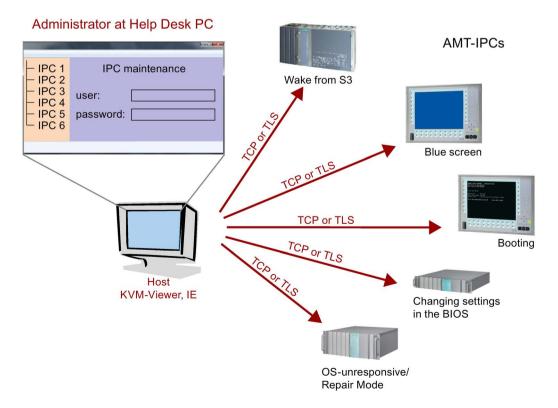

From a SIMATIC IPC which does not have Intel AMT functions, you can access networked SIMATIC IPCs with Intel AMT using the SIMATIC IPC Remote Manager and/or a web browser.

SIMATIC IPCs that support AMT feature two onboard Ethernet interfaces, each with a separate controller. The controller integrated in the chipset of the type: "xxxxxxLM" can be configured for the use of Intel AMT. Further details about the controller can be found in the technical specification.

For security reasons, AMT is disabled when you receive a SIMATIC IPC. Enable AMT in the BIOS setup. Afterwards the Intel® Management Engine (Intel® ME) has to be activated and set for AMT. You make additional settings in the Management Engine:

- Configuring the network for access via AMT
- · Creating a password

### 8.7.2 Overview of AMT

This section describes the required measures and settings on the local IPC so that the IPC can be controlled and maintained remotely from a management station known below as the help desk PC.

The local IPC is known below as the "AMT PC".

The sections contain the following information:

- AMT settings in the MEBx and in the BIOS setup
- Basic configuration of AMT
- Further useful notes

## 8.7.3 Enabling AMT, basic configuration

#### **Procedure**

- Connect the AMT PC with the LAN.
- 2. If necessary, first reset AMT to the default status (see section "Unconfigure").
- 3. Reboot the device.

To open the BIOS selection menu, press the <ESC> key during the following BIOS message:

Press Esc for Boot Options

- 4. Use the "SCU" (Setup Configuration Utility) button to open the BIOS setup.
- 5. In the "Advanced" menu, "Active Management Technology Support" submenu check to make sure that "Intel AMT Support" is enabled.
- 6. Exit the BIOS setup with <F10> key "Save and Exit". The AMT PC restarts.
- 7. To open the BIOS selection menu, press the <ESC> key.

### 8.7 Active Management Technology (AMT)

- 8. Click the "MEBx" button.
- 9. In the login dialog, enter the standard password "admin".
- 10. Change the default password. The new password must include the following characters:
  - In total at least eight characters
  - One upper case letter
  - One lower case letter
  - One number
  - One of the special characters!@#\$%^&\*@#\$%^&\*

#### Note

The underscore \_ and the space characters are valid password characters, however they do not increase password complexity.

- 11. Enable "Intel (R) AMT Configuration > Manageability Feature Selection".
- 12. Enable "Intel (R) AMT Configuration > Activate Network Access".

## 8.7.4 Advanced settings

The BIOS and the MEBx contain the most important basic settings for AMT. Additional tools are necessary if you want to make more advanced settings. If required, these must be downloaded from the relevant manufacturer's site. For information on the options and use of these tools, refer to the relevant documentation of the manufacturer.

- Manageability Commander and other tools of the Intel DTK (Manageability Developer Tool Kit): Programs from the Intel DTK that you can download from the Internet at "http://software.intel.com/en-us/manageability".
- AMT Web interface: For encrypted connections, the URL of the Web interface is "https:// <Fully qualified domain name>:16993" and for unencrypted connections "http://<IP address>:16992".
- WinRM: A command line program that is part of Windows as of Windows Vista. This tool
  can be downloaded for older Windows versions.

### 8.7.5 Resetting with Unconfigure

#### Note

If the AMT PC still has its factory settings, for example has just been purchased, you can skip this section.

If you have already configured AMT previously, it is best to discard all the previous AMT settings made in the MEBx.

#### Note

All previous settings in the management engine are deleted.

Correct operation in the plant may be at risk.

Note down all the settings in the MEBx. Make the settings again as necessary following Unconfigure.

- 1. Enable the "Unconfigure ME" entry in "Advanced > Active Management Technology Support" in the BIOS.
- 2. Exit the BIOS with the <F10> key "Save and Exit". The AMT PC restarts.
- 3. After the restart, a user prompt appears asking whether you really want to discard all the settings in the management engine:

```
Intel(R) Management Engine BIOS Extension v6.1.0.0005
Copyright(C) 2003-10 Intel Corporation. All Rights Reserved.

Found unconfigure of Intel(R) ME
Continue with unconfiguration (Y/N)
```

4. Confirm with "Y". On a German keyboard, this means pressing the <Z> key.

The device continues to boot with the factory settings of the management engine.

# 8.7.6 Determining the network address

To connect the AMT PC with the AMT server, the network address that uniquely localizes the AMT server on the AMT PC must be entered.

If DHCP is set for the automatic assignment of the network address in "Network Setup" in the MEBx of the AMT PC, the network address is not fixed.

#### **Procedure**

If the AMT server uses the same network address as the operating system of the AMT PC (most common situation):

 You can obtain the address of the AMT server in the command line in Windows using "ipconfig" and in UNIX using "ifconfig".

If the AMT server and operating system do not use the same network address, ask your network administrator for the address you have been assigned.

### 8.7.7 Forcing user consent

When establishing a connection to the AMT PC, the KVM viewer may prompt the user to enter a six-figure code. This code is displayed on the screen of the AMT PC. The user of the AMT PC must inform the user of the KVM viewer of this code.

This code query needs to be set up on the KVM viewer.

#### **Procedure**

- 1. Select "Intel(R) AMT Configuration > User Consent" in the MEBx.
- 2. Select the value "KVM" for "User Consent".

To allow a user with administrator privileges to avoid this code query, follow these steps:

- 1. Select "Intel(R) AMT Configuration > User Consent" in the MEBx.
- 2. Enable "Opt-in configurable from remote IT".

# 8.8 Assignment of expansion interface to the software in the TIA Portal (CP assignment)

The table below shows the correlation between enclosure labeling of the IPC expansion slots and the labeling that is used during assignment of interfaces to the software in the TIA Portal.

| Enclosure labeling | TIA Portal |
|--------------------|------------|
| 1                  | X100       |
| 2                  | X101       |
| 3                  | X102       |
| 4                  | X103       |
| 5                  | X104       |
| 6                  | X105       |
| 7                  | X106       |
| 8                  | X107       |
| 9                  | X108       |
| 10                 | X109       |
| 11                 | X110       |

# **Technical support**

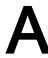

# A.1 Service and support

You can find additional information and support for the products described on the Internet at the following addresses:

- Technical support (http://www.siemens.de/automation/csi\_en\_WW)
- Support request form (http://www.siemens.com/automation/support-request)
- After Sales Information System SIMATIC IPC/PG (http://www.siemens.com/asis)
- SIMATIC Documentation Collection (http://www.siemens.com/simatic-tech-doku-portal)
- Your local representative (http://www.automation.siemens.com/mcms/aspa-db/en/Pages/default.aspx)
- Training center (http://sitrain.automation.siemens.com/sitrainworld/?AppLang=en)
- Industry Mall (https://mall.industry.siemens.com)

When contacting your local representative or Technical Support, please have the following information at hand:

- MLFB of the device
- BIOS version for industrial PC or image version of the device
- · Other installed hardware
- · Other installed software

#### **Tools & downloads**

Please check regularly if updates and hotfixes are available for download to your device. The download area is available on the Internet at the following link:

After Sales Information System SIMATIC IPC/PG (http://www.siemens.com/asis)

# A.2 Troubleshooting

This section provides you with tips on how to locate and/or troubleshoot problems which occur.

| Problem                                                             | Possible cause                                        | Possible remedy                                                                                                    |
|---------------------------------------------------------------------|-------------------------------------------------------|----------------------------------------------------------------------------------------------------|
| The device is not operational                                       | No power supply                                       | Check the power supply, the network cable and the power plug.                                                                                                    |
|                                                                     |                                                       | Check if the On/Off switch is in the correct position.                                                                                                    |
|                                                                     | Device is being operated outside                      | Check the ambient conditions.                                                                                                    |
|                                                                     | the specified ambient conditions                      | After transport in cold weather, wait approximately 12 hours before switching on the device.                                                                                                    |
| The monitor remains dark                                            | The monitor is switched off.                          | Switch on the monitor.                                                                                                    |
|                                                                     | The monitor is in "power save" mode                   | Press any key on the keyboard.                                                                                                    |
|                                                                     | The brightness button has been set to dark            | Increase brightness using the brightness button. For detailed information, refer to the monitor operating instructions.                                                                          |
|                                                                     | The power cord or the monitor cable is not connected. | Check whether the power cord has been properly<br>connected to the monitor and to the system unit<br>or to the grounded shockproof outlet.                                                       |
|                                                                     |                                                       | Check whether the monitor cable has been properly connected to the system unit and to the monitor.                                                                                               |
|                                                                     |                                                       | If the monitor screen still remains dark after you have performed these checks and measures, contact your technical support team.                                                                |
| The mouse pointer does not appear on the screen                     | The mouse driver is not loaded                        | Check whether the mouse driver is properly installed and available when you start the user program. Detailed information about the mouse driver is available in the corresponding documentation. |
|                                                                     | Mouse not connected.                                  | Check whether the mouse cord is properly connected to the system unit.                                                                                                    |
|                                                                     |                                                       | If you use an adapter or extension for the mouse cable, also check these connectors.                                                                                                    |
|                                                                     |                                                       | If the mouse pointer still does not appear on the screen after you have performed these checks and actions, contact your technical support team.                                                 |
| Wrong time and/or date on the PC                                    |                                                       | Press <esc> during the booting process to open<br/>the BIOS Setup.</esc>                                                                                                    |
|                                                                     |                                                       | 2. Set the time and date in the setup menu.                                                                                                    |
| Although the BIOS setting is OK, the time and data are still wrong. | The backup battery is dead.                           | Replace the backup battery.                                                                                                    |

| Problem                                                                                                    | Possible cause                                                         | Possible remedy                                                                                                    |
|----------------------------------------------------------------------------------------------------|------------------------------------------------------------------------|----------------------------------------------------------------------------------------------------|
| USB device not responding.                                                                                                    | The USB ports are disabled in BIOS.                                    | Use a different USB port or enable the port.                                                                                                    |
|                                                                                                    | USB 2.0 device connected and USB 2.0 is disabled.                      | Enable USB 2.0.                                                                                                    |
|                                                                                                    | The operating system does not support the USB ports.                   | Turn on USB Legacy Support for mouse and keyboard.                                                                                                    |
|                                                                                                    |                                                                        | For other devices, you need the USB device drivers for the required operating system.                                                                                                    |
| DVD/CD drive door, if present,                                                                                                    | The device is switched off or the                                      | Emergency removal of the data medium:                                                                                                    |
| does not open                                                                                                    | open/close button is disabled by a software application.               | Switch off the device                                                                                                    |
|                                                                                                    | sortware application.                                                  | <ol> <li>Insert a pointed object, for example, an opened<br/>paper clip, into the emergency extraction opening<br/>of the drive. Apply pressure carefully until the<br/>door opens.</li> </ol> |
|                                                                                                    |                                                                        | 3. Pull the door out further with your hand.                                                                                                    |
| The screen flickers when the mouse moves or when                                                                                                    | DDC information is not available. Possible causes:                     |                                                                                                    |
| programs are called                                                                                                    | Monitor does not supply DDC information                                | Use a monitor that supports DDC                                                                                                    |
|                                                                                                    | KVM switch does not forward<br>DDC information                         | Use a KVM switch that forwards DDC information                                                                                                    |
|                                                                                                    | Y cable adapter with DVI-I for<br>DVI-D/VGA connector is being<br>used | Use a simple cable adapter with only one interface                                                                                                    |
| The startup of a Windows                                                                                                    | The boot parameters in the boot                                        | Run "Startup and Repair" from Microsoft Windows:                                                                                                    |
| operating system on a GPT                                                                                                    | loader file "BCD" are incorrect or damaged.                            | Insert the Recovery DVD into the optical drive.                                                                                                    |
| data carrier is aborted with the following error message: "Status: 0xc0000225 Info: The boot selection failed because a required device is inaccessible" |                                                                        | Start the boot manager using the <f12> key during booting</f12>                                                                                                    |
|                                                                                                    |                                                                        | 3. Select the line with "UEFI" in front of the name of the optical drive                                                                                                    |
|                                                                                                    |                                                                        | 4. Click "Next" in the language selection window                                                                                                    |
|                                                                                                    |                                                                        | 5. In the following "Install Windows" dialog, click on "Repair your computer" or press the <r> key. The "System Recovery Options" dialog appears. The system is checked for errors.</r>        |
|                                                                                                    |                                                                        | Next, click "Repair and restart"                                                                                                    |

# Error displays on the front panel

| Front LED                 | Possible cause                             | Details about the error display              |
|---------------------------|--------------------------------------------|----------------------------------------------|
| Red WATCHDOG LED is lit   | Watchdog has triggered                     | See section "Watchdog (WD)"                  |
| Red TEMP LED is lit       | Excess temperature in the device           | See section "Temperature monitoring/display" |
| Red FAN LED is lit        | Fan failure                                | See section "Fan monitoring"                 |
| Red HDD0 ALARM LED is lit | RAID reports that hard disk 0 is defective | See section "Status displays"                |

# A.3 Troubleshooting status indicators

| Front LED                                                   | Possible cause                                         | Details about the error display                                                                                                    |
|-------------------------------------------------------------|--------------------------------------------------------|----------------------------------------------------------------------------------------------------|
| Red HDD1 ALARM LED is lit                                   | RAID reports that hard disk 1 is defective             | See section "Status displays"                                                                                                    |
| Red HDD2 ALARM LED is lit                                   | RAID reports that hard disk 2 is defective             | See section "Status displays"                                                                                                    |
| HDD   HDD3 ALARM is lit in red or flashes green             | RAID reports that hard disk 3 is defective             | See section "Status displays"                                                                                                    |
| HDD0, HDD1, HDD2 ALARM<br>and HDD   HDD3 ALARM<br>flash red | RAID is in the "rebuild" state                         | See section "Status displays"                                                                                                    |
| HDD0, HDD1, HDD2 ALARM and HDD   HDD3 ALARM is lit in red   | RAID system is not ready for operation:                | Affected drive must be identified with the help of the RAID software. See section "Expanding and assigning parameters to the device", section "Drives" and section "Managing RAID systems". |
|                                                             |                                                        |                                                                                                    |
| PN I MPI/DP lights up red                                   | A fault has occurred on the CPU 1616 onboard interface | See section "Status displays"                                                                                                    |
| All front-panel LEDs are constantly lit                     | Error in early BIOS-POST                               | Contact Technical Support.                                                                                                    |

# A.3 Troubleshooting status indicators

# Error displays on the front panel

| Front LED                                                | Possible cause                                            | Details about the error display                                                                                                    |
|----------------------------------------------------------|-----------------------------------------------------------|----------------------------------------------------------------------------------------------------|
| HDD0 ALARM LED lights up red                             | RAID signals that hard disk 0 is defective                | See section "Maintaining and repairing the device" in the Operating Instructions for the IPC.                                                                |
| HDD1 ALARM LED lights up red                             | RAID signals that hard disk 1 is defective                |                                                                                                    |
| HDD2 ALARM LED lights up red                             | RAID signals that hard disk 2 is defective                |                                                                                                    |
| HDD3 ALARM lights up red                                 | RAID signals that hard disk 3 is defective                |                                                                                                    |
| HDD0, HDD1, HDD2, and<br>HDD3 ALARM LEDs flash red       | RAID is in the "rebuild" state                            |                                                                                                    |
| HDD0, HDD1, HDD2, and<br>HDD3 ALARM LEDs light up<br>red | RAID system is not ready for operation:                   | The affected drive must be identified using the RAID software. See section "Maintaining and repairing the device" in the Operating Instructions for the IPC. |
| PN I MPI/DP lights up red                                | A fault has occurred on the CPU<br>1616 onboard interface | See section "Communication Processor CP 1616 onboard" in the Operating Instructions for the IPC.                                                             |
| All front-panel LEDs are constantly lit                  | Error in early BIOS-POST                                  | Contact Technical Support.                                                                                                    |

# A.4 Troubleshooting power supply

### Redundant power supply

| Problem                                                                                | Possible cause                                                                                                   | Possible remedy                                                                             |
|----------------------------------------------------------------------------------------|----------------------------------------------------------------------------------------------------|---------------------------------------------------------------------------------------------|
| Device failure<br>despite redun-<br>dant power sup-<br>ply in case of<br>power failure | <ul> <li>One module is not switched on</li> <li>Both modules are connected so the same<br/>AC circuit</li> </ul> | <ul> <li>Switch on both modules</li> <li>Connect modules to separate AC circuits</li> </ul> |

# Uninterruptible AC power supply

| Problem                                                                               | Possible cause                                                                                                    | Possible remedy                                                                                                    |
|---------------------------------------------------------------------------------------|----------------------------------------------------------------------------------------------------|----------------------------------------------------------------------------------------------------|
| IPC does not<br>work despite an<br>existing AC-USV<br>if there is an<br>outage of the | <ul> <li>Battery pack is not connected</li> <li>Battery pack fuse is defective</li> <li>Battery pack is defective or not charged enough</li> </ul>             | <ul><li>Connect battery pack</li><li>Replace battery pack fuse</li><li>Charge or replace battery pack</li></ul>                                                                                                    |
| power grid*.                                                                          | USB cable of the AC-USV is not connected to the motherboard                                                                                                    | USB cable of the AC-USV is not connected to the motherboard                                                                                                    |
|                                                                                       | <ul> <li>ACPI function in the operating system is not active or not properly configured</li> <li>USV is not installed</li> <li>USV is not installed</li> </ul> | <ul> <li>Activate the ACPI in the operating system and properly configure it</li> <li>Install USV driver</li> <li>Install and start USV software</li> </ul>                                                                                                    |
|                                                                                       | <ul> <li>Value for "puffer time" is set too high</li> <li>System clock reset during buffering</li> <li>Daylight savings time was switched to</li> </ul>        | <ul> <li>Set a lower value for buffer time.         Recommendation: Set the lowest possible value</li> <li>Set a lower value for buffer time so there is a reserve for time synchronization.</li> <li>Disable automatic daylight savings/winter time</li> </ul> |
|                                                                                       | standard time during buffering                                                                                                    | switching                                                                                                    |
| IPC cannot be turned on                                                               | <ul> <li>Power plug is not plugged in</li> <li>Power switch is not turned on</li> <li>5Vaux voltage is overloaded (power LED is flashing)</li> </ul>           | <ul> <li>Plug in power plug</li> <li>Switch on power switch</li> <li>Reduce 5Vaux load, e.g. remove attached USB devices</li> </ul>                                                                                                    |

<sup>\*</sup> In continuous operation, the battery pack is not monitored as long as the AC-USV is not buffering: A battery charge level of 100% is displayed.

# A.5 RAID system and device startup

| Problem                                                                                                    | Cause                                                                                           | Remedy                                                                                                    |
|----------------------------------------------------------------------------------------------------|-------------------------------------------------------------------------------------------------|----------------------------------------------------------------------------------------------------|
| The RAID software reports the following errors:                                                                   | RAID is not activated                                                                           | The messages have no negative effect on the operation of the device and can be ignored.                                                                                                 |
| The RAID plug-in failed to                                                                                        |                                                                                                 | Acknowledge the messages.                                                                                                    |
| load, because the drive is not installed.                                                                         | RAID is activated                                                                               | Install the software again from the supplied "Documentation and Drivers" DVD.                                                                                                    |
| The Serial ATA plug-in<br>failed to load, because the<br>driver is not installed<br>correctly.                    |                                                                                                 |                                                                                                    |
| The Intel® Matrix Storage Console was unable to load a page for the following reason:  A plus in did not provide. |                                                                                                 |                                                                                                    |
| A plug-in did not provide     a page for the selected     device                                                  |                                                                                                 |                                                                                                    |
| A plug-in failed to load                                                                                          |                                                                                                 |                                                                                                    |
| After changing the drive, the                                                                                     | RAID system does not have highest                                                               | BIOS setup, Boot menu:                                                                                                    |
| system does not boot from the RAID system                                                                         | boot priority                                                                                   | Permit RAID system in the boot priority                                                                                                    |
|                                                                                                    |                                                                                                 | Set the RAID system to be first in the boot priority order.                                                                                                    |
| After changing the drive, "unused" is indicated for the relevant SATA port                                        | System was booted without functioning drive. The removable drive bay might not be switched on.  | Reboot the system with a functioning drive.                                                                                                    |
| Computer does not boot or<br>"Boot device not found" is dis-                                                      | The boot device is not permitted                                                                | In the BIOS setup "Boot" menu, permit the boot device in the boot priority                                                                                                    |
| played                                                                                                    | The boot device is not in first<br>place of the boot priority in the<br>BIOS setup              | In the BIOS setup "Boot" menu, change the boot priority of the Boot device                                                                                                    |
|                                                                                                    | The boot data carrier is set up<br>with GPT and UEFI boot is deac-<br>tivated in the BIOS setup | Activate UEFI boot in the BIOS setup.                                                                                                    |
| The startup of a Windows operating system on a GPT data                                                           | The boot parameters in the boot loader file "BCD" are incorrect or                              | Execute "Startup and Repair" from Microsoft Windows:                                                                                                    |
| carrier is aborted with the fol-<br>lowing error message:                                                         | damaged.                                                                                        | Insert the Recovery DVD into the optical drive.                                                                                                    |
| "Status: 0xc0000225 Info: The boot selection faild because a required device is inaccessible"                     |                                                                                                 | Select the line with "UEFI" in front of the name of the optical drive.                                                                                                    |
| required device is inaccessible                                                                                   |                                                                                                 | 3. Click "Next" in the language selection window.                                                                                                    |
|                                                                                                    |                                                                                                 | 4. In the following "Install Windows" dialog, click on "Repair your computer" or press the <r> key. The "System Recovery Options" dialog appears. The system is checked for errors.</r> |
|                                                                                                    |                                                                                                 | 5. Next, click "Repair and restart".                                                                                                    |

| Problem                                                                     | Possible cause                                                                                                    | Possible remedy                                                                                                    |
|-----------------------------------------------------------------------------|----------------------------------------------------------------------------------------------------|----------------------------------------------------------------------------------------------------|
| After changing the hard disk, the system does not boot from the RAID system | RAID system does not have highest boot priority                                                                                                    | BIOS setup, boot menu:  Permit RAID system in the boot priority  Set the RAID system to be first in the boot priority order.                                                                                                    |
| Computer does not boot or<br>"Boot device not found" is<br>displayed        | The boot device is not permitted  The boot device is not in first place of the boot priority in the BIOS setup  The boot data carrier is set up with GPT and UEFI boot is deactivated in the BIOS setup | <ul> <li>In the BIOS setup, "Boot" menu, permit the boot device in the boot priority</li> <li>In the BIOS setup, "Boot" menu, change the boot priority of the boot device</li> <li>Activate UEFI boot in the BIOS setup.</li> </ul> |
| RAID software cannot be started                                             | <ul> <li>No Windows password</li> <li>The Windows password was set up subsequently</li> <li>Main memory capacity</li> <li>4 GB</li> </ul>                                                               | <ul> <li>Uninstall and then reinstall RAID software</li> <li>Increase main memory capacity to at least 4 GB.</li> </ul>                                                                                                    |
| RAID software displays no details of the RAID system                        | No Windows password     The Windows password     was set up subsequently                                                                                                    | Uninstall and then reinstall RAID application                                                                                                    |
| Monitoring software signals implausible states                              | Sampling rate of the SIMATIC monitoring software not reduced                                                                                                    | Increase "RaidUpdateFactor" via registry key. For details see section "Installation of Hardware RAID Controller Software".                                                                                                    |
| Adaptec Storage Manager software cannot be started                          | Certificate error                                                                                                    | Change address in the link to the Adaptec Storage Manager software to "localhost". Requirement: The certificate is stored in the "Trusted Root Certification Authorities" certificate store and is not expired.                     |

# A.6 Notes on the use of third-party modules

| Problem                        | Possible cause                                                                                                    | Possible remedy                                                                                                    |
|--------------------------------|----------------------------------------------------------------------------------------------------|----------------------------------------------------------------------------------------------------|
| The PC crashes during startup. | <ul> <li>I/O addresses are assigned twice.</li> <li>Hardware interrupts and/or DMA channels are assigned twice</li> <li>Signal frequencies or signal levels are not adhered to</li> <li>Different connector pin assignments</li> </ul> | <ul> <li>Check your computer configuration:</li> <li>If the computer configuration corresponds with factory state, please contact your technical support team.</li> <li>If the computer configuration has changed, restore the original factory settings. Remove all third-party expansion cards, then restart the PC. If the error no longer occurs, the third-party expansion card was the cause of the fault. Replace this expansion card with a Siemens card or contact the card supplier.</li> </ul> |
|                                |                                                                                                    | If the PC still crashes, contact your technical support team.                                                                                                    |
|                                | PCIe Gen1 expansion card does not behave according to specification.                                                                                                    | <ol> <li>Remove the expansion card.</li> <li>Set the respective setup parameter "PCIe Speed" permanently to "Gen1" in the "Advanced &gt; PCI Express Configuration" menu, submenu "PCI Express Root Port #" of the BIOS Setup.</li> <li>Set the respective setup parameter "PEG# - Gen X" permanently to "Gen1" in the "Advanced &gt; Video Configuration" menu, submenu "Pci Expess Graphic" of the BIOS Setup.</li> <li>Install the expansion card again.</li> </ol>                                    |

Abbreviations

| Abbrevia-<br>tion | Term                                       | Meaning                                                                                                    |
|-------------------|--------------------------------------------|----------------------------------------------------------------------------------------------------|
| AC                | Alternating current                        | Alternating current                                                                                                    |
| ACPI              | Advanced Configuration and Power Interface |                                                                                                    |
| PLC               | Programmable controller                    |                                                                                                    |
| AGP               | Accelerated Graphics Port                  | High speed bus system                                                                                                   |
| AHCI              | Advanced Host Controller Interface         | Standardized controller interface for SATA devices. This is supported in Microsoft Windows XP as of SP1 and IAA driver. |
| AMT               | Active Management Technology               | Remote maintenance technology from Intel                                                                                |
| APIC              | Advanced Programmable Interrupt Controller | Extended programmable interrupt controller                                                                              |
| APM               | Advanced Power Management                  | Tool for monitoring and reducing power consumption of the PC                                                            |
| AS                | Automation system                          |                                                                                                    |
| ASIS              | After Sales Information System             |                                                                                                    |
| AT                | Advanced Technology                        |                                                                                                    |
| ATA               | Advanced Technology Attachment             |                                                                                                    |
| ATX               | AT-Bus-Extended                            |                                                                                                    |
| AWG               | American Wire Gauge                        | US standard for the cable diameter                                                                                      |
| BIOS              | Basic Input Output System                  | Basic Input Output System                                                                                               |
| CAN               | Controller Area Network                    |                                                                                                    |
| CD-ROM            | Compact Disc – Read Only Memory            | Removable storage medium for large data volumes                                                                         |
| CD-RW             | Compact Disc – Rewritable                  | Rewritable CD                                                                                                    |
| CE                | Communauté Européenne (CE symbol)          | The product is in conformance with all applicable EC directives                                                         |
| CF                | Compact Flash                              |                                                                                                    |
| CGA               | Color Graphics Adapter                     | Standard monitor interface                                                                                              |
| CIRA              | Client Initiated Remote Access             | Administration of AMT PCs not in the intranet                                                                           |
| CLK               | Clock pulse                                | Clock signal for controllers                                                                                            |
| CMOS              | Complementary Metal Oxide Semiconductors   | Complementary metal oxide semiconductors                                                                                |
| COA               | Certificate of authentication              | Microsoft Windows Product Key                                                                                           |
| CoL               | Certificate of License                     | License authorization                                                                                                   |
| COM               | Communications Port                        | Term for the serial interface                                                                                           |
| CP                | Communication Processor                    | Communication computer                                                                                                  |
| CPU               | Central Processing Unit                    | CPU                                                                                                    |
| CRT               | Cathode Ray Tube                           |                                                                                                    |

| Abbrevia-<br>tion | Term                                                                                               | Meaning                                                                                                    |
|-------------------|----------------------------------------------------------------------------------------------------|----------------------------------------------------------------------------------------------------|
| CSA               | Canadian Standards Association                                                                     | Canadian organization for tests and certifications according to own or binational standards (with UL / USA) standards |
| CTS               | Clear To Send                                                                                      | Clear to send                                                                                                    |
| DRAM              | Dynamic Random Access Memory                                                                       |                                                                                                    |
| DC                | Direct Current                                                                                     | DC current                                                                                                    |
| DCD               | Data Carrier Detect                                                                                | Data carrier signal detection                                                                                         |
| DDRAM             | Double Data Random Access Memory                                                                   | Memory chip with high-speed interface                                                                                 |
| DHCP              | Dynamic Host Configuration Protocol                                                                | Protocol for configuring IP networks                                                                                  |
| DMA               | Direct Memory Access                                                                               | Direct memory access                                                                                                  |
| DOS               | Disk Operating System                                                                              | Operating system without GUI                                                                                          |
| DP                | Display Port                                                                                       | New powerful digital monitor port                                                                                     |
| DQS               | Deutsche Gesellschaft zur Zertifizierung von Qualitätsmanagement mBH                               |                                                                                                    |
| DSR               | Data Set Ready                                                                                     | Ready for operation                                                                                                   |
| DTK               | Developer Tool Kit                                                                                 | Tools for software development, testing, configuration etc.                                                           |
| DTR               | Data Terminal Ready                                                                                | Data terminal is ready                                                                                                |
| DVD               | Digital Versatile Disk                                                                             | Digital versatile disk                                                                                                |
| DVI               | Digital Visual Interface                                                                           | Digital display interface                                                                                             |
| DVI-I             | Digital Visual Interface                                                                           | Digital display interface with digital and VGA signals                                                                |
| ECC               | Error checking and correction                                                                      | Error correction code                                                                                                 |
| ECP               | Extended capability port                                                                           | Extended parallel port                                                                                                |
| EFI               | Extensible Firmware Interface                                                                      |                                                                                                    |
| EGA               | Enhanced Graphics Adapter                                                                          | PC to monitor interface                                                                                               |
| ESD               | Components sensitive to electrostatic charge                                                       |                                                                                                    |
| DM                | Electronic Manual                                                                                  |                                                                                                    |
| EIDE              | Enhanced Integrated Drive Electronics                                                              | An enhancement of the IDE standard                                                                                    |
| EISA              | Extended Industry Standard Architecture                                                            | Extended ISA standard                                                                                                 |
| EMM               | Expanded Memory Manager                                                                            | Manages memory expansions                                                                                             |
| EM64T             | Extended Memory 64 technology                                                                      |                                                                                                    |
| EN                | European standard                                                                                  |                                                                                                    |
| EPROM /<br>EEPROM | Erasable Programmable Read-Only Memory /<br>Electrically Erasable Programmable Read-Only<br>Memory | Plug-in submodules with EPROM/EEPROM chips                                                                            |
| EPP               | Enhanced Parallel Port                                                                             | Bi-directional Centronics interface                                                                                   |
| ESC               | Escape character                                                                                   | Control character                                                                                                    |
| EWF               | Enhanced Write Filter                                                                              |                                                                                                    |
| FAQ               | Frequently Asked Questions                                                                         | FAQs                                                                                                    |
| FAT 32            | File Allocation Table 32-bit                                                                       | 32-bit file allocation table                                                                                          |
| FBWF              | File-Based Write Filter                                                                            |                                                                                                    |
| FD                | Floppy disk                                                                                        | Disk drive, 3.5"                                                                                                    |
| FQDN              | Fully qualified domain name                                                                        | Full name of a domain                                                                                                 |
| FSB               | Front Side Bus                                                                                     |                                                                                                    |

| Abbrevia- | Term                                       | Meaning                                                              |
|-----------|--------------------------------------------|----------------------------------------------------------------------|
| GND       | Ground                                     | Chassis ground                                                       |
| GPT       | Globally Unique Identifier Partition Table |                                                                      |
| HD        | Hard disk                                  | Hard disk                                                            |
| HDA       | High Definition Audio                      |                                                                      |
| HDD       | Hard Disk Drive                            | Hard disk drive                                                      |
| HU        | Height unit                                |                                                                      |
| НМІ       | Human Machine Interface                    | User interface                                                       |
| HORM      | Hibernate Once - Resume Many               |                                                                      |
| HT        | Hyper-Threading                            |                                                                      |
| HTML      | Hyper Text Markup Language                 | Script language for creating Internet pages.                         |
| HTTP      | Hypertext Transfer Protocol                | Protocol for data transfer on the Internet                           |
| Hardware  | Hardware                                   |                                                                      |
| I/O       | Input/Output                               | Data input/output on computers                                       |
| IAA       | Intel Application Accelerator              |                                                                      |
| IAMT      | Intel Active Management Technology         | Diagnostics, management and remote control of PCs                    |
| IDE       | Integrated Device Electronics              |                                                                      |
| IDER      | IDE Redirection                            | Remotely mounting an ISO file as a drive                             |
| IEC       | International Electronical Commission      |                                                                      |
| IGD       | Integrated Graphics Device                 |                                                                      |
| IP        | Ingress Protection                         | Degree of protection                                                 |
| IR        | Infrared                                   | Infrared                                                             |
| IRDA      | Infrared Data Association                  | Standard for data transfer via IR module                             |
| IRQ       | Interrupt Request                          | Interrupt request                                                    |
| ISA       | Industry Standard Architecture             | Bus for expansion cards                                              |
| ITE       | Information Technology Equipment           |                                                                      |
| KVM       | Keyboard, Video, Mouse                     |                                                                      |
| L2C       | Level 2 cache                              |                                                                      |
| LAN       | Local Area Network                         | Computer network that is limited to a local area.                    |
| LCD       | Liquid Crystal Display                     | Liquid crystal display                                               |
| LED       | Light Emitting Diode                       | Light emitting diode                                                 |
| LPT       | Line Printer                               | Printer port                                                         |
| LVDS      | Low Voltage Differential Signaling         |                                                                      |
| LW        | Drive                                      |                                                                      |
| MAC       | Media access control                       | Media access control                                                 |
| MC        | Memory card                                | Memory card in credit card format                                    |
| ME        | Management engine                          | Unit implemented by AMT                                              |
| MEBx      | Management Engine BIOS Extension           | User interface for basic configuration of AMT                        |
| MLC       | multi-level cell                           | Memory cells in which generally more than one bit per cell are saved |
| MLFB      | Machine-readable product designation       |                                                                      |
| MMC       | Micro Memory Card                          | Memory card of the format 32 mm x 24.5 mm                            |

| Abbrevia- | Term                                                                                                    | Meaning                                                                                                    |
|-----------|----------------------------------------------------------------------------------------------------|----------------------------------------------------------------------------------------------------|
| MPI       | Multipoint-capable interface for programming devices                                                                                                    |                                                                                                    |
| MPS       | Manageability Presence Server                                                                                                    | Proxy for AMT                                                                                                    |
| MS-DOS    | Microsoft Disc Operating System                                                                                                    |                                                                                                    |
| MTBF      | Mean Time Between Failures                                                                                                    |                                                                                                    |
| MUI       | Multilanguage User Interface                                                                                                    | Language localization in Windows                                                                                 |
| NA        | Not Applicable                                                                                                    |                                                                                                    |
| NAMUR     | Normenarbeitsgemeinschaft for Mess- und<br>Regelungstechnik in der chemischen Industrie<br>(standardization body for instrumentation and<br>control technology in the chemicals industry) |                                                                                                    |
| NC        | Not Connected                                                                                                    | Not connected                                                                                                    |
| NCQ       | Native Command Queuing                                                                                                    | Automatic re-sorting of the file and disk access, for increased performance                                      |
| NEMA      | National Electrical Manufacturers Association                                                                                                    | Syndicate of manufacturers of electrical components in the USA                                                   |
| NMI       | Non Maskable Interrupt                                                                                                    | Interrupt the processor can not reject                                                                           |
| NTFS      | New Techniques File System                                                                                                    | Secure file system for Windows versions (2000, XP, 7)                                                            |
| ODD       | Optical Disk Drive                                                                                                    |                                                                                                    |
| OPC       | OLE for Process Control                                                                                                    | Standardized interface for industrial processes                                                                  |
| PATA      | Parallel ATA                                                                                                    |                                                                                                    |
| PC        | Personal computer                                                                                                    |                                                                                                    |
| PCI       | Peripheral Component Interconnect                                                                                                    | High-speed expansion bus                                                                                         |
| PCle      | Peripheral Component Interconnect express                                                                                                    | High-speed serial, differential full-duplex PtP interface with high data rate.                                   |
| PCMCIA    | Personal Computer Memory Card International Association                                                                                                    |                                                                                                    |
| PI        | Protective Earth                                                                                                    | Protective conductor                                                                                             |
| PEG       | PCI Express Graphics                                                                                                    |                                                                                                    |
| PG        | Programming device                                                                                                    |                                                                                                    |
| PIC       | Programmable Interrupt Controller                                                                                                    | Programmable interrupt controller                                                                                |
| POST      | Power On Self Test                                                                                                    |                                                                                                    |
| PRTC      | Protected Real Time Clock                                                                                                    | Clock in the management engine MEBx                                                                              |
| PXE       | Preboot Execution Environment                                                                                                    | Software for running new PCs without hard disk data via the network                                              |
| RAID      | Redundant Array of Independent Disks                                                                                                    | Redundant hard disk array                                                                                        |
| RAL       | Restricted Access Location                                                                                                    | Installation of device in operating facilities with restricted access - for example, a locked switchgear cabinet |
| RAM       | Random Access Memory                                                                                                    |                                                                                                    |
| RI        | Ring Input                                                                                                    | Incoming call                                                                                                    |
| ROM       | Read-Only Memory                                                                                                    |                                                                                                    |
| RS 485    | Reconciliation Sublayer 485                                                                                                    | Bi-directional bus system designed for up to 32 nodes.                                                           |
| RTC       | Real Time Clock                                                                                                    | Real-time clock                                                                                                  |
| RTS       | Reliable Transfer Service                                                                                                    | Request to send                                                                                                  |

| Abbrevia- | Term                                                                     | Meaning                                                                                                    |
|-----------|--------------------------------------------------------------------------|----------------------------------------------------------------------------------------------------|
| RxD       | Receive Data                                                             | Data transfer signal                                                                                                 |
| SAS       | Serial attached SCSI                                                     |                                                                                                    |
| SATA      | Serial Advanced Technology Attachment                                    |                                                                                                    |
| SCSI      | Small Computer System Interface                                          |                                                                                                    |
| SDRAM     | Synchronous DRAM                                                         |                                                                                                    |
| SELV      | Safety Extra Low Voltage                                                 | Safety extra low voltage                                                                                             |
| SLC       | Second Level Cache                                                       |                                                                                                    |
|           | single-level cell                                                        | Memory cells in which only one bit per cell is saved                                                                 |
| SMART     | Self Monitoring Analysis and Reporting Technology                        | Hard disk error diagnostics program                                                                                  |
| SMS       | Short Message Service                                                    | Short message via telecommunication network                                                                          |
| SNMP      | Simple Network Management Protocol                                       | Network protocol                                                                                                    |
| SO-DIMM   | Small Outline Dual Inline Memory Module                                  |                                                                                                    |
| SOL       | Serial over LAN                                                          | Text-based remote control                                                                                            |
| SOM       | SafeCard on Motherboard (SOM)                                            |                                                                                                    |
| SPP       | Standard Parallel Port                                                   | Synonym for parallel port                                                                                            |
| SRAM      | Static Random Access Memory                                              | Static RAM                                                                                                    |
| SSD       | Solid State Drive                                                        |                                                                                                    |
| SVGA      | Super Video Graphics Array                                               | Enhanced VGA standard with at least 256 colors                                                                       |
| SVP       | Serial number of the device                                              |                                                                                                    |
| SW        | Software                                                                 |                                                                                                    |
| TCO       | Total Cost of Ownership                                                  |                                                                                                    |
| TFT       | Thin-Film-Transistor                                                     | Type of LCD flat-screen                                                                                              |
| TTY       | Tele Type                                                                | Asynchronous data transfer                                                                                           |
| TxD       | Transmit Data                                                            | Data transfer signal                                                                                                 |
| TXT       | Trusted Execution Technology                                             | Hardware implementation                                                                                              |
| TWD       | Watchdog Time                                                            | Watchdog monitoring time                                                                                             |
| UEFI      | Unified Extensible Firmware Interface                                    |                                                                                                    |
| UL        | Underwriters Laboratories Inc.                                           | US organization for tests and certifications according to own or binational standards (with CSA / Canada) standards. |
| UMA       | Unified Memory Architecture                                              | Video memory                                                                                                    |
| URL       | Uniform Resource Locator                                                 | Designation of the full address of an Internet page                                                                  |
| USB       | Universal Serial Bus                                                     |                                                                                                    |
| UXGA      | Ultra Extended Graphics Array                                            | Graphic standard, maximum resolution 1600x1200 pixels.                                                               |
| V.24      |                                                                          | ITU-T standardized recommendation for data transfer via serial ports.                                                |
| VCC       |                                                                          | Positive supply voltage of integrated circuits                                                                       |
| VDE       | Verein deutscher Elektrotechniker (Union of German Electrical Engineers) |                                                                                                    |
| VGA       | Video Graphics Array                                                     | Video adapter which meets industrial standard                                                                        |
| VRM       | Voltage Regulator Module                                                 |                                                                                                    |

| Abbrevia-<br>tion | Term                                       | Meaning                                                                               |
|-------------------|--------------------------------------------|---------------------------------------------------------------------------------------|
| VT                | Virtualization Technology                  | Intel technology with which a virtually closed environment can be made available.     |
| VT-D              | Virtualization Technology for Directed I/O | Enables the direct assignment of a device (e.g. network adapter) to a virtual device. |
| W2k               | Windows 2000                               |                                                                                       |
| WAN               | Wide Area Network                          |                                                                                       |
| WAV               | Wave Length Encoding                       | Loss-free file format for audio data.                                                 |
| WD                | Watchdog                                   | Program monitoring with error detection and alarming.                                 |
| WLAN              | Wireless LAN                               | LWireless local area network                                                          |
| WoL               | Wake on Local Area Network                 |                                                                                       |
| WWW               | World Wide Web                             |                                                                                       |
| XD                | Execute Disable Capability                 | Hardware implementation                                                               |
| XGA               | Extended Graphics Array                    | Graphic standard, maximum resolution 1024x768 pixels.                                 |
| ZMM               | Zero Maintenance Cache Protection Module   | Maintenance-free cache unit for saving cache contents                                 |

# Glossary

#### **AHCI** mode

AHCI is a standardized method to address the SATA controller. AHCI describes a structure in the RAM, which contains a general area for control and status, as well as a command list.

#### **APIC** mode

Advanced peripheral interrupt controller. 24 interrupt lines are available.

#### **ATAPI CD-ROM Drive**

AT Bus Attachment Packet Interface (connected to AT bus) CD-ROM drive

#### Automation system (AS)

A programmable controller (PLC) of the SIMATIC S7 system consist of a central controller, one or several CPUs, and various I/O modules.

#### **Backup**

Duplicate of a program, data medium or database, used either for archiving purposes or for the protection of vital and non-replaceable data against loss when the working copy is corrupted. Certain applications automatically generate backup copies of data files, and manage both the current and the previous versions on the hard disk.

#### Baud

Physical unit for the step speed in signal transmission. Defines the number of transferred signal states per second. With only two states, one baud is equivalent to a transmission rate of 1 bps.

#### Boot disk

A boot disk is a disk with a "Boot" sector. This can be used to load the operating system from the disk.

#### Cache

High-speed access buffer for interim storage (buffering) of requested data.

#### **CE** marking

Communauté Européene The CE mark confirms compliance of the product with corresponding EC Directives, for example, with the EMC Directive.

#### Chipset

Located on the motherboard, connects the processor with the RAM, the graphics controller, the PCI bus, and the external interfaces.

#### Cold restart

A start sequence, starting when the computer is switched on. The system usually performs some basic hardware checks within the cold start sequence, and then loads the operating system from the hard disk to work memory -> boot

#### **COM** interface

The COM interface is a serial V.24 interface. The interface is suitable for asynchronous data transfer.

#### Compact Flash cards (CF)

Compact Flash is a digital storage medium in card format and without moving parts. The CF card contains the non-volatile memory and the controller. The interface of the CF card corresponds with the IDE interface. CF cards can be operated without additional electronics on PCMCIA or IDE hard disk controllers using a plug and socket adapter. There are two design forms: CF-I ( $42.6 \times 36.4 \times 3.3 \text{ mm}$ ) and CF-II ( $42.8 \times 36.4 \times 5 \text{ mm}$ ).

#### Configuration files

These are files containing data which define the configuration after restart. Examples of such files are CONFIG.SYS, AUTOEXEC.BAT and the registry files .

#### Configuration software

The configuration software updates the device configuration when new modules are installed . This is done either by copying the configuration files supplied with the module or by manual configuration using the configuration utility.

#### Controller

Integrated hardware and software controllers that control the functions of certain internal or I/O devices (for example, the keyboard controller).

#### **Device configuration**

The configuration of a PC or programming device contains information on hardware and device options, such as memory configuration, drive types, monitor, network address, etc.

The data are stored in a configuration file and enable the operating system to load the correct device drivers and configure the correct device parameters. . If changes are made to the hardware configuration, the user can change entries in the configuration file using the SETUP program. .

#### Disc-At-Once

With this burning technique, data are written to a CD in a single session, and the CD is then closed. Further write access is then no longer possible.

#### DP

Display Port: New digital monitor interface.

#### **Drivers**

Program parts of the operating system. They adapt user program data to the specific formats required by I/O devices such as hard disk, printers, and monitors.

#### **Dual Core CPU**

Dual-core processors significantly increase the speed of computing and program execution compared to the previous generation of single-core processors with hyper threading technology.

#### **ECC**

Error checking and correction is a method for detecting and correcting errors when saving and transferring data, frequently used in conjunction with RAM modules with and without ECC.

#### **EMC** directive

Directive concerning **E**lectro**m**agnetic **C**ompatibility. Compliance is confirmed by the CE symbol and the EC certificate of conformity.

#### **Energy management**

The energy management functions of a modern PC allow individual control over the current consumption of vital computer components (e.g. of the monitor, hard disk and CPU), by restricting their activity based on the current system or component load. Energy management is of particular importance for mobile PCs.

#### **Energy options**

The energy options can be used to reduce energy consumption of the computer, while keeping it ready for immediate use. This can be configured in Windows by selecting Settings > Control Panel > Energy options.

#### **Enhanced Write Filter (EWF)**

Configurable write filter that allows you, for example, to boot Windows Embedded Standard from write-protected media (such as CD-ROM), to write protect individual partitions and adapt the performance of the file system to your needs (when using Compact Flash cards).

#### **ESD** directive

Directive for using electrostatic sensitive components.

#### **Ethernet**

Local network (bus structure) for text and data communication with a transfer rate of 10/100/1000 Mbps.

#### **Execute Disable Capability**

Hardware implementation that prevents mutual memory accesses by programs and applications. It is only effective when all relevant system components, such as processors, operating systems and applications are supported.

#### Extensible Firmware Interface (EFI)

Refers to the central interface between the firmware, the individual components of a computer and the operating system. EFI is located logically beneath the operating system and represents the successor to PC BIOS, focusing on 64-bit systems.

#### File Based Write Filter (FBWF)

Configurable write filter to protect individual files from write access.

#### **Formatting**

Basic partitioning of memory space on a magnetic data medium into tracks and segments. Formatting deletes all data on a data medium. All data media must be formatted prior to their first use.

#### Gender changer

Using the gender changer (25-pin / 25-pin), the COM1/V24/AG interface of the SIMATIC PC family can be converted to the usual 25-pin male connector.

#### HORM

Hibernate once, resume many is a method for fast booting from a single Hibernate file that only needs to be created once. HORM ensures restoration of a uniform, saved system state when booting. This reduces the writing to a CompactFlash medium to a minimum, for example, when starting up and shutting down Windows Embedded Standard 2009.

#### Hot swap

The SATA interface gives the device's hard drive system hot swapping capability. Prerequisite for this configuration is a RAID1 system with SATA RAID controller (onboard, or slot module), and at least two SATA removable drive bays. Advantages of hot swap: defective hard drives can be replaced without reboot.

#### Hub

A term in network technology. In a network, a device joining communication lines at a central location, providing a common connection to all devices on the network.

#### **Hyper Threading**

HT technology (multi-threading) enables the parallel computing of processes. HT is only effective when all relevant system components, such as processors, operating systems and applications are supported.

#### **IGD**

Integrated Graphics Device. Graphics interface integrated in the chipset.

#### **Image**

This refers to the image, for example, of hard disk partitions saved to a file in order to restore them when necessary.

#### Intel Active Management Technology

This technology permits the diagnostics, management and remote control of PCs. It is only effective when all relevant system components, such as processors, operating systems and applications are supported.

#### Intel VT

The Intel Virtualization Technology (IVT) is the implementation of a secure closed environment for applications. Special (visualization) software an a VT-capable processor is required for its use.

#### Interface

- Physical interconnection (cable) of hardware elements such as PLCs, PCs, programming devices, printers or monitors.
- Interface for interactive software applications.

#### Interface, multi-point

MPI is the programming interface of SIMATIC S7/M7. Allows remote access to programmable modules, text-based displays and OPs from central locations. The MPI nodes can intercommunicate.

#### LAN

Local Area Network: LAN is a local network that consists of a group of computers and other devices that are distributed across a relatively restricted range and are linked with communication cables. The devices connected to a LAN are called nodes. The purpose of networks is the mutual use of files, printers or other resources.

#### **Legacy Boot Device**

Conventional drives can be used as USB devices.

### Legacy USB support

Support of USB devices (e.g. mouse, keyboard) on the USB ports without driver.

#### License key

The license key represents the electronic license stamp of a license. Siemens provides the license keys for protected software.

#### License key disk

The license key disk contains the authorizations or license keys required to enable protected SIMATIC software.

#### Low-voltage directive

EC Product Safety Directive relating to the safety of products which are operated on low voltage (50 V AC to 1000 V AC, 70 V DC to 1500 V DC) and not specified in other directives. Compliance is confirmed by the CE symbol and the EC certificate of conformity.

#### LPT interface

The LPT interface (Centronics interface) is a parallel interface that can be used to connect a printer.

#### Memory card

Memory cards in credit card format. Memory for user programs and parameters, for example, for programmable modules and CPs.

#### Module

Modules are plug-in units for PLCs, programming devices or PCs. They are available as central modules, interface modules, expansion cards or mass storage (mass storage module).

#### Motherboard

The motherboard is the core of the computer. Here, data are processed and stored, and interfaces and device I/Os are controlled and managed.

#### Operating system

Generic term which describes all functions for controlling and monitoring user program execution, distribution of system resources to the user programs and the operating mode in cooperation with the hardware (for example Windows XP Professional).

#### Packet writing

The CD-RW is used as a disk medium. The CD can then be read only by packet–writing compatible software or has to be finalized. Finalization of a CD closes the CD within an ISO9660 shell. You can still write to the CD-RW several times in spite of finalization. Not all CD drives can read packet-written CDs . There are restrictions to using this method in general data transfer.

#### **PATA**

Interface for hard disk drives and optical drives, with parallel data transmission rate up to 100 Mbps.

#### PC card

Trademark of the Personal Computer Memory Card International Association (PCMCIA). Designation for auxiliary cards that conform with PCMCIA specifications. A PC card that has roughly the size of a credit card can be plugged into a PCMCIA slot. Version 1 specifies cards of Type I with a thickness of 3.3 millimeters, which are designed mainly for use as external memory. Version 2 of the PCMCIA specification also defines cards of Type II with a thickness of 5 mm and cards of Type III with a thickness of 10.5 mm. Type II cards can realize devices such as modems, fax cards and network interface cards. Type III cards are equipped with devices that require more space, for example wireless communications modules, or rotary storage media such as hard disk drives, for example.

#### PC/104 / PC/104-Plus

Two bus architectures are especially fashionable today in the industrial world: PC/104 and PC/104-*Plus*. Both are standard in single-board computers of the PC class. The electrical and logical layout of the two bus systems is identical with ISA (PC/104) and PCI (PC/104-*Plus*). Software cannot usually detect a difference between them and normal desktop bus systems. Their advantage is the compact design and the resulting space they save.

#### **PCMCIA**

Association consisting of approx. 450 member companies of the computer industry whose focus is set on providing worldwide standards for miniaturization and flexible use of PC expansion cards in order to provide basic technologies to the market.

#### **PEG** interface

PCI Express for Graphics. Graphics interface with 16 PCIe lanes for expansions with graphics modules.

#### PIC mode

Peripheral interrupt controller. 15 interrupt lines are available.

#### Pixel

**PixEl**ement (picture point). The pixel represents the smallest element that can be reproduced on-screen or on a printer.

### Plug&Play

Generally, a reference to the ability of a computer to automatically configure the system for communication with peripheral devices (for example monitors, modems or printers). The user can plug in a peripheral and "play" it at once without manually configuring the system. A Plug&Play PC requires both a BIOS that supports Plug&Play and a Plug&Play expansion card.

#### **POST**

Self-test performed by the BIOS after the computer is switched on. Performs a RAM test and a graphics controller test, for example. The system outputs audible signals (beep codes) if the BIOS detects any errors; the relevant message indicating cause of error is output on the screen.

#### PROFIBUS/MPI

Process Field Bus (standard bus system for process applications)

#### **PROFINET**

PROFINET is the name of the standard for Industrial Ethernet developed and maintained by the PROFIBUS user organization. PROFINET unites protocols and specifications with which Industrial Ethernet meets the requirements of industrial automation technology.

#### Programmable controller (PLC)

The programmable controllers (PLC) of the SIMATIC S5 system consist of a central controller, one or more CPUs, and various other modules (e.g. I/O modules).

#### **PXE** server

A Preboot Execution Environment server is part of a network environment and can provide software to connected computers even before they boot. This can involve operating system installations or servicing tools, for example.

#### **RAID**

Redundant Array of Independent Disks: Data storage system which is used to save data and the corresponding error correction codes (parity bits, for example) to at least two hard disk volumes in order to enhance reliability and performance. The hard disk array is controlled by management programs and a hard disk controller for error correction. The RAID system is usually implemented in network servers.

#### **RAL**

Restricted Access Location: Installation of the device in a production facility with restricted access, for example, a locked control cabinet.

#### Recovery CD

Contains the tools for configuring hard disks and the Windows operating system.

#### Reset

Hardware reset: Reset/restart of the PC using a button/switch.

#### Restart

Warm restart of a computer without switching the power off (Ctrl + Alt + Del)

#### **Restore DVD**

The Restore DVD is used to restore the system partition or the entire hard disk to factory state if the system has crashed. The bootable DVD contains all the necessary image files. You can also create a boot disk allowing restoration via the network.

#### **ROM**

Read-Only Memory ROM is a read-only memory in which every memory location can be addressed individually. The programs or data are permanently stored and are not lost in the event of a power failure.

#### S.M.A.R.T

The Self-Monitoring, Analysis and Reporting Technology (SMART or S.M.A.R.T.) is an industry standard integrated in storage media. It makes for permanent monitoring of important parameters and early detection of imminent problems.

#### SAS

Serial SCSI interface for connection of hard drives, for example, with serial data transmission

#### **SATA**

Serial ATA Interface for hard disk drives and optical drives with serial data transmission.

#### SCSI interface

Small Computer System Interface Interface for connecting SCSI devices such as hard disk drives or optical drives.

#### Session-At-Once

In session at once, the CD can be written to both with an audio session and a data session. The two sessions are written to at once (as in disc at once).

#### **SETUP (BIOS Setup)**

A program in which information about the device configuration (that is the configuration of the hardware on the PC/PG) is defined. The device configuration of the PC/PG is preset with defaults. Changes must therefore be entered in the SETUP if a memory expansion, new modules or a new drive are added to the hardware configuration.

#### SSD (Solid State Drive)

A Solid State Drive is a drive that can be installed like any other drive; it does not contain a rotating disk or other moving parts because only semiconductor memory chips of similar capacity will be used. This design makes SSDs more rugged, provides shorter access times, low energy consumption and rapid data transfer.

#### STEP 7

Programming software for the creation of user programs for SIMATIC S7 controllers.

#### Track-At-Once

In track-at-once recording, a CD can be written to in bits in several sessions if the CD was not closed.

#### **Troubleshooting**

Error cause, cause analysis, remedy

#### **Trusted Execution Technology**

Hardware implementation that allows secured execution of programs and applications. It is only effective when all relevant system components, such as processors, operating systems and applications are supported.

#### Turbo Mode

In this mode individual processor cores can be clocked higher in accordance with the load from the user programs and as required. It is only supported by Core i5 and Core i7 processors.

#### V.24 interface

V.24 is a standardized interface for data transfer. Printers, modems, and other hardware modules can be connected to a V.24 interface.

### Wake on LAN (WoL)

Wake on Local area network. This function allows the PC to be started via the LAN interface.

#### Warm restart

The restart of a computer after a program was aborted. The operating system is loaded and restarted again. The CTRL+ ALT+ DEL hotkey can be used to initiate a warm restart.

#### **WLAN**

Wireless LAN is a local network that transmits data via radio waves, infrared light or another wireless technology. Wireless LAN is mainly used for mobile computer applications in office or factory environments.

#### **ZMM**

**Z**ero Maintenance Cache Protection Module is a functional unit of the SAS Raid controller that stores the data in the cache of the controller in the case of a voltage failure. This functional unit is maintenance-free.

# Index

|                                            | C                                                 |
|--------------------------------------------|---------------------------------------------------|
| A                                          | Canada, 140                                       |
| Abbreviations, 227, 232                    | Card retainer, 87, 99                             |
| Access protection, 35                      | CE marking, 142, 143                              |
| AHCI controller                            | Certificates, 142, 143                            |
| Making known to the operating system, (See | Certifications and approvals, 139, 140            |
| storage controllers)                       | Changing the filter pad, 107                      |
| Allocation of resources, 87                | Charging time, 153                                |
| Ambient temperature, 38                    | Chipset, 151, 159                                 |
| Angle brackets                             | Clock frequency, 127                              |
| Mounting methods, 43                       | COM, 152                                          |
| Antivirus software, 70                     | Components sensitive to electrostatic charge, 143 |
| APIC mode, 190                             | Condensation, 40                                  |
| Approval, (EAC)                            | Connecting                                        |
| Approvals, 37                              | I/O devices, 45                                   |
| Assignment                                 | I/Os, 49                                          |
| External interfaces, 162                   | Connection elements, 19, 22                       |
| I/O addresses, 188                         | Connector pin assignment                          |
| Memory addresses, 191                      | PCI Express slot, 185                             |
| Australia, 140, 141                        | PEG interface, 183                                |
| Authorization, 135                         | CP 1616 onboard, 51                               |
| Automatic Update, 70                       | CPU, 159                                          |
|                                            | Current delivery, 149                             |
| В                                          |                                                   |
|                                            | D                                                 |
| Backup battery                             | Data and the Horizontal Horizontal                |
| Maintenance interval, 106                  | Data carrier controller                           |
| Battery monitoring, 75                     | Making known to the operating system, 130         |
| Battery replacement, 118                   | Data exchange, 50                                 |
| BEEP codes, 208<br>BIOS, 159               | Degree of protection, 149 Device                  |
| Beep codes, 208                            | Open, 82                                          |
| BIOS Setup, 197                            | Unpacking, 41                                     |
| Exit menu, 200                             | Device configuration, 202                         |
| Menu layout, 199                           | Device driver CP16xx.sys, 52                      |
| Boot sequence                              | Device fan, 116                                   |
| Error messages, 207                        | Maintenance interval, 106                         |
| Buffer time, 153                           | DiagBase software, 73                             |
| Bus board, 124                             | DiagMonitor, 18                                   |
| Installation, 180                          | Temperature monitoring, 74                        |
| Removing, 124                              | DiagMonitor software, 73                          |
| Bus expansion, 173                         | Diagnostics, 73                                   |
|                                            | BIOS beep codes, 208                              |
|                                            | DiagBase software, 73                             |
|                                            | DiagMonitor software, 73                          |

| Dimensional drawing Expansion card, 148 Dimensions, 148 Directive ESD Directive, 143 DisplayPort Interface, 172 Documentation and Drivers CD/DVD, 127 DPP, (DisplayPort) Drive Installing, 95, 99, 100 Removing, 100 Drive cage, 93 Removing, 96 Drive fans, 94                         | Fan Removing, 116 FAN, 26 Fan bracket, 116 Fan connector, 117 FCC, 139, 141 Filter pad, 19 Maintenance interval, 106 Fire protection, 42 Fire protection housing, 42 Firewall, 70 Front door, 19, 107 Front view, 19                                                                          |
|----------------------------------------------------------------------------------------------------|----------------------------------------------------------------------------------------------------|
| Drivers Installing, 128                                                                                                    | C                                                                                                    |
| Drives, 16, 151 Expansion, 93 Maintenance interval, 106 Dust protection, 149 DVD burner, 151 DVI-I                                                                                                    | G Graphics, 152, 159 Graphics Technical specifications, 152                                                                                                    |
| Connection, 23                                                                                                    | Н                                                                                                    |
| EAC, 140, 141 EC Declaration of Conformity, 142, 143 Electromagnetic compatibility, 142 for system expansions, 32 EMC, (Electromagnetic compatibility)                                                                                                    | Hard disk drive, 94, 151 Hard disks Partitions, 62 Hardware interrupt Assigning, 187 Hardware RAID controller, 151 Hardware reset, 72 Hot spare drive, 64                                                                                                    |
| Error messages BIOS beep codes, 208 Startup, 207 ESD, 143 ESD Directive, 143 ETHERNET, 25 Ethernet address, 41 Ethernet interface, 15 Exit menu, 200 Expansion Drives, 93 Memory, 83 Slots, 14 Expansion card, 87 Expansion cards, 19, 86 Expansion slots, 151 External interfaces, 162 | I I/O addresses    Assignment, 188 I/O devices    Connecting, 45 I/Os, 49 Identification data, 41 Image & Partition Creator, 18 Initial commissioning, 58 Installation    Expansion cards, 87 Installation locations, 42 Memory modules, 83 Mounting methods, 43 Installation information, 42 |

| Installing                             | L                                            |
|----------------------------------------|----------------------------------------------|
| Drive, 95, 98, 99, 100                 | Labeling, 140, 142                           |
| Windows, 129                           | Korea, 140, 142                              |
| Installing language package, (See MUI) | License key, 135                             |
| Interface, 15                          | Limitation of liability, 105                 |
| DVI-I, 23                              | Line Out interface, 171                      |
| VGA, 23                                | Localized information, 47                    |
| Interface pinout                       | Lock, 19                                     |
| DVI, 170                               | Lock, 19<br>Lock for mains connector, 48, 53 |
| Interfaces, 19, 22                     | LPT1, 152                                    |
| COM, 23, 160                           | LF 11, 132                                   |
| COM1, 15, 163                          |                                              |
| DisplayPort, 172                       | M                                            |
| DVI-I, 23                              | IAI                                          |
| Ethernet, 15, 160, 168                 | Marking                                      |
| ETHERNET, 23                           | EC Declaration of Conformity, 142, 143       |
| Ethernet RJ 45, 50                     | Memory, 159, 173                             |
| Keyboard, 15                           | Memory addresses                             |
| KEYBOARD, 23                           | Assignment, 191                              |
| Line Out, 171                          | Memory expansion, 83, 151                    |
| LPT, 23, 160                           | Installing, 83                               |
| LPT1, 15                               | Memory modules                               |
| Microphone, 171                        | Installing, 83                               |
| Mouse, 15                              | Removing, 85                                 |
| MOUSE, 23                              | Messages                                     |
| Parallel, 152, 164, 165                | BIOS beep codes, 208                         |
| PROFIBUS, 50, 152, 160                 | Microphone interfaces, 171                   |
| PROFIBUS/MPI, 15, 23, 50, 51, 167      | Microsoft Windows Product Key, 41            |
| PROFINET, 23, 50                       | Monitoring                                   |
| PS/2, 15                               | Fan, 75                                      |
| PS/2 keyboard, 166                     | Function overview, 15                        |
| PS/2 mouse, 165                        | Status displays, 25, 27                      |
| Serial, 152                            | Watchdog, 15                                 |
| USB, 15, 23, 152, 160, 166             | Monitoring functions, 15, 73                 |
| VGA, 15                                | Motherboard, 125                             |
| Interrupt assignment, 186              | External interfaces, 162                     |
| IRQ assignment, 191                    | Internal interfaces, 173                     |
|                                        | Position of the interfaces, 161              |
|                                        | Motherboard                                  |
| K                                      | Removal, 125                                 |
| Kaybaard 150                           | Mounting holes, 43                           |
| Keyboard, 159                          | Mouse, 160                                   |
|                                        | MUI, 133                                     |
|                                        | Multi-monitoring, 56                         |

| N                                                   | Power connection socket, 24                                    |
|-----------------------------------------------------|----------------------------------------------------------------|
| New Zealand, 140, 141                               | Power consumption, 148, 153                                    |
| Noise emission, 149                                 | Power Good Signal, 155, 157                                    |
| Note, 42                                            | Power requirements, 154 Power supply, 15, 19, 24,              |
| Installation guidelines, 42                         | 120, 121, 123, 173                                             |
|                                                     | AC power supply, 155, 156                                      |
| •                                                   | Power supply                                                   |
| 0                                                   | Removing, 120, 121                                             |
| On/off button, 19, 20, 192                          | Power supply                                                   |
| On/off switch, 21                                   | AC power supply, 155, 156                                      |
| Online ordering system, 51                          | Processor, 16, 150, 159                                        |
| Open                                                | Removal, 126                                                   |
| Device, 82                                          | Processor type, 127                                            |
| Open the front door, 82 Operating system, 17        | PROFIBUS, 50, 152<br>PROFIBUS/MPI, 25, 50, 50, 51              |
| Initial commissioning, 58                           | PROFIBUS/MPI interface, 15                                     |
| Installing, 129                                     | PROFINET, 50, 52, 194                                          |
| Shutdown, 71                                        | Protection class, 37, 149                                      |
| Updates, 128                                        | Protective measure                                             |
| Operator panel, 124                                 | Static electricity, 145                                        |
| Installation, 192                                   |                                                                |
| Removal, 124                                        | D                                                              |
| Order no., 41                                       | R                                                              |
| Output voltage, 155, 156                            | Radiation, 33                                                  |
|                                                     | High frequency radiation, 33                                   |
| P                                                   | RAID, 223, 224, 225                                            |
| Deal constructs 00                                  | RAID controller                                                |
| Package contents, 39                                | Making known to the operating system, (See                     |
| Checking, 39<br>Packaging, 39                       | storage controllers) RAID system, 65                           |
| Checking, 39                                        | Checking status, 110                                           |
| Removing, 39                                        | Displaying the defective HDD in the RAID                       |
| Partitions                                          | software, 110                                                  |
| Hard disks, 62                                      | Integrating a new hard disk, 113                               |
| Setting up, 130                                     | Integrating hot-spare drive, 114                               |
| Windows, 132                                        | Management functions, 62, 66, 109                              |
| PCI expansion cards, 86                             | SAS hardware RAID, 65                                          |
| PCI Express slot                                    | RAID1, 13                                                      |
| Connector pin assignment, 185<br>PCI interface, 178 | RAID1 system, 63  Mounting locations for hard disk drives, 101 |
| PCI IRQ Line, 87                                    | Replacing a defective hard disk drives, 103                    |
| PEG interface, 176                                  | Status displays of the hard disk drives, 102                   |
| Permitted mounting positions, 42                    | RAID1 system with hot spare drive, 64                          |
| PIC mode, 190                                       | RAID5, 13                                                      |
| Pin assignment                                      |                                                                |
| Operator panel, 192                                 |                                                                |
| Ports                                               |                                                                |
| Ethernet, 168                                       |                                                                |
| USB 3.0, 172<br>POST codes                          |                                                                |
| BIOS beep codes, 208                                |                                                                |
| 2.00 2000 00400, 200                                |                                                                |

| RAID5 system, 64                             | Software                               |
|----------------------------------------------|----------------------------------------|
| Detecting a defective hard disk drive, 102   | Installing, 128                        |
| Mounting locations for hard disk drives, 102 | Startup                                |
| Replacing a defective hard disk drive, 103   | Error messages, 207                    |
| Status displays of the hard disk drives, 103 | Static electricity                     |
| RAID5 system with hot spare drive, 64        | Protective measures, 145               |
| RAM, 150                                     | Status displays, 19, 25, 27            |
| Rating plate, 41                             | Ethernet, 25                           |
| Rear view, 19                                | FAN, 26                                |
| Recovery DVD, 127                            | PROFIBUS/MPI, 25                       |
| Removable drive bay, 19                      | TEMP, 26                               |
| Installing, 98                               | WATCHDOG, 26                           |
| Removing, 97                                 | Strain relief                          |
| Removable hard disk, 61                      | Ethernet cable, 55                     |
| Removing                                     | Supply voltage, 47, 148                |
| Bus board, 124                               | Switching off the device               |
| Drive, 97, 100                               | Disconnect from mains voltage, 71      |
| Drive cage, 96                               | Forced shutdown, (Hardware reset)      |
| Fan, 116                                     | Hardware reset, 72                     |
| Motherboard, 125                             | Shutting down the operating system, 71 |
| Operator panel, 124                          | Switching on the device                |
| Power supply, 120, 121                       | Configure automatic startup, 59        |
| Processor, 126                               | System BIOS, 207                       |
| Removing the operator panel, 124             | System partition, 135                  |
|                                              | System resources, 188                  |
| Repairs, 105, 106                            |                                        |
| Replacing<br>Battery, 119                    | I/O address allocation, 188            |
| Reset button, 19, 20, 192                    |                                        |
| Restore DVD, 127                             | T                                      |
| Restoring the factory state, 135             | Tologgonia raile                       |
| Retrofitting instructions, 79                | Telescopic rails                       |
| RJ45 Ethernet, 50, 168                       | Mounting methods, 43                   |
|                                              | Technical specifications, 157          |
|                                              | TEMP, 26                               |
| S                                            | Temperature, 150                       |
| Cafaty information                           | Temperature monitoring, 74             |
| Safety information                           | Temperature ranges                     |
| Storage, 40                                  | Approved configuration versions, 79    |
| Transportation, 40                           | Third-party expansion cards, 226       |
| Safety regulations, 149                      | Tools, 106                             |
| SAS, 65                                      | Troubleshooting, 223, 225              |
| SAS Hardware RAID, 151                       |                                        |
| SAS Hardware RAID system, 65                 |                                        |
| SATA, 173                                    |                                        |
| SCSI interface, 173, 174                     |                                        |
| Secure the power plug, 53                    |                                        |
| Serial number, 41                            |                                        |
| SIMATIC S7, 50                               |                                        |
| SIMATIC software                             |                                        |
| Installing, 128                              |                                        |
| Slot cover, 87                               |                                        |
| Slots, 14                                    |                                        |
| SOFTNET S7, 50                               |                                        |

# U

UL approval, 139, 141 Updates Operating system, 128 USB 3.0 Port, 172 USB port, 15, 19 User Account Control, 70

### ٧

Ventilation slots, 37, 43 VGA Connection, 23 VGA interface, 15

#### W

Warranty, 32
Watchdog, 15, 74
Monitoring function, 74
Monitoring times, 75
WATCHDOG, 26
Windows
Installing, 129
Partitions, 132
Windows Action Center, 70